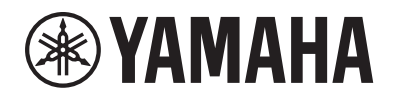

# DIGITÁLIS ZONGORA $P - 515$

Használati útmutató

Köszönjük, hogy Yamaha Digital Piano digitális zongorát vásárolt!

A hangszer kiemelkedő minőségű hangzást nyújt, és a különböző funkcióival hozzájárul a kifejező játékhoz. Azt javasoljuk, hogy gondosan olvassa el a használati útmutatót, hogy teljes mértékben kiaknázhassa a hangszer fejlett és kényelmes funkcióit.

Másik javaslatunk az, hogy tartsa ezt az útmutatót biztonságos és könnyen elérhető helyen, hogy a későbbiekben is használni tudja.

A hangszer használatbavétele előtt olvassa el az 5–6. oldalon található "Óvintézkedések" című részt.

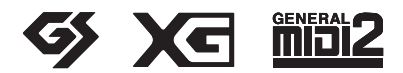

## **Important Notice: Guarantee Information for customers in European Economic Area (EEA) and Switzerland**

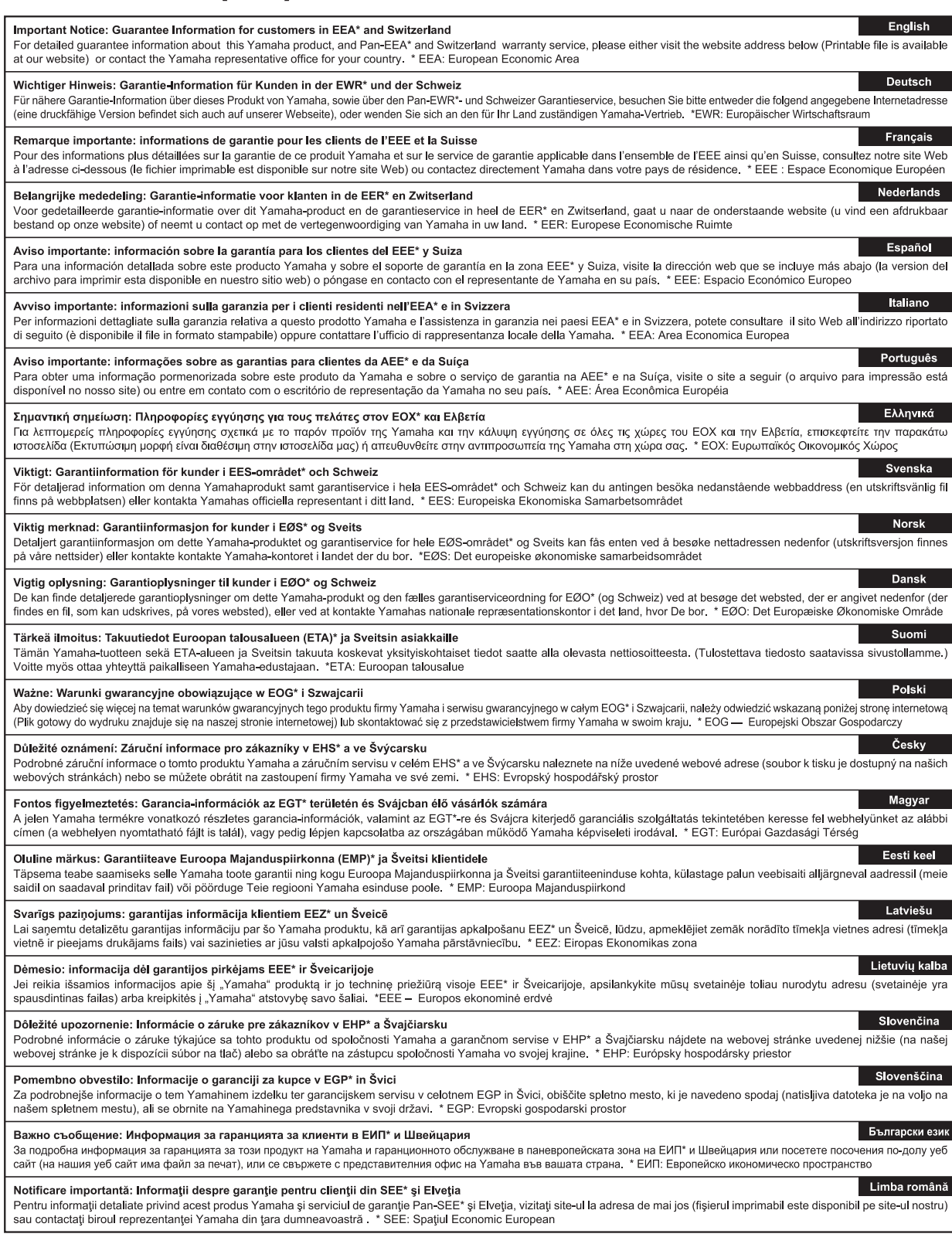

## http://europe.yamaha.com/warranty/

#### **OBSERVERA!**

Apparaten kopplas inte ur växelströmskällan (nätet) så länge som den ar ansluten till vägguttaget, även om själva apparaten har stängts av.

**ADVARSEL:** Netspændingen til dette apparat er IKKE afbrudt, sålænge netledningen sidder i en stikkontakt, som er tændt — også selvom der er slukket på apparatets afbryder.

**VAROITUS:** Laitteen toisiopiiriin kytketty käyttökytkin ei irroita koko laitetta verkosta.

(standby)

#### **Információ a felhasználók számára a régi készülékek begyűjtéséről és leselejtezéséről**

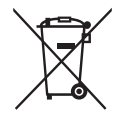

Ha ez az ábra látható a terméken, annak csomagolásán és/vagy a mellékelt kiadványokon, akkor a használt elektromos vagy elektronikus termék(ek)et nem szabad az általános háztartási hulladékkal együtt kidobni.

Kérjük, hogy a hatályos jogszabályok által előírt megfelelő hulladékkezelés és újrahasznosítás érdekében a régi termékeket adja le az erre a célra kijelölt gyűjtőpontokon.

Ezen termékek megfelelő hulladékkezelésével Ön is hozzájárul értékes erőforrások megkíméléséhez, valamint ahhoz, hogy elkerülhetők legyenek a helytelen hulladékkezelés által az emberi egészségre és a környezetre gyakorolt káros hatások.

Kérjük, hogy a régi termékek begyűjtésével és újrahasznosításával kapcsolatos további információkról érdeklődjön az illetékes önkormányzatnál, a helyi hulladékkezelő vállalatnál vagy annál a cégnél, ahol a termék(ek)et vásárolta.

#### **Az Európai Unióban működő üzleti felhasználók számára:**

Kérjük, hogy az elektromos és elektronikus készülékek leadásával kapcsolatban kérjen további információt a szállító cégtől vagy a nagykereskedőtől.

#### **Információ a hulladékkezelésről az Európai Unión kívüli országok számára:**

Ez a jelzés csak az Európai Unióban érvényes. Ha szeretné leselejtezni ezeket a termékeket, kérjük, forduljon az illetékes önkormányzathoz vagy a márkakereskedőhöz, és érdeklődjön a hulladékkezelés megfelelő módjáról.

(weee\_eu\_hu\_02)

# ÓVINTÉZKED

## <span id="page-4-0"></span>*GONDOSAN OLVASSA EL, MIELŐTT TOVÁBBLÉP!*

Tartsa ezt az útmutatót biztonságos és könnyen elérhető helyen, hogy a későbbiekben is használni tudja.

## **A hálózati adapterhez**

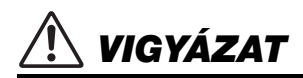

- A hálózati adapter kizárólag Yamaha elektronikus hangszerekhez használható. Ne használja semmilyen más célra.
- Csak beltéri használatra. Ne használja nedves környezetben.

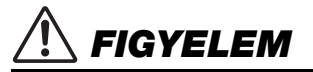

• A hangszer beüzemelésekor győződjön meg arról, hogy a hálózati konnektor könnyen elérhető. Probléma vagy hibás működés esetén azonnal kapcsolja ki a hangszer főkapcsolóját, és húzza ki a hálózati adaptert a hálózati aljzatból. Amikor a hálózati adapter a hálózati aljzathoz van csatlakoztatva, vegye figyelembe, hogy valamennyi áram lekapcsolt főkapcsoló esetén is folyik a hangszer áramköreiben. Ha hosszabb ideig nem használja a hangszert, húzza ki a tápkábelt a fali aljzatból.

## **P-515**

# *VIGYÁZAT*

**Mindig tartsa be az alább felsorolt óvintézkedéseket, hogy elkerülje az áramütésből, rövidzárlatból, károsodásból, tűzből és más veszélyforrásból származó súlyos vagy akár halálos sérülést. Ezek az óvintézkedések – többek között – a következők:**

### **Tápellátás / hálózati adapter**

- Ne tegye a tápkábelt hőforrás, például fűtőtest vagy radiátor közelébe. Továbbá ne hajlítsa meg a kábelt túlzottan, és más módon se okozzon benne sérülést, és ne helyezzen rá nehéz tárgyat.
- A hangszert csak az előírt hálózati feszültségre szabad csatlakoztatni. Az előírt feszültség a hangszer adattábláján szerepel.
- Csak az előírt hálózati adaptert szabad használni ([115. oldal\)](#page-114-0). Nem megfelelő adapter használata esetén a hangszer károsodhat és/vagy túlmelegedhet.
- Csak a hangszerhez mellékelt tápkábelt és csatlakozót szabad használni.
- Rendszeresen ellenőrizze az elektromos csatlakozót, és tisztítsa meg a rárakódott portól, szennyeződéstől.

### **A hangszert ne nyissa fel**

• A hangszer nem tartalmaz a felhasználó által javítható alkatrészt. Ne nyissa fel a hangszert, és semmilyen módon ne kísérelje meg kiszerelni vagy módosítani a belső alkatrészeket. Hibás működésre utaló jel észlelése esetén a hangszer használatát azonnal fel kell függeszteni, majd képesített Yamaha szervizszakemberrel át kell vizsgáltatni.

#### **Elhelyezés (ha rendelkezésre áll a** *Bluetooth* **funkció)**

(Olvassa el a kapcsolódó tudnivalókat arról, hogy a Bluetooth funkció rendelkezésére áll-e – [81. oldal.](#page-80-0))

- A rádióhullámok hatással lehetnek az elektromos orvosi eszközökre.
- Ne használja a terméket orvosi eszközök közelében, illetve olyan területen, ahol korlátozva vannak a rádióhullámok.
- Ne használja a terméket szívritmusszabályozót használó emberekhez 15 cmnél közelebb.

#### **Vízzel kapcsolatos figyelmeztetések**

- A hangszert ne érje eső, ne használja vízhez közel, illetve párás vagy nyirkos környezetben, továbbá ne helyezzen rá tárolóedényt (például vázát, poharat, üveget), amelyből folyadék juthat bármelyik nyílásba. Ha mégis valamilyen folyadék kerül a hangszer belsejébe, azonnal kapcsolja ki a hangszert, és húzza ki a tápkábelt a fali aljzatból. Ezt követően vizsgáltassa át a hangszert képesített Yamaha szervizszakemberrel.
- Elektromos csatlakozót soha ne csatlakoztasson vagy húzzon ki nedves kézzel.

#### **Tűzvédelmi figyelmeztetés**

• Ne helyezzen égő tárgyat – például gyertyát – a hangszerre. Az égő tárgy felborulhat és tüzet okozhat.

#### **Ha bármilyen rendellenességet észlel**

- Az alábbiakban felsorolt bármely probléma észlelése esetén azonnal kapcsolja ki a hangszert, és húzza ki az elektromos csatlakozót a fali aljzatból. Ezt követően vizsgáltassa át a készüléket képesített Yamaha szervizszakemberrel.
	- A tápkábel vagy a tápcsatlakozó kopott vagy sérült.
	- A készülék füstöt vagy szokatlan szagot bocsát ki.
	- Valamilyen tárgy beesett a készülékbe.
	- A hangszer használata közben hirtelen (ok nélkül) elhallgat a hang.

# *FIGYELEM*

**Mindig tartsa be az alább felsorolt óvintézkedéseket, hogy elkerülje a személyi sérülést, illetve a hangszer vagy más tárgyak károsodását. Ezek az óvintézkedések – többek között – a következők:**

#### **Tápellátás / hálózati adapter**

- Ne csatlakoztassa a hangszert fali aljzatba elosztón keresztül. Ez ugyanis a zavarjelek miatt alacsonyabb hangminőséget okozhat, és akár az aljzat túlmelegedéséhez is vezethet.
- Az elektromos csatlakozót mindig a csatlakozónál fogva húzza ki a hangszerből és a fali aljzatból, ne a kábelnél fogva. Ha a kábelt húzza meg, az megsérülhet.
- Húzza ki a csatlakozót az aljzatból, ha a hangszert hosszabb ideig senki nem fogja használni, illetve villámlással járó viharok idején.

#### **Elhelyezés**

- Ne tegye a hangszert olyan helyre, ahonnan az véletlenül leeshet vagy felborulhat.
- A hangszer áthelyezését mindig legalább két ember végezze. Ha megpróbálja egyedül megemelni a hangszert, megsérülhet a háta, vagy egyéb sérülést szerezhet, és magában a hangszerben is kár keletkezhet.
- A hangszer elmozdítása előtt húzzon ki minden csatlakoztatott kábelt, megakadályozva ezzel a kábelek esetleges károsodását, illetve azt, hogy valaki megbotoljon bennük.
- A termék beüzemelésekor győződjön meg arról, hogy a fali aljzat könnyen elérhető. Probléma vagy hibás működés esetén azonnal kapcsolja ki a hangszert, és húzza ki a csatlakozót a fali aljzatból. Lekapcsolt főkapcsoló esetén is folyik minimális áram a hangszer áramköreiben. Ha hosszabb ideig nem használja a terméket, húzza ki a tápkábelt a fali aljzatból.
- Kizárólag a hangszerhez készült állványt használja. A rögzítéséhez mindenképpen a mellékelt csavarokat használja. Ellenkező esetben károsíthatja a belső alkatrészeket, és a hangszer akár le is eshet.

#### **Csatlakoztatás**

- Mielőtt más elektromos eszközhöz csatlakoztatja a hangszert, kapcsolja ki az összes érintett eszközt. Az eszközök ki- vagy bekapcsolása előtt mindenhol állítsa minimumra a hangerőt.
- Győződjön meg arról, hogy minden eszköz hangereje minimális szintre van állítva, majd a hangszeren játszva fokozatosan emelje a hangerőt a kívánt szintre.

#### **Kezelési óvintézkedések**

- Ne helyezze be az ujját vagy a kezét a hangszer egyik nyílásába sem.
- Ne helyezzen vagy ejtsen papírt, fémet vagy egyéb tárgyat a panel vagy a billentyűzet nyílásaiba. Ezáltal elkerülheti a személyi sérülést, a hangszer vagy más tárgyak károsodását, illetve a hibás működést.
- Ne támaszkodjon a hangszerre, illetve ne helyezzen rá nehéz tárgyat, továbbá ne fejtsen ki túlzott erőt a gombok, kapcsolók és csatlakozók használatakor.
- Ne használja a hangszert/készüléket és annak fejhallgatóját huzamosabb ideig nagy hangerő mellett, mivel az visszafordíthatatlan halláskárosodást okozhat. Ha halláscsökkenést vagy fülcsöngést tapasztal, forduljon orvoshoz.

A Yamaha nem tehető felelőssé a hangszer helytelen használatából vagy bármilyen módosításából származó károkért, illetve adatvesztésért.

Mindig kapcsolja ki a hangszert, ha nem használja.

A [ ] (Készenlét/bekapcsolás) kapcsoló készenléti állásában (amikor a bekapcsolásjelző lámpa nem világít) is folyik némi áram a hangszer áramköreiben.

Ha hosszabb ideig nem használja a hangszert, húzza ki a tápkábelt a fali aljzatból.

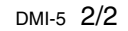

A modellszám, a sorozatszám, a tápellátásra vonatkozó követelmények stb. a termék alsó részén lévő adattáblán vagy annak közelében találhatók. Jegyezze fel a hangszer típusát és gyártási számát az alábbi sorokba, majd tartsa ezt az útmutatót biztos helyen, hogy a vásárlás bizonyítékául szolgáljon, és egy esetleges lopás esetén megkönnyítse a hangszer azonosítását.

#### **Típusmegjelölés:**

**Gyártási szám:**

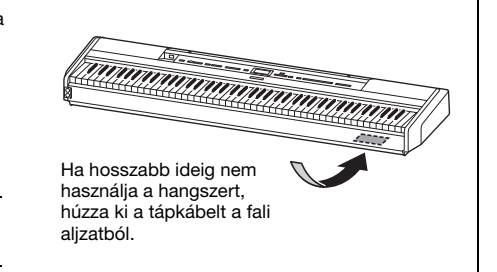

(bottom\_hu\_02)

# <span id="page-6-0"></span>**ÉRTESÍTÉS**

Mindig tartsa be az alábbi óvintézkedéseket, hogy elkerülje a hangszer és más tárgyak helytelen működésének, illetve károsodásának lehetőségét, továbbá a hangszerben lévő adatok sérülését, elvesztését.

### **Kezelés**

- Ne használja a hangszert tévé, rádió, audioberendezés, mobiltelefon vagy más elektromos eszköz közvetlen közelében. Ellenkező esetben előfordulhat, hogy zajt fog kiadni a hangszer, a televízió, illetve a rádió. Ha a hangszert okoskészülékének – például iPhone, iPad stb. – egyik alkalmazásával együtt használja, akkor azt javasoljuk, hogy a kommunikáció okozta zajok kiküszöbölése érdekében kapcsolja be a Repülőgép módot a készüléken, majd a Wi-Fi/ *Bluetooth* funkciót.
- Ne tegye a hangszert olyan helyre, ahol nagy mennyiségű por, erős rázkódás, különösen alacsony vagy magas hőmérséklet érheti (például közvetlen napsütés, közeli fűtőtest melege, illetve felmelegedő utastér), mert ezzel megelőzheti a panel deformálódását, a belső alkatrészek károsodását, illetve a megbízhatatlan működést. (Ellenőrzött üzemi hőmérséklet: 5°–40°C, azaz 41°–104°F)
- Ne helyezzen műanyagból vagy gumiból készült tárgyat a hangszerre, mivel az elszínezheti a panelt vagy a billentyűzetet.
- Ne támassza a hangszert falhoz stb. Ellenkező esetben kárt okozhat benne. Ügyeljen arra, hogy vízszintesen helyezze a hangszert az asztalra, vagy használjon külön megvásárolható hangszerállványt [\(115. oldal](#page-114-1)).

### **Karbantartás**

- A hangszer tisztításához puha, száraz vagy enyhén megnedvesített törlőkendőt használjon. Ne használjon hígítót, oldószert, alkoholt, tisztítófolyadékot, sem vegyszeres törlőkendőt.
- Jelentős mértékű, hirtelen hőmérséklet- vagy páratartalomváltozás esetén pára (nedvesség) csapódhat le a hangszer felszínére. A fából készült részek felszívhatják a nedvességet, és emiatt károsodhatnak. Ezért a páralecsapódást minél hamarabb le kell törölni a hangszerről egy puha törlőkendővel.

#### **Adatok mentése**

- Kikapcsolás esetén néhány adat [\(105. oldal](#page-104-0)) megmarad a hangszerben. A mentett adatok azonban elveszhetnek meghibásodás, helytelen kezelés stb. következtében, ezért mentse a fontos adatokat USB-flashmeghajtóra vagy külső eszközre, például számítógépre [\(68. oldal\)](#page-67-0). USBflashmeghajtó használata előtt olvassa el a kapcsolódó tudnivalókat [\(74. oldal](#page-73-0)).
- Az USB-flashmeghajtó esetleges károsodása miatti adatvesztés elkerülése érdekében azt javasoljuk, hogy a fontos adatait mindig mentse egy tartalék USB-flashmeghajtóra vagy egy külső eszközre, például számítógépre biztonsági mentésként.

## <span id="page-6-1"></span>**Információk**

### **A szerzői jogokról**

- A kereskedelmi forgalomban kapható zenei adatok, így többek között a MIDI- és/vagy audioadatok másolása szigorúan tilos, amennyiben az nem saját személyes használat céljából történik.
- Ebben a termékben olyan tartalmak használhatók és érhetők el, amelyek esetében a Yamaha a szerzői jogok birtokosa, vagy rendelkezik a mások tulajdonában álló szerzői jogok licencével. A szerzői jogok és egyéb jogszabályok miatt TILOS terjeszteni olyan adathordozót, amelyre ezek a tartalmak vannak mentve vagy felvéve, és amelyek gyakorlatilag azonosak a termékben található tartalmakkal, vagy nagy mértékben hasonlítanak hozzájuk.
	- \* A fent említett tartalomba beleértendő a számítógépes program, kíséret stílusának adatai, MIDI-adatok, WAVEhangadatok, hangrögzítés adatai, kotta, kottaadatok, stb.
	- \* Az említett eszközökkel felvett előadását, illetve zeneszerzését nyilvánossá teheti, és ilyen esetekben nincs szükség a Yamaha Corporation engedélyére.

### **A hangszerbe épített funkciók és adatok**

- Néhány beépített zenedarab terjedelmi okok miatt átszerkesztésre került, ezért némileg eltérhet az eredetitől.
- Ez a készülék képes arra, hogy különböző típusú/formátumú zenei adatokat lejátsszon, de előtte a készülék számára megfelelő formátumra optimalizálja azokat. Ezért előfordulhat, hogy a készülék nem pontosan úgy játssza le a zenedarabokat, ahogyan azt az alkotó vagy zeneszerző eredetileg elképzelte.
- A hangszeren használt bitképes betűtípusokat a Ricoh Co., Ltd. biztosítja, és a betűtípusok a vállalat tulajdonát képezik.

### **Az útmutatóról**

- Az ebben a használati útmutatóban szereplő, az LCD-kijelzőt és egyebeket szemléltető ábrák csupán tájékoztató jellegűek, és némileg eltérhetnek attól, amit Ön lát a hangszeren.
- A modellnév végén szereplő betűk ("B" vagy "WH") a hangszer színére utalnak. A "B" a fekete színt, míg a "WH" a fehér színt jelöli. Mivel csupán a színek jelölésére szolgálnak, a használati útmutató nem tünteti fel a betűket.
- Az iPhone és az iPad az Apple Inc. bejegyzett védjegye az Amerikai Egyesült Államokban és más országokban.
- Az Android™ a Google Inc. védjegye.
- A Windows a Microsoft® Corporation bejegyzett védjegye az Egyesült Államokban és más országokban.
- Az IOS a Cisco bejegyzett védjegye az Egyesült Államokban és más országokban, és engedéllyel használja.

#### •

**Bluetooth**<br>A *Bluetooth*® kifejezés és logók a Bluetooth SIG, Inc. bejegyzett védjegyei, és az ilyen jelzéseket a Yamaha engedéllyel használja.

• Az ebben a használati útmutatóban szereplő vállalat- és terméknevek a hozzájuk tartozó vállalatok védjegyei vagy bejegyzett védjegyei.

#### **Hangolás**

• Az akusztikus zongoráktól eltérően ezt a hangszert nem kell szakembernek behangolnia (bár a hangmagasságot a felhasználó más hangszerekhez igazíthatja). Ennek az az oka, hogy a digitális hangszerek hangmagassága mindig tökéletesen ugyanaz marad.

## <span id="page-7-2"></span><span id="page-7-0"></span>**Tudnivalók a** *Bluetooth* **használatáról**

### *Bluetooth* **funkció**

A vásárlási országtól függ, hogy rendelkezésre áll-e a *Bluetooth* funkció a hangszeren.

Ha a *Bluetooth* embléma megtalálható a vezérlőpanelen, akkor a termék fel van szerelve a *Bluetooth* funkcióval.

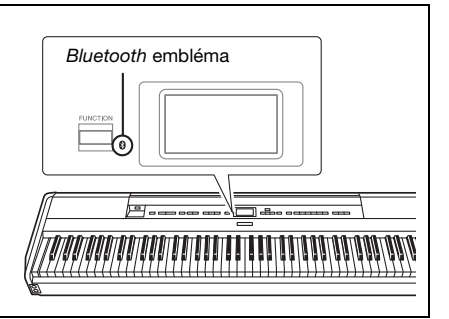

• A *Bluetooth* technológia vezeték nélküli kommunikációt biztosít az egymástól kb. 10 méterre elhelyezkedő eszközök között a 2,4 GHz-es frekvenciasávon.

### **A** *Bluetooth***-kommunikáció kezelése**

- A *Bluetooth*-kompatibilis eszközök által használt 2,4 GHz-es sáv egy olyan rádiósáv, amelyet sokfajta berendezés használ. Bár a *Bluetooth*-kompatibilis eszközök olyan technológiát alkalmaznak, amely minimalizálja az azonos rádiósávot használó többi berendezés behatásait, az ilyen behatások miatt előfordulhat, hogy csökken a kommunikációs sebesség vagy távolság, illetve ritka esetben akár meg is szakadhat a kommunikáció.
- A jelátvitel sebessége és a kommunikációt lehetővé tevő távolság a kommunikáló eszközök közötti távolságtól, az akadályok jelenlététől, a rádióhullámok állapotától és a berendezések típusától függ.
- A Yamaha nem garantálja, hogy a hangszer és a *Bluetooth*-kompatibilis eszközök között minden esetben létesíthető vezeték nélküli kapcsolat.

## <span id="page-7-1"></span>**Kompatibilis formátumok**

#### **mini2 GM System Level 2 (GM-rendszerszint 2)**

A "GM (General MIDI)" az egyik leggyakoribb hangszínkiosztási formátum. A "GM System Level 2" az eredeti "GM" továbbfejlesztése, amely nagyobb kompatibilitást eredményez a zenedarabadatok között. Ezenkívül megnövelt polifóniát, többféle hangszínt, többféle paramétert és beépített effektfeldolgozást kínál.

<span id="page-7-3"></span>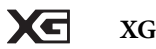

Az XG formátumot a Yamaha hozta létre a GM System Level 1 formátum jelentős továbbfejlesztésével. Sokkal több hangszínt és variációt kínál, továbbá hatékonyabban módosíthatók a hangszínek és az effektek jellemzői. Ez a formátum a jövőbeli alkalmazásokkal való kompatibilitás jegyében született meg.

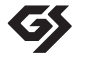

## **GS**

A GS formátumot a Roland Corporation fejlesztette ki. A Yamaha XG formátumához hasonlóan a GS is a GM jelentős továbbfejlesztésével jött létre. Több hangszínt, dobkészletet és variációt kínál, továbbá használata esetén hatékonyabban módosíthatók a hangszínek és az effektek jellemzői.

## <span id="page-8-0"></span>**Mellékelt tartozékok**

- **Használati útmutató (ez a könyv; 1db)**
- **Online Member Product Registration (Online termékregisztráció, 1 db)**
- **Lábkapcsoló (1 db)**
- **Tápkábel\*, hálózati adapter (1 db)**
- **Jótállás\* (1 db)**

\* Nem minden országban képezi a csomag részét. Érdeklődjön Yamaha márkakereskedőjénél.

**Kottatartó (1 db)**

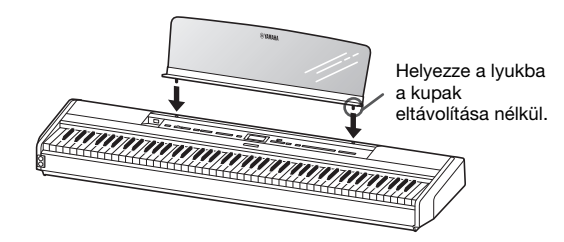

#### *ÉRTESÍTÉS*

Miután eltávolította a kottatartót a hangszerből, ne hagyja a hangszeren hosszú ideig. Ellenkező esetben elszíneződés léphet fel, illetve ragasztó tapadhat rá.

## <span id="page-8-1"></span>**Az útmutatókról**

A hangszerhez mellékelt kiadványok és oktatóanyagok:

## **Mellékelt kiadványok**

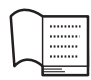

#### **Használati útmutató (ez a könyv)**

Ez a dokumentum ismerteti a hangszer használatát.

#### **• Bevezetés:**

Ez a szakasz ismerteti a hangszer üzembe helyezését és használatbavételét. Az üzembe helyezés olyannyira egyszerű, hogy szinte azonnal elkezdhet játszani a hangszeren.

#### **• Fő műveletek:**

Ez a szakasz a gyakorlásban segítséget nyújtó hasznos funkciókat ismerteti, például a beépített zenedarabok lejátszását vagy saját előadásának felvételét.

#### **• Részletes beállítások:**

Ez a szakasz részletes útmutatást tartalmaz a hangszer funkcióiról és beállításáról. Ha bármilyen kérdés felmerül, itt választ kap rá.

#### **• Függelék:**

Ebben a részben olvashatja az üzenetek listáját, a gyári hangszínek listáját és egyéb fontos adatokat.

### **Az internetről letölthető (online) anyagok**

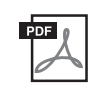

#### **Smart Device Connection Manual (Okoskészülék csatlakoztatásának kézikönyve)**

Azt ismerteti, hogyan csatlakoztatható okostelefonhoz, táblagéphez stb. Két verzió (iOS és Android rendszerhez készült) közül választhat a készülékének megfelelően.

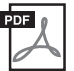

#### **Computer-related Operations (Számítógépes műveletek)**

A hangszer számítógéphez történő csatlakoztatására vonatkozó útmutatásokat tartalmaz, továbbá a zenedarabadatok átvitelével kapcsolatos műveleteket ismerteti.

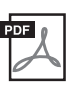

### **MIDI Reference (MIDI-kézikönyv)**

A MIDI szabvánnyal kapcsolatos tudnivalókat tartalmazza.

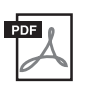

#### <span id="page-8-2"></span>**Data List (Adatlista)** A hangszeren kiválasztható XG hangszínek és XG dobkészlet listáját tartalmazza.

Ha szüksége van ezekre az útmutatókra, keresse fel a Yamaha Downloads webhelyet, és adja meg a modell nevét a kívánt fájlok megkereséséhez.

### **Yamaha Downloads**

https://download.yamaha.com/

### Az okoskészülékre készült "Smart **Pianist" nevű alkalmazás**

Okoskészülék csatlakoztatásával egyszerűen vezérelheti a hangszert. A "Smart Pianist" alkalmazás (ingyenesen letölthető; [84. oldal](#page-83-0)) segítségével egyszerűen kiválaszthatók a kívánt hangszínek, megadhatók a metronóm beállításai, valamint akár a zenei jelölés is megjeleníthető, a kiválasztott adatoktól függően.

# <span id="page-9-0"></span>**Jellemzők**

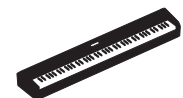

### **Autentikus, hordozható elektromos zongora, ideális számos alkalmazási területre**

A P-515 hordozható elektromos zongora segítségével rendkívül egyszerűen élvezhető az autentikus zongorajáték. Bár számos funkciót rejt magában, kivételesen könnyen hordozható – használható családi hangszerként, alkalmas hálószobai gyakorlásra, illetve összejöveteleken is megállja a helyét. Ha inkább egy adott helyen szeretne játszani rajta, használja a külön megvásárolható hangszerállványt (L-515) és pedálegységet (LP-1).

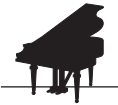

### **Yamaha CFX és Bösendorfer Imperial zongorahangminták**

[22. oldal](#page-21-0)

A P-515 modell tartalmazza a Yamaha első számú CFX koncertzongorájának és a Bécsben készült Bösendorfer\* koncertzongora hangmintái alapján előállított zongorahangszíneket. A hangszer a zongorahangszínek révén a világ két legkifinomultabb és legjelentősebb koncertzongoráját kelti életre.

\*A Bösendorfer a Yamaha leányvállalata.

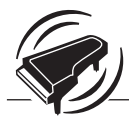

#### **27.** oldal **A Virtual Resonance Modeling (VRM) – a koncertzongorák jellegzetes utózengését reprodukálja**

Az eredeti VRM (virtuális rezonanciamodell) technológia minden pillanatban kiszámolta a hangszerrel megszólaltatható 88 hang állapotát a pedál lenyomásának időzítésével és mértékével együtt. A továbbfejlesztett VRM már az Aliquot rezonanciát is kiszámolja és reprodukálja a felső oktávokban, valamint a rezonátortest, az oldalfalak és a váz teljes rezgését is figyelembe veszi. A technológia élénk, elragadó és rendkívül változatos kifejezésmódot biztosít azáltal, hogy hatékonyan reprodukálja azokat a bonyolult akusztikus rezgéseket, amelyek egy valódi zongorán játszva keletkeznek.

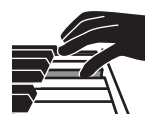

### **Natural Wood X (NWX) billentyűzet – tapintásra is, mint egy akusztikus koncertzongora**

A P-515 számú modellen gondosan válogatott minőségi fából készült és csúcsminőségű szintetikus elefántcsonttal fedett fehér billentyűk, és szintetikus ébenfával borított fekete billentyűk találhatók. A billentyűzet továbbá a koncertzongorákra jellemző gátlóművel van ellátva, amely gyorsan eltávolítja a kalapácsokat a húroktól a leütésük után, ezáltal megakadályozva az esetleges interferenciát a húrrezgésekkel.

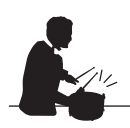

## **Ritmusszólamok**

**143.** oldal

A P-515 számú modell negyven egyszerű ritmusmotívumot (dob- és basszuskíséretet) sorakoztat fel, amelyek tökéletesen illeszkednek számos olyan zenei stílushoz, amelyet rendszeresen megszólaltatnak zongorán – ezáltal még színesebb előadásmódra nyílik lehetőség.

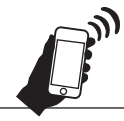

## *Bluetooth***-hangfunkció – hangadatok vezeték nélküli lejátszása**

**1**[81. oldal](#page-80-1)

A P-515 beépített hangszóróján keresztül játszhatók le az okoskészülékeken – például *Bluetooth* funkcióval ellátott okostelefonon – tárolt hangadatok. A hangadatokkal együtt játszhat a hangszeren, illetve a hangeszköz helyett a P-515 hangszóróján keresztül hallgathat zenét.

# **Tartalomjegyzék**

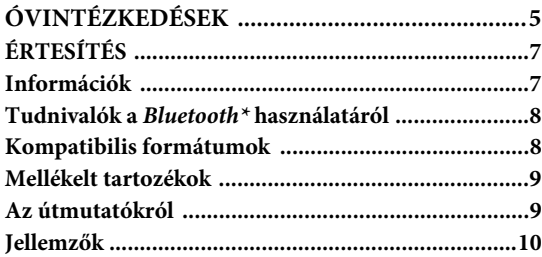

### **[Bevezetés 12](#page-11-0)**

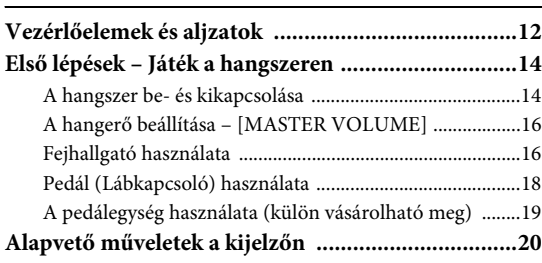

### **[Főbb műveletek 22](#page-21-1)**

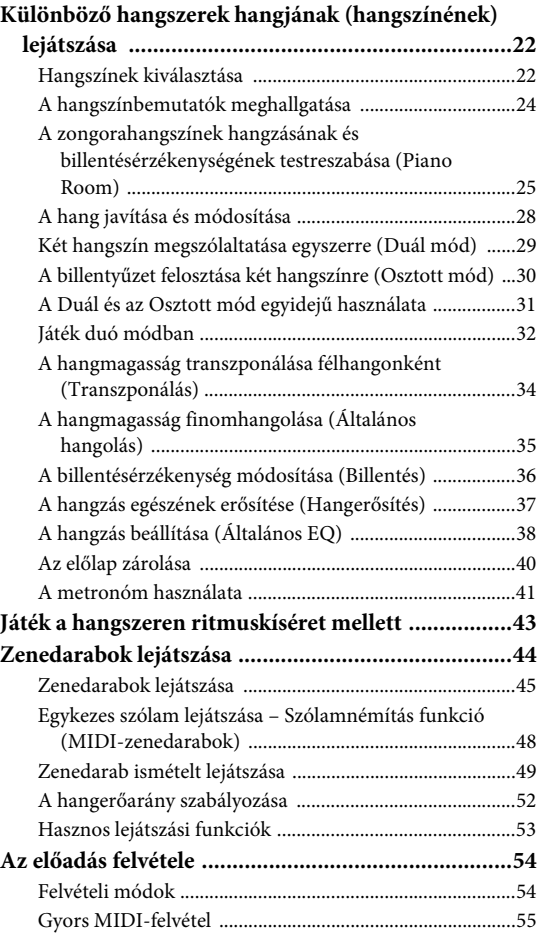

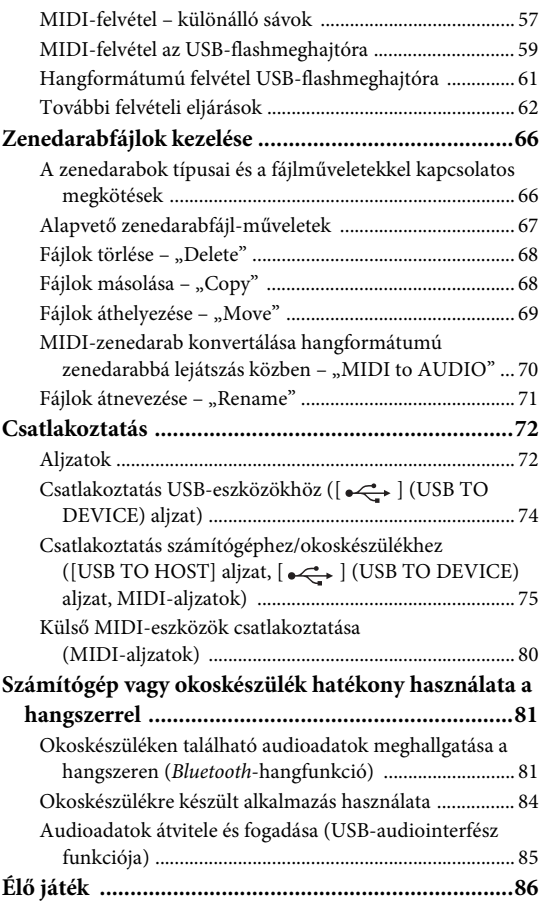

## **[Részletes beállítások 88](#page-87-0)**

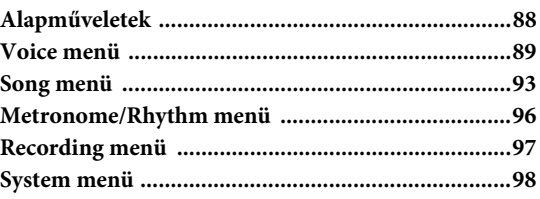

### **[Függelék 107](#page-106-0)**

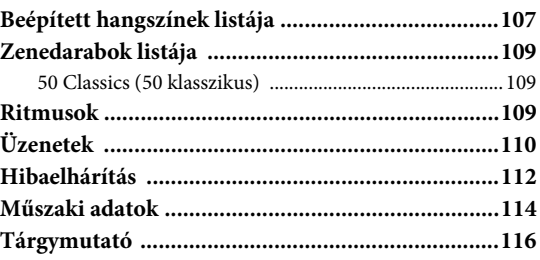

\*Olvassa el a kapcsolódó tudnivalókat arról, hogy a *Bluetooth* funkció rendelkezésére áll-e ([8. oldal](#page-7-2)).

# <span id="page-11-1"></span><span id="page-11-0"></span>**Vezérlőelemek és aljzatok**

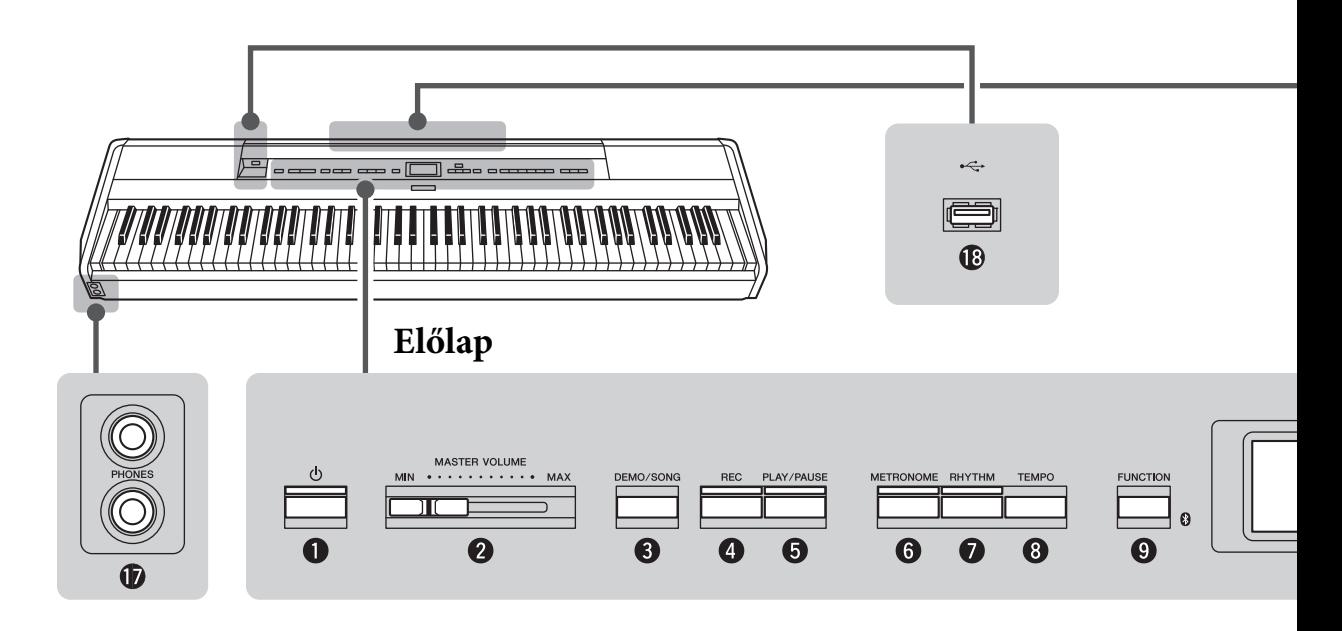

## **Előlap**

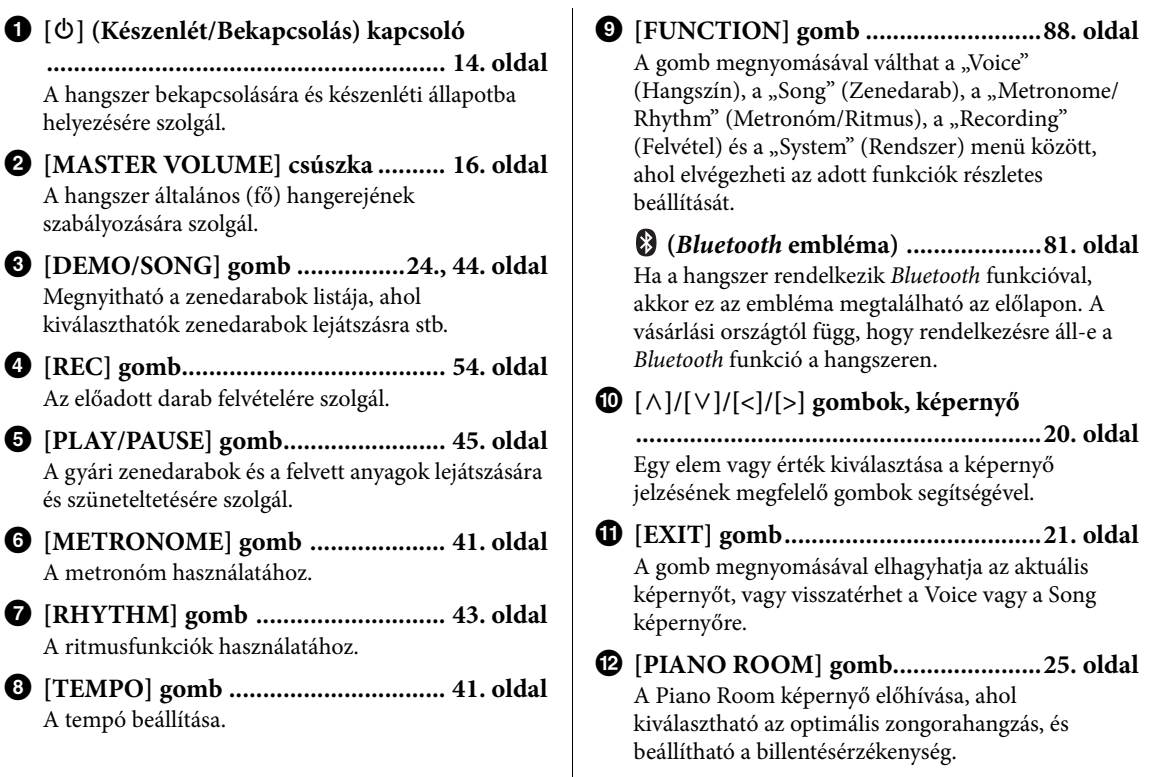

### **Hátlap**

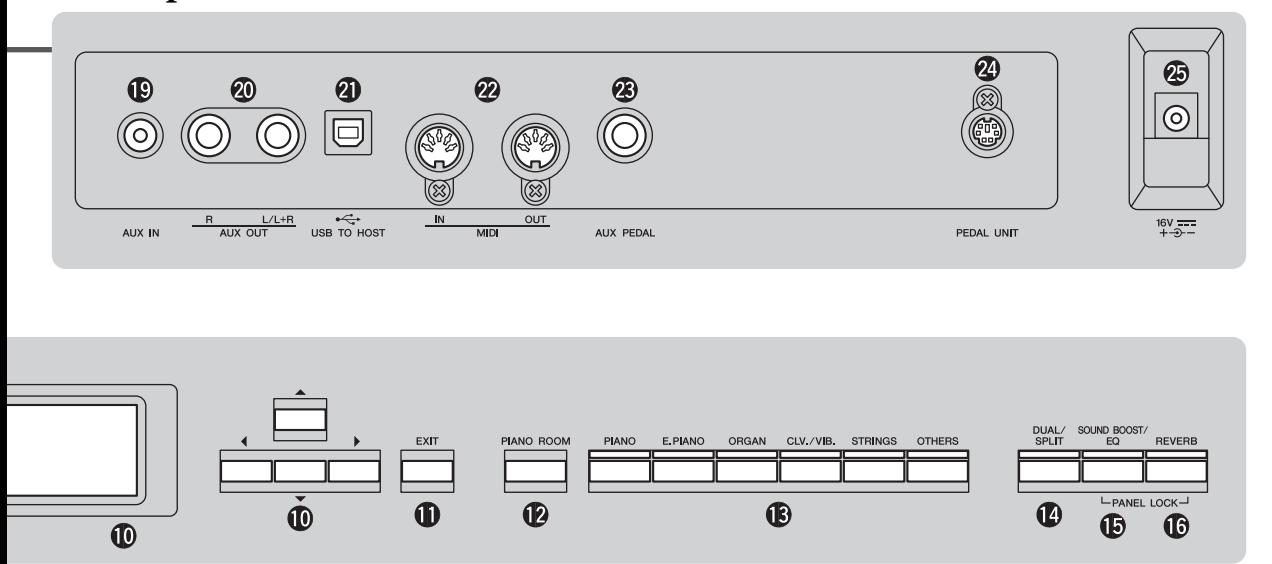

- # **Hangszíngomb .................................. [22. oldal](#page-21-4)** A hangszín kiválasztása (a hangszer hangja).
- \$ **[DUAL/SPLIT] gomb...........[29.](#page-28-1), [30.](#page-29-1), [31. oldal](#page-30-1)** Két hangszín párhuzamos lejátszásához, illetve lehetővé teszi, hogy a bal kéz más hangszínen játsszon, mint a jobb kéz.

#### % **[SOUND BOOST/EQ] gomb**

**.....................................................[38.](#page-37-1), [37. oldal](#page-36-1)** A Sound Boost és a Master EQ képernyő hívható elő vele. Segítségükkel növelheti a hangerőt, és kiemelheti a saját játékát (Sound Boost), illetve módosítható a hangzás (Master EQ).

^ **[REVERB] gomb ............................... [28. oldal](#page-27-1)** A Reverb képernyő nyitható meg vele, ahol utózengés adható a hanghoz, illetve módosítható az utózengés.

& **[PHONES] aljzatok ........................... [16. oldal](#page-15-3)** Fejhallgató csatlakoztatására szolgál.

**1**  $\left[ \begin{array}{c} \leftarrow \leftarrow \end{array} \right]$  (USB TO DEVICE) aljzat **..............................................[72.](#page-71-2), [74.](#page-73-0), [75. oldal](#page-74-1)** Ezzel az aljzattal USB-flashmeghajtó, illetve okoskészülék – például iPhone/iPad – csatlakoztatható.

## **Hátlap**

- ( **[AUX IN] aljzat..................................[72. oldal](#page-71-3)** Hordozható audiolejátszó stb. fejhallgatócsatlakozójának csatlakoztatására szolgál.
- A **AUX OUT [R]/[L/L+R] aljzatok ............................................................[73. oldal](#page-72-0)** Külső tápellátású hangszórórendszer stb. csatlakoztatására szolgál.
- B **[USB TO HOST] aljzat ............... [73.](#page-72-1), [75. oldal](#page-74-1)** Számitógép vagy okoskészülék, például iPhone vagy iPad csatlakoztatására szolgál.
- C **MIDI [IN] [OUT] aljzatok .......... [73.](#page-72-1), [80. oldal](#page-79-1)** Külső MIDI-eszközök, például szintetizátór és szekvencer csatlakoztatására szolgál.
- D **[AUX PEDAL] aljzat................... [18.](#page-17-1), [73. oldal](#page-72-2)** A mellékelt lábpedál, illetve a külön megvásárolható lábpedál és lábkapcsoló csatlakoztatására szolgál.

#### E **[PEDAL UNIT] aljzat**

**............................................................[19. oldal](#page-18-1)** Külön megvásárolható pedálegység csatlakoztatására szolgál.

<span id="page-12-0"></span>F **DC IN aljzat .......................................[14. oldal](#page-13-3)** A mellékelt hálózati adapter csatlakoztatására szolgál.

# <span id="page-13-0"></span>**Első lépések – Játék a hangszeren**

Ez a szakasz ismerteti a hangszer üzembe helyezését és használatbavételét. Az üzembe helyezés olyannyira egyszerű, hogy szinte azonnal elkezdhet játszani a hangszeren.

## <span id="page-13-1"></span>**A hangszer be- és kikapcsolása**

## 1. **Csatlakoztassa a tápkábelt a hálózati adapterhez.**

Csatlakoztassa a hálózati adapter csatlakozóit az ábrán látható sorrendben.

<span id="page-13-3"></span>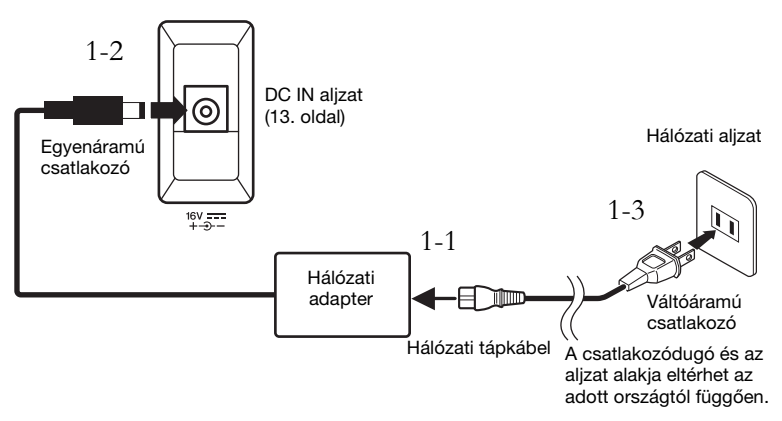

 $2$ . Állítsa "MIN" állásba az elülső panel jobb szélén található **[MASTER VOLUME] csúszkát.** 

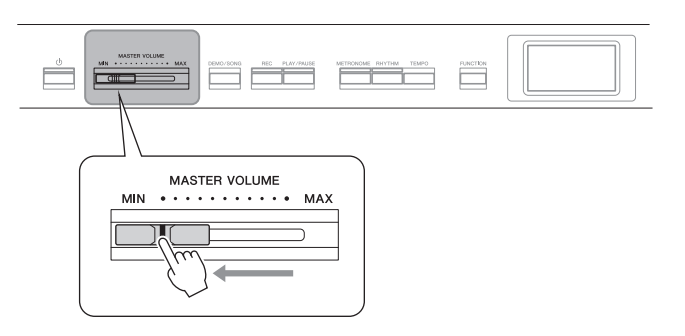

### <span id="page-13-2"></span>3. **A hangszer bekapcsolásához nyomja meg a [**P**] (Készenlét/bekapcsolás) kapcsolót.**

Kigyullad a [P] (Készenlét/Bekapcsolás) kapcsoló, és megjelenik a hangszínképernyő az előlap közepén található kijelzőn.

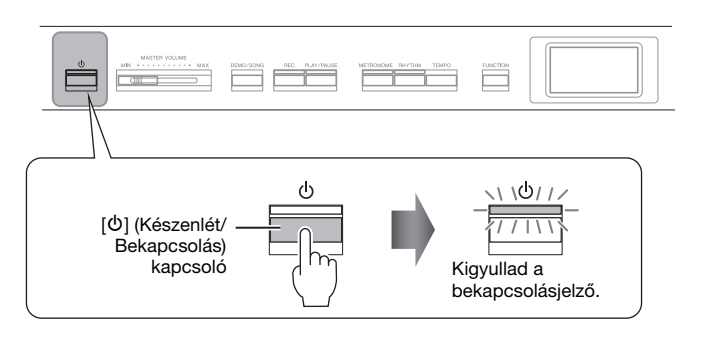

## *FIGYELEM*

**A termék beüzemelésekor ügyeljen arra, hogy a hálózati aljzat könnyen elérhető legyen. Probléma vagy hibás működés esetén azonnal kapcsolja ki a hangszert, és húzza ki a csatlakozót a fali konnektorból.**

### *VIGYÁZAT*

- **Csak a hangszerhez mellékelt tápkábelt szabad használni. Ha a mellékelt tápkábel elveszik vagy megsérül, a legközelebbi Yamaha márkakereskedőtől vásárolhat új kábelt. Ha nem megfelelő tápkábellel pótolja az eredetit, az áramütést és tüzet okozhat!**
- **A hangszerhez mellékelt tápkábel típusa a forgalomba hozatal országától függően eltérő lehet. (Néhány országban esetleg csatlakozó-átalakítót is mellékelnek a tápkábelhez az ott használatos szabványos fali aljzatoknak megfelelően.) NE módosítsa a hangszerhez mellékelt tápkábelt, illetve annak csatlakozóit. Ha a tápkábelt nem lehet csatlakoztatni a meglévő fali aljzatba, akkor egy képzett szakemberrel szereltessen be megfelelő fali aljzatot.**

## *VIGYÁZAT*

**Csak az előírt hálózati adaptert ([115. oldal\)](#page-114-2) szabad használni. Bármilyen más adapter használata javíthatatlan károsodást okozhat az adapterben és a hangszerben egyaránt.**

#### **MEGJEGYZÉS**

A tápkábel/hálózati adapter leválasztásakor először kapcsolja ki a hangszert, majd fordított sorrendben hajtsa végre a fenti műveletsort.

#### *ÉRTESÍTÉS*

- A hangszer bekapcsolásakor csak a [b] (Készenlét/ bekapcsolás) kapcsolót nyomja meg. Bármely más művelet, például a billentyűk, gombok vagy pedálok megnyomása a hangszer meghibásodásához vezethet.
- A hangszer felvétel vagy szerkesztés közben történő kikapcsolása adatvesztést okozhat. Ha csak kényszerítve lehet kikapcsolni a hangszert, tartsa lenyomva a [U] (Készenlét/ Bekapcsolás) kapcsolót három másodpercnél hosszabb ideig. Vegye figyelembe, hogy kényszerített kikapcsolás esetén elveszhetnek a Bluetooth-hangfunkció párosítási információi.

## 4. **Játsszon a billentyűzeten.**

A hangszeren való játék közben a [MASTER VOLUME] szabályozóval állíthatja be a hangerőt. Részletesen erről "A hangerő beállítása – [MASTER VOLUME]" című részben olvashat [\(16. oldal](#page-15-0)).

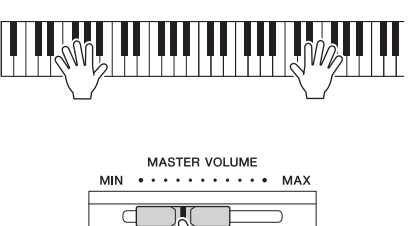

5. **A játék befejeztével a [**P**] (Készenlét/Be) kapcsoló egy másodpercig tartó megnyomásával kapcsolja ki a hangszert.**

A kijelző és a  $\Phi$ ] (Készenlét/Bekapcsolás) gomb lámpája teljes mértékben kialszik.

## **Automatikus kikapcsolás funkció**

A fölösleges áramfogyasztás elkerülése érdekében a hangszer automatikus kikapcsolási funkciót tartalmaz, amely automatikusan kikapcsolja a hangszert, ha egy bizonyos ideig nem használják. Alapértelmezés szerint kb. 30 percnek kell eltelnie az automatikus kikapcsolásig, de ez az időtartam módosítható ([102. oldal\)](#page-101-0).

### **Az automatikus kikapcsolás letiltása (egyszerű módszer)**

Tartsa lenyomva a legalsó billentyűt, és közben kapcsolja be a hangszert. Egy pillanatra megjelenik az "Auto power off disabled."(Automatikus kikapcsolás letiltva) üzenet, és ettől kezdve nem fog működni az Automatikus kikapcsolás. A legalsó billentyű

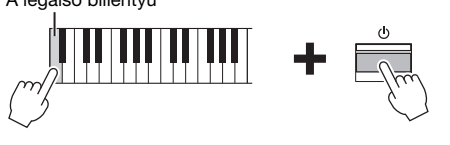

### *FIGYELEM*

**Lekapcsolt főkapcsoló esetén is folyik minimális áram a hangszer áramköreiben. Villámlással járó viharok esetén, illetve ha hosszabb ideig nem használja a hangszert, húzza ki a tápkábelt a fali aljzatból.**

#### *ÉRTESÍTÉS*

- A hangszer automatikus kikapcsolása esetén elvesznek a nem mentett adatok. Mindig mentse az adatokat, mielőtt ez bekövetkezhetne.
- A hangszer állapotától függően előfordulhat, hogy az még a megadott időtartam letelte után sem kapcsolódik ki automatikusan. Ha nem használja, mindig kézzel kapcsolja ki a hangszert.

## <span id="page-15-2"></span><span id="page-15-0"></span>**A hangerő beállítása – [MASTER VOLUME]**

A hangerőt a panel jobb oldalán található [MASTER VOLUME] csúszkával szabályozhatja. A hangerő beállítása közben a másik kezével játsszon a billentyűzeten, hogy hallja a tényleges hangerőt.

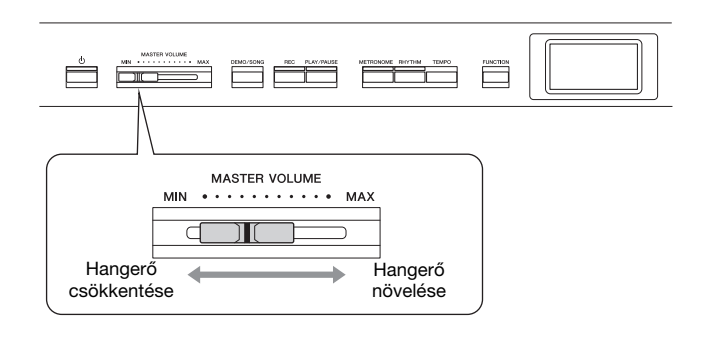

## **Intelligens akusztikus szabályozás (IAC)**

Az IAC automatikusan módosítja a hangminőséget a hangszer általános hangerejének függvényében. Még kis hangerő esetén is lehetővé teszi, hogy a mély és a magas hangokat egyaránt tisztán lehessen hallani. Az IAC csak a hangszer hangszóróira vonatkozik.

Az IAC be- és kikapcsolását a "System" menüképernyőn végezheti el ([99. oldal\)](#page-98-0): A [FUNCTION] gomb többszöri megnyomásával hívja elő a "System" → "Sound" → "IAC" menüképernyőt. A funkció alapértelmezett beállítása "On" (Be).

## <span id="page-15-3"></span><span id="page-15-1"></span>**Fejhallgató használata**

Ha fejhallgatóval szeretne gyakorolni, a fejhallgató kábelét a [PHONES] aljzatok egyikéhez kell csatlakoztatni. Ha fejhallgató csatlakozik a [PHONES] aljzatok egyikéhez, a belső hangszórórendszer automatikusan kikapcsol. A hangszeren két [PHONES] aljzat található. Egyszerre két sztereó fejhallgatót csatlakoztathat (két személy számára). (Ha csak egy fejhallgatót csatlakoztat a hangszerhez, akkor a kettő közül bármelyik aljzatot használhatja.)

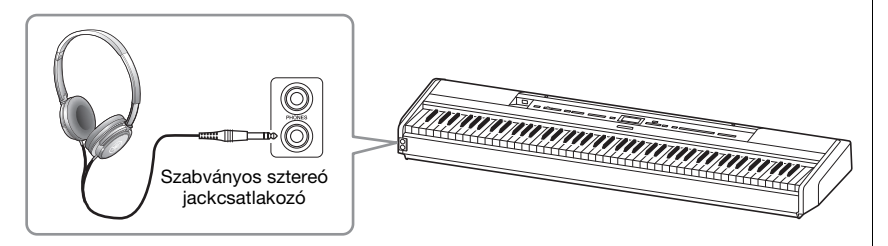

#### **Fő hangerő: A hangszer egészére vonatkozó hangerőszint.**

A [MASTER VOLUME] csúszka hatással van a [PHONES] aljzatok és az AUX OUT aljzatok kimeneti jelszintjeire is.

### *FIGYELEM*

**Ne használja a hangszert huzamosabb ideig nagy hangerővel, mivel ez visszafordíthatatlan halláskárosodást okozhat.**

*FIGYELEM* 

**Ne használjon hosszabb ideig hangosan üzemelő fejhallgatót. Ez ugyanis halláskárosodást okozhat.**

## **A természetes hangtávolság reprodukálása – binaurális mintavétel és Sztereofonikus hangerősítés**

A hangszer két fejlett technológiát is alkalmaz, amelyek segítségével különlegesen realisztikus, természetes hangzást biztosít még fejhallgató használata mellett is.

### Binaurális mintavétel (csak "CFX Grand" hangszínnél)

A binaurális mintavételezés egy olyan technika, amely két mikrofont használ. Ezeket oda helyezték, ahol az előadó füle lenne, és a zongora hangját magában veszi fel. Az ezzel az effekttel rögzített hang fejhallgatón keresztüli hallgatása közben úgy merülhet el a hangzásvilágban, mintha az tényleg a zongorából jönne. Ezen felül hosszan hallgathatja a természetes hangot anélkül, hogy elfáradna a füle. Ha az alapértelmezett "CFX Grand" hangszínt választja, a fejhallgatók csatlakoztatáskor automatikusan bekapcsolódik a binaurális mintavételi hang.

### <span id="page-16-0"></span>Sztereofonikus hangerősítés (nem "CFX Grand" hangszínek a **Zongora csoportban)**

A sztereofonikus hangerősítés egy olyan effekt, amely reprodukálja a természetes hangtávolságot, akárcsak a binaurális mintavétel, noha csak fejhallgatókon keresztül hallható. Ha a Zongora csoportban nem a "CFX Grand" hangszín van kiválasztva, fejhallgató csatlakoztatásakor automatikusan aktiválódik a Sztereofonikus hangerősítés.

Ha fejhallgató van csatlakoztatva a hangszerhez, alapértelmezés szerint a Zongora csoportban lévő hangszínek automatikusan átváltanak a binaurális mintavétel hangjára vagy a sztereofonikus hangerősítéssel javított hangra. Amikor fejhallgató van csatlakoztatva a hangszerhez, ezek a funkciók hatást gyakorolnak az AUX OUT aljzatokhoz csatlakoztatott külső hangszóróból szóló hangra, illetve a hangformátumú felvétel [\(61. oldal\)](#page-60-1) hangzására, és ennek eredményeképpen szokatlan hangzás alakulhat ki.

Ha ki szeretné kapcsolni ezeket a funkciókat, lépjen a "System" menüképernyőre. A [FUNCTION] gomb többszöri megnyomásával hívja elő a "System" "Sound" → "Binaural" menüképernyőt [\(99. oldal](#page-98-1)).

#### **Mintavétel**

Olyan technológia, amely rögzíti az akusztikus hangszerek hangját, majd ezeket a hanggenerátorban tárolja, és a billentyűzettől érkező információk alapján lejátssza.

#### **MEGJEGYZÉS**

A Zongora csoportban a gyári hangszínek lista "Piano" (Zongora) kategóriájában [\(107. oldal](#page-106-2)) lévő hangszínek találhatók. A hangszín kiválasztásának módját [22. oldal.](#page-21-4)

#### **MEGJEGYZÉS**

Mielőtt csatlakozik egy külső aktív hangfalhoz, olvassa el a "Csatlakoztatás" című részt [\(72. oldal](#page-71-4)).

## <span id="page-17-1"></span><span id="page-17-0"></span>**Pedál (Lábkapcsoló) használata MEGJEGYZÉS**

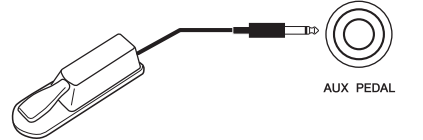

A különböző funkciókat a mellékelt FC4A lábkapcsoló segítségével kapcsolhatja be és ki, amelyet az [AUX PEDAL] aljzathoz kell csatlakoztatni. Ehhez az aljzathoz lehet csatlakoztatni a külön megvásárolható FC3A lábpedált és az FC5 lábkapcsolót is.

A kívánt funkciót az "Aux Assign" ([99. oldal\)](#page-98-3) beállításnál válassza ki a "System" menüképernyőn.

### **Hangkitartási rezonancia**

Ha zongorahangszínt választ, a lábkapcsoló lenyomásával aktiválható a hangkitartási rezonancia (VRM, [27. oldal\)](#page-26-0), ami által pontosan reprodukálható az akusztikus zongorák húrjainak rezonanciája.

A Piano Room képernyőn [\(25. oldal](#page-24-1)) kapcsolható be és ki a VRM effekt, és határozható meg a hangkitartási rezonancia mértéke.

#### **Félig lenyomott pedál funkció**

Ez a funkció akkor használható, ha a külön megvásárolható FC3A lábpedál vagy az LP-1 pedálegység [\(19. oldal](#page-18-0)) csatlakoztatva van. A funkció lehetővé teszi, hogy a hangkitartás hossza a pedál lenyomásának mértékétől függjön. Minél jobban lenyomja a pedált, annál hosszabban fog kicsengeni a hang. Ha például a hangkitartó pedál teljes lenyomásakor a leütött hangok túlságosan összemosódnak, zúgnak, a pedált félig vagy jobban felengedve csökkentheti a hangok kitartását, így azok kevésbé fognak összeolvadni.

Megadhatja, hogy meddig kelljen lenyomni az [AUX PEDAL] aljzathoz csatlakoztatott lábpedált vagy a pedálegység hangkitartó pedálját (Félig lenyomott pedál). A [FUNCTION] gomb többszöri megnyomásával hívja elő a "System" "Pedal"  $\rightarrow$  "Half Pedal Point" menüképernyőt ([99. oldal\)](#page-98-2).

- A lábkapcsoló/pedál csatlakoztatását és leválasztását a hangszer kikapcsolt állapotában kell elvégezni.
- Ügyeljen arra, hogy a hangszer bekapcsolása közben ne nyomja le a lábkapcsolót/ pedált. Ellenkező esetben átmenetileg megváltozik a lábkapcsoló/pedál polaritása, és így megfordul a lábkapcsoló/pedál működési módja.

**Alapértelmezett beállítás:** Sustain (Continuous)

#### **MEGJEGYZÉS**

A Hangkitartási rezonancia funkció nem használható "Duo" módban [\(32. oldal](#page-31-1)).

## <span id="page-18-1"></span><span id="page-18-0"></span>**A pedálegység használata (külön vásárolható meg)**

A [PEDAL UNIT] aljzatba lehet csatlakoztatni a külön megvásárolható LP-1 pedálegységet. A pedálegység csatlakoztatásakor szerelje fel a pedálegységet a külön megvásárolható hangszerállványra (L-515).

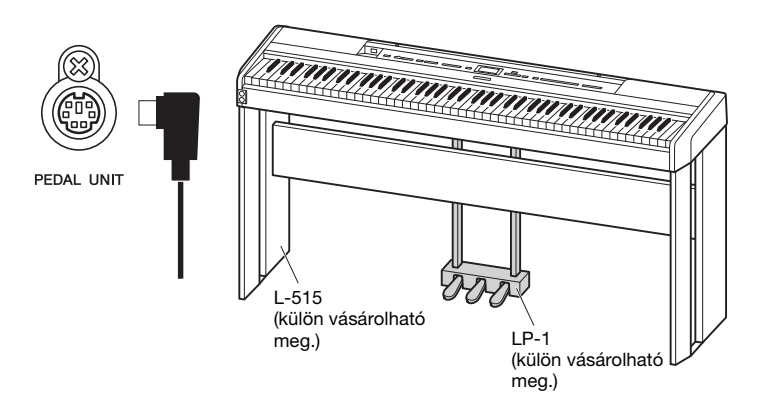

## **Hangkitartó (jobb oldali) pedál**

Ha lenyomja a hangkitartó pedált, a pedál felengedéséig a hangok sokkal lassabban fognak elhalni.

Ha a Zongora csoportból választ hangszínt, a

hangkitartó pedál lenyomásakor aktiválódik a VRM funkció ([27. oldal\)](#page-26-0), amely hűen visszaadja az akusztikus koncertzongora rezonátortestének és húrjainak zengését.

A pedállal aktiválható a Félig lenyomott pedál funkció.

## **Sostenuto (középső) pedál**

Ha nyomva tart egy hangot vagy akkordot a billentyűzeten, és közben lenyomja a sostenuto pedált, akkor a hangok a pedál felengedéséig szólni fognak (mintha a hangkitartó pedált nyomta volna le). A később leütött hangok viszont nem hosszabbodnak meg, vagyis ezekre nincs hatással a sostenuto pedál.

## **Tompító (bal oldali) pedál**

A bal oldali pedál nyomva tartása csökkenti a hangerőt, és némiképp lágyabbá teszi a hangszínt. A tompító pedál nincs hatással a lenyomása előtt már megszólaltatott hangokra. Az effekt a pedál lenyomása után leütött billentyűkre érvényes. Ne feledje, hogy ennek a pedálnak a funkciója a kiválasztott hangszíntől függően eltérhet. A Jazz Organ (jazzorgona) hangszín kiválasztásakor például a pedál a forgó hangszórók sebességét váltja ("Rotary Speed", [90. oldal](#page-89-0)). A Vibraphone (vibrafon) hangszín kiválasztásakor a pedál a vibrato hatást kapcsolja be és ki ("VibeRotor", [90. oldal\)](#page-89-1).

#### **MEGJEGYZÉS**

A pedálegység csatlakoztatása, illetve leválasztása előtt mindenképpen ki kell kapcsolni a hangszert.

#### **MEGJEGYZÉS**

A Zongora csoportban a gyári hangszínek lista "Piano" (Zongora) kategóriájában [\(107. oldal](#page-106-2)) lévő hangszínek találhatók. A hangszín kiválasztásának módját [22. oldal.](#page-21-4)

#### **MEGJEGYZÉS**

A "Voice" menüképernyőn elérhető "Pedal Assign" beállítással más funkciókat is hozzárendelhet a pedálokhoz [\(91. oldal](#page-90-0)).

#### **MEGJEGYZÉS**

A sostenuto (középső) pedál lenyomva tartásakor egy kitartott (nem elhalkuló) típusú hangszín (például vonósok vagy orgona) folyamatosan, elhalkulás nélkül kitartható a billentyű felengedése után is.

#### **MEGJEGYZÉS**

A középső és a bal oldali pedál [PLAY/PAUSE] gombként is használható. A funkció a "System" menüképernyőn állítható be: A [FUNCTION] gomb többszöri megnyomásával hívja elő a  $\mathsf{a}$ System"  $\mathsf{a}$ Pedal"  $\mathsf{b}$   $\mathsf{b}$   $\mathsf{b}$ Play/ Pause" menüképernyőt [\(99. oldal](#page-98-4)).

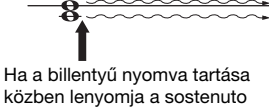

Ha ekkor lenyomja a hangkitartó pedált, a pedál

felengedéséig megszólaltatott hangok sokkal lassabban fognak

elhalni.

közben lenyomja a sostenuto pedált, akkor ez a hang mindaddig szólni fog, amíg fel nem engedi a pedált.

# <span id="page-19-1"></span><span id="page-19-0"></span>**Alapvető műveletek a kijelzőn**

A hangszer nem csupán az előlapon található gombokkal, hanem a kijelzőn megjeleníthető menük segítségével is beállítható – számos hangszín és zenedarab közül válogathat, és különböző hangszerbeállításokat adhat meg részletesen, ami még színesebb játékot és szabadságot biztosít.

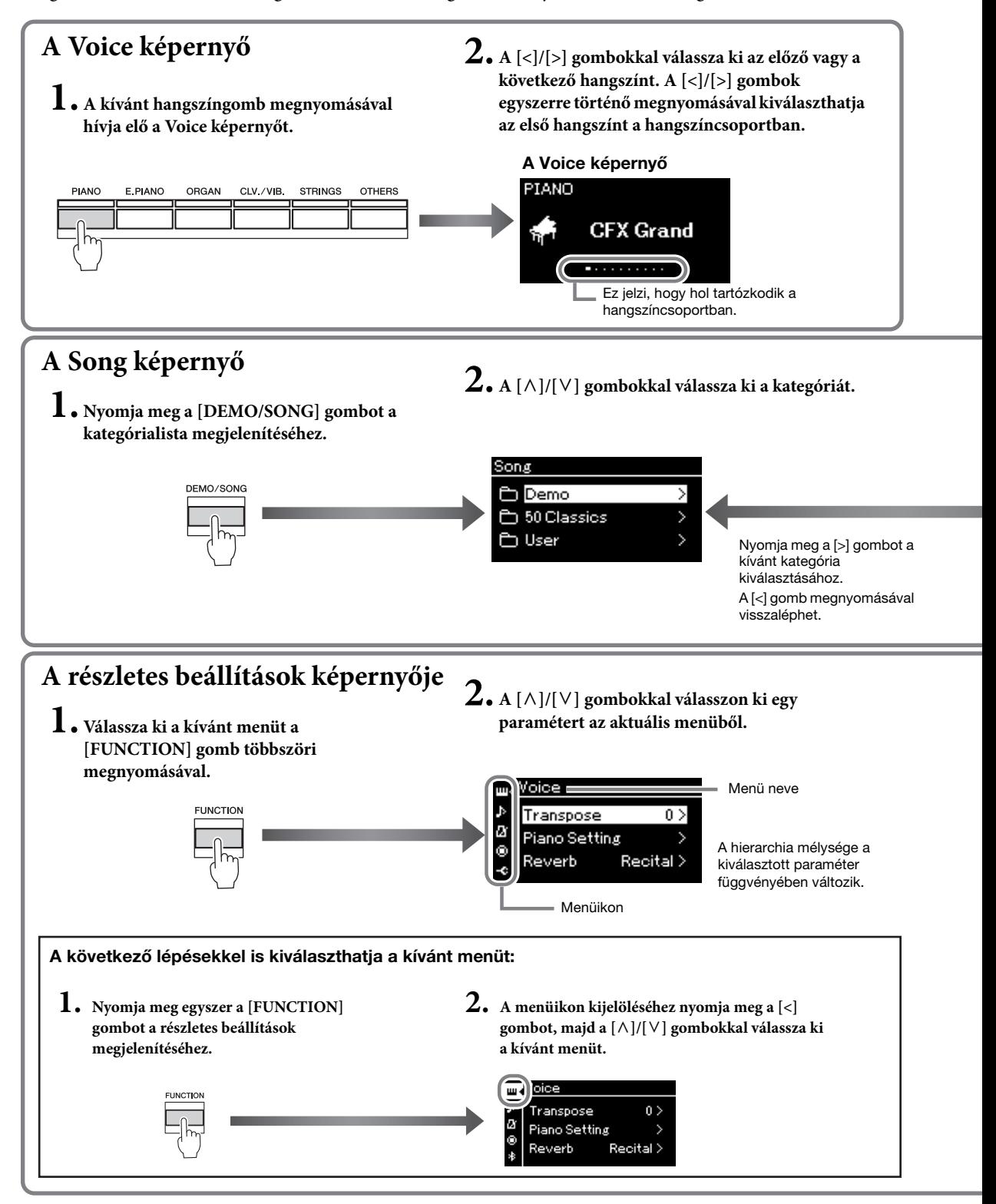

**A Voice képernyő:** Itt kiválaszthatja a kívánt hangszínt (amely a hangszeren való játék során szólal meg). **A Song képernyő:** Itt kiválaszthatja a hangszeren lejátszani kívánt zenedarabot.

<span id="page-20-0"></span>**A részletes beállítások képernyője:** Itt részletes beállításokat adhat meg a hangszeres előadásra, például a hangszínre, a zenedarab-lejátszásra stb. vonatkozólag ([88. oldal\)](#page-87-2)

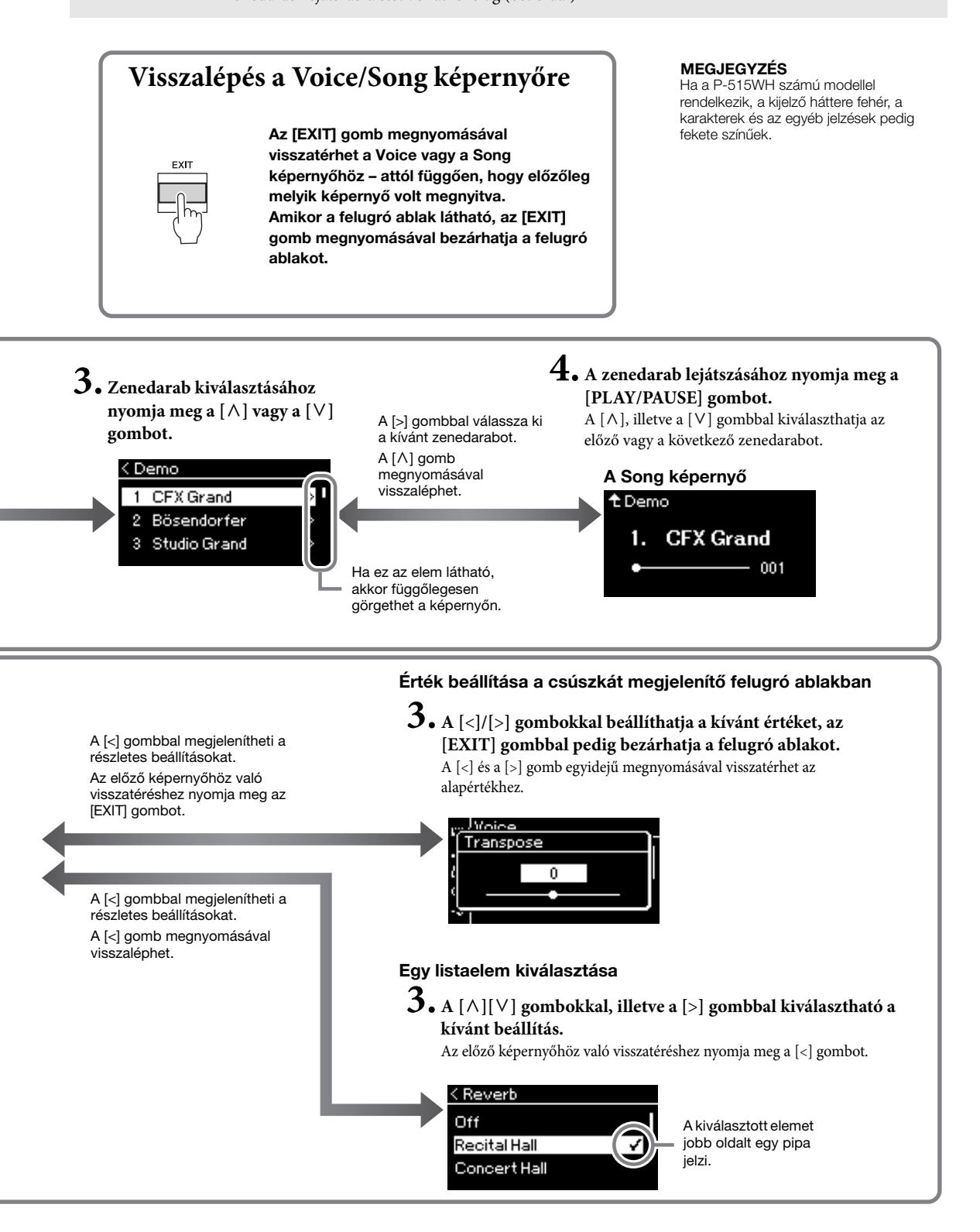

# <span id="page-21-2"></span><span id="page-21-1"></span><span id="page-21-0"></span>**Különböző hangszerek hangjának (hangszínének) lejátszása**

Más hangszerek hangját (hangszínét) is kiválaszthatja és lejátszhatja, például zongoráét, orgonáét és húros hangszerekéit.

## <span id="page-21-4"></span><span id="page-21-3"></span>**Hangszínek kiválasztása MEGJEGYZÉS**

A hangszer által nyújtott hangszínek hangszertípusokat tartalmazó csoportokra vannak felosztva, ami kényelmes kezelést biztosít. Csupán ki kell választania a kívánt hangszínt, és már meg is kezdheti a játékot a zongorán.

Az XG hangszínek közül is választhat hangszínt. A részleteket [23. oldal](#page-22-0).

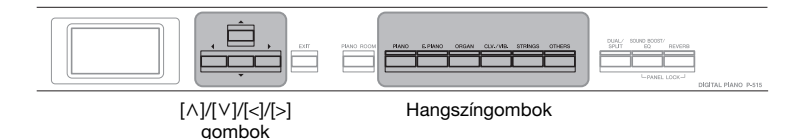

### 1. **A hangszíngombok egyikének megnyomásával válassza ki a kívánt hangszínt.**

A hangszíngomb többszöri megnyomásával válthat egymás után a hangszíncsoportban lévő hangszínek között.

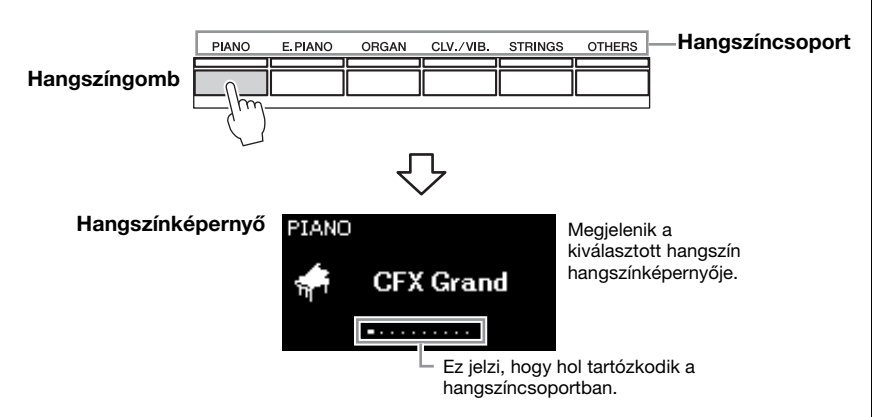

A hangszínképernyő megjelenítése után a [<]/[>] gombokkal is választhat hangszínt. Ha egyszerre megnyomja a [<]/[>] gombokat, akkor kiválasztja az aktuális hangszíncsoportban lévő első hangszínt [\(107. oldal](#page-106-2)).

## 2. **Játsszon a billentyűzeten.**

A különböző hangszínek megismeréséhez hallgassa meg a hozzájuk tartozó demó zenedarabokat [\(24. oldal\)](#page-23-0).

**MEGJEGYZÉS**

A hangszínekről a következő rész tartalmaz részletes információkat: "Beépített hangszínek listája" ([107. oldal\)](#page-106-2).

#### **MEGJEGYZÉS**

Megadhatja a kívánt billentésérzékenységet (vagyis azt, hogy a billentyűk leütése hogyan hasson a hangerőre). Részletek: [36. oldal](#page-35-0).

<span id="page-22-0"></span>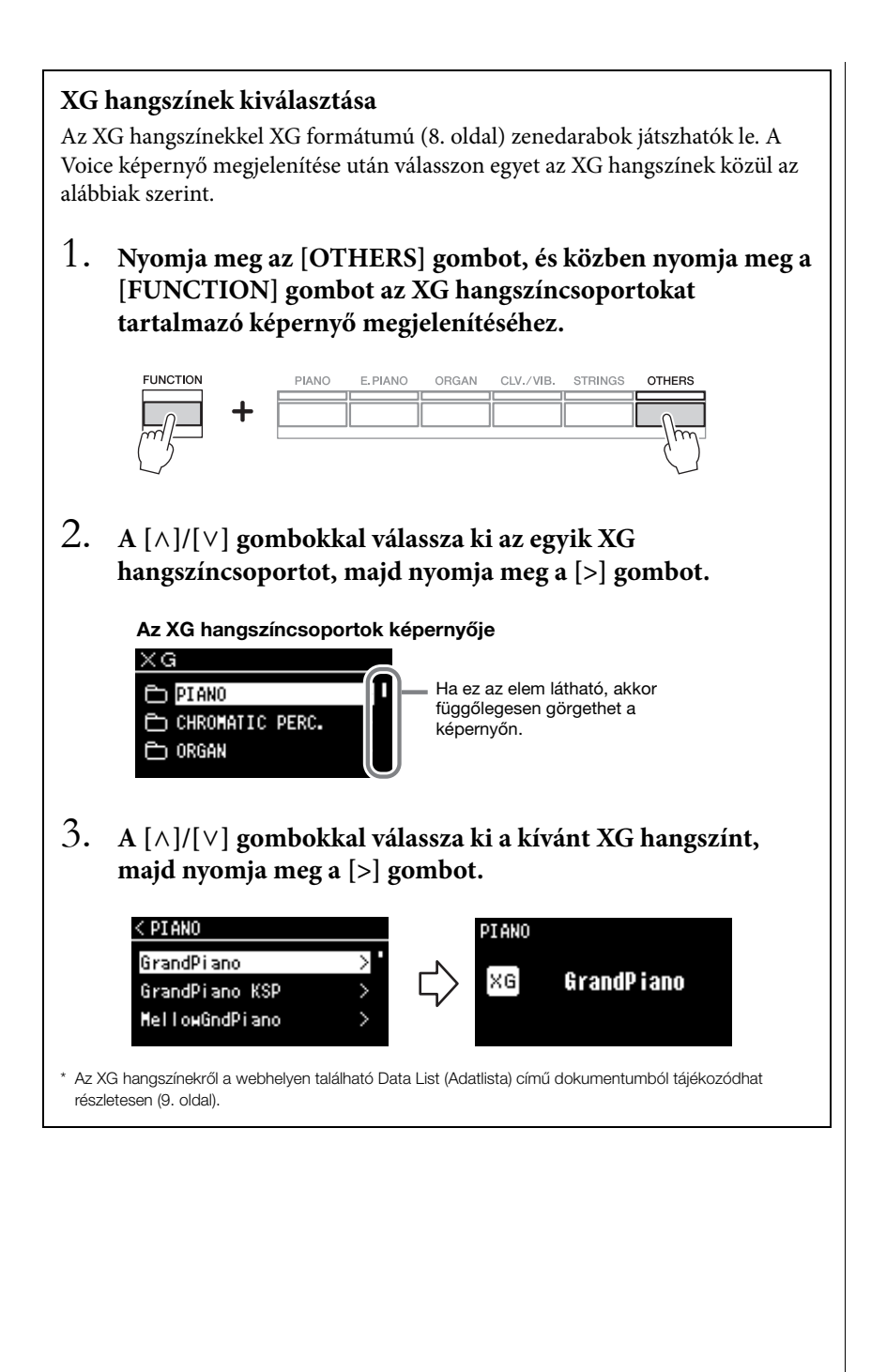

## <span id="page-23-1"></span><span id="page-23-0"></span>**A hangszínbemutatók meghallgatása**

A hangszer minden hangszíncsoporthoz tartalmaz számos demó felvételt, amely bemutatja az ide tartozó hangszínek jellemzőit. A lejátszható bemutatót tartalmazó hangszínekkel kapcsolatban "Beépített hangszínek listája" című rész tartalmaz további információkat ([107. oldal](#page-106-2)).

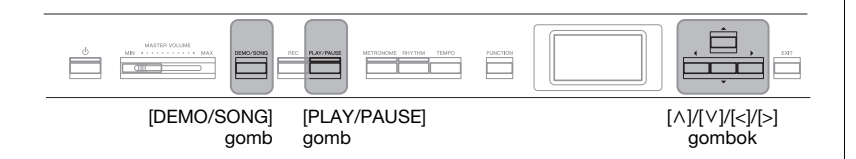

1. **Nyomja meg a [DEMO/SONG] gombot a Song list képernyő megjelenítéséhez.**

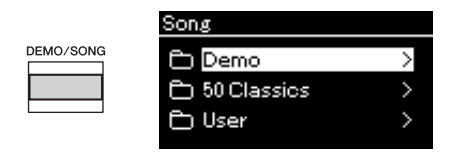

- 2. A  $\lceil \wedge \rceil / \lceil \vee \rceil$  gombokkal válassza ki a "Demo" lehetőséget, **majd a [>] gombbal hívja elő a következő képernyőt.**
- 3. **A [**u**]/[**d**] gombokkal válassza ki a kívánt hangszínbemutatót, majd a [>] gombbal hívja elő a Demo képernyőt.**

A képernyőn megjelenik a jelenleg kiválasztott hangszínbemutató neve.

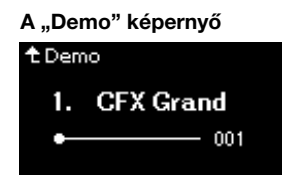

- 4. **A lejátszás elindításához nyomja meg a [PLAY/PAUSE] gombot.**
- 5. **A lejátszás leállításához nyomja meg ismét a [PLAY/ PAUSE] gombot.**

A darab végén automatikusan leáll a zongorademó lejátszása.

### **Más bemutatók kiválasztása**

A [ $\wedge$ ] gomb megnyomásával térjen vissza a Song list képernyőre, majd ismételje meg a jelen szakasz 3–4. lépéseit.

**MEGJEGYZÉS**

Nem végezhetők felvételi műveletek hangszínbemutató lejátszása közben.

## <span id="page-24-1"></span><span id="page-24-0"></span>**A zongorahangszínek hangzásának és billentésérzékenységének testreszabása (Piano Room)**

A Piano Room funkció azok számára ideális, akik egyszerűen, kényelmesen és hiányérzet nélkül szeretnék zongoraként használni a hangszert. Függetlenül attól, hogy milyen hangszín vagy egyéb beállítások vannak kiválasztva, egyetlen gombnyomással azonnal előhívhatja a zongorajátékhoz optimális beállításokat. Próbáljon meg létrehozni egy egyedi hangzást a különböző paraméterek – például fedélállás, húrrezonancia, hangkitartási rezonancia, billentésérzékenység – beállításával.

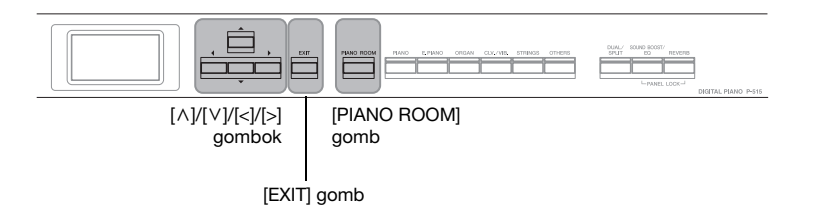

1. **Nyomja meg a [PIANO ROOM] gombot a Piano Room képernyő megjelenítéséhez.**

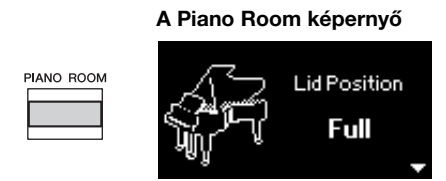

- 2. **A [**u**]/[**d**] gombokkal választható ki a kívánt elem [\(26. oldal](#page-25-0)).**
- 3. **A [<]/[>] gombokkal módosíthatók a beállítások [\(26. oldal](#page-25-0)).**
- 4. **Az [EXIT] gomb megnyomásával léphet ki a Piano Room képernyőről.**

#### **MEGJEGYZÉS**

Ha nem a Zongora csoport egyik hangszíne van kiválasztva, a [PIANO ROOM] gomb megnyomására a "CFX Grand" hangszín aktiválódik.

#### **MEGJEGYZÉS**

A [PIANO ROOM] gomb megnyomására a hangszer letiltja a Duál/Osztott/Duó funkciókat.

## <span id="page-25-0"></span>**A Piano Room képernyőn elvégezhető műveletek**

A következőket is beállíthatja a "Voice" menüképernyőn [\(89. oldal](#page-88-1)), illetve a "System" menüképernyőn ([98. oldal\)](#page-97-1). Ha módosítja a következő beállításokat a Piano Room képernyőn, a Voice, illetve a System képernyőn is módosulnak a beállítások.

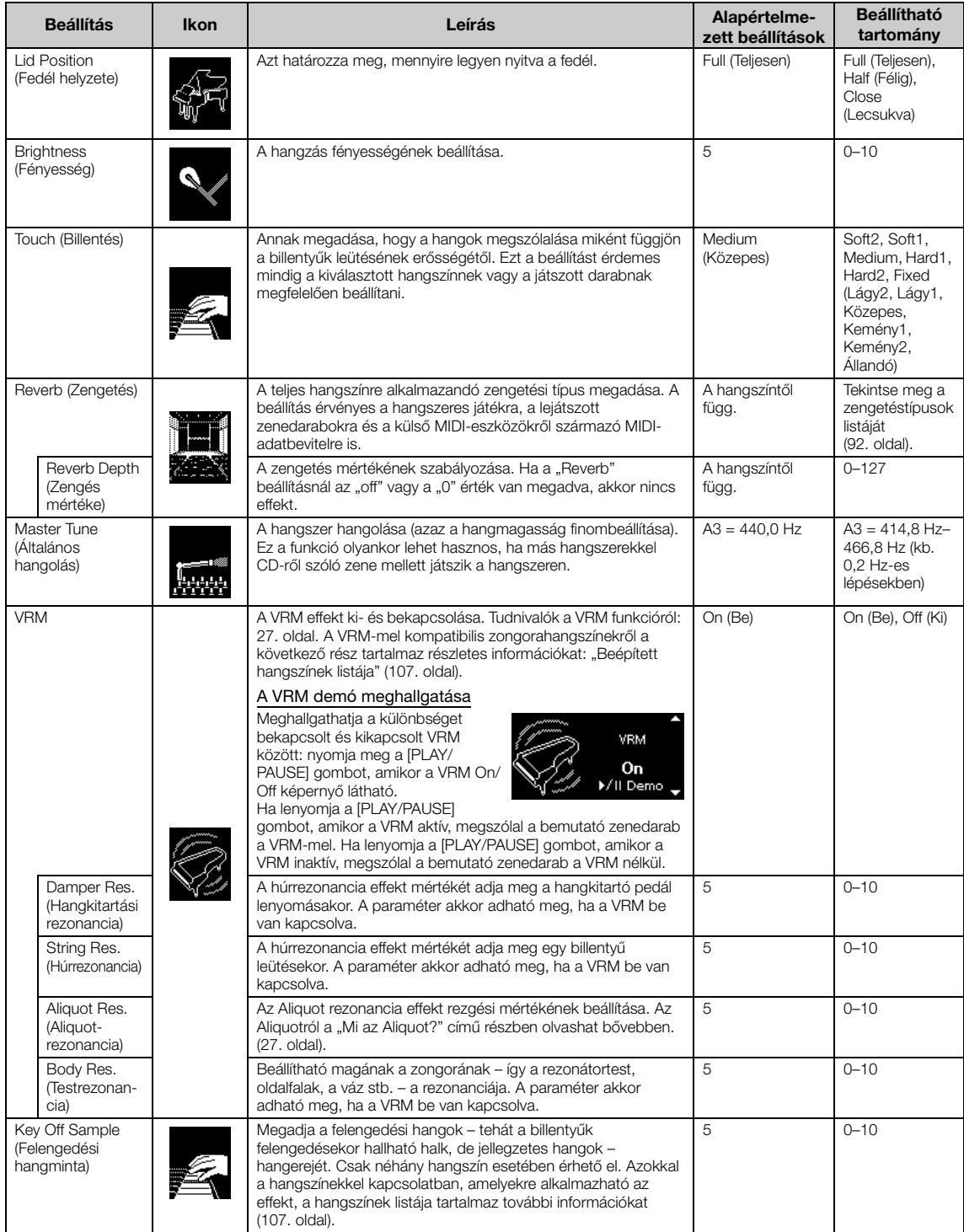

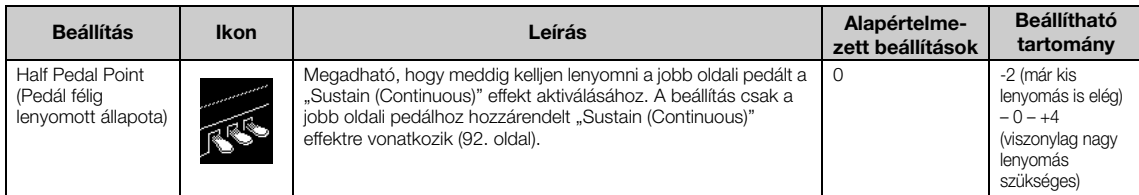

#### <span id="page-26-1"></span><span id="page-26-0"></span>**Mi a VRM?**

Ha egy valódi koncertzongorán lenyomja a hangkitartó pedált, és leüt egy billentyűt, akkor nem csak a leütött billentyű húrja kezd rezegni, hanem más húrok és a rezonátortest is, és mindegyik elem hatással van a többire – így jön létre egy megmaradó és továbbterjedő, gazdag és csengő rezonancia. A hangszer által használt VRM (Virtual Resonance Modeling – virtuális rezonanciamodell) technológia reprodukálja a húrok és a rezonátortest rezgéseinek bonyolult együttes működését, így a valódi akusztikus koncertzongorához közelebb álló hangszín hozható létre.

Mivel azonnali rezonancia jön létre a billentyűzettel és a pedállal végzett műveletektől függően, a hangszín kifejezően alakítható a billentyűk leütésének időzítésével és a pedál lenyomásának időzítésével és mértékével.

### <span id="page-26-2"></span>**Mi az Aliquot?**

Az Aliquot a zongoráknál alkalmazott húrozási módszer – a gazdagabb hangzás érdekében kiegészítő húrokat használnak a felső oktávokban, amelyeket nem lehet leütni. A húrok együtt rezonálnak az akusztikus zongora többi húrjának felhangjaival, ami gazdag, fényes és összetett hangszínt biztosít. Mivel nem tartozik hozzájuk pedál, azután is szólnak, hogy a zenész felemelte kezeit a billentyűzetről.

## <span id="page-27-0"></span>**A hang javítása és módosítása**

Az alábbi effektek mélyebb, gazdagabb kifejezőerőt kölcsönöznek a hangszernek.

## <span id="page-27-1"></span>**Zengetés**

A zengetési effekt egy koncertterem természetes utózengését modellezi. Egy hangszín kiválasztásakor a hangszer automatikusan beállítja az ideális zengetéstípust, de ezt felülbírálva kiválaszthat bármely más zengetéstípust is.

**A zengetéstípus kiválasztásához nyomja meg a [REVERB] gombot a "Reverb" képernyő megjelenítéséhez. A Piano Room képernyőn módosítható a Zongora csoport hangszíneinek zengetéstípusa ([26. oldal\)](#page-25-0).**

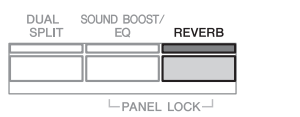

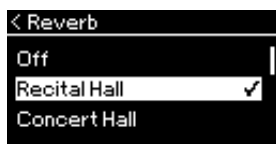

A beállítás mindegyik hangszínre érvényes (billentyűzethangszínek/ zenedarabok/MIDI).

## **Kórus**

Melegebbé, térhatásúbbá változtatja a hangot. Egy hangszín kiválasztásakor a hangszer automatikusan beállítja az ideális kóruseffekttípust, de ezt felülbírálva kiválaszthat bármely más kóruseffekttípust is.

### A kóruseffekt típusa a Voice menüképernyőn választható ki: "Chorus" **([89. oldal\)](#page-88-2).**

A beállítás mindegyik hangszínre érvényes (billentyűzethangszínek/ zenedarabok/MIDI).

## **Effektek**

A hangszer számos különböző effektet tartalmaz, így a hangszeren való játék során olyan hangjavításokat alkalmazhat a kiválasztott hangszínre, mint a visszhang vagy a tremoló. A "Voice" menüképernyőn kiválaszthatja bármelyik rendelkezésre álló effekttípust: "Voice Edit"  $\rightarrow$  "Effect" menüpontban ([90. oldal\)](#page-89-4).

#### **MEGJEGYZÉS**

- A kiválasztott hangszín zengetésének mértéke a "Voice" menüképernyőn módosítható: "Voice Edit"  $\rightarrow$ "Reverb Depth" ([90. oldal\)](#page-89-2).
- Ha itt módosítja a Zongora csoportban található hangszínek zengetési típusát, a Piano Room képernyőn [\(26. oldal\)](#page-25-0) is módosul a típus.

#### **MEGJEGYZÉS**

A kiválasztott hangszín esetén a kóruseffekt mértéke a "Voice" menüképernyőn módosítható: "Voice Edit"  $\rightarrow$  "Chorus Depth" [\(90. oldal](#page-89-3)).

#### **MEGJEGYZÉS**

Ha olyan hangszínre szeretné alkalmazni a kóruseffektet, amely esetén alapértelmezés szerint ki van kapcsolva a kóruseffekttípus, állítsa más értékre a kóruseffekt típusát, majd tetszés szerint állítsa be a kóruseffekt mértékét (0-nál nagyobbra).

## <span id="page-28-1"></span><span id="page-28-0"></span>**Két hangszín megszólaltatása egyszerre (Duál mód)**

Két hangszín egyidejűleg is használható. Két külön hangszíncsoport egy-egy hangszínét egy rétegben használva, vagy egy csoport két hangszínét beállítva meleg, gazdag textúrájú hangzásokat állíthat elő.

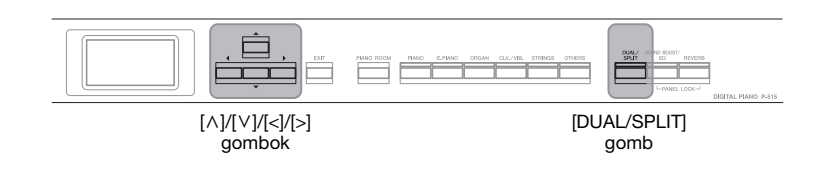

### 1. **A Duál módba való belépéshez nyomja meg egyszer a [DUAL/SPLIT] gombot.**

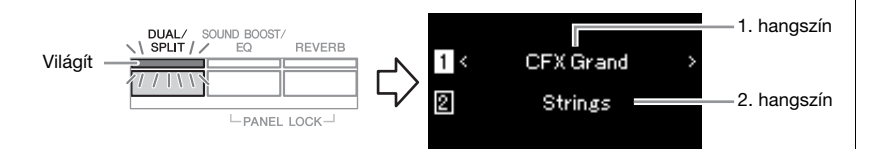

Fent jelenik meg az 1. hangszín, lent pedig a 2. hangszín.

## 2. **Válassza ki a rétegezni kívánt hangszíneket.**

- 2-1. A  $\lceil \wedge \rceil / \lceil \vee \rceil$  gombokkal jelölje ki az  $\lceil \cdot \rceil$  lehetőséget **(1. hangszín) a képernyőn.**
- 2-2. **A hangszíngombbal válassza ki a kívánt hangszínt [\(22. oldal\)](#page-21-3).**
- 2-3. A [ $\land$ ]/[ $\lor$ ] gombokkal jelölje ki a **2**] elemet (2. hangszín), **majd válasszon hangszínt a 2-2 lépés szerint.**
- 3. **Játsszon a billentyűzeten.**
- 4. **A Duál módból való kilépéshez nyomja meg annyiszor a [DUAL/SPLIT] gombot, amíg a jelzőfény ki nem alszik.**

**MEGJEGYZÉS** A két hangszíngomb egyszerre történő megnyomásával is beléphet Duál módba.

## <span id="page-29-1"></span><span id="page-29-0"></span>**A billentyűzet felosztása két hangszínre (Osztott mód)**

Osztott módban kettéoszthatja a billentyűzetet, így a bal kezével más hangszínen játszhat, mint a jobb kezével.

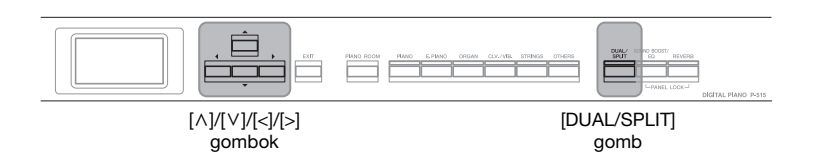

### 1. **Az Osztott módba való belépéshez nyomja meg kétszer a [DUAL/SPLIT] gombot.**

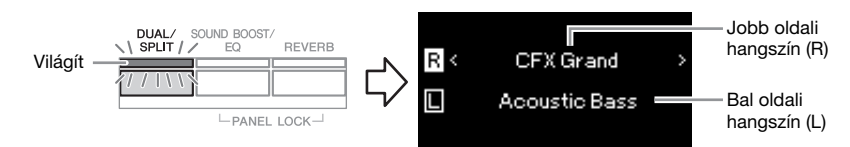

Fent jelenik meg a jobb oldali hangszín, lent pedig a bal oldali hangszín.

## 2. **Válassza ki a jobb és a bal kéz hangszínét.**

A jobb és a bal oldali tartomány közötti határvonal neve "osztáspont". Az osztáspontként kijelölt billentyű (alapértelmezés szerint az F#2) a bal oldali tartományhoz tartozik.

- 2−1. A [∧]/[∨] gombokkal jelölje ki az **∏ lehetőséget (jobb oldali hangszín) a képernyőn.**
- 2-2. **A hangszíngombbal válassza ki a kívánt hangszínt [\(22. oldal\)](#page-21-3).**
- $2-3$ . **A**  $\lceil \wedge \rceil / \lceil \vee \rceil$  gombokkal jelölje ki a  $\lceil \cdot \rceil$  elemet (bal oldali **hangszín), majd válasszon hangszínt a 2-2 lépés szerint.**

## 3. **Játsszon a billentyűzeten.**

### **Az osztáspont módosítása**

Módosíthatja az osztáspontot az alapértelmezett "F#2" billentyűről bármely másik billentyűre. Osztott módban tartsa lenyomva a [DUAL/SPLIT] gombot, és nyomja meg az osztáspontként kijelölni kívánt billentyűt.

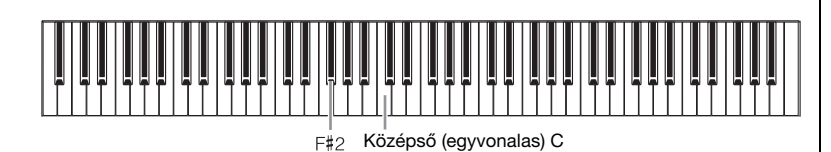

4. **Az Osztott módból való kilépéshez nyomja meg annyiszor a [DUAL/SPLIT] gombot, amíg a jelzőfény ki nem alszik.**

#### **MEGJEGYZÉS**

Az osztáspont a "System" menüképernyőn is beállítható: A [FUNCTION] gomb többszöri megnyomásával hívja elő a "System"  $\rightarrow$  "Keyboard"  $\rightarrow$ "Split Point" menüképernyőt  $(99.$  oldal).

<span id="page-30-1"></span><span id="page-30-0"></span>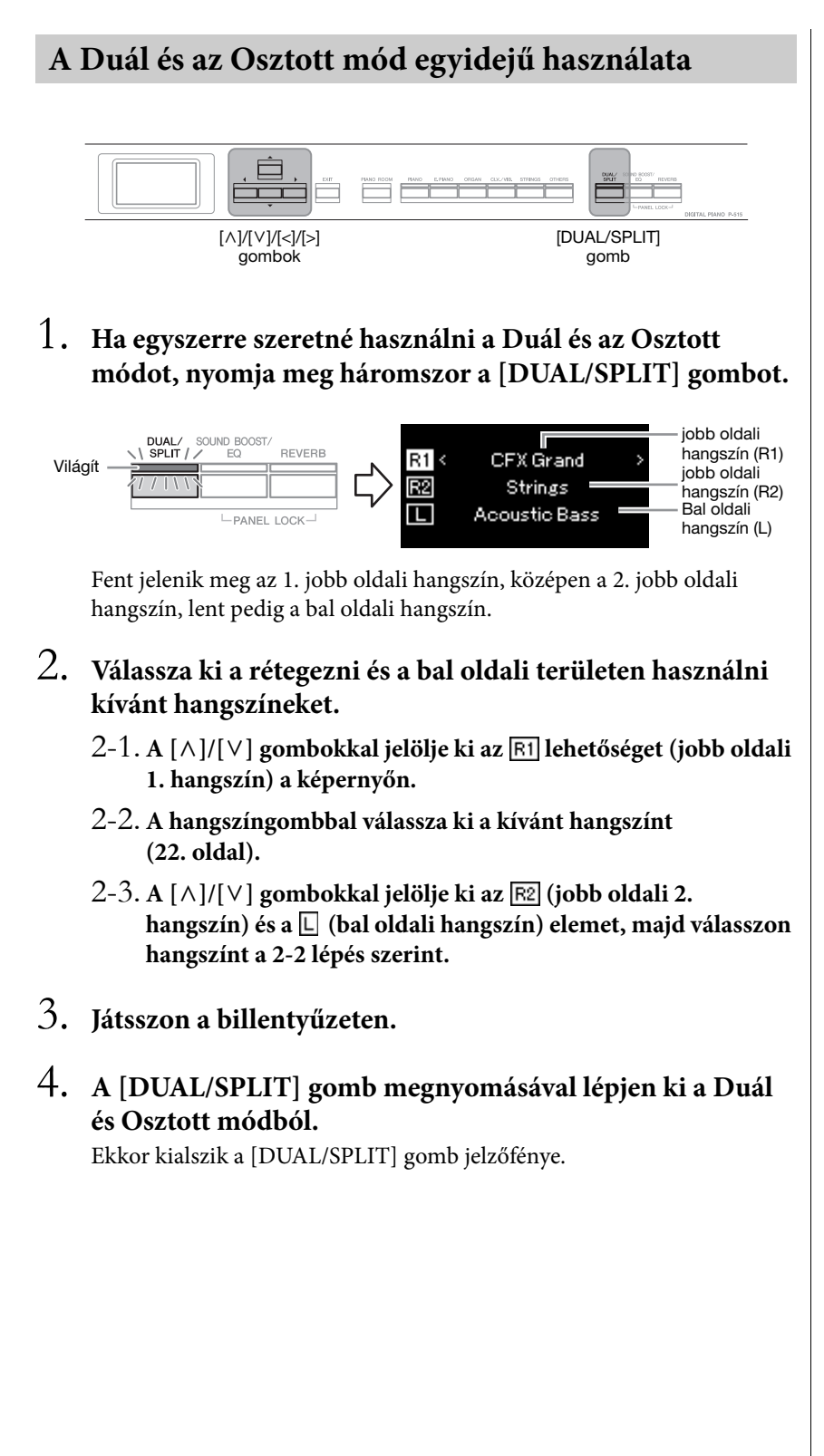

**MEGJEGYZÉS** Az osztáspontként kijelölt billentyű a bal oldali tartományhoz tartozik.

**MEGJEGYZÉS** Tudnivalók az osztáspont beállításáról: [30. oldal](#page-29-0).

## <span id="page-31-1"></span><span id="page-31-0"></span>**Játék duó módban**

Ez a funkció lehetővé teszi, hogy egyszerre ketten játsszanak a hangszeren – az egyik személy a bal oldalon, a másik a jobb oldalon. Így kényelmesen lehet gyakorolni a duett jellegű darabokat azonos oktávtartományban.

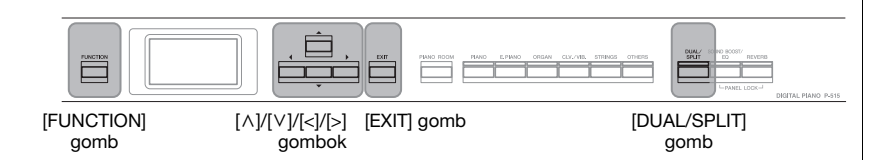

1. **A "System" menüképernyő megnyitásához nyomja meg egymás után többször a [FUNCTION] gombot, majd az alábbiakban bemutatott módon válassza ki a kiemelt elemet mindegyik képernyőn.**

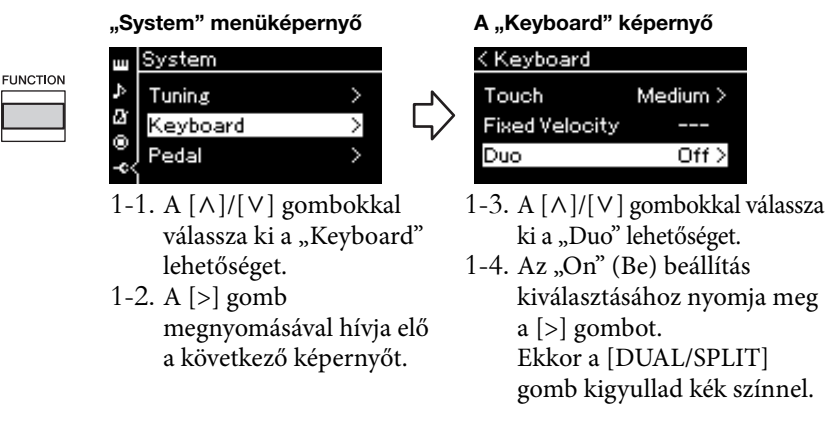

A hangszer ekkor két tartományra van felosztva; az E3 billentyű az osztáspont.

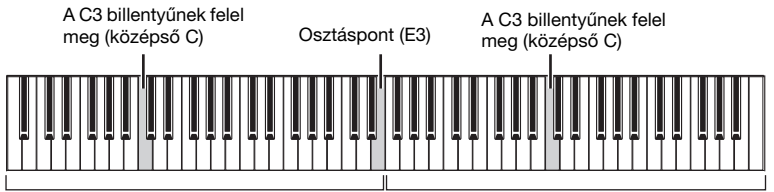

Bal oldali szakasz

Jobb oldali szakasz

A mellékelt lábkapcsoló vagy egy külön megvásárolható lábkapcsoló/ pedál használatakor meghatározhatja, hogy a billentyűzet melyik területére legyen hatással a lábkapcsoló/pedál.

A részleteket lásd az "Aux Area" (Segédbemenet tartománya) című részben [\(99. oldal](#page-98-6)).

A külön megvásárolható pedálegység használatakor a pedál működése a következők szerint módosul.

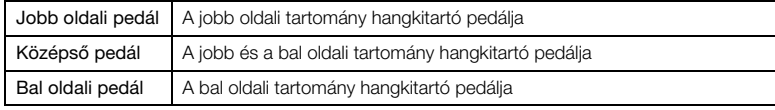

#### **MEGJEGYZÉS**

Ha aktív a Duó, a Zengetés, a VRM és a Sztereofonikus hangerősítés le van tiltva [\(17. oldal](#page-16-0)).

#### **MEGJEGYZÉS**

Az osztáspontként kijelölt billentyű a bal oldali tartományhoz tartozik.

#### **Aux Area (Segédbemenet tartománya)**

**Alapértelmezett beállítás:** All (Összes)

**Beállítható tartomány:** All (Összes), Right (Jobb), Left (Bal)

## 2. **Az [EXIT] gomb megnyomásával jelenítse meg a hangszínképernyőt, majd a hangszíngombbal válassza ki a kívánt hangszínt.**

Ha a Duó funkció be van kapcsolva, akkor a [Duo] jelzés látható a hangszínképernyőn.

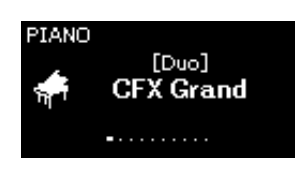

## 3. **Játsszon a billentyűzeten.**

A bal oldali tartomány hangjai a bal oldalról, a jobb oldali tartomány hangjai pedig a jobb oldalról szólalnak meg.

## 4. **A [DUAL/SPLIT] gombbal lépjen ki a Duó módból.**

Az alábbi két módszerrel is kiléphet a Duó módból.

- Nyomja meg a [PIANO ROOM] gombot.
- Ismételje meg a fenti műveletsort az 1. lépéstől, és az "Off" beállítást válassza ki.

## <span id="page-33-0"></span>**A hangmagasság transzponálása félhangonként (Transzponálás)**

Az egész billentyűzet hangmagasságát félhangos lépésekben eltolhatja felfelé vagy lefelé, így megkönnyítheti az eredetileg nehéz hangnemben íródott darabok lejátszását, illetve igazodhat az énekes vagy más hangszerek hangmagasságához. Ha például a paramétert az "5" értékre állítja be, akkor a C billentyű lenyomása esetén valójában F hang szólal meg. Tehát úgy játszhatja le az F-dúrban íródott darabot, mintha az C-dúrban lenne.

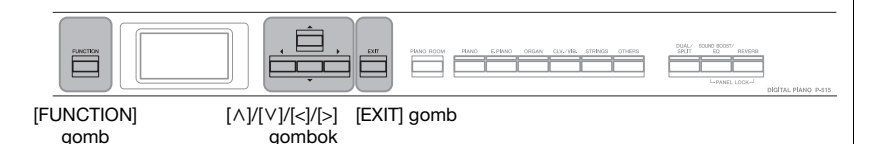

1. Nyomja meg többször a [FUNCTION] gombot a "Voice" **menüképernyő megjelenítéséhez. Válassza ki a "Transpose" lehetőséget, majd nyomja meg a [>] gombot.**

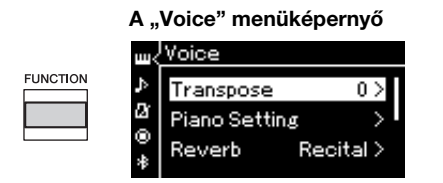

2. **A [<]/[>] gombokkal adja meg a transzponálás mértékét.**  A [<] és a [>] gombok egyszerre történő lenyomásával visszaállíthatja az alapértelmezett értéket.

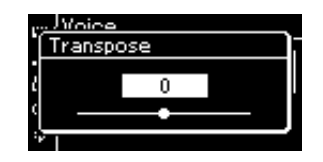

3. Az [EXIT] gomb megnyomásával zárja be a "Transpose" **képernyőt.**

**Alapértelmezett beállítás:** 0 **Beállítható tartomány:**

-12 (-1 oktáv) – 0 (normál hangmagasság) – +12 (+1 oktáv)

#### **MEGJEGYZÉS**

Az itt végzett beállítások nincsenek hatással a zenedarabok lejátszására. A zenedarabok lejátszásának transzponálásához a "Song" menü Transpose paraméterét használja ([93. oldal\)](#page-92-1).

#### **MEGJEGYZÉS**

A hangszeres játék adatainak átvitele a transzponált hangszámokkal történik, de a külső MIDI-eszközről vagy számítógépről érkező MIDIhangszámokra nincs hatással a transzponálás beállítása.

<span id="page-34-0"></span>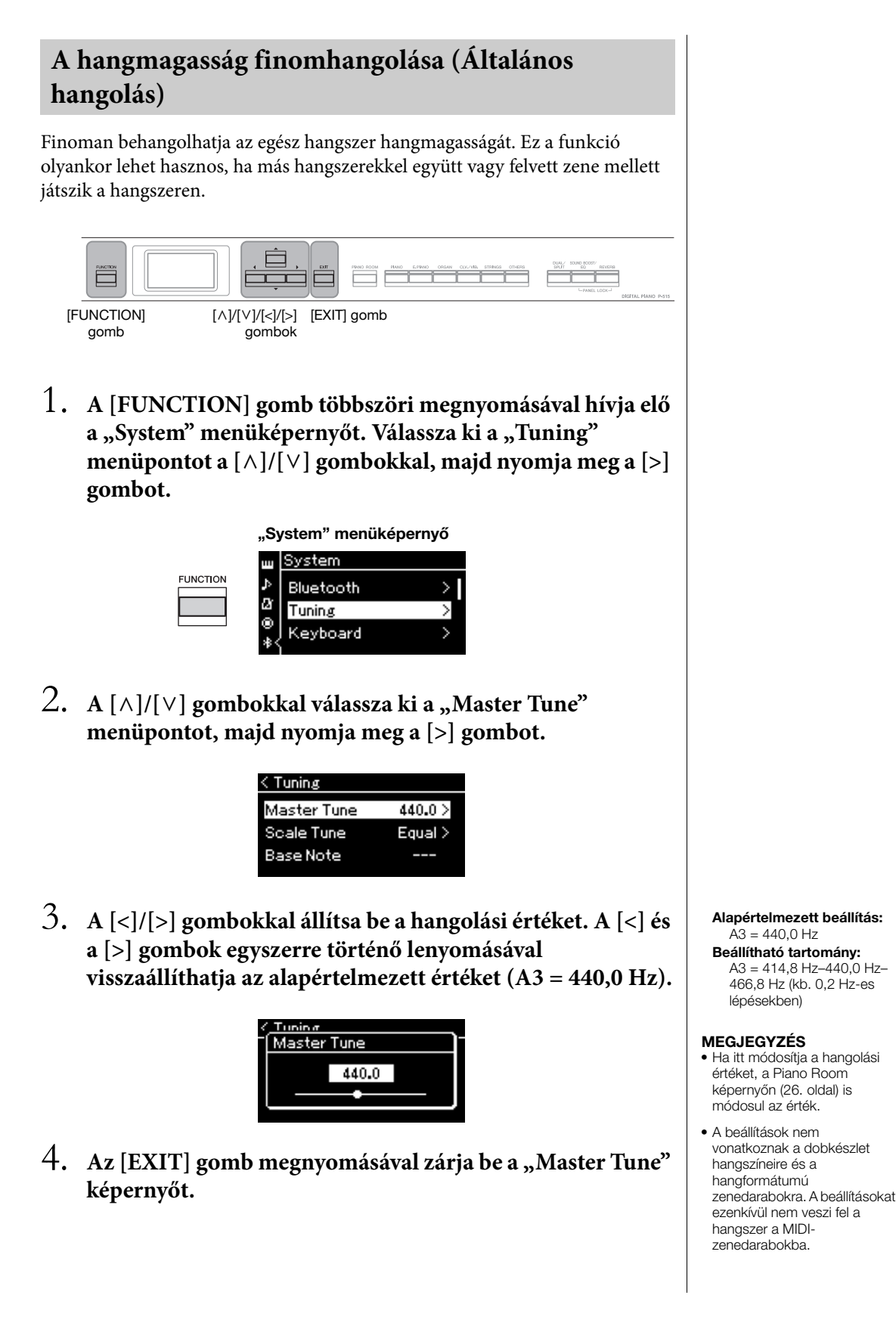

## <span id="page-35-0"></span>**A billentésérzékenység módosítása (Billentés)**

gombok

gomb

Megadhatja, hogy a hangok megszólalása miként függjön a billentyűk leütésének erősségétől. Ez a beállítás nincs hatással a billentyűk tényleges (fizikai) súlyozására.

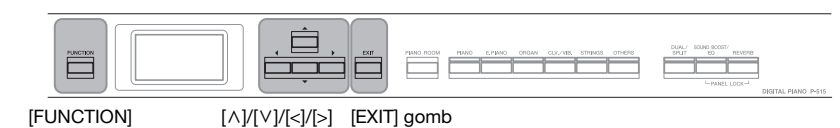

1. **A [FUNCTION] gomb többszöri megnyomásával hívja elő**  a "System" menüképernyőt. Válassza ki a "Keyboard" **menüpontot a [**u**]/[**d**] gombokkal, majd nyomja meg a [>] gombot.**

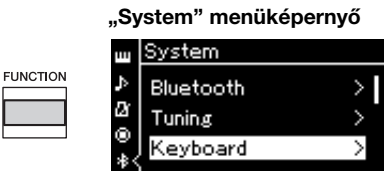

2. Válassza ki a "Touch" menüpontot a [ $\wedge$ ]/[ $\vee$ ] gombokkal, **majd nyomja meg a [>] gombot.**

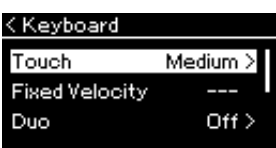

3. **A [**u**]/[**d**] gombokkal állítsa be a billentésérzékenységet.**

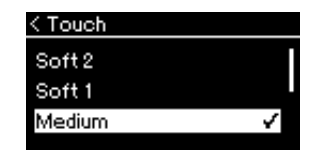

#### **A billentésérzékenység típusai**

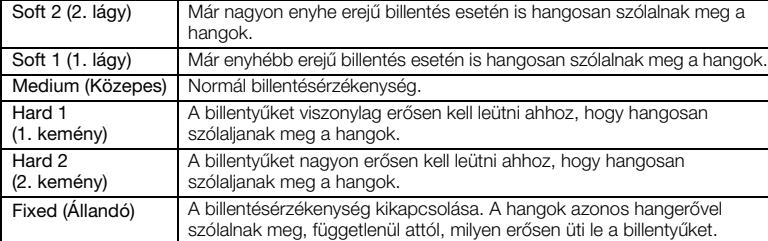

4. **A "Touch" képernyőről való kilépéshez nyomja meg az [EXIT] gombot.**

#### **MEGJEGYZÉS**

Zongorahangszínek lejátszásakor a Piano Room képernyőn is beállíthatja a billentésérzékenységet. "A Piano Room képernyőn elvégezhető műveletek" című részben részletesen olvashat erről ([26. oldal](#page-25-0)).

**Alapértelmezett beállítás:** Medium (Közepes)

#### **MEGJEGYZÉS**

- Ha itt módosítja a billentésérzékenységet, a Piano Room képernyőn [\(26. oldal\)](#page-25-0) is módosul a beállítás.
- A beállításokat nem veszi fel a hangszer a MIDIzenedarabokba, és nem továbbítja MIDI-üzenetként.
- A billentésérzékenység beállításai nem feltétlenül érvényesülnek az orgona- és a csembalóhangszín esetén.
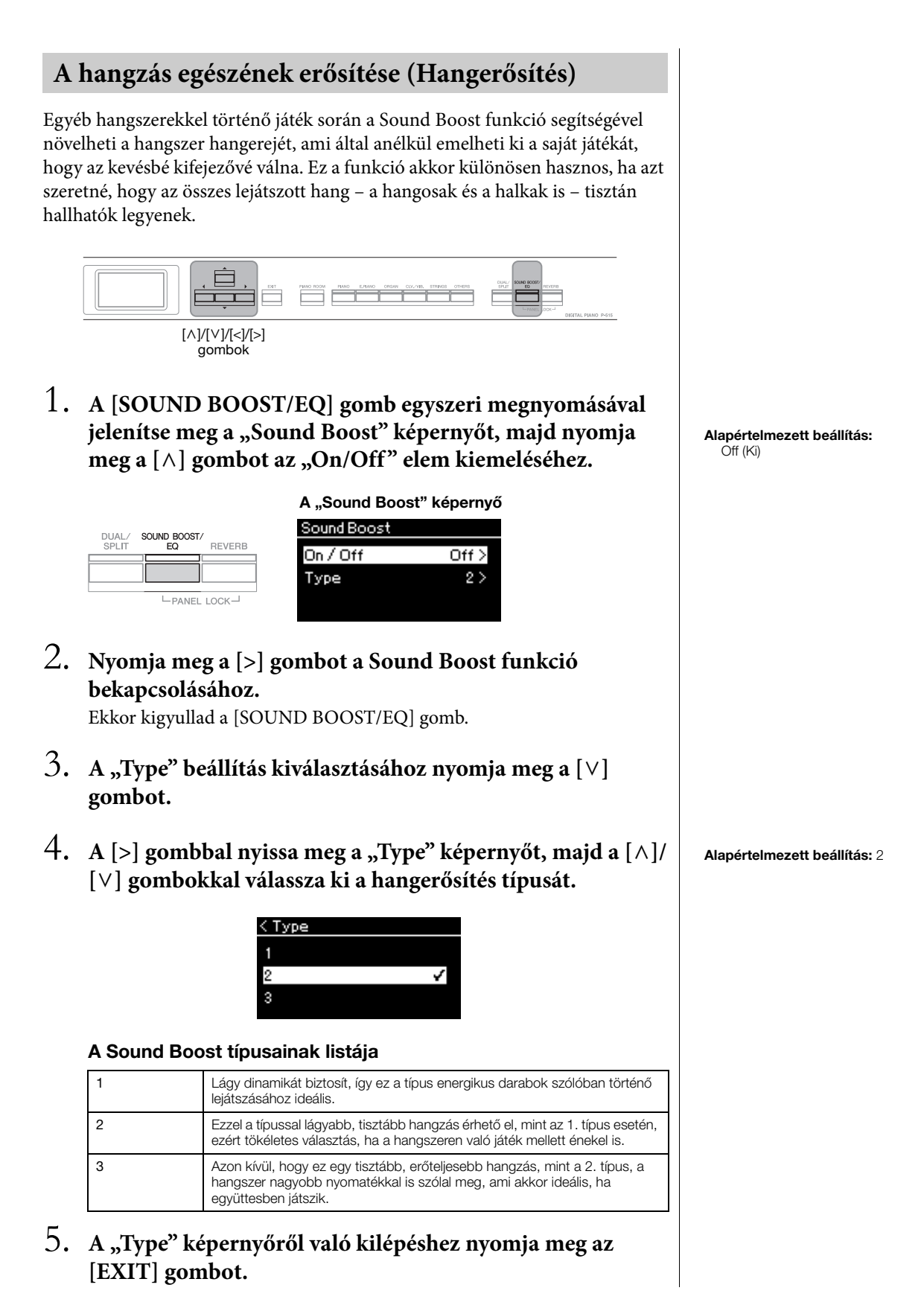

### **A hangzás beállítása (Általános EQ)**

Az EQ (hangszínszabályozó) több sávra osztja fel a frekvenciatartományt, ami lehetővé teszi a felhasználónak, hogy az egyes sávokban tetszés szerint növelje vagy csökkentse az értékeket. Ezzel testre szabhatja a teljes frekvenciajelleggörbét, és így optimális hangzás áll elő számára, amikor a hangszer beépített hangszórója, fejhallgató stb. szól.

A hangszer háromsávos digitális hangszínszabályozóval rendelkezik. A "Master EQ" képernyőn választhat a három gyárilag beállított EQ-típus közül. Akár egyéni EQ-beállítást is összeállíthat a frekvenciasávok tetszőleges beállításával, és mentheti a beállításokat a felhasználói általános EQ-ba.

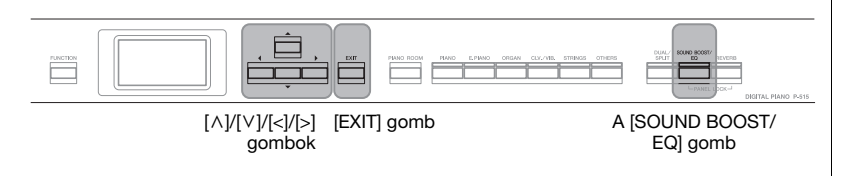

### **Az Általános EQ kiválasztása**

1. **Nyomja meg kétszer a [SOUND BOOST/EQ] gombot a "Master EQ" képernyő megjelenítéséhez.** 

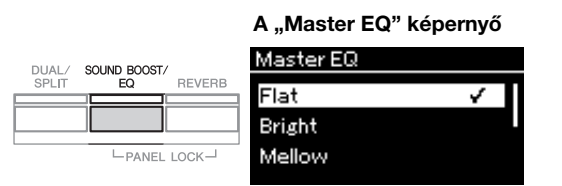

2. **A [**u**]/[**d**] gombokkal válassza ki az általános EQ-t.**

### **Az Általános EQ típusai**

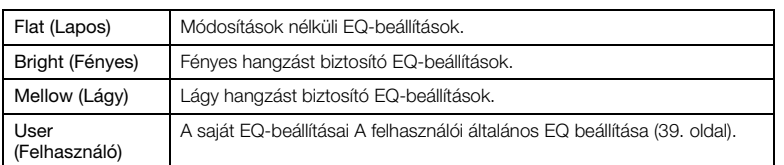

3. Az [EXIT] gomb megnyomásával léphet ki a "Master EQ" **képernyőről.**

**Alapértelmezett beállítás:** Flat (Lapos)

### <span id="page-38-0"></span>**A felhasználói általános EQ beállítása**

1. **A [**d**] gomb megnyomásával válassza ki a "User" elemet a "Master EQ" képernyőn, majd a [>] gomb megnyomásával jelenítse meg a User képernyőt, ahol beállíthatja a három sávot.**

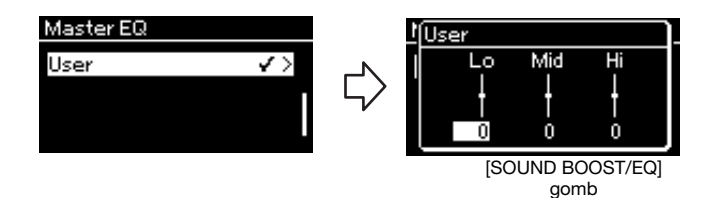

2. **A [<]/[>] gombokkal válassza ki az egyik sávot, majd a [**u**]/ [**d**] gombokkal növelje vagy csökkentse az értéket.**

A  $[\wedge] / [\vee]$  gombok egyszerre történő lenyomásával visszaállíthatja az alapértelmezett értéket.

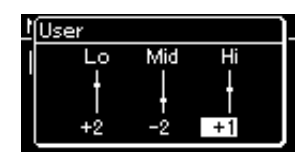

3. Az [EXIT] gomb megnyomásával zárja be a "User" **képernyőt.**

**Alapértelmezett beállítás:**  $0$  dB **Beállítható tartomány:** -6 dB – 0 – +6 dB

### **Az előlap zárolása**

Ahogy az az alábbiakban olvasható, a hangszer Panel Lock (panelzar) funkciójával ideiglenesen letilthatja az előlap gombjait annak megakadályozása érdekében, hogy véletlenül működésbe lépjenek játék közben.

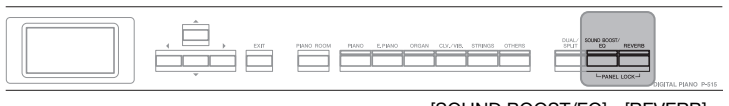

[SOUND BOOST/EQ] gomb gomb [REVERB]

1. **Nyomja meg egyszerre a [SOUND BOOST/EQ] és a [REVERB] gombot az előlap zárolásához.**

Ekkor megjelenik a hangszínképernyő a hangszer kijelzőjén, és a kijelző jobb alsó sarkában a lakatot ábrázoló ikon látható.

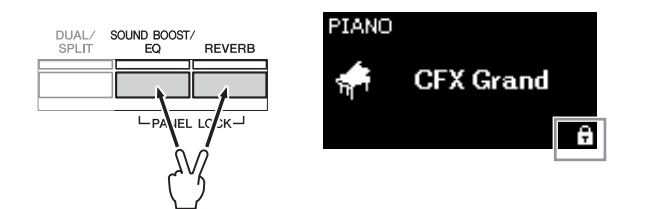

Ekkor a [Φ] Készenlét/bekapcsolás kapcsoló kivételével az előlap összes gombját zárolja a hangszer.

2. **Nyomja meg egyszerre ismét a [SOUND BOOST/EQ] és a [REVERB] gombot az előlap zárolásának feloldásához.**

#### **MEGJEGYZÉS**

- Nem lehet zárolni az előlapot zenedarab lejátszása és felvétel közben.
- Ha az előlap zárolva van a metronóm, a ritmusszólam és egy zenedarab lejátszása közben, akkor a lejátszás addig nem állítható le, amíg fel nem oldja az előlap zárolását.
- Ha az előlap zárolva van, nem lehet váltani a zenedarab lejátszása és szüneteltetése között az Aux pedállal [\(99. oldal\)](#page-98-0).
- A hangszer magától kikapcsol akkor is, ha az előlap zárolva van, és az automatikus kikapcsolás [\(15. oldal\)](#page-14-0) be van kapcsolva.

### <span id="page-40-0"></span>**A metronóm használata**

A hangszer beépített metronómmal rendelkezik, amely pontos tempót adva segíti a gyakorlást.

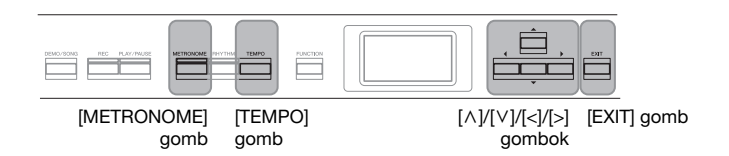

### 1. **A metronóm bekapcsolásához nyomja meg a [METRONOME] gombot.**

Ekkor megjelenik a "Tempo" képernyő, ahol beállíthatja a tempót. A részleteket lásd a következő szakaszban.

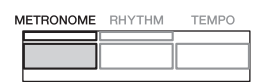

2. **A metronóm kikapcsolásához nyomja meg ismét a [METRONOME] gombot.**

A "Tempo" képernyőről való kilépéshez nyomja meg az [EXIT] gombot.

### **A tempó szabályozása**

1. A [TEMPO] gombot megnyomva hívja elő a "Tempo" **képernyőt.**

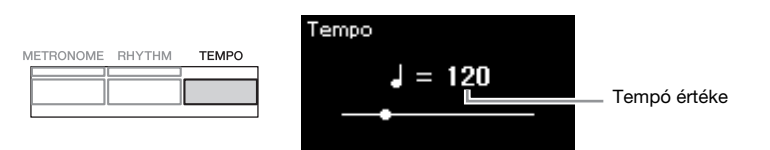

- 2. **A [<]/[>] gombokkal módosítható a tempó.** A [<] és a [>] gombok egyszerre történő lenyomásával visszaállíthatja a tempó alapértelmezett értékét.
- 3. **A Tempo képernyőről való kilépéshez nyomja meg az [EXIT] gombot.**

**MEGJEGYZÉS** Tudnivalók az ütemmutató beállításáról: [42. oldal](#page-41-0).

#### **MEGJEGYZÉS**

A metronóm hangerejét, tempóját és egyéb paramétereit a "Metronome/Rhythm" menüképernyőn állíthatja be [\(96. oldal](#page-95-0)).

**Beállítható tartomány:** Az ütemmutatótól függ ([42. oldal](#page-41-0)).

### <span id="page-41-0"></span>**A metronóm ütemmutatójának beállítása**

### 1. **A [FUNCTION] gomb többszöri megnyomásával hívja elő a "Metronome/Rhythm" menüképernyőt. Válassza ki a "Time Sig." elemet, majd nyomja meg a [>] gombot.**

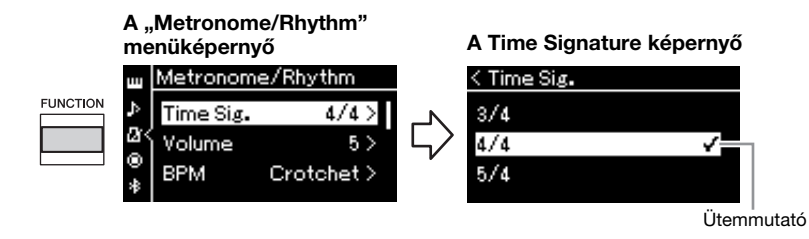

### 2. **A [**u**]/[**d**] gombokkal válassza ki a kívánt ütemmutatót.**

<span id="page-41-1"></span>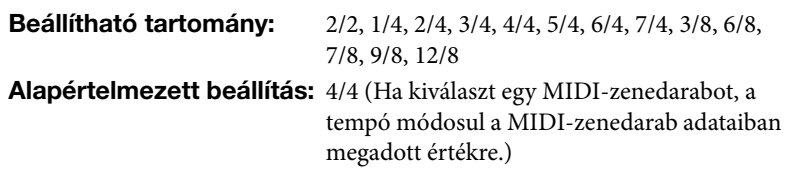

#### **A tempó jelzése és a beállítható tartomány**

A [TEMPO] gomb megnyomása után a tempó a következő módon jelenik meg: "hangjegy = xxx" (például:  $J = 120$ ). Az ütemmutató kiválasztása esetén az alábbiak szerint módosulnak az elérhető paraméterek.

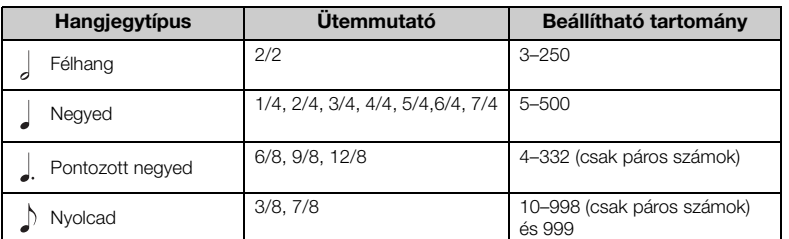

Ha a kiválasztott MIDI-zenedarab tempója kívül esik a hangszer beállítható tartományán, az érték úgy változik, hogy a tartományon belülre essen.

\* A hangjegytípus negyedre módosul, ha a "Metronome/Rhythm" menüképernyő "BPM" paraméterének értéke "Crotchet", függetlenül a beállított ütemmutatótól.

### 3. Kapcsolja be a "Bell" funkciót.

A részletekért tekintse meg a "Metronome/Rhythm" menüben a "Bell" lehetőséget [\(96. oldal](#page-95-0)).

A metronóm lejátszása a beállított ütemmutató szerint történik; minden ütem első ütése csengéssel szólal meg.

### 4. **A "Metronome/Rhythm" menüképernyőről való kilépéshez nyomja meg az [EXIT] gombot.**

**Hangjegytípus** Egy ütés hossza

### **A metronóm részletes**

### **beállításai**

A metronóm hangerejét, tempóját és egyéb paramétereit a "Metronome/Rhythm" menüképernyőn állíthatja be [\(96. oldal](#page-95-0)).

# <span id="page-42-0"></span>**Játék a hangszeren ritmuskíséret mellett**

Különböző műfajú – például pop és jazz – ritmusszólamok közül választhat, és közben játszhat a hangszeren. Tekintse meg a "Ritmusok" listát ([109. oldal](#page-108-0)).

A hangszer esetén a "ritmuskíséret" kifejezés a dob- és basszuskíséretre vonatkozik.

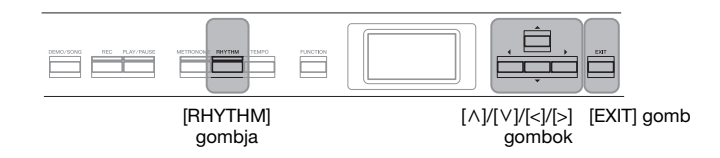

### 1. **A ritmuskíséret indításához nyomja meg a [RHYTHM] gombot.**

Ekkor elhangzik a bevezetés, majd elindul a ritmuskíséret.

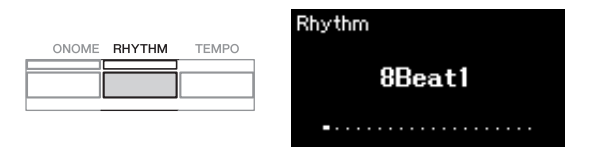

### **A bevezetés/befejezés be- és kikapcsolása**

A bevezetés és a befejezés révén színesíthető a kíséret. A "Metronome/Rhythm" menüképernyő ([96. oldal](#page-95-0)) "Intro" és "Ending" lapján állítható be a bevezetés és a befejezés.

### 2. **A [<]/[>] gombokkal válassza ki a kívánt ritmust.**

Az elérhető ritmusokról a ritmusok listájában olvashat ([109. oldal\)](#page-108-0).

### 3. **Játsszon a hangszeren a ritmuskíséret mellett.**

Játék közben a hangszer automatikusan előállítja a megfelelő kísérőbasszust a lejátszott akkordok alapján.

A kísérőbasszus alapértelmezés szerint be van kapcsolva. Ha nem szeretne kísérőbasszust, adja meg az "Off" (Ki) beállítást. A [FUNCTION] gomb többszöri megnyomásával hívja elő a "Metronome/ Rhythm" menüképernyőt. Válassza ki a "Bass" elemet, majd nyomja meg a [>] gombot a be- vagy kikapcsoláshoz.

### 4. **A ritmuskíséret leállításához nyomja meg ismét a [RHYTHM] gombot.**

A ritmuskíséret automatikusan leáll, miután elhangzott a befejezés.

5. **A "Rhythm" képernyőről való kilépéshez nyomja meg az [EXIT] gombot.**

#### **A ritmus tempója**

- A ritmus tempója megegyezik a metronóm beállított tempójával ([41. oldal](#page-40-0)).
- Bár Ön állítja be a ritmus tempóját, ha kiválaszt egy MIDI-zenedarabot, a tempó megváltozik a MIDI-zenedarab adataiban megadott értékre.
- Ha a [TEMPO] gombot megnyomva előhívja a "Tempo" képernyőt a ritmus tempójának módosításához ritmuskíséret lejátszásakor, az [EXIT] gombot megnyomva térhet vissza a "Rhythm" képernyőre a "Tempo" képernyőről.

#### **A ritmus részletes beállításai**

A "Metronome/Rhythm" menüképernyőn [\(96. oldal\)](#page-95-0) részletes paramétereket állíthat be, például a ritmus hangerejét és a szinkronstartot, amely segítségével egy billentyű lenyomásával indítható a ritmuskíséret.

#### **MEGJEGYZÉS**

A "Rhythm" képernyő nem hívható elő zenedarab lejátszásakor és felvételekor.

#### **MEGJEGYZÉS**

- Előfordulhat, hogy bizonyos zenedarabokhoz nem alkalmas ez a funkció.
- 9., 11. és 13. fokot tartalmazó akkord nem fogható le.
- Az akkordok lejátszásának módját tekintse meg egy akkordgyűjteményben.

# **Zenedarabok lejátszása**

Ezzel a hangszerrel gyári, a felhasználó által felvett és kereskedelemben kapható zenedarabokat egyaránt lejátszhat. A zenedarabok meghallgatása mellett a lejátszás közben játszhat is a billentyűzeten.

#### <span id="page-43-0"></span>**MIDI-zenedarabok és hangformátumú zenedarabok**

A hangszerrel kétféle zenedarabot vehet fel és játszhat le: MIDI-zenedarabokat és hangformátumú zenedarabokat.

A MIDI-zenedarab a billentyűzeten történő játékra vonatkozó adatokból áll, nem magának a valódi hangnak a felvétele. Az előadás adatai a lenyomott billentyűket, illetve a lenyomás időzítését és annak erősségét tartalmazzák – a kottához hasonló módon. A felvett előadásra vonatkozó információk alapján a (Clavinova stb.) hangszer hanggenerátora előállítja a megfelelő hangot. A MIDI-zenedarabok sokkal kisebb adatmérettel bírnak, mint a hangformátumúak, és hangzásuk számos tekintetben egyszerűen módosítható (például a használt hangszín stb.). A hangformátumú zenedarab magának az előadott hangoknak a felvétele. A hangszer ekkor az adatokat ugyanúgy rögzíti, mint a kazettás magnók, a diktafonok stb. Az így felvett adatokat lejátszhatja hordozható zenelejátszón vagy más eszközön, így az előadást egyszerűen megoszthatja másokkal.

A hangszeren az alábbi típusú zenedarabokat lehet lejátszani.

- Gyári hangszínbemutató zenedarabok
- Gyári zenedarabok: 50 gyári klasszikus zenedarab ("50 Classics").
- Felvett saját zenedarabok (tudnivalók a felvétel menetéről: [54. oldal](#page-53-0))
- Megvásárolható MIDI-zenedarabok: SMF Standard MIDI File (szabványos MIDI-fájl)

A hangszeren lejátszható MIDI-zenedarabok maximális mérete körülbelül 500 kilobájt.

• Megvásárolható hangformátumú zenedarabok: Wav (.wav fájlkiterjesztés, 44,1 kHz-es mintavételi frekvencia, 16 bites felbontás, sztereó, legfeljebb 80 perces időtartam)

A MIDI-zenedarabokra és az audio-zenedarabokra más-más funkciók alkalmazhatók. Ebben a fejezetben a következő ikonok jelzik, hogy a leírás MIDI-zenedarabokra vagy audiozenedarabokra vonatkozik-e.

 **Például: MIDI Audio** Azt jelzi, hogy a leírás MIDIzenedarabokra vonatkozik.

### <span id="page-44-2"></span><span id="page-44-0"></span>**Zenedarabok lejátszása**

#### **MIDI Audio MEGJEGYZÉS**

DEMO/SONG

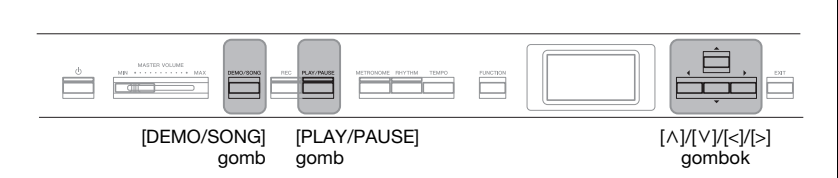

<span id="page-44-1"></span>1. **Ha USB-flashmeghajtón lévő zenedarabot szeretne lejátszani, először csatlakoztatni kell a zenedarabot**  tartalmazó USB-flashmeghajtót a hangszer [ $\leftarrow$ ] (USB **TO DEVICE) aljzatához.**

A lejátszani kívánt hangfájloknak az USB-flashmeghajtón kell megtalálhatónak lenniük.

2. **A Song List képernyő megnyitásához nyomja meg újra a**  [DEMO/SONG] gombot, majd a  $[\wedge]/[\vee]$  gombokkal **válassza ki a kívánt kategóriát.**

Válasszon a "50 Classics", a "User" és az "USB" lehetőségek közül az alábbi kategórialeírások figyelembevételével.

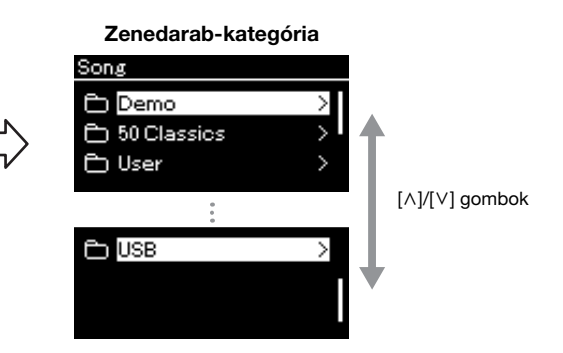

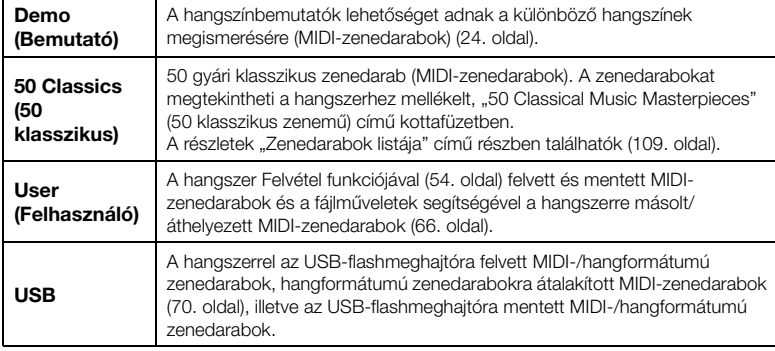

Az USB-flashmeghajtó csatlakoztatásakor a hangszer automatikusan ki tud választani egy zenedarabfájlt az USBflashmeghajtó gyökérkönyvtárából. A részleteket az "USB Autoload (Automatikus betöltés USB-ről)" című részben olvashatja [\(101. oldal](#page-100-0)).

#### **MEGJEGYZÉS**

Az USB-flashmeghajtó használata előtt olvassa el a "Csatlakoztatás USBeszközökhöz ([ <del>● ぐ →</del> ] (USB TO<br>DEVICE) aljzat)" című részt [\(74. oldal](#page-73-0)).

#### **MEGJEGYZÉS**

Az USB mappa csak akkor jelenik meg, ha az USBflashmeghajtó csatlakozik az  $\left[ \bullet \right)$  (USB TO DEVICE) aljzathoz.

### <span id="page-45-0"></span>3. **A [>] gomb megnyomásával jelenítse meg az adott kategória zenedarabjait, majd a [**u**]/[**d**] gombokkal válassza ki a kívánt zenedarabot.**

Ha a "User" vagy az "USB" kategória van kiválasztva, a zenedarab típusát jelölő ikon a darab címétől balra látható.

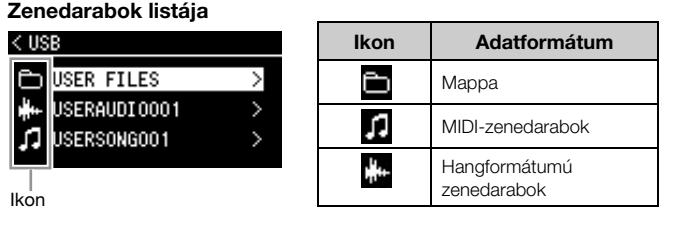

### **USB-flashmeghajtóra mentett zenedarab kiválasztása:**

Ha felvesz egy zenedarabot, és USB-flashmeghajtóra menti, a felvett zenedarab automatikusan az USB-flashmeghajtó USER FILES nevű mappájába kerül. Ha a USER FILES mappából szeretné kiválasztani a zenedarabot, a 2. lépésben válassza ki az USB lehetőséget, a 3. lépésben pedig a USER FILES mappát.

### 4. **Nyomja meg a [>] gombot a kívánt zenedarab kiválasztásához.**

Megjelenik a Song képernyő, ahol megtekintheti az éppen kiválasztott zenedarab címét és a kategória nevét.

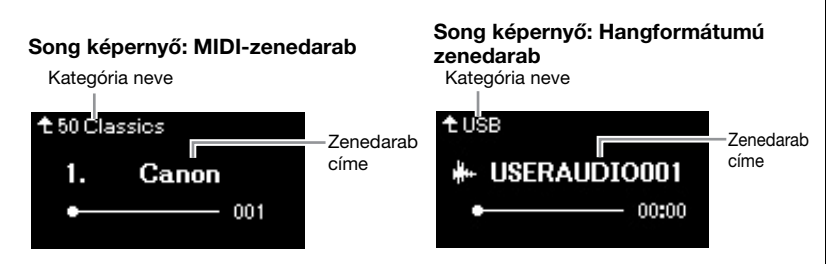

### 5. **A lejátszás elindításához nyomja meg a [PLAY/PAUSE] gombot.**

Megjelenik a zenedarab lejátszásának aktuális pozíciója.

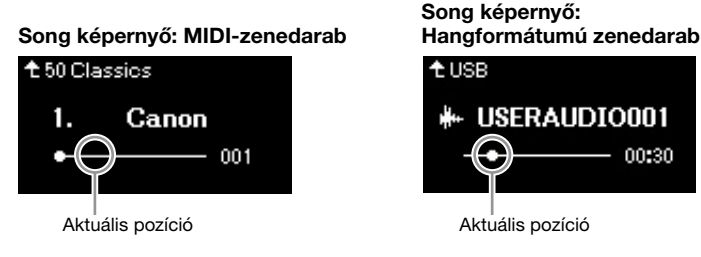

A zenedarabok hallgatása közben játszhat is a billentyűzeten, és a hangszeren játszott darab hangszínét is módosíthatja. A hangszeres játék és a lejátszott MIDI-zenedarab hangerőegyensúlyának vagy a hangfájl hangerősségének beállításához külön állítsa be a megfelelő hangerő-paramétereket a "Song" menüképernyőn [\(52. oldal](#page-51-0)).

#### **MEGJEGYZÉS**

A [<] gombot megnyomva térjen vissza a kategóriához/ mappához.

#### **MEGJEGYZÉS**

Ha a mappa nem tartalmaz adatokat, a képernyőn a "NoSong" üzenet jelenik meg.

#### **Ha a zenedarab nem olvasható be az USBflashmeghajtóról**

Ha a zenedarab nem olvasható be, módosítsa a zenedarab címének nyelvi beállítását a "System" menüképernyőn [\(102. oldal](#page-101-0)).

#### **MEGJEGYZÉS**

A Song képernyőhöz való visszatéréshez nyomja meg a  $[\wedge]$  gombot.

#### **MEGJEGYZÉS**

- Ha nem látható a zenedarab címe, a [V] gomb megnyomásával megtekintheti a teljes címet.
- A 47 karakternél hosszabb címmel rendelkező zenedarabok nem játszhatók le a hangszeren.

#### **MEGJEGYZÉS**

Ha kiválasztott egy zenedarabot, a hangszer a zenedarab eredeti tempóját használja, és figyelmen kívül hagyja a metronóm beállítását [\(41. oldal](#page-40-0)).

### 6. **A lejátszás leállításához nyomja meg ismét a [PLAY/ PAUSE] gombot.**

A zenedarab lejátszása a darab végén a [PLAY/PAUSE] gomb megnyomása nélkül is automatikusan leáll.

### **Visszatekerés/előretekerés**

### 1. **A [<] és a [>] gombbal vissza- és előrefelé tekerhet a zenedarabban (ütemeket vagy másodperceket), amikor a Song képernyő látható.**

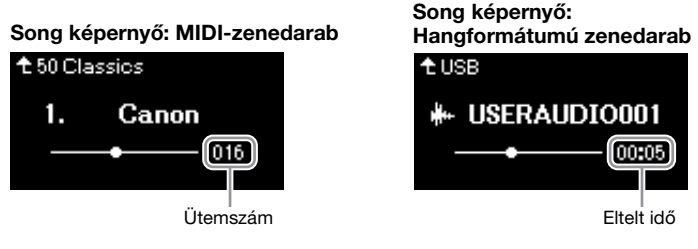

Az egyik gomb nyomva tartásával folyamatosan vissza-, illetve előretekerhet. A [<] és a [>] gombok egyszerre történő lenyomásával visszatérhet a zenedarab felső pozíciójába.

### **A tempó szabályozása**

Módosíthatja a zenedarabok lejátszási tempóját.

### 1. A [TEMPO] gombot megnyomva hívja elő a "Tempo" **képernyőt.**

MIDI-zenedarab esetén nyomja meg a [TEMPO] gombot a zenedarab lejátszása közben, vagy amikor a Song képernyő látható. Hangformátumú zenedarab esetén nyomja meg a [TEMPO] gombot a zenedarab lejátszása közben.

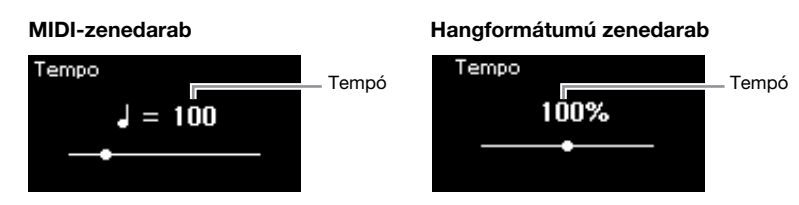

### 2. **A [<]/[>] gombokkal módosítsa a tempó értékét.**

Az aktuális zenedarab eredeti tempójának visszaállításához nyomja meg egyszerre a [<] és a [>] gombot.

Ha egy MIDI-zenedarabot választott ki, a tempó tartománya a kiválasztott zenedarab ütemmutatójának függvényében változhat. Ha hangformátumú zenedarabot választott ki, a tempó tartománya 75% és 125% között van. A tempó eredeti értéke 100%. Nagyobb érték nagyobb tempót eredményez.

3. A "Tempo" képernyőről való kilépéshez nyomja meg az **[EXIT] gombot.**

#### **MEGJEGYZÉS**

A különböző lejátszási funkciók ismertetését lásd a [48](#page-47-0)[–53](#page-52-0). oldalon.

#### **MEGJEGYZÉS**

A [<] és a [>] gombok egyszerre történő lenyomásával visszatérhet a zenedarab felső pozíciójába.

#### **MEGJEGYZÉS**

A hangformátumú zenedarabok tempójának módosítása esetén megváltozhat a zenedarab hangszíne.

#### **MEGJEGYZÉS**

A beállítási értékek csak egész számok (2 többszörösei) lehetnek az ütemmutató függvényében. Bővebben lásd: [42. oldal.](#page-41-1)

### <span id="page-47-0"></span>**Egykezes szólam lejátszása – Szólamnémítás funkció (MIDI-zenedarabok)**

**MIDI Audio**

Egyes MIDI-zenedarabok (például a gyáriak) a jobb kéz és a bal kéz szólamára vannak felosztva. Ezen adatok felhasználásával gyakorolhatja a bal kéz szólamát a jobb kéz szólamának bekapcsolásával, illetve gyakorolhatja a jobb kéz szólamát a bal kéz szólamának bekapcsolásával. Az egyes szólamokat tehát külön gyakorolhatja, így a bonyolult részeket egyszerűbben elsajátíthatja.

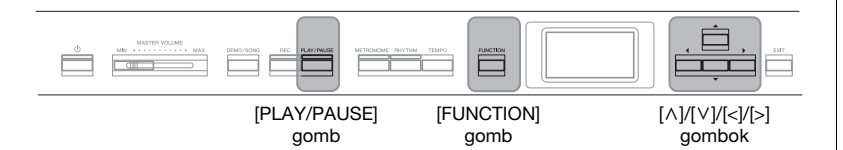

### 1. **Jelölje ki a gyakorolni kívánt zenedarabot.**

A részleteket lásd: [45. oldal.](#page-44-0) Az 50 Classics (50 klasszikus) kategóriát ajánljuk.

## 2. **Válassza ki a gyakorolni kívánt szólamot, majd kapcsolja ki.**

A "Song" menüképernyő megnyitásához nyomja meg egymás után többször a [FUNCTION] gombot, majd az alábbiakban bemutatott módon válassza ki a kiemelt elemet mindegyik képernyőn.

Az "L/R" képernyőn válassza ki a gyakorlás érdekében elnémítani kívánt szólamot (sávot). Az " $R$ " lehetőséggel a jobb kéz szólamát, az " $L$ " lehetőséggel pedig a bal kéz szólamát gyakorolhatja.

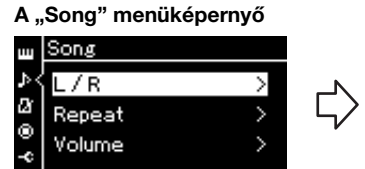

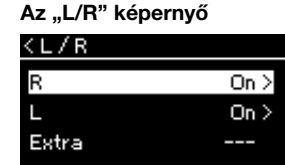

- 2-1. A [A]/[V] gombokkal válassza 2-3. A [A]/[V] gombokkal ki az "L/R" lehetőséget. válassza ki a kívánt sávot.
- 2-2. A [>] gomb megnyomásával hívja elő a következő képernyőt.
- 3. **A [>] gombbal kapcsolja ki a kiválasztott szólamot.**

### 4. **A lejátszás elindításához nyomja meg a [PLAY/PAUSE] gombot.**

Gyakorolja az imént elnémított szólamot.

5. **A lejátszás leállításához nyomja meg ismét a [PLAY/PAUSE] gombot.**

A zenedarab lejátszása a darab végén a [PLAY/PAUSE] gomb megnyomása nélkül is automatikusan leáll.

#### **MEGJEGYZÉS**

Akár lejátszás közben is ki és be lehet kapcsolni a szólamokat.

#### **MEGJEGYZÉS**

Az 1. csatornához általában az "R", a 2. csatornához az "L", a 3–16. csatornához pedig az "Extra" tartozik. Egyes zenedarabok esetén azonban eltérhetnek a hozzárendelések. Az "Extra" szólamhoz rendelt csatornákat nem lehet egyenként be- és kikapcsolni.

#### **MEGJEGYZÉS**

A "50 Classics" kategóriában néhány zenedarab duett jellegű mű. Olvassa el, hogyan működik a szólamkiosztás a duett jellegű művek esetén: [109. oldal](#page-108-1).

#### **MEGJEGYZÉS**

Másik MIDI-zenedarab kiválasztásakor mindkét szólam automatikusan bekapcsolódik.

### **Zenedarab ismételt lejátszása**

Az alábbi három ismétlési lehetőség áll rendelkezésre, amelyek hasznos segítséget jelentenek a nehezebb részek begyakorlásához. A bonyolult részek begyakorlásához a Szólamnémítás funkcióval együtt használhatja (lásd fent) ezt a funkciót a MIDI-zenedarabok esetén.

- **A–B ismétlése** ..................A MIDI-zenedarab kijelölt részének ismételt lejátszása.
- **Frazírozás ismétlése** .....A MIDI-zenedarab kijelölt frazírozásainak ismételt lejátszása.
- **Zenedarab ismétlése**.....Egy vagy az összes MIDI-/hangformátumú zenedarab ismételt lejátszása egy kijelölt mappából egymás után vagy véletlenszerű sorrendben.

Az alábbi magyarázatok csak az A–B ismétlése és a Zenedarab ismétlése funkcióra vonatkoznak. A Frazírozás ismétlése funkcióval kapcsolatos információkat lásd: [93. oldal.](#page-92-0)

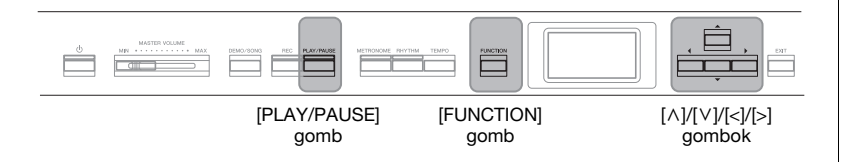

### 1. **Válassza ki a lejátszani kívánt zenedarabot.** A részleteket lásd: [45. oldal.](#page-44-0)

2. Jelenítse meg a "Repeat" képernyőt.

### A [FUNCTION] gomb többszöri megnyomásával hívja elő a "Song" menüképernyőt. Válassza ki a "Repeat" lehetőséget, majd nyomja meg a [>] gombot.

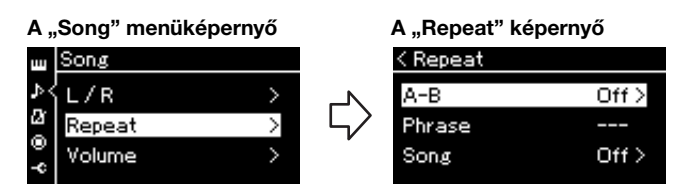

### 3. A "Repeat" képernyőn válassza ki a kívánt elemet a  $\lceil \wedge \rceil / \lceil \vee \rceil$  gombokkal, majd nyomja meg a  $\lceil > \rceil$  gombot.

Az A-B ismétlése beállításához válassza ki az "A - B" lehetőséget. A Zenedarab ismétlése funkció beállításához válassza ki a "Song" lehetőséget.

### 4. **A megfelelő képernyőn adja meg a kívánt beállítást.**

- **A–B ismétlése** ..............Lásd lent.
- **Zenedarab ismétlése** ...Lásd: [51. oldal](#page-50-0).

### **Az A–B ismétlése funkció beállítása**

#### **MIDI Audio**

Adja meg az ismételni kívánt szakaszt.

- 4-1. **A lejátszás elindításához nyomja meg a [PLAY/PAUSE] gombot.**
- 4-2. **A gyakorolni kívánt szakasz elején nyomja meg a [>]**  gombot; ezzel kijelöli az "A" kezdőpontot.

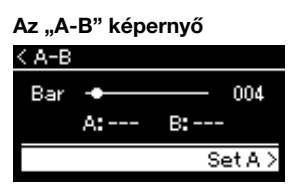

4-3. **A gyakorolni kívánt szakasz végén ismét nyomja meg a**  [>] gombot; ezzel kijelöli a "B" végpontot.

> A hangszer ekkor lejátszik egy automatikus felvezetést, hogy könnyebb legyen felvenni a tempót, majd az A-tól B-ig tartó szakaszt ismétli.

5. Az ismétlés funkció kikapcsolásához jelölje ki a "Repeat **Off " lehetőséget, majd nyomja meg a [>] gombot, vagy válasszon egy másik zenedarabot.**

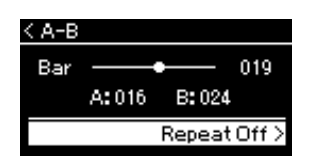

#### **A zenedarab kezdetének megadása A pontként**

A lejátszás megkezdése előtt adja meg az A pontot, kezdje meg a lejátszást, majd adja meg a B pontot.

#### **A zenedarab végének megadása B pontként**

Ha csak az A pontot adja meg, akkor a hangszer a zenedarab végét kezeli B pontként, és a teljes zenedarabot ismétli.

#### **MEGJEGYZÉS**

Az ismételni kívánt szakaszt az alábbi eljárással is megadhatja.

- 1 A [^] gombbal jelölje ki az ütemszámot, majd a [<]/[>] gombokkal tekerje előre a zenedarabot az A pontig.
- 2 A [V] gombbal jelölje ki a "Set A" lehetőséget, majd nyomja meg a [>] gombot. Az A pont megadása után megjelenik a B pont megadására szolgáló képernyő.
- 3 Az A pont megadásával azonos módon adja meg a B pontot.

### <span id="page-50-0"></span>**A Zenedarab ismétlése funkció beállítása**

#### **MIDI Audio**

4-1. **A beállításra szolgáló képernyőn válassza ki a kívánt ismétléstípust a**  $[\wedge] / [\vee]$  gombokkal.

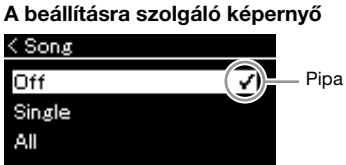

- **Off (Ki):** Az ismétlődő lejátszás letiltása.
- **Single (Egy darab)** A kiválasztott fájl egészének ismételt lejátszása.
- **All (Összes):** A megadott tartomány összes zenedarabjának ismétlődő lejátszása sorrendben.

#### **• Random (Véletlenszerű):**

A megadott tartomány összes zenedarabjának ismétlődő lejátszása véletlenszerű sorrendben.

### 4-2. **Az ismétlődő lejátszás elindításához nyomja meg a [PLAY/PAUSE] gombot.**

Az egyes ismétlési beállításokat ikonok jelzik a Song képernyőn.

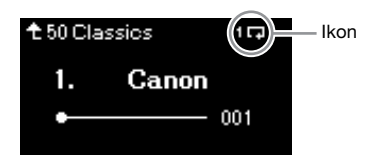

Amikor aktív az ismétlési funkció, a **100** (egy), a **00** (összes) vagy a (véletlenszerű) ikon látható a Song képernyő jobb felső sarkában.

5. **Az ismétlési funkció kikapcsolásához állítsa le a lejátszást a [PLAY/PAUSE] gomb ismételt**  megnyomásával, majd válassza ki az "Off" lehetőséget a **4-1. lépésben.** 

**Alapértelmezett beállítás:**

## <span id="page-51-1"></span><span id="page-51-0"></span>**A hangerőarány szabályozása**

#### **MIDI Audio**

Ha egy MIDI-zenedarab van kiválasztva, beállíthatja a hangszer által játszott darab és a billentyűzeten élőben játszott hangok vagy a kiválasztott zenedarab bal és jobb kezes szólamának a hangerőegyensúlyát. Ha egy hangformátumú zenedarab van kiválasztva, a hangformátumú zenedarab hangerejét állíthatja be.

- 1. **Először válassza ki a kívánt zenedarabot. [\(45. oldal](#page-44-0))**
- 2. **A [FUNCTION] gomb többszöri megnyomásával hívja elő**  a "Song" menüképernyőt. Válassza ki a "Volume" **lehetőséget, majd nyomja meg a [>] gombot.**

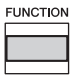

(MIDI-zenedarab kiválasztásakor) **A "Song" menüképernyő** 

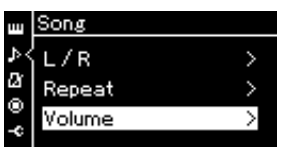

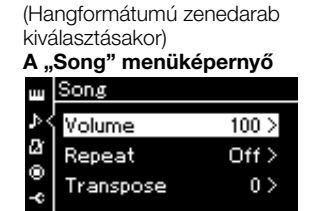

 $\Im$ . **Ha egy MIDI-zenedarab van kiválasztva, a**  $[\wedge] / [\vee]$ gombokkal válassza ki a "Song – Keyboard" vagy a "Song **L – R" lehetőséget, majd a [>] gombbal nyissa meg a beállítási képernyőt.** 

**Ha hangformátumú zenedarab van kiválasztva, a [<]/[>] gombokkal állítsa be a hangfájl hangerősségét. Az érték megadása után folytassa a 5. lépéssel.**

- **Song Keyboard (Zenedarab billentyűzet)** Itt adhatja meg a hangszer által játszott MIDI-zenedarab és a billentyűzeten élőben játszott hangok hangerőegyensúlyát.
- **Song L R (Zenedarab B/J)** Itt adhatja meg a kiválasztott MIDI-zenedarab bal és jobb kezes szólamának hangerőegyensúlyát.

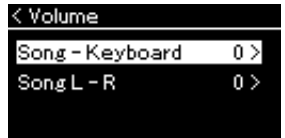

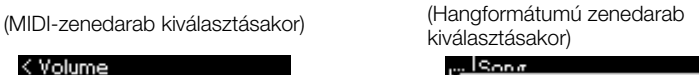

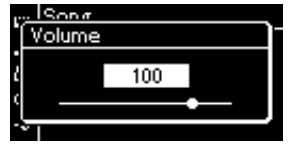

#### **MEGJEGYZÉS**

A kereskedelmi forgalomban kapható zenei adatok (MIDIzenedarabok) néha rendkívül nagy hangerőn szólalnak meg. Ilyen adatok (MIDI-zenedarab) használatakor módosítsa a "Song - Keyboard" beállítást.

### 4. **A [<]/[>] gombokkal adja meg a hangerőegyensúlyt.**

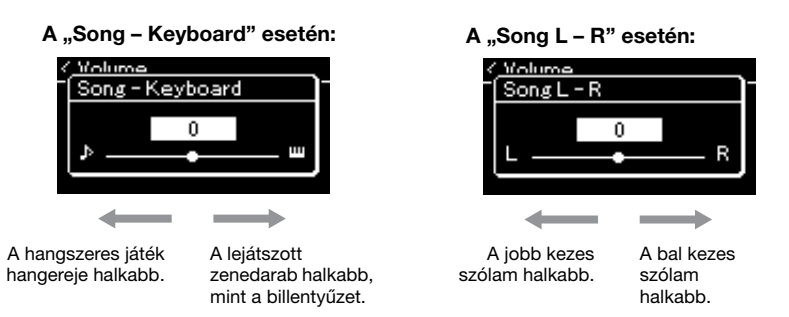

### 5. **A "Song" menüképernyőről való kilépéshez nyomja meg kétszer az [EXIT] gombot.**

Ha kiválaszt egy másik MIDI-zenedarabot, a "Song  $L - R$ " beállítása visszaáll az alapértelmezett értékre. A "Song – Keyboard" és a hangfájl hangerőssége esetén egy másik zenedarab kiválasztásával nem áll vissza az érték.

### <span id="page-52-0"></span>**Hasznos lejátszási funkciók**

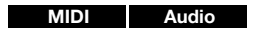

### **A lejátszás elindítása/szüneteltetése pedállal**

A lejátszási/szüneteltetési funkciót (amely a [PLAY/PAUSE] gombnak felel meg) a bal oldali pedál közepéhez rendelheti a "System" menüben. A "System" menüképernyő megnyitásához nyomja meg egymás után többször a [FUNCTION] gombot, majd válassza ki a "Pedal" → "Play/Pause" lehetőséget. Így a lejátszás akkor is kényelmesen elindítható és szüneteltethető, ha előadás közben nem tudja levenni kezét a billentyűkről.

### **Zenedarab hangmagasságának transzponálása**

Eltolható a lejátszott zenedarab hangmagassága félhangonként felfelé és lefelé. A beállítások a "Song" menüképernyőn adhatók meg: A [FUNCTION] gomb többszöri megnyomásával hívja elő a "Song"  $\rightarrow$  "Transpose" menüképernyőt ([93. oldal\)](#page-92-1).

**Song – Keyboard**

**Alapértelmezett beállítás:** 0 **Beállítható tartomány:**  $Key+64 - 0 - Song+64$ (Billentyű+64 – 0 – Zenedarab+64)

**Song L – R Alapértelmezett beállítás:** 0 **Beállítható tartomány:** L+64  $-0 - R + 64$ 

#### **MEGJEGYZÉS**

A "Song – Keyboard" képernyőn kiválasztott paraméterek a hangszer kikapcsolása esetén is megmaradnak. Ügyeljen arra, hogy állítsa minimális szintre a hangerőt. Ha így tesz, nem lesz hallható a billentyűzet vagy a zenedarabok. Módosíthatja úgy a beállításokat, ha a hangszer megőrizze, illetve elfelejtse a kiválasztott paramétert. A részletes tudnivalók a "Biztonsági mentés beállításai" című szakaszban olvashatók [\(105. oldal](#page-104-0)).

**MEGJEGYZÉS**

A külső eszközökből érkező hang [\(54. oldal](#page-53-2)) nem transzponálható.

# <span id="page-53-0"></span>**Az előadás felvétele**

A hangszer az előadás felvételére a következő két módszert kínálja:

### **• MIDI-felvétel MIDI**

Ezzel a módszerrel SMF (0-s) formátumú MIDI-fájlként rögzítheti játékát a hangszerre vagy USBflashmeghajtóra. Akkor használja ezt a módszert, ha újra fel kíván venni egy bizonyos részt, vagy módosítani szeretné a paramétereket, például a hangszín paramétereit. Az előadást egyenként is felveheti az egyes szólamokba. Mivel felvétel után a MIDI-zenedarabok hangformátumú zenedarabokká alakíthatók ([70. oldal\)](#page-69-0), érdemes először MIDI-felvétellel (a csatornák utólagos felvételével és több szólam felvételével) rögzíteni, majd hangformátumú zenedarabbá átalakítani egy olyan bonyolult előadást, amelyet másként nem tudna élőben lejátszani. Ezzel a hangszerrel körülbelül 500 kB adat rögzíthető zenedarabonként.

#### <span id="page-53-2"></span>**• Hangformátumú felvétel Audio**

Ezzel a módszerrel hangfájlként rögzítheti játékát USB-flashmeghajtóra. A felvételen nincs megjelölve a felvett szólam. Mivel a felvétel alapértelmezés szerint egy normál CD minőségű (44,1 kHz/16 bit), sztereó, WAV formátumú fájl, számítógép segítségével átvihető hordozható zenelejátszóra, és lejátszható rajta. Ezzel a hangszerrel körülbelül 80 perc rögzíthető felvételenként.

Mivel a hangszer rögzíti a külső eszközről beérkező hangot\* is, a csatlakoztatott hangeszköz, számítógép, okoskészülék stb. hangjával együtt veheti fel a hangszeres játékát. Az ilyen eszközökhöz való csatlakozásról a [72. oldalon](#page-71-0) olvashat.

\*Beérkező hang:

Külső eszközről, például számítógépről, okoskészülékről stb. a hangszerre küldött hangadatok. Az [AUX IN] aljzat, az [USB TO HOST] aljzat, vezeték nélküli LAN, illetve Bluetooth) segítségével lehet csatlakoztatni ilyen eszközöket a hangszerhez. Ha például a hangszerhez Bluetooth segítségével csatlakozó okostelefonon játszik le hangadatokat, akkor a hangszer hangszóróin keresztül szólalnak meg a hangadatok.

A MIDI- és a hangformátumú zenedarabok közötti különbségek ismertetését lásd: [44. oldal.](#page-43-0)

### <span id="page-53-1"></span>**Felvételi módok**

Ez a fejezet az alábbi négy módszert ismerteti. A létrejövő adatformátum az alkalmazott módszertől függ (MIDI vagy hangformátum).

**• [Gyors MIDI-felvétel](#page-54-0) ........................................... [55. oldal](#page-54-0) MIDI**

Ezzel a módszerrel kezdhető meg leggyorsabban a felvétel. Az előadást a hangszer a belső memória "User" kategóriájába veszi fel és menti.

**• [MIDI-felvétel – különálló sávok](#page-56-0) ........................ [57. oldal](#page-56-0) MIDI**

Ezzel az eljárással külön veheti fel a jobb és a bal kéz szólamát, valamint a további kiegészítő szólamokat (ha vannak). Mivel a bal kéz szólamát külön rögzítheti, miközben a hangszer játssza a jobb kéz korábban felvett szólamát, ez a módszer nagyszerű lehetőséget kínál a duett jellegű darabok rögzítésére. És mivel 16 külön szólamot rögzíthet, arra is lehetőség van, hogy egyenként felvegye például egy zenekari mű egyes hangszerszólamait, majd a végén együtt szólaltassa meg a művet az eredeti hangszerelés szerint.

**• [MIDI-felvétel az USB-flashmeghajtóra](#page-58-0) ............ [59. oldal](#page-58-0) MIDI**

Ez a módszer akkor hasznos, ha szeretné felülírni a már felvett MIDIzenedarabot az USB-flashmeghajtón, vagy új MIDI-zenedarabot szeretne létrehozni az USB-flashmeghajtón.

**• [Hangformátumú felvétel USB-flashmeghajtóra](#page-60-0)  Audio**

**.............................................................................................. [61. oldal](#page-60-0)** Ezzel a módszerrel hangadatként rögzítheti az előadást az  $\left[\right.\leftarrow\right]$  (USB TO DEVICE) aljzathoz csatlakoztatott USB-flashmeghajtóra.

#### **MEGJEGYZÉS**

A MIDI-zenedarabok adott szakaszai külön-külön is felvehetők újra, illetve módosítható a felvett zenedarab tempója és hangszíne. A részletekért olvassa el a "További felvételi eljárások" című részt ([62. oldal\)](#page-61-0).

### <span id="page-54-0"></span>**Gyors MIDI-felvétel**

#### **MIDI**

Ezzel a módszerrel kezdhető meg leggyorsabban a felvétel.

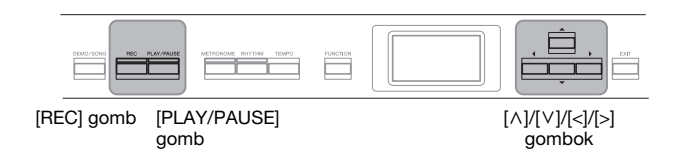

### <span id="page-54-1"></span>1. **Végezze el a szükséges beállításokat, például válassza ki a hangszínt és az ütemmutató beállítását.**

A felvétel megkezdése előtt válasszon ki egy hangszínt [\(22. oldal](#page-21-0)) a hangszeres játékhoz, tetszés szerint kapcsolja ki vagy be a Duál/Osztott/ Duó módot, állítsa be a metronóm/ritmuskíséret tempóját és ütemmutatóját ([41. oldal\)](#page-40-0), majd tetszés szerint válassza ki a zengetés/ kóruseffekt/effekt típusát.

### 2. **A Felvétel mód elindításához nyomja meg a [REC] gombot.**

A hangszer automatikusan beállít egy új, üres zenedarabot a felvételhez.

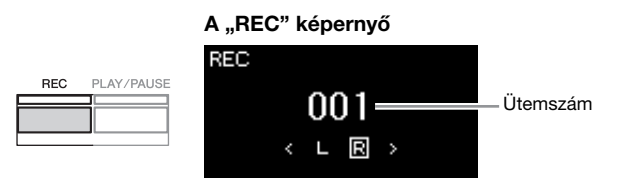

A [PLAY/PAUSE] gomb jelzőfénye az aktuális tempó szerint villog. A Felvétel módból a [REC] gomb ismételt megnyomásával léphet ki.

### 3. **Indítsa el a felvételt.**

A felvétel megkezdéséhez játsszon a billentyűzeten. Ha a zenedarab elején egy üres részt szeretne hagyni, a felvétel megkezdéséhez nyomja meg a [PLAY/PAUSE] gombot.

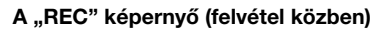

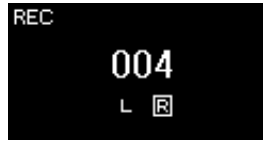

### 4. **Az előadás befejezése után a [REC] gombot ismét megnyomva állítsa le a felvételt.**

Ezzel kilép a Felvétel módból, és megjelenik a felvett előadás elmentésére szolgáló képernyő.

#### **MEGJEGYZÉS**

Ha külön szeretné rögzíteni a bal és a jobb kéz szólamát, olvassa el a "MIDI-felvétel – különálló sávok" című részt [\(57. oldal](#page-56-0)), mivel ez a felvételi mód azt feltételezi, hogy a bal és jobb kéz szólamát együtt rögzíti.

#### **A metronóm/ritmus használata**

Felvétel közben használhatja a metronóm/ritmus funkciót. A metronóm hangja nem rögzíthető, a ritmus viszont igen. A ritmus lejátszásának megkezdése előtt lépjen Felvétel módba, mivel ha a ritmus lejátszása közben lép Felvétel módba, a lejátszás leáll.

#### **MEGJEGYZÉS**

A hangszer nem rögzíti a "Song – Keyboard" [\(52. oldal](#page-51-1)) hangerőarányt.

#### **MEGJEGYZÉS**

MIDI-felvétel esetén az előadás rögzítése az 1. szólamban történik. Duál/Osztott/Duó módban azonban a felvételhez kiosztott és a felvételhez ténylegesen használt sávok eltérők lesznek. A részletes tudnivalókat a "sávkiosztás rögzítése" című szakaszban olvashatja [\(57. oldal\)](#page-56-1).

#### **Mód:**

A mód (vagy üzemmód) olyan állapot, amelyben adott funkció(k) végrehajtására van lehetőség. Felvétel módban zenedarabokat rögzíthet.

#### **MEGJEGYZÉS**

Ha lenyomja, és egy másodpercig lenyomva tartja a [REC] gombot, megjelenik a felvétel célhelyeként szolgáló zenedarabokat tartalmazó képernyő. Ebbe az esetben válassza ki a "New Song" (Új zenedarab) lehetőséget, majd nyomja meg a [>] gombot, figyelembe véve az [60. oldal](#page-59-0) táblázatát.

#### **Felvétel megkezdése egy ritmus indulásakor:**

Ha ki van választva egy ritmus ([43. oldal](#page-42-0)), nyomja meg a [RHYTHM] gombot a ritmuslejátszás és a MIDI-felvétel egyszerre történő megkezdéséhez.

### <span id="page-55-0"></span>5. Döntse el, mi történjen a felvett előadással a "Confirm" (Megerősítés) képernyő "Save" (Mentés), "Retry" (Újra) **vagy "Cancel" (Mégse) elemének kiválasztásával.**

- Ha nem szeretné menteni a felvett előadást, válassza ki a "Cancel" elemet, majd nyomja meg a [>] gombot.
- Ha nem elégedett az előadással, és újra fel szeretné venni, jelölje ki a "Retry" lehetőséget, majd nyomja meg a [>] gombot. Próbálkozzon meg újra a felvétellel a 3. lépéstől.
- Ha nem szeretné elmenteni a felvett adatokat, jelölje ki a "Cancel" lehetőséget, és nyomja meg a [>] gombot.

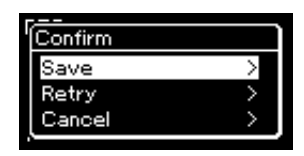

A mentés után megjelenik a "Save Completed" üzenet, majd újra megjelenik a "Song" képernyő. A felvett zenedarabot a rendszer a "USERSONGxxx" névvel látja el (xxx: sorszám), és a "User" kategóriába menti.

6. **A felvett előadás meghallgatásához nyomja meg a [PLAY/ PAUSE] (Lejátszás/Szüneteltetés) gombot.**

#### *ÉRTESÍTÉS*

A felvett MIDI-zenedarabok elvesznek, ha a mentési művelet végrehajtása előtt átvált egy másik zenedarabra vagy kikapcsolja a hangszert.

#### **MEGJEGYZÉS**

Ha a felvett előadás mentése után ismét felvételt szeretne készíteni, olvassa el "A MIDIzenedarab valamely szakaszának újbóli felvétele" című részt [\(62. oldal\)](#page-61-1).

#### **A felvett zenedarab átnevezése**

**MEGJEGYZÉS**

után.

A hangszínen és a tempón kívüli paraméterbeállítások, mint a hangjegyek adatai, a pedálműveletek (hangkitartó/ tompító/sostenuto), az oktávbeállítás és az ütemmutató nem módosíthatók a felvétel

A hangszer automatikusan nevet ad a felvett zenedaraboknak, de lehetőség van a darabok tetszés szerinti átnevezésére is [\(71. oldal](#page-70-0)).

### **A MIDI-zenedarabokba felvehető adatok**

#### **Az egyes sávok adatai**

- A hangjegyek (a billentyűjáték) adatai
- Hangszínválasztás
- Pedálműveletek (hangkitartó/tompító/sostenuto pedál)
- Zengetés mértéke
- A kórus effekt mértéke
- Effekt mértéke
- A hang fényessége "Brightness"
- A rezonancia effekt mértéke –
- "HarmonicContent"
- Oktáv
- A hangszínek hangereje "Volume"
- A hangszínek panorámabeállítása
- Elhangolás

56 P-515 Használati útmutató

• Billentésérzékenység

### **Az összes sávra érvényes adatok**

- Skála
- Tempó
- Ütemmutató
- Zengetéstípus
- A kórus effekt típusa
- Effekttípus

### <span id="page-56-0"></span>**MIDI-felvétel – különálló sávok**

#### **MIDI**

MIDI-felvétel esetén az egyes sávokra külön-külön is felveheti játékát, és így 16 sávból álló MIDI-zenedarabokat állíthat elő. Zongoradarab felvétele esetén például a jobb kéz szólamát felveheti az 1. sávra, majd a bal kéz szólamát a 2. sávra, és így olyan teljes zeneszámot állíthat elő, amelyet nehezen tudna két kézzel élőben lejátszani. Ha játékát például ritmuskísérettel kívánja felvenni, vegye fel a ritmuskíséretet, majd az 1. sávra vegye fel a dallamot úgy, hogy közben hallgatja a már rögzített ritmuskíséretet. Így olyan teljes zenedarabot hozhat létre, amelyet egyébként nehéz vagy akár lehetetlen lenne élőben lejátszani.

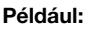

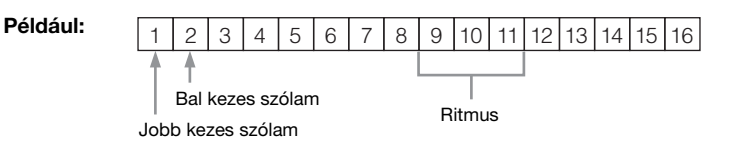

### **Ha új sávot szeretne rögzíteni egy korábban már felvett MIDI-zenedarabhoz:**

Az 1. lépés után [\(55. oldal\)](#page-54-0) válassza ki a célhelyként szolgáló MIDI-zenedarabot (1–4. lépés, [45–](#page-44-1)[46\)](#page-45-0). Nyomja meg és egy másodpercig tartsa nyomva a [REC] gomb ot – ekkor megjelenik a felvétel célhelyeként szolgáló zenedarabokat tartalmazó képernyő. Válassza ki a 4. elemet (a kiválasztott MIDI-zenedarab), nyomja meg a [>] gombot, majd folytassa a 2. lépéssel.

1. **A Felvétel módba való belépéshez válasszon ki egy új, üres zenedarabot, és hajtsa végre az [55. oldal](#page-54-1) 1. és a 2. lépés műveleteit.**

### 2. **A [<]/[>] gombokkal válasszon ki egy felvételi sávot.**

Felvett zenedarabhoz nem adható hozzá ritmusszólam. Ha ritmusszólamot is szeretne felvenni, először a ritmusszólamot rögzítse.

A jobb kezes szólam rögzítéséhez jelölje ki az "R" lehetőséget (1. sáv). A bal kezes szólam rögzítéséhez jelölje ki az "L" lehetőséget (2. sáv). Ha a 3–16. sávokra szeretné felvenni az előadását, a [<]/[>] gombok többszöri megnyomásával jelölje ki a kívánt sávot.

Ha a ritmuskíséretet vette fel a többi sáv előtt, akkor automatikusan a 9–11. sáv egyikére kerül (vagy mindhárom sávra). Ilyen esetben úgy válassza ki a kívánt sávot a felvételre, hogy ne legyen közte a fenti sávok egyike sem.

#### <span id="page-56-2"></span>**A sávadatok állapota**

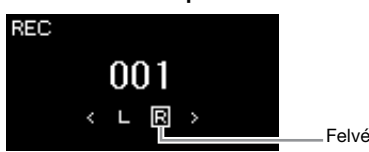

Felvételi sáv

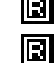

Tartalmaz adatokat.

Nem tartalmaz adatokat.

#### **MEGJEGYZÉS**

Ha USB-flashmeghajtóra szeretné felvenni az előadást vagy hozzá szeretné adni a felvételt az USB-flashmeghajtón található MIDI-zenedarabhoz, tekintse meg a "MIDI-felvétel az USB-flashmeghajtóra" című részt ([59. oldal\)](#page-58-0).

#### **MEGJEGYZÉS**

Mivel a ritmusszólam basszuskísérete csak a hangszeren való játék közben szól, a basszuskíséret felvételéhez szükség van arra, hogy közben rögzítse a hangszeres játékot.

#### <span id="page-56-1"></span>**A sávkiosztás rögzítése**

- •A ritmuskíséret felvételekor nem lehet szabadon kiválasztani a kívánt sávokat. A ritmuskíséret a 9–11. sávra kerül.
- •Duál/Osztott/Duó módban a hangszer csak az R1 hangszínt rögzíti a kiválasztott sávra. Az R2 hangszínt a kiválasztott sáv számánál 6-tal nagyobb számú sávra, az Osztott/Duó mód L hangszínét pedig a kiválasztott sáv számánál 3-mal nagyobb számú sávra rögzíti. A ritmuskíséretet a 9–11. sávra rögzíti a hangszer.

#### *ÉRTESÍTÉS*

Ha olyan sávra rögzíti az előadást, amely már tartalmaz adatokat, törlődnek a korábban felvett adatok.

### 3. **Indítsa el a felvételt.**

A felvétel megkezdéséhez játsszon a billentyűzeten. Ha először a ritmuskíséretet szeretné felvenni, a [RHYTHM] gomb megnyomásával indítsa el a felvételt. Ha a zenedarab elején egy üres részt szeretne hagyni, a felvétel megkezdéséhez nyomja meg a [PLAY/PAUSE] gombot.

### 4. **Az előadás befejezése után a [REC] gombot megnyomva állítsa le a felvételt.**

Ezzel kilép a Felvétel módból, és megjelenik a felvett előadás elmentésére szolgáló képernyő.

### 5. **A felvett előadás elmentéséhez nyomja meg a [>] gombot,**  miközben ki van jelölve a "Save" lehetőség.

- Ha menteni szeretné a felvett előadást, válassza ki a "Cancel" elemet, majd nyomja meg a [>] gombot.
- Ha nem elégedett az előadással, és újra fel szeretné venni, jelölje ki a kurzorral a "Retry" lehetőséget, majd nyomja meg a [>] gombot. Próbálkozzon meg újra a felvétellel a 3. lépéstől.
- Ha nem szeretné elmenteni a felvett adatokat, jelölje ki a "Cancel" lehetőséget, és nyomja meg a [>] gombot.

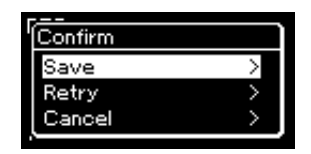

A mentés után megjelenik a "Save Completed" üzenet, majd újra megjelenik a "Song" képernyő. A felvett zenedarabot a rendszer a "USERSONGxxx" névvel látja el (xxx: sorszám), és a "User" kategóriába menti.

- 6. **A felvett előadás meghallgatásához nyomja meg a [PLAY/ PAUSE] gombot.**
- 7. **Újabb sáv felvételéhez újra lépjen be a zenedarab-felvételi módba.**
	- 7-1. **Egy másodpercig tartsa nyomva a [REC] (Felvétel) gombot.**  A képernyőn megjelennek a felvétel célhelyeként szolgáló zenedarabok.
	- 7-2. **A [**d**] gombbal válassza ki a már meglévő MIDI-zenedarabot (a lista alján), majd nyomja meg a [>] gombot.**

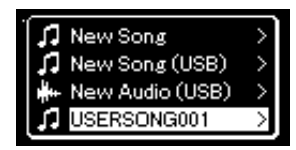

#### *ÉRTESÍTÉS*

A felvett MIDI-zenedarabok elvesznek, ha a mentési művelet végrehajtása előtt átvált egy másik zenedarabra vagy kikapcsolja a hangszert.

#### **MEGJEGYZÉS**

Ha a felvett előadás mentése után ismét felvételt szeretne készíteni, olvasa el "A MIDIzenedarab valamely szakaszának újbóli felvétele" című részt [\(62. oldal\)](#page-61-1).

#### **A felvett zenedarab átnevezése**

A hangszer automatikusan nevet ad a felvett zenedaraboknak, de lehetőség van a darabok tetszés szerinti átnevezésére is [\(71. oldal](#page-70-0)).

A sáv jobb felső sarkában megjelenő jel mutatja, hogy a sáv tartalmaz-e felvett adatokat. A jelzésről "A sávadatok állapota" című részben olvashat részletesen ([57. oldal\)](#page-56-2).

### 8. **A szakasz 2–6. lépéseinek megismétlésével egy másik sávra felveheti az előadást.**

A 2. lépésben válasszon ki egy olyan sávot, amely még nem tartalmaz felvett adatot. A 3. lépésben játsszon a billentyűzeten, miközben hallgatja a már felvett adatokat.

### <span id="page-58-0"></span>**MIDI-felvétel az USB-flashmeghajtóra**

#### **MIDI**

Ez az útmutató ismerteti, hogyan írható felül egy már felvett MIDI-zenedarab az USB-flashmeghajtón, és hogyan hozható létre új MIDI-zenedarab az USBflashmeghajtón.

- 1. Csatlakoztassa az USB-flashmeghajtót az [ $\leftarrow$ ] (USB TO **DEVICE) aljzathoz.**
- 2. **Válasszon egy MIDI-zenedarabot a felvétel célhelyeként, majd lépjen Felvétel módba.**
	- 2-1. **Ha újabb sávot szeretne rögzíteni a már felvett MIDIzenedarabhoz, válassza ki a kívánt MIDI-zenedarabot az**  USB-flashmeghajtón. Ha "tiszta lappal" szeretne indulni, **hagyja ki ezt a lépést.**
	- 2-2. **Ha egy másodpercig lenyomva tartja a [REC] gombot, megjelenik a felvétel célhelyeként szolgáló zenedarabokat tartalmazó képernyő.**

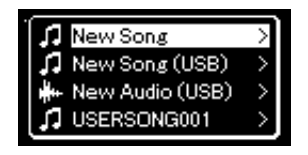

#### *ÉRTESÍTÉS*

Ha olyan sávra rögzíti az előadást, amely már tartalmaz adatokat, törlődnek a korábban felvett adatok.

#### **MEGJEGYZÉS**

Az USB-flashmeghajtó csatlakoztatásáról a "Csatlakoztatás USBeszközökhöz" című részben olvashat [\(74. oldal\)](#page-73-0).

#### **MEGJEGYZÉS**

A felvétel megkezdése előtt ellenőrizze, hogy mennyi szabad hely található az USBflashmeghajtón. A "System" menü: "Utility"  $\rightarrow$  "USB Properties" ([101. oldal](#page-100-1)).

<span id="page-59-0"></span>2-3. **A felvétel célhelyeként szolgáló zenedarabok közül válassza ki**  a "New Song (USB)" vagy a 2-1. lépésben kiválasztott MIDIzenedarabot (lent a 4. elem) a  $[\wedge]/[\vee]$  gombokkal, majd a  $[\geq]$ **gomb megnyomásával lépjen Felvétel módba.**

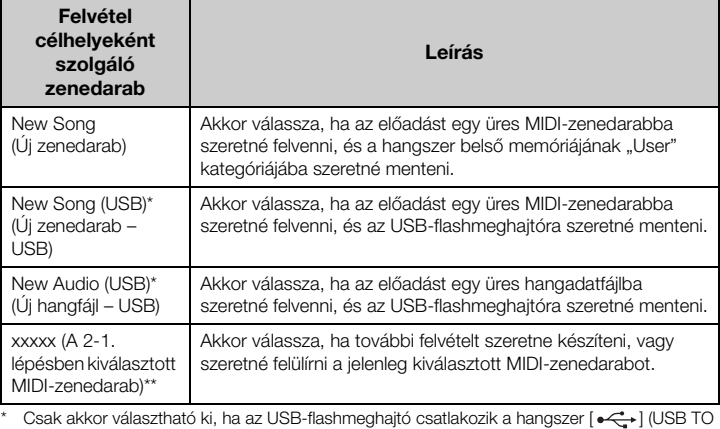

DEVICE) aljzatához. \*\* Nem jelenik meg, ha a fenti 2-1. lépésben nem választ ki egy korábban felvett MIDI-

zenedarabot, vagy ha a 2-1. lépésben gyári zenedarabot vagy védett zenedarabot választ ki.

### 3. **Hajtsa végre a felvételt, majd mentse a felvett előadást.**

#### **• Ha további szólamot szeretne felvenni a kiválasztott MIDIzenedarabhoz, vagy az üres MIDI-zenedarab megadott sávjára szeretne felvételt készíteni:**

Hajtsa végre a "MIDI-felvétel – különálló sávok" című szakasz 2–8. lépését ([57. oldal\)](#page-56-0).

**• Ha gyors felvételt szeretne készíteni egy üres MIDIzenedarabhoz:**

Hajtsa végre a "Gyors MIDI-felvétel" című szakasz 3-6. lépését ([55. oldal\)](#page-54-0).

#### *ÉRTESÍTÉS*

Ha olyan sávra rögzíti az előadást, amely már tartalmaz adatokat, törlődnek a korábban felvett adatok.

#### **MEGJEGYZÉS**

Ha egy már meglévő MIDIzenedarab egyik szólamát cseréli le, az ütemmutató és a tempó nem módosítható.

### <span id="page-60-0"></span>**Hangformátumú felvétel USB-flashmeghajtóra**

#### **Audio**

Ez az útmutató azt ismerteti, hogyan veheti fel az előadását hangformátumú adatokként. Vegye figyelembe, hogy csak az USB-flashmeghajtóra menthető a hangfájl, amelybe az előadást felveszi, ezért már a felvétel megkezdése előtt érdemes előkészíteni az USB-flashmeghajtót.

- 1. Csatlakoztassa az USB-flashmeghajtót az [ $\leftarrow$ ] (USB TO **DEVICE) aljzathoz.**
- 2. **Ha egy másodpercig lenyomva tartja a [REC] (Felvétel) gombot, megjelenik a felvétel célhelyeként szolgáló zenedarabokat tartalmazó képernyő.**
- 3. A  $\lceil \wedge \rceil / \lceil \vee \rceil$  gombokkal válassza ki a "New Audio (USB)" **lehetőséget, majd nyomja meg a [>] gombot.**
- 4. **Hajtsa végre a "Gyors MIDI-felvétel" című szakasz 3–6. lépését ([55. oldal](#page-54-0)).**

A MIDI-felvétellel ellentétben hangfájl felvétele közben megjelenik a képernyőn az eltelt idő.

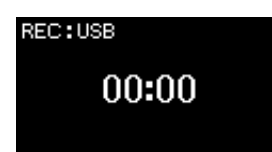

Hangformátumú felvétel esetén a külső eszközről – például számítógépről vagy okoskészülékről (az [AUX IN] aljzaton, az [USB TO HOST] aljzaton, vezeték nélküli LAN-kapcsolaton, illetve *Bluetooth*-kapcsolaton keresztül) beérkező hangot is rögzíti a hangszer. Az ilyen eszközökhöz való csatlakozásról a [72. oldalon](#page-71-1) olvashat.

#### **MEGJEGYZÉS**

Az USB-flashmeghajtó csatlakoztatásáról a "Csatlakoztatás USBeszközökhöz" című részben olvashat [\(74. oldal\)](#page-73-0).

#### **MEGJEGYZÉS**

A felvétel megkezdése előtt ellenőrizze, hogy mennyi szabad hely található az USBflashmeghajtón. A "System" menü: "Utility"  $\rightarrow$  "USB Properties" ([101. oldal](#page-100-1)).

#### **MEGJEGYZÉS**

Hangformátumú felvétel esetén torzulhat a hang, ha a hangszín hangereje az alapértelmezettnél magasabb értékre van beállítva. A felvétel előtt mindenképp állítsa a hangszín hangerejét az alapértelmezett vagy annál alacsonyabb értékre a "Voice" menüképernyőn: "Voice Edit" > "Volume" ([90. oldal](#page-89-0)).

### <span id="page-61-0"></span>**További felvételi eljárások**

### <span id="page-61-1"></span>**A MIDI-zenedarab valamely szakaszának újbóli felvétele**

#### **MIDI**

A MIDI-zenedarabok adott szakaszai külön-külön is felvehetők újra.

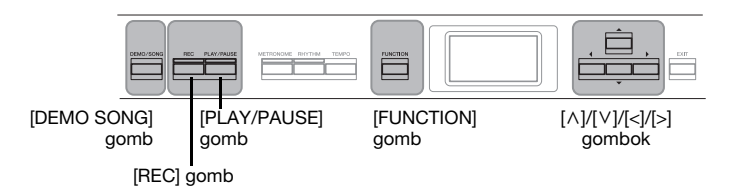

- 1. **Állítsa be a felvétel kezdetét és végét meghatározó paramétereket.**
	- 1-1. **A [FUNCTION] gomb többszöri megnyomásával hívja elő a "Recording" menüképernyőt.**

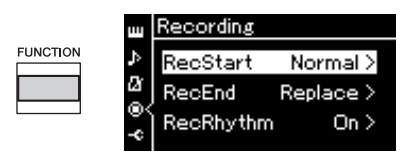

- 1−2. A [∧]/[∨] gombokkal válassza ki a "RecStart" lehetőséget, **majd a [>] gombbal válassza ki a felvétel megkezdésének módját meghatározó értéket.**
	- **Normal (Normál)**

A már felvett adatok helyét elfoglalják az új adatok, amint megkezdődik a felvétel.

**• KeyOn (Billentyűlenyomás)** 

A már felvett adatok megmaradnak, amíg le nem üt egy billentyűt, és a felvétel a billentyű lenyomására kezdődik meg.

- 1-3. A  $\lceil \wedge \rceil / \lceil \vee \rceil$  gombokkal válassza ki a "RecEnd" lehetőséget, **majd a [>] gombbal válassza ki a felvétel leállításának módját meghatározó értéket.**
	- **Replace (Csere)** A felvétel vége utáni adatok is törlődnek.
	- **PunchOut (Közbenső felvétel)** Az újbóli felvétel során utoljára megszólaltatott hangot követő meglévő hangok már nem törlődnek.
- 2. **Nyomja meg a [DEMO/SONG] gombot a Song List képernyő megjelenítéséhez.**

## 3. **Válassza ki a kívánt MIDI-zenedarabot.**

A részleteket lásd: [45. oldal.](#page-44-2)

### 4. **Adja meg az újbóli felvétel kívánt kezdőpontját.** A [<]/[>] gombokkal állítsa a lejátszási pozíciót (ütemszámot) a kívánt pontra. Úgy is végrehajthatja a műveletet, hogy a [PLAY/PAUSE] gombbal elindítja a darab lejátszását, majd ismét megnyomja a [PLAY/PAUSE] gombot kevéssel a kívánt pont előtt.

Szükség esetén válassza ki a beállításokat (hangszín és egyéb paraméterek). Ha módosítani szeretné az előzőeket, válassza ki a kívánt beállításokat.

- 5. **Egy másodpercig tartsa nyomva a [REC] gombot ekkor megjelenik a felvétel célhelyeként szolgáló zenedarabokat tartalmazó képernyő. Válassza ki a 4. elemet (a 3. lépésben kiválasztott zenedarab), majd a [>] gomb megnyomásával lépjen Felvétel módba.**
- 6. **A [<]/[>] gombokkal válasszon ki egy sávot az ismételt felvételhez.**
- 7. **A felvétel elindításához kezdjen el játszani a hangszeren, vagy nyomja meg a [PLAY/PAUSE] gombot.**
- 8. **A felvétel leállításához nyomja meg a [REC] gombot.**
- 9. **Az [56. oldal](#page-55-0) 5. lépésével mentse a felvett előadást.**
- 10.**A felvett előadás meghallgatásához nyomja meg a [PLAY/PAUSE] gombot.**

**MEGJEGYZÉS** Ha egy már meglévő zenedarab egyik szólamát cseréli le, az ütemmutató nem módosítható.

### **Egy korábban felvett MIDI-zenedarab tempójának vagy hangszínének módosítása**

#### **MIDI**

A MIDI-zenedarabok esetében a hangszín és a tempó a felvétel befejezése után is módosítható a darab hangulatának megváltoztatása vagy megfelelőbb tempó beállítása érdekében.

### **A tempó módosítása:**

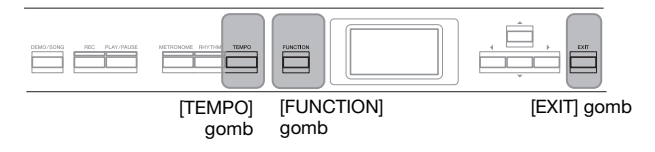

1. **Válassza ki a módosítani kívánt MIDI-zenedarabot.** A részleteket lásd: [45. oldal.](#page-44-2)

- 2. A [TEMPO] gomb megnyomásával nyissa meg a "Tempo" **képernyőt, majd adja meg a tempó értékét.** A részleteket lásd: [41. oldal.](#page-40-0)
- 3. **A "Song" menüképernyő megnyitásához nyomja meg egymás után többször a [FUNCTION] gombot, majd az alábbiakban bemutatott módon válassza ki a kiemelt elemet mindegyik képernyőn.**

**A "Song" menüképernyő**

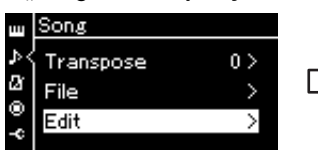

- 3-1. A  $[\wedge] / [\vee]$  gombokkal válassza ki az "Edit" lehetőséget.
- 3-2. A [>] gomb megnyomásával hívja elő a következő képernyőt.

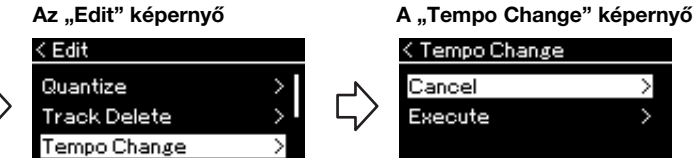

- 3-3. A [ $\wedge$ ]/[ $\vee$ ] gombokkal válassza ki a "Tempo Change" lehetőséget.
- 3-4. A [>] gomb megnyomásával hívja elő a következő képernyőt.

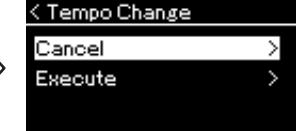

4. **Alkalmazza a kiválasztott tempóértéket az aktuális MIDIzenedarabadatokra.**

A [V] gomb megnyomásával jelölje ki az "Execute" lehetőséget, majd a [>] gombbal alkalmazza az új tempóértéket az aktuális MIDIzenedarabadatokra.

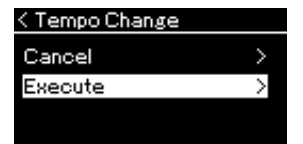

A művelet végeztével a képernyőn megjelenik a "Completed" üzenet, majd egy kis idő után újra megjelenik a "Tempo Change" képernyő.

5. **A "Song" menüképernyőről való kilépéshez nyomja meg az [EXIT] gombot.**

### **A hangszín módosítása:**

- 1. **Válassza ki a módosítani kívánt MIDI-zenedarabot.** A részleteket lásd: [45. oldal.](#page-44-2)
- 2. **Válassza ki a kívánt hangszínt.** A részleteket lásd: [22. oldal.](#page-21-0)
- 3. **A "Song" menüképernyő megnyitásához nyomja meg egymás után többször a [FUNCTION] gombot, majd az alábbiakban bemutatott módon válassza ki a kiemelt elemet mindegyik képernyőn.**

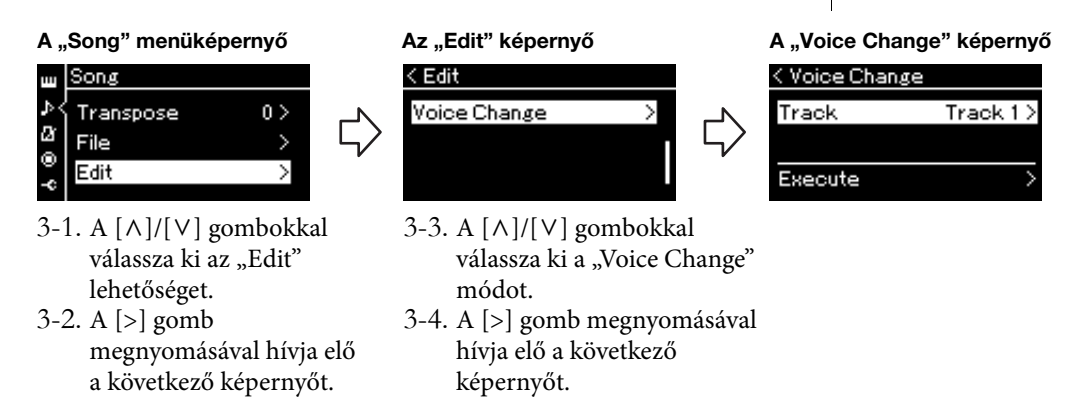

- 4. **A [>] gomb megnyomásával nyissa meg a beállítás képernyőt, majd a [**u**]/[**d**] gombokkal válassza ki a kívánt sávot.**
- 5. **Alkalmazza a 2. lépésben kiválasztott hangszínt az aktuális MIDI-zenedarabadatok 4. lépésben kiválasztott sávjára.**

A "Voice Change" képernyőhöz való visszatéréshez nyomja meg a [<] gombot. A [V] gomb megnyomásával jelölje ki az "Execute" lehetőséget, majd a [>] gombbal alkalmazza az új hangszínt az aktuális MIDIzenedarabadatokra.

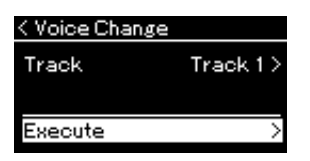

A művelet végeztével a képernyőn megjelenik a "Completed" üzenet, majd egy kis idő után újra megjelenik a "Voice Change" képernyő.

6. **A "Song" menüképernyőről való kilépéshez nyomja meg az [EXIT] gombot.**

# <span id="page-65-0"></span>**Zenedarabfájlok kezelése**

A "Song" menüképernyő "File" menüje segítségével [\(93. oldal](#page-92-2)) különböző műveleteket végezhet a zenedarabfájlokkal – vagyis a hangszerrel felvett, illetve a megvásárolt zenedarabokkal. Az USB-flashmeghajtó csatlakoztatása előtt olvassa el az "Óvintézkedések az [ $\leftarrow$ ] (USB TO DEVICE) aljzat használatakor" című részt [\(74. oldal](#page-73-0)).

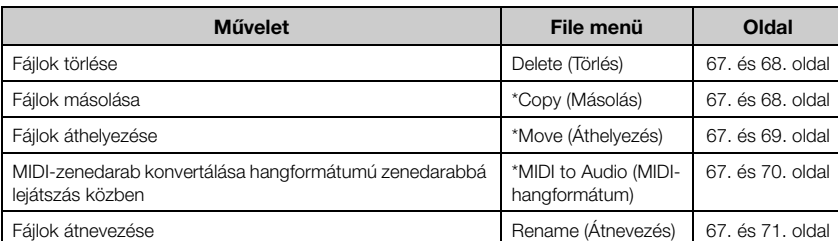

#### **A fájlok**

Egy fájl nem más, mint összetartozó adatok halmaza. Ezen a hangszeren a zenedarabfájlok az adott zenedarab adataiból és egy címből állnak.

A csillaggal (\*) jelölt műveletek csak akkor érvényesek, ha MIDI-zenedarab van kijelölve.

### <span id="page-65-1"></span>**A zenedarabok típusai és a fájlműveletekkel kapcsolatos megkötések**

A Song képernyőn a zenedarabtípusokat a kategórianév és az ikon jelzi. A zenedarabtípusok és a fájlműveletekkel kapcsolatos megkötések az alábbi táblázatban találhatók.

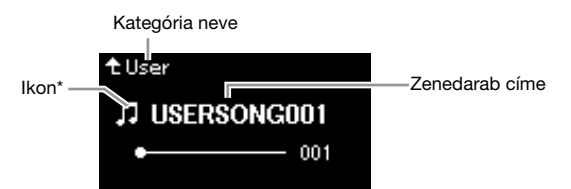

#### **A védett zenedarabokra vonatkozó korlátozások**

A megvásárolható zenedarabok között vannak másolásvédettek is, amelyek megakadályozzák az illegális másolást, illetve a véletlen törlést.

: Igen, ×: Nem

\*Az ikon csak akkor jelenik meg, ha a "User" vagy az "USB" kategóriában választ ki egy zenedarabot.

**Adatok helye MIDI-zenedarab Fájlok Fájlok konvertálása Fájlok Fájlok áthelyehangformátumú Kategória Zenedarab típusa Ikon átnevetörlése másolása zése zenedarabbá zése lejátszás közben** Hangszer Demo Bemutató – | x | x | x | x | x (hangszínbemutató) (Bemutató) 50 Classics 50 gyári klasszikus – | x | x | x | x | x (50 zongoradarab klasszikus) User Saját rögzítésű darabok  $\begin{array}{c|c|c|c|c|c|c|c|c} \hline \circ & \circ & \circ & \circ \end{array} \qquad \begin{array}{c|c|c|c} \hline \circ & \circ & \circ \end{array} \qquad \begin{array}{c|c|c|c} \hline \circ & \circ & \circ \end{array} \qquad \begin{array}{c|c|c|c} \hline \circ & \circ & \circ \end{array} \qquad \begin{array}{c|c|c|c} \hline \circ & \circ & \circ \end{array} \qquad \begin{array}{c|c|c|c} \hline \circ & \circ & \circ \end{array} \qquad \begin{array}{c|c|c|c} \h$ L, (Felhasználó) (MIDI) Védett MIDI-zenedarabok **| pp** | O | O | x | x | x A Yamaha saját védelmével  $\begin{array}{c|c|c|c|c|c|c} \multicolumn{3}{c|c|}{\text{O}} & \multicolumn{3}{c|}{\text{O}} & \multicolumn{3}{c|}{\text{x}} & \multicolumn{3}{c|}{\text{O}} & \multicolumn{3}{c|}{\text{x}}\\ \multicolumn{3}{c|}{\text{O}} & \multicolumn{3}{c|}{\text{O}} & \multicolumn{3}{c|}{\text{x}} & \multicolumn{3}{c|}{\text{O}} & \multicolumn{3}{c|}{\text{x}}\\ \multicolumn{3}{c|}{\text{O}} & \multicolumn{3}{c|}{\text{O}} & \multicolumn{3}{c|}{\$ Ţ. \* ellátott MIDI-zenedarabok USB MIDI-zenedarabok **DD** O O O O O O USBflashmeg Hangformátumú hajtó 0 0 x x x ₩. zenedarabok Védett MIDI-zenedarabok × × × × A Yamaha saját védelmével  $\begin{array}{c|c|c|c|c|c|c} \multicolumn{3}{c|c|}{\text{O}} & \multicolumn{3}{c|}{\text{O}} & \multicolumn{3}{c|}{\text{x}} & \multicolumn{3}{c|}{\text{O}} & \multicolumn{3}{c|}{\text{x}}\\ \multicolumn{3}{c|}{\text{O}} & \multicolumn{3}{c|}{\text{O}} & \multicolumn{3}{c|}{\text{x}} & \multicolumn{3}{c|}{\text{O}} & \multicolumn{3}{c|}{\text{x}}\\ \multicolumn{3}{c|}{\text{O}} & \multicolumn{3}{c|}{\text{O}} & \multicolumn{3}{c|}{\$ \*T. ellátott MIDI-zenedarabok

Két típusú zenedarab van: eredeti és szerkesztett. Az eredeti és a szerkesztett zenedarabokat ugyanabba a mappába kell elmenteni. Ellenkező esetben nem játszhatók le.

### <span id="page-66-0"></span>**Alapvető zenedarabfájl-műveletek**

A zenedarabfájlok az alábbiak szerint kezelhetők.

- 1. **Csatlakoztassa a fájlokat tartalmazó USB-flashmeghajtót a**  hangszer  $\left[ \leftarrow \right]$  (USB TO DEVICE) aljzatához.
- 2. **Jelölje ki a kívánt zenedarabot.** Tudnivalók a zenedarabok kijelöléséről: [45. oldal](#page-44-2).
- 3. **Hívja elő a Fájl módot.**
	- 3-1. **A [FUNCTION] gomb többszöri megnyomásával hívja elő a "Song" menüképernyőt. A [**u**]/[**d**] gombokkal válassza ki a "File" lehetőséget, majd nyomja meg a [>] gombot.**

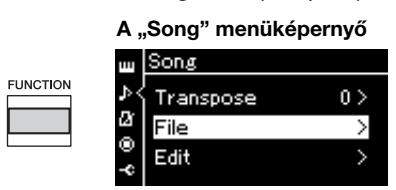

3-2. **A [**u**]/[**d**] gombokkal válassza ki a kívánt műveletet a**  következők közül: "Delete" (Törlés), "Copy" (Másolás), **"Move" (Áthelyezés) "MIDI to Audio" (MIDI–** Hangformátum) és "Rename" (Átnevezés).

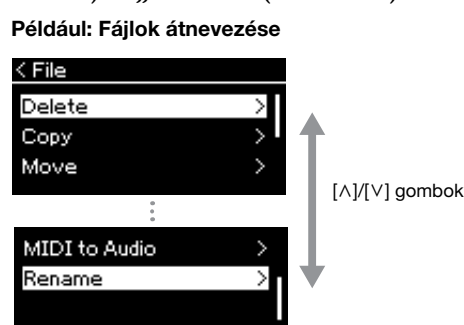

A File módból való kilépéshez nyomja meg egyszer vagy kétszer az [EXIT] gombot.

### 4. **Hajtsa végre a kijelölt műveletet.**

A konkrét utasításokért tekintse meg a megfelelő szakaszt.

- **Törlés**....................................[68. oldal](#page-67-0)
- **Másolás**................................[68. oldal](#page-67-1)
- **Áthelyezés** ...........................[69. oldal](#page-68-0)
- **MIDI–Hangformátum** ....[70. oldal](#page-69-1)
- **Átnevezés**.............................[71. oldal](#page-70-1)

A műveletek során (tájékoztató, megerősítő stb.) üzenetek jelenhetnek meg a kijelzőn. Ezek magyarázatát az "Üzenetek" tartalmazza [\(110. oldal](#page-109-0)).

5. **Az [EXIT] gombbal lépjen ki a File módból.**

#### *ÉRTESÍTÉS*

A fájlműveletek végrehajtása, illetve az USB-flashmeghajtó használata közben ne válassza le az USB-flashmeghajtót a hangszerről. Ilyen esetben ugyanis előfordulhat, hogy az összes adat törlődik az USBflashmeghajtóról és a hangszerről.

## <span id="page-67-0"></span>Fájlok törlése – "Delete"

A törölhető fájltípusokkal kapcsolatban lásd: [66. oldal.](#page-65-1)

Az alapvető műveletekről szóló tudnivalókat a [67. oldalon](#page-66-0) olvashatja el. Alább olvasható az ott ismertetett 4. lépés részletes kifejtése.

### 4-1. A beállítási képernyő megnyitásához jelölje ki a "Delete" **lehetőséget, majd nyomja meg a [>] gombot.**

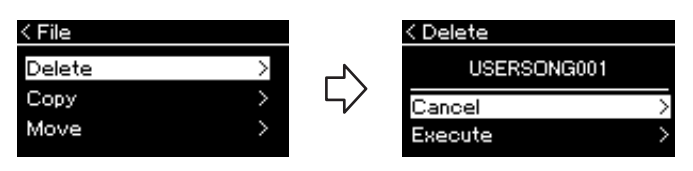

### 4-2. **Jelölje ki az "Execute" lehetőséget a [**d**] gomb megnyomásával, majd nyomja meg a [>] gombot.**

Ha megtörtént a zenedarab törlése, újra megjelenik a Song List képernyő.

### <span id="page-67-1"></span>Fájlok másolása – "Copy"

A másolható fájltípusokkal kapcsolatban lásd: [66. oldal](#page-65-1).

### **A másolás és átnevezés hatóköre**

A hangszer "User" kategóriájának MIDI-zenedarabjai esetében a másolás/ áthelyezés csak az USB-flashmeghajtó USER FILES mappájába végezhető el. Ha kiválaszt egy MIDI-zenedarabot a "User" kategóriából másolásra/áthelyezésre, a hangszer automatikusan a USER FILES mappát jelöli ki célhelyként. Az USB-flashmeghajtón található MIDI-zenedarabok esetében a másolás/ áthelyezés a hangszer "User" kategóriájába végezhető el.

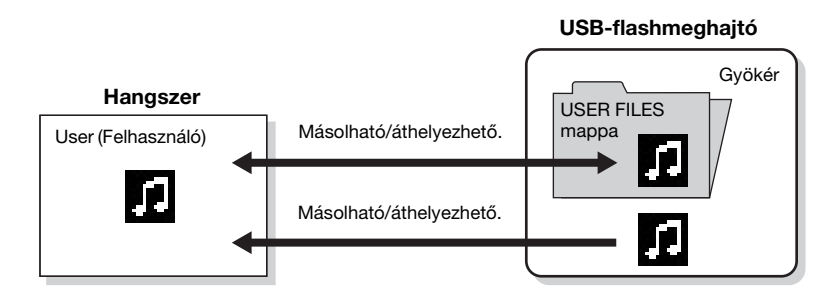

Az alapvető műveletekről szóló tudnivalókat a [67. oldalon](#page-66-0) olvashatja el. Alább olvasható az ott ismertetett 4. lépés részletes kifejtése.

#### *ÉRTESÍTÉS*

Ne kapcsolja ki a hangszert, és ne válassza le az USBflashmeghajtót, amíg a kijelzőn látható az "Executing" (Végrehajtás) felirat.

#### **USER FILES mappa**

Ha a hangszerhez csatlakoztatott USBflashmeghajtó nem tartalmaz USER FILES nevű mappát, akkor automatikusan létrejön egy ilyen mappa, amikor egy zenedarabot formáz vagy felvesz az eszközre. A felvett zenedarabot ez a mappa tárolja.

#### **MEGJEGYZÉS**

Ne felejtse el, hogy a másolási funkciókat csak személyes célra szabad igénybe venni.

#### **MEGJEGYZÉS**

A mappák nem másolhatók át.

#### **Gyökérmappa:**

A fájlrendszer legkülső szintje. Egyetlen mappához sem tartozik, tehát mindegyiken kívül van.

### 4-1. A beállítási képernyő megnyitásához jelölje ki a "Copy" **lehetőséget, majd nyomja meg a [>] gombot.**

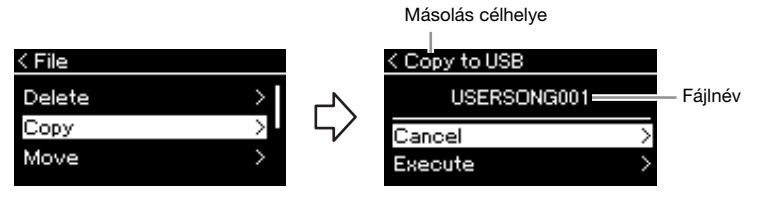

### 4-2. **Jelölje ki az "Execute" lehetőséget a [**d**] gomb megnyomásával, majd nyomja meg a [>] gombot.**

A kiválasztott zenedarabot ezzel átmásolja a célhelyre, az eredeti fájllal azonos néven.

### <span id="page-68-0"></span>Fájlok áthelyezése - "Move"

Az áthelyezhető fájltípusokkal kapcsolatban lásd: [66. oldal](#page-65-1). Az alapvető műveletekről szóló tudnivalókat a [67. oldalon](#page-66-0) olvashatja el.

Alább olvasható az ott ismertetett 4. lépés részletes kifejtése.

### 4-1. A beállítási képernyő megnyitásához jelölje ki a "Move" **lehetőséget, majd nyomja meg a [>] gombot.**

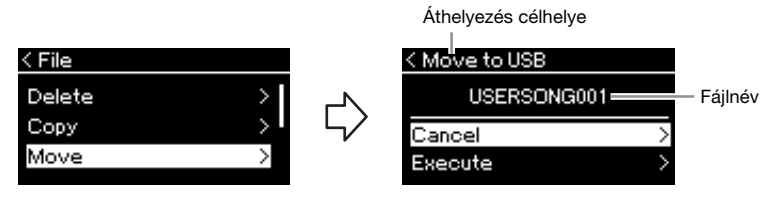

### <sup>4−2</sup>. Jelölje ki az "Execute" lehetőséget a [∨] gomb **megnyomásával, majd nyomja meg a [>] gombot.**

Ezzel áthelyezi a célhelyre a kijelölt zenedarabot, és újra megjelenik a Song List képernyő.

#### **Másolás célhelye:**

Ha a másolás célhelye egy USBflashmeghajtó, akkor az "USB" felirat jelenik meg, ha pedig a célhely a hangszer, akkor a "User" felirat. Az USBflashmeghajtóra másolt fájlok tárolásának helye a USER FILES mappa.

#### **MEGJEGYZÉS**

Egy üzenet figyelmezteti, ha a célhelyen már van egy ilyen című zenedarab. Ha szeretné felülírni a kiválasztott zenedarabot, a [^]/[V] gombokkal, majd a [>] gomb megnyomásával válassza ki az "Overwrite" lehetőséget. A megszakításhoz a "Cancel lehetőséget válassza.

#### *ÉRTESÍTÉS*

A felülírással töröl minden adatot a másolás célhelyén található fájlból, és felülírja őket a forrásfájl adataival.

#### *ÉRTESÍTÉS*

Ne kapcsolja ki a hangszert, és ne válassza le az USBflashmeghajtót, amíg a kijelzőn látható az "Executing" (Végrehajtás) felirat.

#### **Áthelyezés célhelye**

Ha az áthelyezés célhelye egy USB-flashmeghajtó, akkor ezt az "USB" felirat jelzi, ha pedig a célhely a hangszer, a "User" felirat. Az USB-flashmeghajtóra áthelyezett fájlok tárolásának helye a USER FILES mappa.

#### **MEGJEGYZÉS**

Ha a célhelyen már létezik zenedarab ezzel a címmel, erre egy üzenet figyelmezteti. Ha szeretné felülírni a kiválasztott zenedarabot, a [^]/[V] gombokkal, majd a [>] gomb megnyomásával válassza ki az "Overwrite" lehetőséget. A megszakításhoz a "Cancel" lehetőséget válassza.

#### *ÉRTESÍTÉS*

A felülírással töröl minden létező adatot az áthelyezés célhelyén található fájlból, és felülírja őket a forrásfájl adataival.

#### *ÉRTESÍTÉS*

Ne kapcsolja ki a hangszert, és ne válassza le az USBflashmeghajtót, amíg a kijelzőn látható az "Executing" (Végrehajtás) felirat.

## <span id="page-69-1"></span><span id="page-69-0"></span>**MIDI-zenedarab konvertálása hangformátumú**  zenedarabbá lejátszás közben - "MIDI to **AUDIO"**

A hangszer "User" memóriájában vagy az USB-flashmeghajtón található MIDIzenedarabok hangformátumú zenedarabbá alakíthatók át. Mivel a hangformátumú zenedarabok csak USB-flashmeghajtóra menthetők, azután kezdje meg az átalakítást, hogy csatlakoztatta az USB-flashmeghajtót a hangszerhez. A konvertálható fájltípusokkal kapcsolatban lásd: [66. oldal](#page-65-1).

Az alapvető műveletekről szóló tudnivalókat a [67. oldalon](#page-66-0) olvashatja el. Alább olvasható az ott ismertetett 4. lépés részletes kifejtése.

### 4-1. A beállítási képernyő megnyitásához jelölje ki a "MIDI **to Audio" elemet, majd nyomja meg a [>] gombot.**

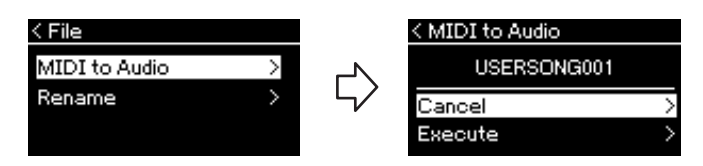

### 4-2. **Jelölje ki az "Execute" lehetőséget a [**d**] gomb megnyomásával, majd nyomja meg a [>] gombot.**

Megkezdődik a lejátszás és a konvertálás MIDI-formátumról hangformátumra. Ez alapvetően megegyezik a hangformátumú zenedarab felvételével, amellyel felveheti saját előadását és egyéb hangokat, például az [AUX IN] aljzaton keresztül. A zenedarab sikeres konvertálása után megjelenik a "Convert completed" üzenet, és újra megjelenik a Song List képernyő.

A MIDI-zenedarabból hangformátumú zenedarabbá átalakított fájlt a MIDI-zenedarab címével menti a hangszer. Megváltozik a zenedarab címétől balra látható ikon, és a számítógépes fájl kiterjesztése "wav" lesz.

#### **MEGJEGYZÉS**

- A MIDI-zenedarab a konvertálás után is megtalálható az eredeti helyén.
- Ha azelőtt kezdi meg az átalakítást, hogy csatlakoztatná az USBflashmeghajtót a hangszerhez, akkor megjelenik egy hibaüzenet a kijelzőn.

#### *ÉRTESÍTÉS*

A művelet közben ne kapcsolja ki a hangszert, és ne húzza ki az USB-flashmeghajtót. Ellenkező esetben elvesznek az adatok.

#### **MEGJEGYZÉS**

Egy üzenet figyelmezteti, ha a célhelyen már van egy ilyen című zenedarab. Ha szeretné felülírni a kiválasztott zenedarabot, a [^]/[V] gombokkal, majd a [>] gomb megnyomásával válassza ki az "Overwrite" lehetőséget.

#### **MEGJEGYZÉS**

A művelet megszakításához nyomja meg az [EXIT] gombot a konvertálás közben. A művelet megszakítása esetén a rendszer nem menti a konvertált hangformátumú zenedarabot.

### <span id="page-70-1"></span><span id="page-70-0"></span>Fájlok átnevezése - "Rename"

Az átnevezhető fájltípusokkal kapcsolatban lásd: [66. oldal.](#page-65-1)

Az alapvető műveletekről szóló tudnivalókat a [67. oldalon](#page-66-0) olvashatja el. Alább olvasható az ott ismertetett 4. lépés részletes kifejtése.

### 4-1. **A beállítási képernyő megnyitásához jelölje ki a "Rename" lehetőséget, majd nyomja meg a [>] gombot.**

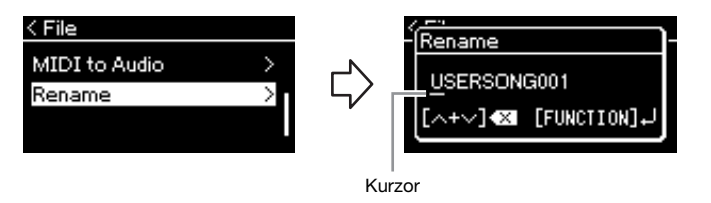

### 4-2. **Adja meg a zenedarab címét.**

A [<]/[>] gombokkal mozgathatja a kijelölést (a vízszintes vonalat). A [ $\Lambda$ ]/[ $\lor$ ] gombokkal módosíthatja a kurzor aktuális pozíciójánál álló betűt. A két gomb egyidejű megnyomásával törölheti a kurzor aktuális pozíciójánál álló betűt.

A zenedarab címe legfeljebb 46 karakterből állhat. A [<]/[>] gombokkal jelenítheti meg azokat a karaktereket, amelyek nem láthatók a kijelzőn.

### 4-3. **Nyomja meg a [FUNCTION] gombot.**

Ha megtörtént a zenedarab átnevezése, újra megjelenik a Song List képernyő, ahol kiválaszthatja az átnevezett zenedarabot.

#### **MEGJEGYZÉS**

A zenedarabok címében használható karaktertípusokkal kapcsolatban lásd a "Nyelv" című részt [\(102. oldal\)](#page-101-0).

#### *ÉRTESÍTÉS*

Ne kapcsolja ki a hangszert, és ne válassza le az USBflashmeghajtót, amíg a kijelzőn látható az "Executing" (Végrehajtás) felirat.

# <span id="page-71-0"></span>**Csatlakoztatás**

### <span id="page-71-1"></span>**Aljzatok** *FIGYELEM FIGYELEM*

Az aljzatok elhelyezkedésével kapcsolatban lásd: "Vezérlőelemek és aljzatok" ([12. oldal\)](#page-11-0).

### **Előlap**

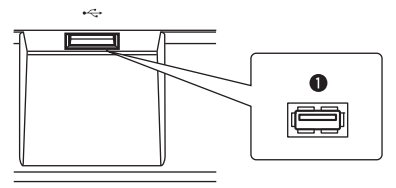

### **Hátlap**

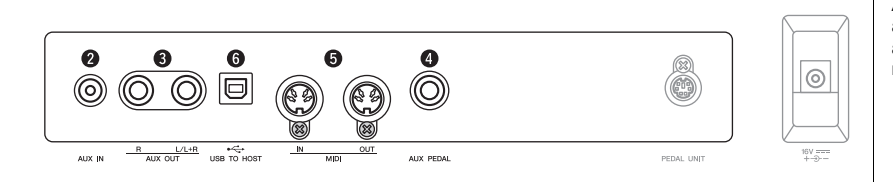

### 1 **[ ] (USB TO DEVICE) aljzat**

Az aljzat lehetővé teszi, hogy USB-flashmeghajtót, illetve okoskészüléket – például iPhone-t vagy iPadet – csatlakoztasson az USB-s vezeték nélküli LAN-adapter segítségével. Az "Csatlakoztatás USB-eszközökhöz" ([74. oldal\)](#page-73-1) és a "Csatlakoztatás számítógéphez/okoskészülékhez" ([75. oldal](#page-74-0)) című részben részletesen olvashat erről.

### 2 **[AUX IN] aljzat**

A hordozható audiolejátszó fejhallgató-kimenete a hangszer [AUX IN] aljzatához csatlakoztatható, és így az audiolejátszó hangja megszólaltatható a hangszer beépített hangszórói segítségével.

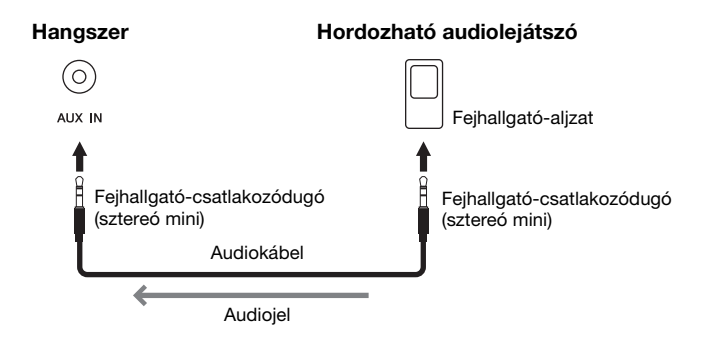

**Mielőtt más elektronikus eszközhöz csatlakoztatja a hangszert, kapcsolja ki az összes készüléket. Bármelyik eszköz ki- vagy bekapcsolása előtt mindenhol állítsa a hangerőt minimumra (0). Ha nem így tesz, akkor károsodhatnak az eszközök, áramütést és akár végleges halláskárosodást is szenvedhet.**

#### **MEGJEGYZÉS**

A [PEDAL UNIT] és a [DC IN] aljzatról a "Vezérlőelemek és aljzatok" című részben olvashat részletesen [\(13. oldal\)](#page-12-0).

#### **MEGJEGYZÉS**

A hangszeren kétféle USB-aljzat van: [ <del>● Ç →</del> ] (USB TO DEVICE)<br>és [USB TO HOST]. Ügyeljen arra, hogy semmiképpen se tévessze össze a két aljzatot, illetve a kábeleket és a csatlakozókat. Fordítson figyelmet arra is, hogy a megfelelő csatlakozót a megfelelő irányban helyezze be.

#### *ÉRTESÍTÉS*

Ha az [AUX IN] aljzaton keresztül külső eszközhöz csatlakoztatta a hangszert, akkor az esetleges károsodás megelőzése érdekében először mindig a külső eszközt kell bekapcsolni, és csak utána a hangszert. Kikapcsoláskor fordított sorrend szerint kell eljárni.

#### **MEGJEGYZÉS**

A hangszer [MASTER VOLUME] (Fő (általános) hangerő) beállítása hatással van az [AUX IN] aljzaton fogadott bemeneti jelekre is.

#### **MEGJEGYZÉS**

Ellenállásmentes (elhanyagolható ellenállású) hangkábeleket és csatlakozóátalakítókat használjon.
# 3 **AUX OUT [R] [L/L+R] aljzatok**

Ezeken az aljzatokon keresztül csatlakoztathatja a hangszert külső erősítőrendszerhez, ha nagyobb helyiségben, nagyobb hangerővel szeretne játszani.

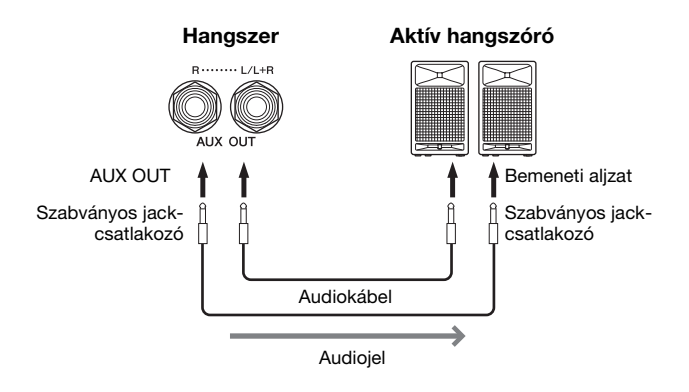

A hangszer [MASTER VOLUME] (Általános hangerő) beállítása szabályozza az AUX OUT aljzatokon kimenő jelek hangerejét. Ha a hangszer AUX OUT aljzatai külső hangszóróhoz vannak csatlakoztatva, és ki szeretné kapcsolni a hangszer hangszóróit, állítsa a "speaker" paramétert "off" állásba a "System" menüben: "Utility"  $\rightarrow$  "Speaker" [\(101. oldal](#page-100-0)).

# <span id="page-72-0"></span>4 **[AUX PEDAL] aljzat**

Ehhez az aljzathoz lehet csatlakoztatni a mellékelt FC4A lábpedált, illetve a külön megvásárolható FC3A vagy FC5 lábkapcsolót.

A pedálokhoz hozzárendelt funkciókról a "Pedálfunkciók listája" című részben olvashat részletesen [\(92. oldal](#page-91-0)). A szabályozni kívánt funkciót az "Aux Assign" ([99. oldal](#page-98-0)) beállítással adhatja meg a "System" menüképernyőn.

# 5 **MIDI [IN], [OUT] aljzatok**

Ezekkel az aljzatokkal külső MIDI-eszközök, például szintetizátór és szekvencer csatlakoztatható. A részletek a 73. oldalon található "Külső MIDI-eszközök csatlakoztatása" ([80. oldal](#page-79-0)) című részben olvashatók.

# 6 **[USB TO HOST] aljzat**

Ezzel az aljzattal számítógép, illetve okoskészülék – például iPhone/iPad – csatlakoztatható. A "Csatlakoztatás számítógéphez/okoskészülékhez" ([75. oldal\)](#page-74-0) című részben részletesen olvashat erről.

#### **MEGJEGYZÉS**

Monó eszközt csak az [L/L+R] aljzathoz csatlakoztasson.

#### *ÉRTESÍTÉS*

• Az esetleges károsodás megelőzése érdekében először mindig a hangszert kapcsolja be, és csak ezt követően a külső eszközt. Kikapcsoláskor először a külső eszközt kapcsolja ki, és csak ezt követően a hangszert. Mivel az Automatikus kikapcsolás funkció ([15. oldal\)](#page-14-0) automatikusan kikapcsolhatja a hangszert, ha a hangszert egy ideig nem használja, kapcsolja ki a külső eszközt, vagy tiltsa le az Automatikus kikapcsolás funkciót.

• Ne vezesse vissza az AUX OUT aljzatokon át kiküldött jeleket a hangszer [AUX IN] aljzatába. Ha ilyen csatlakozást hoz létre, a hangszer [AUX IN] aljzata az AUX OUT aljzatokból származó jelet kap. Az ilyen csatlakozások visszacsatolási hurkot ("gerjedést") eredményezhetnek, amelyek lehetetlenné teszik a rendes hangszerhasználatot, és még a készülékben is kárt okozhatnak.

### **MEGJEGYZÉS**

Ellenállásmentes (elhanyagolható ellenállású) hangkábeleket és csatlakozóátalakítókat használjon.

### **MEGJEGYZÉS**

Ha figyeli az eszközhöz csatlakoztatott fejhallgatóból jövő hangkimenetet az AUX OUT aljzatokból, azt javasoljuk, hogy kapcsolja ki a Binaurális mintavétel/Sztereofonikus hangerősítés funkciót. Részletek: [17. oldal](#page-16-0).

#### **MEGJEGYZÉS**

- A pedál csatlakoztatását és leválasztását a hangszer kikapcsolt állapotában kell elvégezni.
- Ügyeljen arra, hogy a hangszer bekapcsolása közben ne nyomja le a lábkapcsolót/ pedált. Ezzel ugyanis átmenetileg megváltoztatja a lábkapcsoló polaritását, így megfordul a lábkapcsoló működési módja.

# <span id="page-73-0"></span>**Csatlakoztatás USB-eszközökhöz ([ ] (USB TO DEVICE) aljzat)**

Az [ **] (**USB TO DEVICE) aljzathoz USB-flashmeghajtó vagy vezeték nélküli LAN–USB átalakító csatlakoztatható (külön vásárolható meg). A hangszerrel létrehozott adatokat USB-flashmeghajtóra mentheti ([66](#page-65-0)., [105.](#page-104-0) oldal), illetve okos készülékhez (pl. iPad) csatlakoztathatja a hangszert vezeték nélküli LANhálózaton keresztül [\(75. oldal\)](#page-74-0).

# **Óvintézkedések az USB TO DEVICE aljzat használatához**

A hangszer rendelkezik egy USB TO DEVICE aljzattal. Amikor USB-eszközt csatlakoztat ehhez az aljzathoz, óvatosan kezelje az eszközt. Tartsa be az alábbi fontos óvintézkedéseket.

### **MEGJEGYZÉS**

Az USB-eszköz kezeléséről szóló további információkért olvassa el az eszköz használati útmutatóját.

### **Kompatibilis USB-eszközök**

- USB-flashmeghajtó
- USB-hub
- USB-s vezeték nélküli LAN-adapter (UD-WL01) (külön vásárolható meg; nem minden országban kapható)

Másfajta USB-eszköz – például számítógépbillentyűzet vagy egér – nem használható. A hangszer nem feltétlenül támogatja a kereskedelmi forgalomban kapható összes USB-eszközt. A Yamaha nem garantálja, hogy a megvásárolt USB-eszközök működni fognak a hangszerrel. Mielőtt USB-eszközt vásárolna a hangszerhez, tájékozódjon a következő weboldalon:

https://download.yamaha.com/

Miután kiválasztotta országát, és a "Documents and Data" (Dokumentumok és adatok) elemre kattintott a "Support" (Támogatás) oldalon, válassza ki a kívánt nyelvet és termékkategóriát, majd adja meg a modell nevét a keresőmezőben.

Bár használhatók 2.0–3.0 szabványú USB-eszközök a hangszerhez, az adatok USB-eszközre történő mentésének, vagy onnan való letöltésének az időtartama az adatok típusától, illetve a hangszer állapotától függ. USB 1.1 szabványú eszközök nem használhatók a hangszerhez.

### *ÉRTESÍTÉS*

Az USB TO DEVICE aljzat névleges teljesítménye maximálisan 5 V/500 mA. Ne csatlakoztasson ennél nagyobb teljesítményű USB-eszközöket, mert kárt okozhat a hangszerben.

### **USB-eszköz csatlakoztatása**

Mielőtt csatlakoztatja az USBeszközt az USB TO DEVICE aljzathoz, ellenőrizze, hogy az eszköznek olyan csatlakozója van-e, amely behelyezhető ebbe az aljzatba, illetve figyeljen a csatlakoztatás megfelelő irányára is.

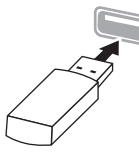

## *ÉRTESÍTÉS*

• Amikor a hangszeren lejátszás/felvétel vagy fájlkezelés (például mentés, másolás, törlés vagy formázás) van folyamatban, illetve amikor éppen az USB-eszközzel kommunikál, ne csatlakoztassa és ne válassza le az USB-eszközt. Ilyenkor ugyanis "lefagyhat" a hangszer, illetve megsérülhetnek az USB-eszközön lévő adatok vagy maga az USB-eszköz.

• Az USB-eszköz csatlakoztatása és leválasztása között (vagy fordítva) várjon néhány másodpercet.

### **MEGJEGYZÉS**

Ha egyszerre két vagy három eszközt szeretne csatlakoztatni egy aljzathoz, akkor buszról táplált USB-hubot (elosztót) kell használnia. Egyszerre csak egy USB-hubot lehet használni. Ha hibaüzenet jelenik meg az USB-hub használatakor, húzza ki a hubot a hangszerből, a hangszert kapcsolja ki, majd be, és csatlakoztassa újból az USB-hubot.

### *ÉRTESÍTÉS*

USB-eszköz csatlakoztatásakor ne használjon hosszabbítókábelt.

# **USB-flashmeghajtó használata**

Ha USB-flashmeghajtót csatlakoztat a hangszerhez, mentheti rá a hangszeren létrehozott adatokat, illetve betölthet róla adatokat.

### **Az egyszerre használható USBflashmeghajtók száma**

Az USB TO DEVICE aljzathoz egyidejűleg csak egyetlen USB-tárolóeszköz csatlakoztatható. (Szükség esetén használjon USB-hubot. USB-hub (elosztó) használata esetén is csak egy USB-tárolóeszköz használható a hangszerhez.)

### <span id="page-73-1"></span>**Az USB-flashmeghajtó formázása**

Célszerű az USB-flashmeghajtót ezzel a hangszerrel formázni ([101. oldal\)](#page-100-1). Előfordulhat, hogy egy másik eszközön formázott USB-flashmeghajtó nem működik megfelelően.

### *ÉRTESÍTÉS*

A formázás minden korábbi adatot töröl az adathordozóról. Az USB-flashmeghajtó formázása előtt mindenképpen ellenőrizze, hogy nincsenek-e az adathordozón olyan adatok, amelyeket meg kíván őrizni. Legyen óvatos, különösen abban az esetben, ha több USB-flashmeghajtó van csatlakoztatva.

### **Az adatok védelme (írásvédelmi kapcsoló)**

A fontos adatok véletlen törlésének megakadályozására használja az USB-

flashmeghajtókon lévő írásvédelmi megoldást. Ha az adatokat USB-flashmeghajtóra menti, előtte mindig oldja fel annak írásvédelmét.

### **A hangszer kikapcsolása**

A hangszer kikapcsolásakor ügyeljen arra, hogy a lejátszás/felvétel vagy fájlkezelés (például mentés, másolás, törlés vagy formázás) okán éppen NE kommunikáljon az USB-flashmeghajtóval. Ha erre nem vigyáz, tönkremehet az USB-flashmeghajtó, és megsérülhetnek az adatok.

# <span id="page-74-0"></span>**Csatlakoztatás számítógéphez/okoskészülékhez**   $([USB TO HOST]$  aljzat,  $[\ll]$   $([USB TO DEVICE)$ **aljzat, MIDI-aljzatok)**

Ha számítógéphez vagy okoskészülékhez – iPhone, iPad stb. – csatlakoztatja a hangszert, számos praktikus funkciót kiaknázhat, és így még nagyobb örömet nyújthat a hangszer. A [81. oldalon](#page-80-0) bővebben olvashat arról, hogy mi mindenre használhatja a csatlakozókat.

## **Példa csatlakoztatásra**

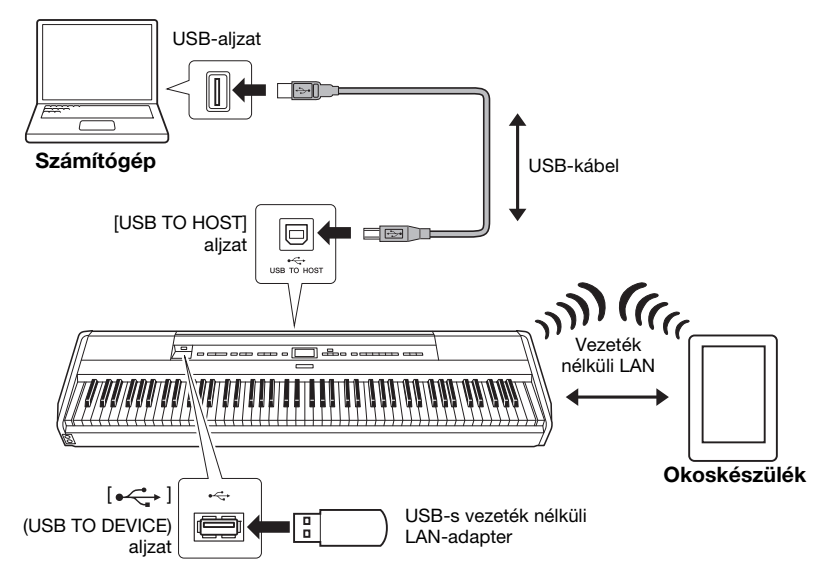

További információkért olvassa el a webhelyen megtalálható "Computer-related Operations" (Számítógépes műveletek) és a "Smart Device Connection Manual" ("Okoskészülék csatlakoztatásának kézikönyve") című dokumentumot ([9. oldal\)](#page-8-0).

Ha az okoskészülékre készült "Smart Pianist" ([84. oldal\)](#page-83-0) alkalmazást használja a hangszerhez, az alkalmazásban található kapcsolódási varázsló segítségével megfelelően csatlakoztathatja a hangszert okoskészülékéhez.

### *ÉRTESÍTÉS*

- Legfeljebb 3 méter hosszú, AB típusú USB-kábelt használjon. USB 3.0 típusú kábel nem használható.
- Ha DAW (digitális hangmunkaállomás) alkalmazást használ a hangszerhez, kapcsolja ki az Audio Loop Back nevű funkciót ([85. oldal\)](#page-84-0). Ellenkező esetben a számítógép, illetve az alkalmazás beállításaitól függően hangos zajt hallhat.
- Ne helyezze a számítógépet vagy az okoskészüléket instabil felületre, mert leeshet és megsérülhet.

#### **MEGJEGYZÉS**

- Ha USB-kábellel csatlakoztatja a hangszert a számítógéphez vagy az okoskészülékhez, közvetlen kábelkapcsolatot létesítsen, vagyis ne iktasson közbe USB-hubot (elosztót).
- Az [ ] (USB TO DEVICE) aljzat használata előtt olvassa el az "Csatlakoztatás USBeszközökhöz" című részt [\(74. oldal\)](#page-73-0).
- A sorrendvezérlő szoftver (szekvenszer) beüzemeléséről a hozzá tartozó használati útmutatóban olvashat.
- Ha Windows rendszert futtató számítógép segítségével szeretne hangjeleket átvinni, illetve fogadni, telepítse a Yamaha Steinberg USBillesztőprogramot a számítógépre. A részletekről a webhelyen található "Computer-related Operations" (Számítógépes műveletek) című dokumentumban olvashat részletesen.
- Ha az okoskészülékén található egyik alkalmazással együtt használja a hangszert, akkor azt javasoljuk, hogy állítsa be úgy a készüléket, hogy ne bocsátson ki rádióhullámokat (például a "Repülőgép mód" beállításnál adja meg a "Be" értéket).
- A hangszer röviddel a számítógép vagy az okoskészülék csatlakoztatása után kezdi meg az adatküldést.

# **Csatlakoztatás vezeték nélküli LAN segítségével (UD-WL01)**

\* Az USB-s vezeték nélküli LAN-adapter (UD-WL01, külön vásárolható meg) nem minden országban kapható.

Ha USB-s vezeték nélküli LAN-adapter segítségével csatlakoztat okoskészüléket, akkor a webhelyen található "Okoskészülék csatlakoztatásának kézikönyve" című dokumentum útmutatása szerint indítsa el a vezeték nélküli kapcsolatot, majd állítsa be megfelelően a hangszert következők szerint: "A vezeték nélküli LAN-hálózatok megjelenítése és csatlakoztatás hálózathoz", "Automatikus beállítás WPS segítségével", "Kézi beállítás" vagy "Csatlakoztatás Accesspoint módban". A jelen Használati útmutatóban [\(76–](#page-75-0)[79. oldal](#page-78-1)) megtalálja a hangszeren végrehajtandó műveleteket.

# <span id="page-75-0"></span> **A vezeték nélküli LAN-hálózatok megjelenítése és csatlakoztatás hálózathoz**

Csatlakoztassa a vezeték nélküli LAN–USB átalakítót (külön vásárolható meg) az [ ] (USB TO DEVICE) aljzathoz (különben nem jelennek meg az alábbi beállítási képernyők).

1. **A "System" menüképernyő megnyitásához nyomja meg egymás után többször a [FUNCTION] gombot, majd az alábbiakban ismertetett módon válassza ki a kiemelt elemet mindegyik képernyőn.**

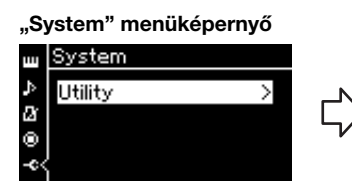

- 1-1. A  $\lceil \Lambda \rceil / \lceil \lor \rceil$  gombokkal válassza ki a "Utility" lehetőséget.
- 1-2. A [>] gomb megnyomásával hívja elő a következő képernyőt.

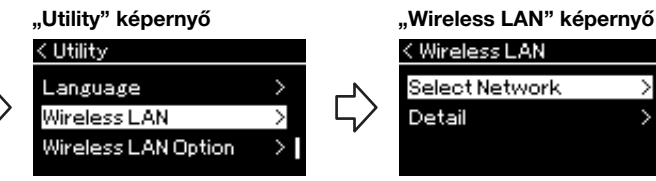

- 1-3. A  $\lceil \Lambda \rceil / \lceil \lor \rceil$  gombokkal válassza ki a "Wireless LAN" lehetőséget. 1-4. A [>] gomb megnyomásával hívja elő
	- a következő képernyőt.

### **MEGJEGYZÉS**

Ha a "Wireless LAN" képernyőn nem az alábbi ábrán látható menüpontok találhatók meg, akkor a hangszer Accesspoint üzemmódban van. A Wireless LAN mód beállításnál adja meg az "Infrastructure Mode" értéket a következő oldalon található 1. lépés követésével: [79. oldal.](#page-78-0)

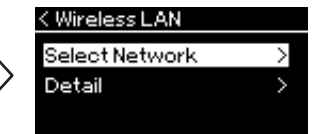

1-5. A  $\lceil \Lambda \rceil / \lceil \lor \rceil$  gombokkal válassza ki a "Select Network" lehetőséget.

# 2. **A [>] gomb megnyomásával hívja elő a hálózatok listáját.**

A lakat ikonnal  $\overline{\cdot}$  jelölt hálózatok esetén meg kell adnia a megfelelő jelszót.

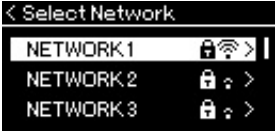

### **MEGJEGYZÉS**

Ha nem érkezik jel az elérési pontból, nem jelenik meg az elérési pont neve a kijelzőn. A zárolt elérési pontok sem jeleníthetők meg.

# 3. **Csatlakoztassa a hangszert a hálózathoz.**

3-1. **Válassza ki a kívánt hálózatot, majd nyomja meg a [>] gombot.**

A képernyőn megjelenik a kiválasztott hálózat teljes neve, és megerősítheti, hogy ez a használni kívánt hálózat.

- 3-2. **Nyomja meg a [>] gombot.**
- **A lakat ikonnal nem jelölt hálózatok esetén:** Megkezdődik a csatlakozás.

**• A lakat ikonnal jelölt hálózatok esetén:** Meg kell adnia a megfelelő jelszót. A karakterek beírásának módjával kapcsolatban lásd a "Fájlok átnevezése" című részt ([71. oldal\)](#page-70-0). A jelszó megadása után nyomja meg a [FUNCTION] gombot a beállítás véglegesítéséhez. A művelet automatikusan elindítja a csatlakoztatást. Sikeres csatlakozás esetén a képernyőn megjelenik a "Completed" üzenet, és visszatér a "Select Network" képernyő.

# 4. **Csatlakoztassa az okoskészüléket az elérési ponthoz.**

Az okoskészülék beállításáról a webhelyen található "Smart Device Connection Manual" ("Okoskészülék csatlakoztatásának kézikönyve") kiadványban olvashat ([9. oldal\)](#page-8-0).

# **Automatikus beállítás WPS segítségével**

Csatlakoztassa a vezeték nélküli LAN–USB átalakítót (külön vásárolható meg) az [ $\leftarrow$ ] (USB TO DEVICE) aljzathoz (különben nem jelennek meg a beállítási képernyők).

Ha az elérési pont támogatja a WPS-t, beállítások megadása nélkül (jelszó megadása stb.) is csatlakoztathatja a hangszert az elérési ponthoz a WPS segítségével. A vezeték nélküli LAN–USB átalakítón tartsa lenyomva a WPS gombot 3 másodpercnél hosszabb ideig, majd két percen belül nyomja meg a WPS gombot az elérési ponton.

Sikeres csatlakozás esetén a képernyőn megjelenik a "Completed" üzenet, és megjelenik a "Voice" képernyő.

Végül csatlakoztassa az okoskészüléket az elérési ponthoz. Az okoskészülék beállításáról az internetről letölthető "Smart Device Connection Manual" ("Okoskészülék csatlakoztatásának kézikönyve") kiadványban olvashat ([9. oldal\)](#page-8-0).

#### **MEGJEGYZÉS**

A WPS-beállítás nem érhető el, ha a hangszer az alábbi módok vagy állapotok egyikében van:

- Zenedarab vagy bemutató zenedarab lejátszásakor vagy átmeneti szüneteltetésekor, valamint amikor a hangszer zenedarab-felvételi módban van.
- Ha a vezeték nélküli LAN mód esetén az "Accesspoint Mode" beállítás van megadva a "System" menüben.

# **Kézi beállítás**

Csatlakoztassa a vezeték nélküli LAN–USB átalakítót (külön vásárolható meg) az [ $\leftarrow$ ] (USB TO DEVICE) aljzathoz (különben nem jelennek meg a beállítási képernyők).

1. A hálózatlista megnyitásához hajtsa végre "A vezeték **nélküli LAN-hálózatok megjelenítése és csatlakoztatás hálózathoz" című rész 1–2. lépését ([76. oldal](#page-75-0)).**

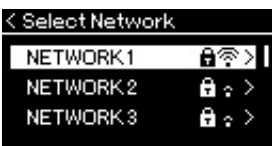

- 2. A hálózatok listájának alján válassza ki az "Other" **lehetőséget, majd nyomja meg a [>] gombot.**
- 3. **Az SSID, a Security és a Password paraméterek esetén adja meg az elérési pont beállításait.**

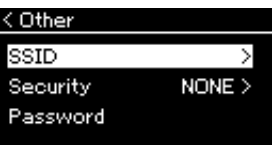

3-1. **Válassza ki az SSID lehetőséget, majd a [>] gomb megnyomásával nyissa meg az SSID megadására szolgáló képernyőt, és adja meg az SSID azonosítót.**

A karakterek beírásának módjával kapcsolatban lásd a "Fájlok átnevezése" című részt [\(71. oldal\)](#page-70-0). Az SSID megadása után nyomja meg a [FUNCTION] gombot a beállítás véglegesítéséhez. Ismét megjelenik az "Other" képernyő.

- 3-2. **Válassza ki a "Security" lehetőséget, majd a [>] gomb megnyomásával hívja elő a Security listát. Válassza ki a kívánt biztonsági módot, majd a [<] gomb megnyomásával térjen**  vissza az "Other" képernyőre.
- 3-3. **Válassza ki a "Password" lehetőséget, majd adja meg az SSID esetén megadott jelszót.**
- 4. **A 3. lépésben bemutatott képernyő alján válassza ki a "Connect" elemet, majd a csatlakozás megkezdéséhez nyomja meg a [>] gombot.**

Sikeres csatlakozás esetén a képernyőn megjelenik a "Completed" üzenet, és visszatér a "Select Network" képernyő.

# 5. **Csatlakoztassa az okoskészüléket az elérési ponthoz.**

Az okoskészülék beállításáról az internetről letölthető "Smart Device Connection Manual" ("Okoskészülék csatlakoztatásának kézikönyve") kiadványban olvashat ([9. oldal\)](#page-8-0).

**MEGJEGYZÉS**

A jelszó nem adható meg, ha a biztonsági beállítás "none".

**MEGJEGYZÉS**

Nem használható az internetre vagy más vezeték nélküli LANeszközhöz való csatlakozásra.

# <span id="page-78-1"></span>**Csatlakoztatás Accesspoint Mode (Accesspoint módban)**

Csatlakoztassa a vezeték nélküli LAN–USB átalakítót (külön vásárolható meg) az [ $\leftarrow$ ] (USB TO DEVICE) aljzathoz (különben nem jelennek meg a beállítási képernyők).

# <span id="page-78-0"></span>1. **Állítsa a hangszert** "Accesspoint Mode" módba.

A "System" menüképernyő megnyitásához nyomja meg egymás után többször a [FUNCTION] gombot, majd az alábbiakban ismertetett módon válassza ki a kiemelt elemet mindegyik képernyőn.

## **"System" menüképernyő**

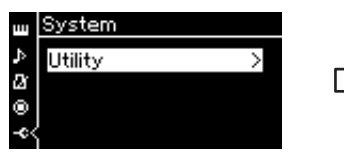

### **"Utility" képernyő**

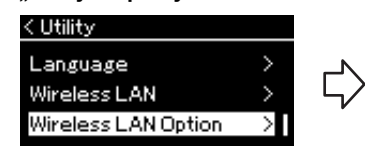

- 1-1. A [ $\wedge$ ]/[ $\vee$ ] gombokkal válassza ki a "Utility" lehetőséget.
- 1-2. A [>] gomb megnyomásával hívja elő a következő képernyőt.
- 1-3. A [ $\wedge$ ]/[ $\vee$ ] gombokkal válassza ki a "Wireless LAN Option" lehetőséget.
- 1-4. A [>] gomb megnyomásával hívja elő a következő képernyőt.

### **"Wireless LAN Option" képernyő**

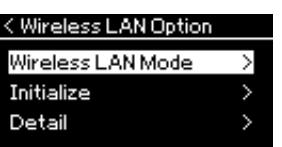

### **"Wireless LAN Mode" képernyő**

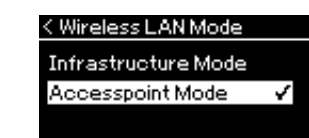

- 1-5. A [ $\wedge$ ]/[V] gombokkal válassza ki 1-7. A [ $\wedge$ ]/[V] gombokkal a "Wireless LAN Mode" módot. 1-6. A [>] gomb megnyomásával Mode" módot.
- hívja elő a következő képernyőt.
- válassza ki az "Accesspoint

Sikeres módváltás esetén megjelenik a "Completed" üzenet a képernyőn, és visszatér a "Wireless LAN Mode" képernyő.

# 2. **Állítsa be az SSID, a Security, a Password és a Channel paramétert.**

2-1. **A "System" menüképernyőn az alábbiakban bemutatott módon válassza ki a kiemelt elemet mindegyik képernyőn.**

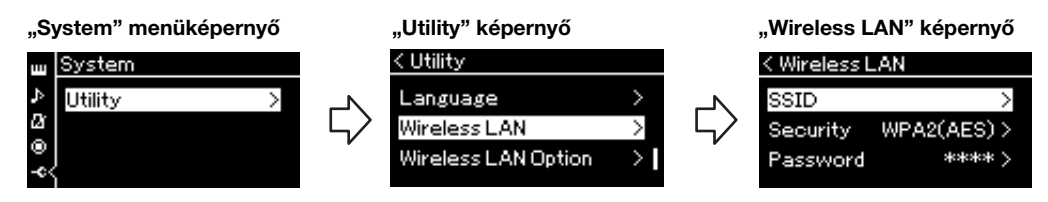

## 2-2. **Állítsa be az SSID, a Security, a Password és a Channel paramétert.**

A "Kézi beállítás" 3. lépésével azonos módon válassza ki és adja meg mindegyik értéket/beállítást. Az egyes elemek beállítható tartományával kapcsolatban lásd a [104. oldal](#page-103-0) táblázatát.

# 3. **Mentse a beállítást.**

A "Wireless LAN" képernyő alján válassza ki a "Save" elemet, majd a mentés megkezdéséhez nyomja meg a [>] gombot. Sikeres mentés esetén a képernyőn megjelenik a "Completed" üzenet, és visszatér a "Utility" képernyő.

4. **Csatlakoztassa az okoskészüléket a hangszerhez (elérési pontként).**

Az okoskészülék beállításáról az internetről letölthető "Smart Device Connection Manual" ("Okoskészülék csatlakoztatásának kézikönyve") kiadványban olvashat ([9. oldal\)](#page-8-0).

# <span id="page-79-0"></span>**Külső MIDI-eszközök csatlakoztatása (MIDIaljzatok)**

A fejlett MIDI-funkciók széles tárháza hatékony eszköz a zenélés és a zeneszerzés lehetőségeinek kibővítésére. A MIDI-aljzatokhoz szabványos MIDI-kábeleken keresztül csatlakoztathat külső MIDI-eszközöket, például billentyűzetet, szintetizátort, sorrendvezérlőt (azaz szekvenszert) stb.

- **MIDI [IN]**..........MIDI-üzeneteket fogad a másik MIDI-eszköztől.
- **MIDI [OUT]**......A hangszeren létrehozott MIDI-üzeneteket egy másik MIDI-eszközre küldi.

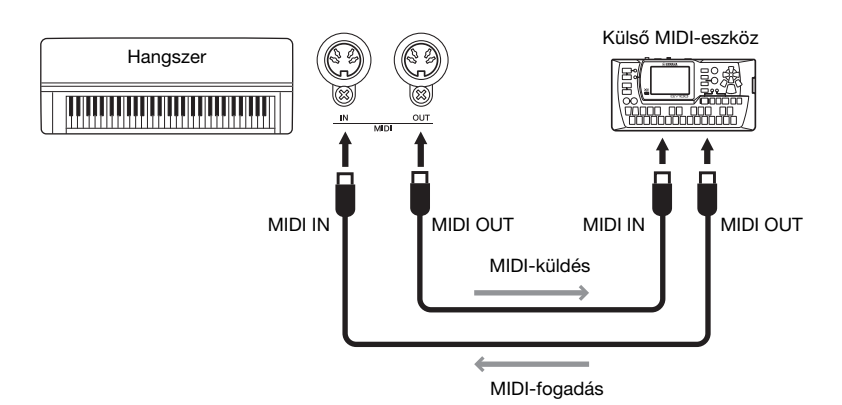

# *FIGYELEM*

**Mielőtt egy másik MIDIeszközhöz csatlakoztatná a hangszert, kapcsolja ki az összes eszközt.**

#### **MEGJEGYZÉS**

Mivel az adott MIDI-eszköztől függ, hogy milyen MIDI-adatokat lehet küldeni és fogadni, a "MIDI-adatformátum táblázat" segítségével ellenőrizze, hogy a használni kívánt eszközök milyen MIDI-adatokat és -parancsokat tudnak küldeni, illetve fogadni. Ez a táblázat a Yamaha webhelyéről letölthető "MIDI Reference" (MIDI-kézikönyv) című dokumentumban található [\(9. oldal](#page-8-1)).

# <span id="page-80-2"></span><span id="page-80-0"></span>**Számítógép vagy okoskészülék hatékony használata a hangszerrel**

A következőkre nyílik lehetősége, ha számítógéphez vagy okoskészülékhez csatlakoztatja a hangszert.

# **Lehetőségek számítógép vagy okoskészülék csatlakoztatása esetén:**

- Okoskészüléken található audioadatok meghallgatása a hangszeren keresztül (*Bluetooth*-hangfunkció, [81. oldal](#page-80-1))
- Okoskészülékre készült alkalmazás használata [\(84. oldal\)](#page-83-1)
- Audioadatok átvitele és fogadása (USB-audiointerfész funkciója, [85. oldal\)](#page-84-1)
- MIDI-adatok átvitele és fogadása ([80. oldal](#page-79-0))
- MIDI-zenedarabok (kiterjesztés: .mid, 0-s vagy 1-es SMF formátum) vagy biztonsági mentési fájlok átvitele [\(105. oldal](#page-104-0))

# <span id="page-80-3"></span><span id="page-80-1"></span>**Okoskészüléken található audioadatok meghallgatása a hangszeren (***Bluetooth***hangfunkció)**

## *Bluetooth* **funkció**

A vásárlási országtól függ, hogy rendelkezésre áll-e a *Bluetooth* funkció a hangszeren. Ha a *Bluetooth* embléma megtalálható az előlapon, akkor a termék fel van szerelve a *Bluetooth* funkcióval.

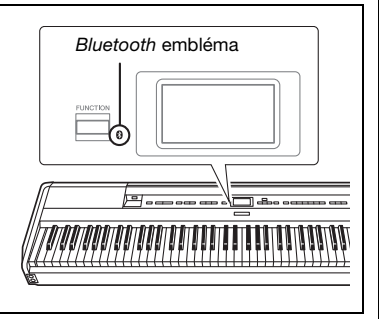

A *Bluetooth* használatbavétele előtt olvassa el a "Tudnivalók a *Bluetooth* használatáról" című részt [\(8. oldal](#page-7-0)).

Átviheti a *Bluetooth*-kompatibilis készülékre – például okostelefonra vagy digitális lejátszóra – mentett audioadatokat a hangszerre, és meghallgatja az anyagot a hangszer beépített hangszóróin keresztül. Arra is van lehetőség, hogy a hangadatokat hangformátumú zenedarabként rögzítse ([61. oldal\)](#page-60-0). Beállíthatja, hogy a funkció segítségével a hangszerre átvitt hanganyag megszólaljon-e számítógépen vagy okoskészüléken a hangszeren játszott kísérettel együtt. A részletek "Az Audio Loop Back be-/kikapcsolása" című részben olvashatók [\(85. oldal](#page-84-0)).

### **MEGJEGYZÉS**

**MEGJEGYZÉS** A MIDI-adatok átviteléről/ fogadásáról, illetve MIDI-dalok/ biztonsági mentési fájlok számítógépre történő átviteléről a webhelyen található "Computer-related Operations" (Számítógépes műveletek) című dokumentumban olvashat

részletesen.

Ebben a kézikönyvben a "Bluetooth-kompatibilis készülék" kifejezés olyan készülékre vonatkozik, amely a rajta található audioadatokat továbbítani tudja a hangszernek a Bluetooth funkció segítségével, vagyis vezeték nélküli kommunikáció révén. A megfelelő működésmódhoz a készüléknek kompatibilisnek kell lennie az A2DP (Advanced Audio Distribution Profile) profillal. A Bluetoothhangfunkciót egy Bluetoothkompatibilis okoskészülék példáján keresztül ismertetjük.

# <span id="page-81-0"></span>**Párosítás okos készülékekkel**

Ha *Bluetooth* segítségével csatlakoztatni szeretné okos készülékét a hangszerhez, először párosítsa a készüléket a hangszerrel. A készülék és a hangszer párosítása után nem lesz szükség többször a párosítás végrehajtására.

# 1. **Tartsa nyomva a [FUNCTION] gombot legalább 3 másodpercig.**

Megjelenik egy felugró ablak, amely azt jelzi, hogy a hangszer készen áll a párosításra.

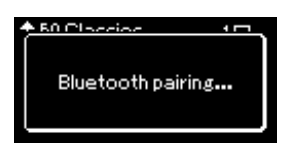

A párosítás megszakításához nyomja meg az [EXIT] gombot.

# 2. **Az okoskészüléken kapcsolja be a** *Bluetooth* **funkciót, és**  válassza ki a "P-515" elemet a listából.

A további tudnivalókat az okos készülék használati útmutatójában olvashatja el.

A párosítás után az felugró ablak bezáródik, és a *Bluetooth* ikonja megjelenik a Voice és a Song képernyőn.

### **Voice képernyő**

**PIANO** 

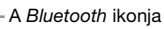

**CFX Grand** . . . . . . . . . .

# 3. **Játsszon le hangadatokat az okos készüléken, és ellenőrizze, hogy a hangszer beépített hangszórói megszólalnak-e.**

Amikor legközelebb bekapcsolja a hangszert, a legutóbb csatlakoztatott okos készülék automatikusan kapcsolódik a hangszerhez, ha az okos készüléken és a hangszeren be van kapcsolva a *Bluetooth*. Ha nem kapcsolódik automatikusan, válassza ki a hangszer modellnevét az okos készülék kapcsolati listájában.

### **Párosítás**

A "párosítás" révén regisztrálhatók a Bluetoothkompatibilis okos készülékek a hangszeren, és vezeték nélküli kommunikáció létesíthető közöttük.

### *ÉRTESÍTÉS*

Ha a párosítást követően kikapcsolásra kényszeríti a hangszert, elvesznek a párosítási adatok. A hangszer újraindítása után hajtsa végre ismét az 1. és a 2. műveletet a párosításhoz.

### **MEGJEGYZÉS**

Egyszerre csak egy okos készülék csatlakoztatható a hangszerhez (de akár 8 készülék is párosítható hozzá). Ha párosít egy 9. okos készüléket, törlődnek a legrégebben csatlakoztatott készülékhez kapcsolódó párosítási adatok.

### **MEGJEGYZÉS**

Ha a hangszer Bluetooth funkciója ki van kapcsolva, a [FUNCTION] gomb 3 másodpercig tartó lenyomásával nem kezdeményezhető párosítás. Szükség esetén kapcsolja be a Bluetooth funkciót ([83. oldal\)](#page-82-0), majd kezdje meg a párosítást.

### **MEGJEGYZÉS**

Az okos készüléken adja meg a beállításokat 5 percen belül.

### **MEGJEGYZÉS**

Ha felszólítást kap egy jelkód megadására, írja be a "0000" számsort.

### **MEGJEGYZÉS**

A [MASTER VOLUME] csúszkával állítható be a Bluetooth segítségével átvitt hang hangereje. A saját játéka és a Bluetooth segítségével átvitt hang közötti hangerőegyensúly beállításához az okos készüléken módosítsa a hangerőt.

### **MEGJEGYZÉS**

A "System" menüképernyőn indítható el a párosítás: A [FUNCTION] gomb többszöri megnyomásával hívja elő a "System"  $\rightarrow$  "Bluetooth"  $\rightarrow$ "Pairing" menüképernyőt, majd nyomja meg a [>] gombot.

# <span id="page-82-1"></span><span id="page-82-0"></span>**A** *Bluetooth* **funkció be-/kikapcsolása**

Alapértelmezés szerint a *Bluetooth* azonnal bekapcsolódik a hangszer bekapcsolásakor, de ki is kapcsolható ez a működésmód.

1. **A "System" menüképernyő megnyitásához nyomja meg egymás után többször a [FUNCTION] gombot, majd az alábbiakban ismertetett módon válassza ki a kiemelt elemet mindegyik képernyőn.** 

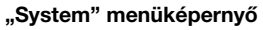

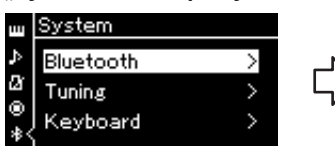

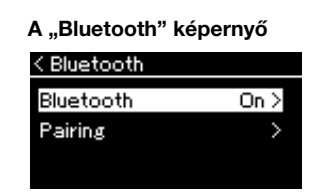

- 1-1. Válassza ki a "Bluetooth" lehetőséget. 1-2. A [>] gomb
- megnyomásával hívja elő a következő képernyőt.
- 1-3. Válassza ki a "Bluetooth" lehetőséget.

# 2. **A be- vagy kikapcsoláshoz nyomja meg a [>] gombot.**

A "System" menüképernyőről való kilépéshez nyomja meg az [EXIT] gombot.

# <span id="page-83-1"></span>**Okoskészülékre készült alkalmazás használata**

Okoskészülékre készült kompatibilis alkalmazás használatával még nagyobb örömöt okoz a hangszer.

Ha bővebben szeretne tájékozódni a kompatibilis alkalmazásokról és okoskészülékekről, a következő oldalról nyissa meg az alkalmazások weboldalát: https://www.yamaha.com/kbdapps/

### <span id="page-83-0"></span>**Az okoskészülékre készült "Smart Pianist" nevű alkalmazás**

Az okoskészülékre készült "Smart Pianist" alkalmazás (ingyenesen letölthető) segítségével egyszerűen kiválaszható a kívánt hangszíneket, és megadhatók a metronóm beállításai, valamint megjeleníthető a zenei jelölés a kiválasztott adatoktól függően. További részletekért nyissa meg a "Smart Pianist" oldalt a fenti webhelyen.

Ha segítségre van szüksége a hangszer okoskészülékhez való csatlakoztatásában, a "Smart Pianist" kapcsolódási varázslója végigvezeti a lépéseken a működési környezetnek és feltételeknek megfelelően.

A kapcsolódási varázsló elindításához koppintson a " $\equiv$ " (Menü) ikonra a "Smart Pianist" képernyőjének bal felső sarkában a Menü megnyitásához, majd koppintson az "Instrument" (Hangszer) → "Start Connection Wizard" (A kapcsolódási varázsló indítása) elemre.

Ha a "Smart Pianist" alkalmazás kapcsolódási varázslója nélkül manuálisan szeretné végrehajtani a csatlakoztatást, tekintse meg az "Smart Device Connection Manual" (Okoskészülék csatlakoztatásának kézikönyve) című dokumentumot a webhelyen ([9. oldal\)](#page-8-0).

### *ÉRTESÍTÉS*

Ha a "Smart Pianist" alkalmazást úgy aktiválja, hogy a hangszer kapcsolódik az okoskészülékhez, akkor a hangszeren lévő beállításokat felülíriák a "Smart Pianist" beállításai. Mentse a fontos beállítási adatokat biztonsági mentési fájlként USBflashmeghajtóra vagy számítógépre ([105. oldal](#page-104-0)).

#### **MEGJEGYZÉS**

A "Smart Pianist" alkalmazás használatakor csak az [EXIT] gomb működik a hangszeren. A "Smart Pianist" segítségével vezérelje a hangszert. A hangszeren található [EXIT] gomb megnyomásakor a hangszer lecsatlakozik a "Smart Pianist" alkalmazásról, és lehetővé válik a hangszer gombjainak használata.

# <span id="page-84-1"></span>**Audioadatok átvitele és fogadása (USBaudiointerfész funkciója)**

Ha USB-kábellel számítógépet vagy okoskészüléket csatlakoztat az [USB TO HOST] aljzathoz, digitális hangadatok továbbíthatók/fogadhatók. Az USBaudiointerfész a következő előnyöket nyújtja:

# **• Audioadatok lejátszása kiváló hangminőségben**

Közvetlen, tiszta hangzás érhető el, kevesebb zajjal és kisebb minőségromlással, mint az [AUX IN] aljzat használatakor.

**• A hangszeres előadás felvétele audioadatként rögzítésre alkalmas szoftverrel vagy zenekészítő szoftverrel**

A felvett audioadatok lejátszhatók számítógépen és okoskészüléken.

# <span id="page-84-2"></span><span id="page-84-0"></span>**Az Audio Loop Back be-/kikapcsolása**

A funkció lehetővé teszi, hogy a csatlakoztatott számítógépről vagy okoskészülékről érkező hanganyag ([54. oldal\)](#page-53-0) a hangszeres előadással együtt visszakerüljön a számítógépre vagy okoskészülékre. A bejövő hanganyag visszaküldéséhez kapcsolja be az Audio Loop Back funkciót. Ha például a számítógéppel vagy okoskészülékkel rögzíteni szeretné a bejövő hangot és a hangszeren lejátszott előadást is, adja meg az "On" (Be) beállítást. Ha a számítógéppel vagy okoskészülékkel csak a hangszeren lejátszott előadást szeretné rögzíteni, adja meg az "Off" (Ki) beállítást.

A beállításhoz a [FUNCTION] gomb többszöri megnyomásával hívja elő a "System" menüképernyőt: "Utility" → "Audio Loop Back" [\(102. oldal](#page-101-0)) menüpontot.

# <span id="page-84-3"></span>**Az Audio EQ be-/kikapcsolása**

A funkció segítségével beállíthatja, hogy érvényesüljenek-e az optimális EQ (hangszínszabályozó)-beállítások a csatlakoztatott számítógépből vagy okoskészülékből beérkező hang [\(54. oldal](#page-53-0)) esetén.

A funkció a hangszeren előadott játékkal együtt számítógép stb. felé továbbított hangra is alkalmazza a beállítást.

A funkció használatakor a csatlakoztatott számítógépről vagy egyéb eszközről beérkező hang lesz az optimális hangzás.

Azt javasoljuk, hogy kapcsolja ki a funkció, ha számítógép stb. felé továbbítja a hangot.

A beállításhoz a [FUNCTION] gomb többszöri megnyomásával hívja elő a "System" menüképernyőt: "Utility" → "Audio EQ" ([102. oldal\)](#page-101-1).

#### **MEGJEGYZÉS**

- Az Audio Loop Back funkció a bejövő hangra is befolyást gyakorol, ha a Bluetoothhangfunkcióval [\(81. oldal](#page-80-1)) vagy a vezeték nélküli LAN kapcsolattal [\(75. oldal\)](#page-74-0) használja.
- A bejövő hang hangereje a számítógépen, illetve az okoskészüléken szabályozható.
- A hangszer a zenedarabok [\(44. oldal\)](#page-43-0) hangját is továbbítja a számítógépre vagy okoskészülékre, ha a funkció "On" (Be) van kapcsolva, illetve nem továbbítja, ha "Off" (Ki) van kapcsolva.
- Hangfelvétel ([61. oldal\)](#page-60-0) esetén a csatlakoztatott számítógépről vagy okoskészülékről érkező hangot felveszi a hangszer, ha a funkció "On" (Be) van kapcsolva, illetve nem veszi fel, ha "Off" (Ki) van kapcsolva.

# **Élő játék**

A hangszer számos olyan kényelmi szolgáltatással rendelkezik, melyeket színpadon, élő játék során használhat. Az alábbiakban bemutatjuk az ehhez szükséges csatlakoztatások és beállítások módját.

# **A színpad felállítása és a jelfolyam**

A hang a hangszerből a kihangosító rendszer keverőjébe, a kevert hang az erősítőbe, majd az elülső hangdobozokba kerül, hogy a közönség is hallhassa. A zenészek előtti padlóra monitorhangszóró kerülhet, hogy tisztábban hallják a saját hangszerükből, illetve a többiekéből szóló zenét.

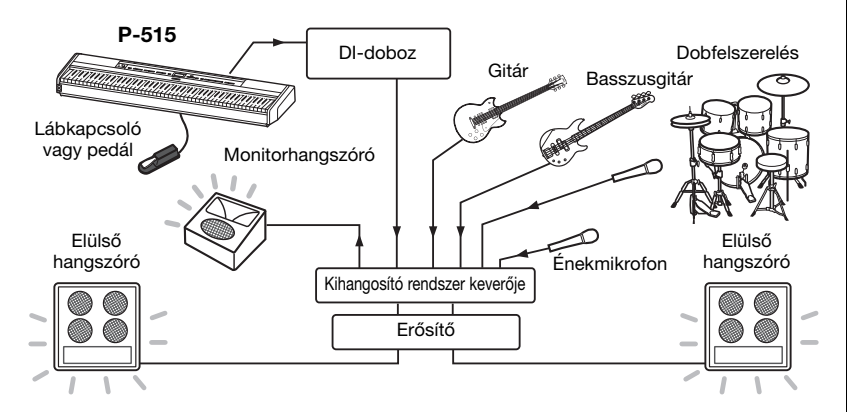

# **Csatlakoztassa a lábkapcsolót/lábpedált vagy a pedálegységet.**

A lábkapcsoló/lábpedál, illetve a pedálegység használatáról a [18. oldalon](#page-17-0) és a [19.](#page-18-0) on olvashat részletesen. Az egyes pedálokhoz hozzárendelhető funkciókról a [92. oldalon](#page-91-0) olvashat.

# **Csatlakoztassa a hangszer kimeneti aljzatát a kihangosító rendszer keverőjéhez.**

A hangszere csak a PA-keverő bemeneti aljzatára csatlakoztatva lesz hallható. Normál esetben ez a csatlakozás a színpadon található DI-dobozon (direkt doboz) keresztül történik. Csatlakoztassa a hangszer hátlapján található AUX OUT [R] és [L/L+R] aljzathoz a DI-box bemeneteit kereskedelmi forgalomban kapható, szabványos monó audiokábel segítségével.

- **1 Állítsa a [MASTER VOLUME] csúszkát a MIN pozícióba.**
- **2 Kérdezze meg a hangosításért felelős szakembert, hogy csatlakoztathatja-e a hangszert a kihangosító rendszer keverőjéhez.**
- **3 Csatlakoztassa a hangszert az alábbi ábra szerint.**

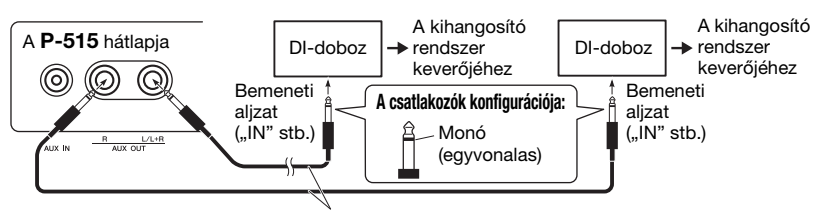

Kereskedelmi forgalomban kapható, szabványos monó audiokábel

**A hangszer ekkor teljes körűen csatlakoztatva van. A következő lépés a hangteljesítmény kiegyenlítése.**

#### *ÉRTESÍTÉS* **Kérjük, hogy a felállítás előtt olvassa el az alábbiakat.**

- A csatlakoztatások előtt kapcsolja ki a hangszert.
- Végezzen ellenőrzést a hangosításért felelős szakemberrel a kábelek csatlakoztatásakor, illetve leválasztásakor, valamint be-/kikapcsoláskor. Ennek hiányában károsodhat a kihangosító rendszer.

### **MEGJEGYZÉS**

- Ha külső tápellátású hangszóróval szólaltatja meg a zongorahangzást a hangszerrel, illetve ha csatlakoztatott fejhallgatón keresztül kíséri figyelemmel a hangszer által keltett hangokat, azt javasoljuk, hogy kapcsolja ki a "Binaurális mintavétel" vagy a "Sztereofonikus hangerősítés" funkciót ([17. oldal\)](#page-16-0).
- Ha a DI-doboz csatornáiból csak egy áll a hangszer rendelkezésére, akkor ezt az AUX OUT [L/L+R] aljzathoz csatlakoztassa egy szabványos monó audiokábel segítségével. Ebben az elrendezésben a bal és a jobb oldali jel keveredik, és a hangszer kimenete mono lesz.
- Ha nem használ DI-dobozt, a kihangosító rendszer keverőjének vagy a színpadi sub-mixer bemeneti csatlakozóit csatlakoztassa az AUX OUT [R] és [L/L+R] aljzathoz.

# **Hangbeállítások**

Miután megtörtént az összes hangszer és mikrofon csatlakoztatása, a PA-kezelő mindegyik zenészt megkéri a hangszer bekapcsolására. Készüljön fel az alábbiak szerint.

# **Kapcsolja be a hangszert.**

Állítsa a [MASTER VOLUME] csúszkát a MIN pozícióba. Kérdezze meg a hangosításért felelős szakembert, hogy bekapcsolhatja-e a hangszert, majd nyomja meg a  $[\mathcal{O}]$  (Készenlét/bekapcsolás) kapcsolót.

# **Ellenőrizze a beállításokat.**

A bekapcsolás után gondoskodjon arról, hogy a hangszer az alábbi módon legyen beállítva.

- Hozzá van hangolva a többi hangszerhez (Általános hangolás, [35. oldal\)](#page-34-0).
- Az Automatikus kikapcsolás funkció ki van kapcsolva ([15. oldal](#page-14-0)).
- A lábkapcsoló vagy a lábpedál megfelelően működik [\(99. oldal\)](#page-98-1).
- A zengetés ki van kapcsolva ([28. oldal](#page-27-0)).
- Szükség esetén kapcsolja ki a hangszer hangszóróját ([101. oldal](#page-100-0)).

# **Határozza meg az optimális szinteket.**

Ha a PA-kezelő hang leadására kéri, kezdjen játszani a digitális zongorán úgy, mintha közönségnek játszana, és az alábbiak szerint határozza meg a legjobb beállításokat.

- Hangerő, amikor kíséretet játszik
- Hangerő, amikor Ön játszik a leghangosabban, például zongoraszóló során
- A megszólaltatni kívánt hangszínek hangereje

Az általános alapelv az, hogy kíséretet játszva a [MASTER VOLUME] szabályozó 5–7 értékre legyen beállítva, magasabb hangerő igénye esetén pedig állítsa 8-as vagy 9-es értékre. Ha túl magasra állította, a hang torzulhat, ha túl alacsonyra, akkor pedig a háttérzaj jobban észrevehető lesz.

Ha a kevert hangokból nehézséget okoz a hangszer kihallása, akkor kapcsolja be a Sound Boost funkciót. Válasszon a három különböző hangerősítési típus közül [\(37. oldal](#page-36-0)).

Az Általános EQ funkció segítséget tud nyújtani az élő előadáshoz optimális hangzás elérésében.

# **A teljes együttes hangzásának kiegyensúlyozása**

A különböző hangszerek hangerejének beállítása után a hangosításért felelős szakember kérje meg a zenekart, hogy játszanak együtt az együttes összesített hangzásának a kiegyenlítése érdekében. Ekkor figyeljen a legközelebbi monitorhangszóróra, és ellenőrizze, hogy hall-e mindent rajta keresztül, amire a megfelelő játékhoz szüksége van. Ha például nem hallja megfelelően a saját maga vagy a mások által lejátszott hangot, illetve az énekes hangját, kérje meg a PA-kezelőt, hogy emelje meg az érintett monitorhangszóró megfelelő keverési szintjét.

## **A beállítás ezzel befejeződött. Ekkor készen áll az élő játékra.**

## **A véletlen elállítódás megelőzése érdekében zárolja az előlapot.**

A hangszer Panelzár funkciójával ideiglenesen letilthatja a vezérlőpanel gombjait annak megakadályozása érdekében, hogy véletlenül működésbe lépjenek játék közben. Élő játék esetén tiltsa le az automatikus kikapcsolás funkciót ([15. oldal\)](#page-14-0). További információk a funkcióról: [40. oldal](#page-39-0).

A [FUNCTION] gomb megnyomásával számos fontos beállítást érhet el a hangszínekkel, a zenedarabok lejátszásával, a metronómmal, a zenedarabok felvételével és a hangszer teljes rendszerével kapcsolatban.

# **Alapműveletek**

- 1. **Tetszés szerint állítsa be a hangszínt, vagy válasszon egy zenedarabot.**
	- Ha a hangszínnel kapcsolatos paramétereket szeretné szerkeszteni (a "Voice" menü megnyitásával), válasszon ki egy hangszínt. Ha az R1/R2/L hangszínekkel kapcsolatos paramétereket szeretné szerkeszteni, például a hangerőegyensúlyt, kapcsolja be a Duál/Osztott/Duó módot, majd válassza ki a kívánt hangszíneket.
	- A zenedarabok lejátszásával kapcsolatos paraméterek, például az ismétlés beállításához válasszon ki egy zenedarabot.
	- A felvett MIDI-zenedarab adatainak szerkesztéséhez (a "Song" menüben az Edit menüpont megnyitásával) válassza ki a felvett MIDI-zenedarabot.

# 2. **Válassza ki a kívánt menüt a [FUNCTION] gomb többszöri megnyomásával.**

A [FUNCTION] gomb többszöri megnyomásával sorban az alábbi menüképernyőket nyithatja meg a képernyő bal oldalán látható függőleges menüben.

- **A "Voice" menü ([89. oldal](#page-88-0))** ш
- **I** T **A "Song" menü [\(93. oldal](#page-92-0))**
- $\boldsymbol{\mathcal{D}}$ **A "Metronome/Rhythm" menü [\(96. oldal](#page-95-0))**
- юI **A "Recording" menü [\(97. oldal\)](#page-96-0)**

**/ A "System" menü ([98. oldal](#page-97-0))**

# 3. **A [**u**]/[**d**]/[<]/[>] gombokkal válassza ki a kívánt paramétert.**

Szükség szerint segítségként használva a 2. lépésben látható egyes oldalak paraméterlistáit, a  $[\wedge]/[\vee]$ gombokkal navigáljon a képernyőn függőleges irányban, a [<]/[>] gombokkal pedig vízszintes irányban.

4. **A 3. lépésben megnyitott képernyőn válasszon ki egy értéket, vagy hajtsa végre a műveletet.**

A legtöbb képernyőn a  $\lceil \Lambda \rceil / \lceil \lor \rceil$  gombokkal egy értéket választhat ki, néhány menüpontban (pl. Edit a "Song" menüben és Backup a "System" menüben) pedig egy műveletet hajthat végre. Ha egy felugró ablak látható a kijelzőn, a [<]/[>] gombokkal állítsa be az értéket, majd az [EXIT] gombbal zárja be az ablakot. Amikor a kiválasztott paraméter csak két lehetőséget

kínál (például bekapcsolás és kikapcsolás), a [>] gombbal válthat a két lehetőség között.

5. **A menüképernyőről való kilépéshez nyomja meg az [EXIT] gombot.**

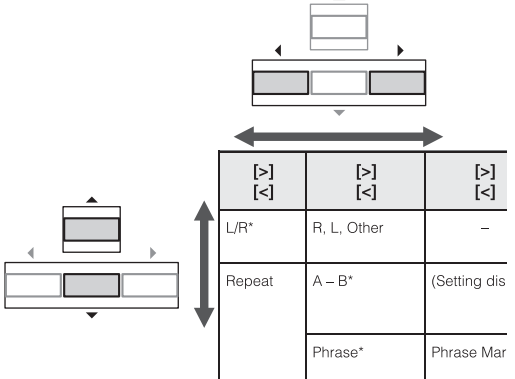

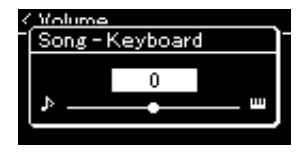

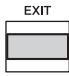

# <span id="page-88-0"></span>**Voice menü**

Itt a hangszeres játék különféle paramétereit szerkesztheti és állíthatja be, többek között a hangszínek paramétereit. A Duál/Osztott/Duó mód bekapcsolása esetén a beállítások mindegyik hangszínre vagy mindegyik hangszínkombinációra vonatkoznak. A hangszeres játék és a hangok hallgatása közben módosítsa a paramétereket, hogy megtalálja a kívánt hangzást. A Duál/Osztott/Duó módot a "Voice" menüképernyő megnyitása előtt kapcsolja be.

#### **MEGJEGYZÉS**

A \* szimbólummal jelölt paraméterek csak akkor láthatók, ha be van kapcsolva a Duál/Osztott/Duó mód.

## **A kívánt paraméter előhívása:**

Szükség szerint kapcsolja be a Duál, Osztott vagy Duó módot, és válassza ki a kívánt hangszíneket. A "Voice" menü kiválasztásához nyomja meg többször a [FUNCTION] gombot, majd a [^]/[v]/[<]/[>] gombokkal válassza ki a kívánt paramétert.

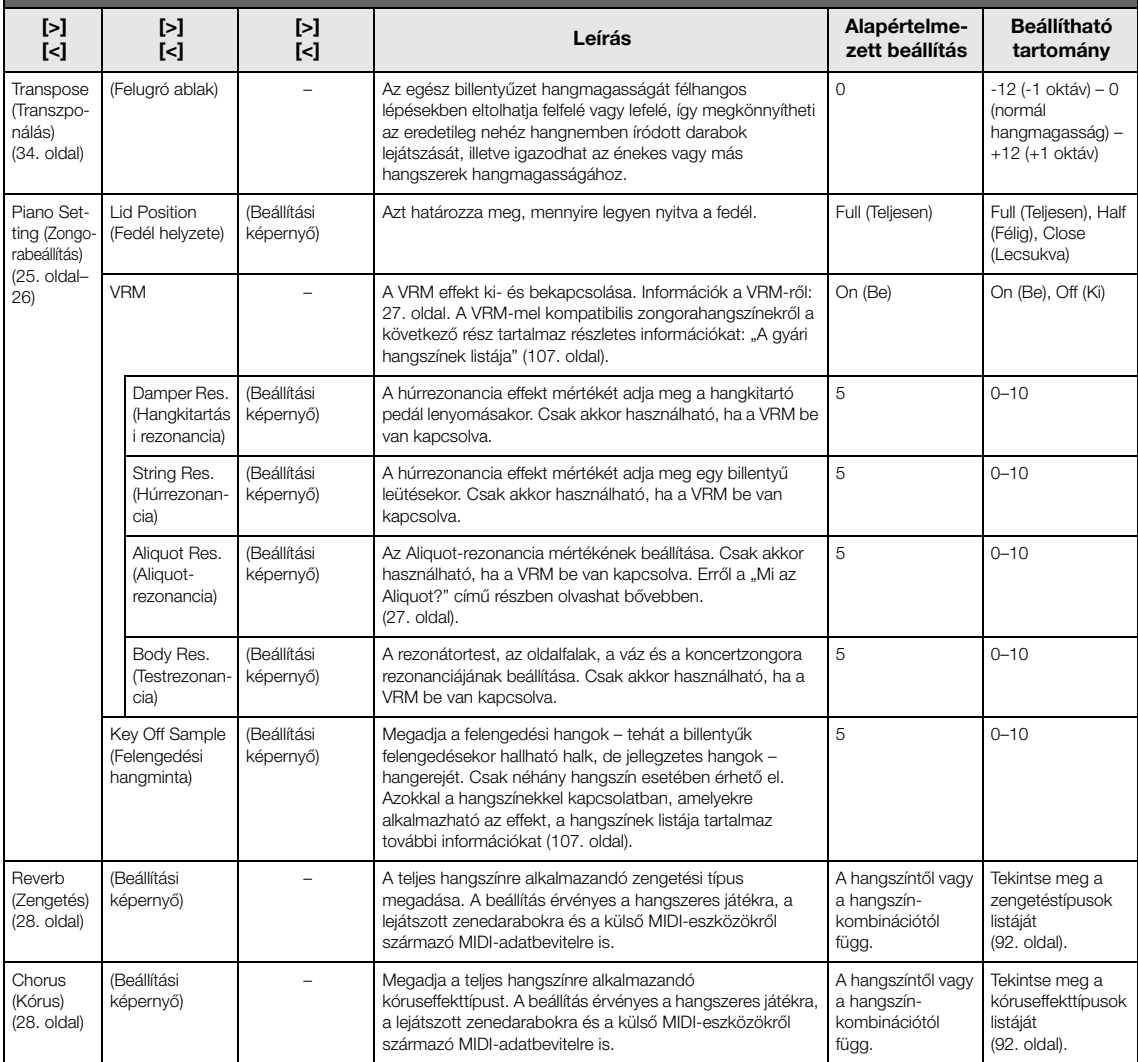

Szükség szerint kapcsolja be a Duál, Osztott vagy Duó módot, és válassza ki a kívánt hangszíneket. A "Voice" menü kiválasztásához nyomja meg többször a [FUNCTION] gombot, majd a [∧]/[∨]/[<]/[>] gombokkal válassza ki a kívánt paramétert.

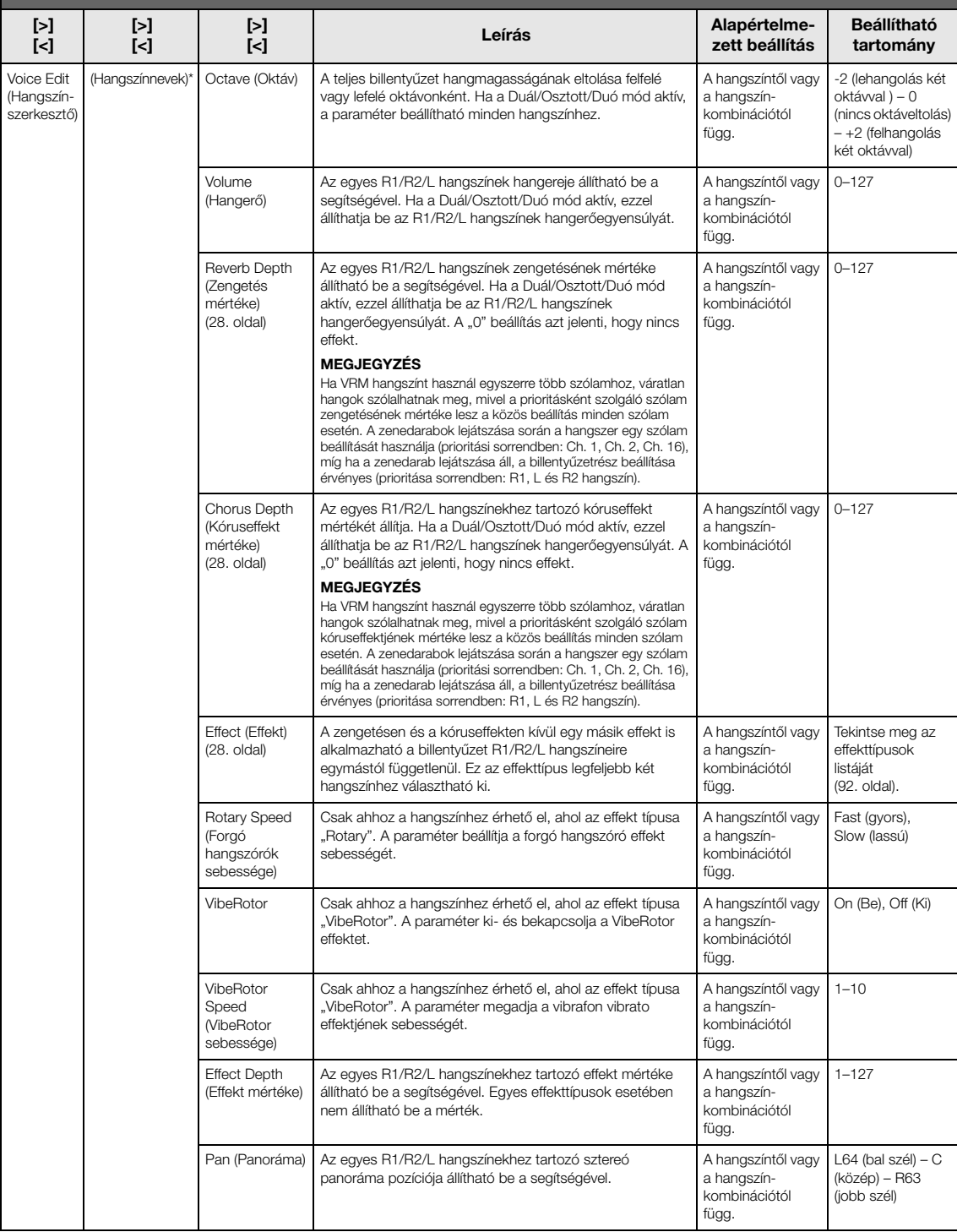

Szükség szerint kapcsolja be a Duál, Osztott vagy Duó módot, és válassza ki a kívánt hangszíneket. A "Voice" menü kiválasztásához nyomja meg többször a [FUNCTION] gombot, majd a [∧]/[∨]/[<]/[>] gombokkal válassza ki a kívánt paramétert.

<span id="page-90-0"></span>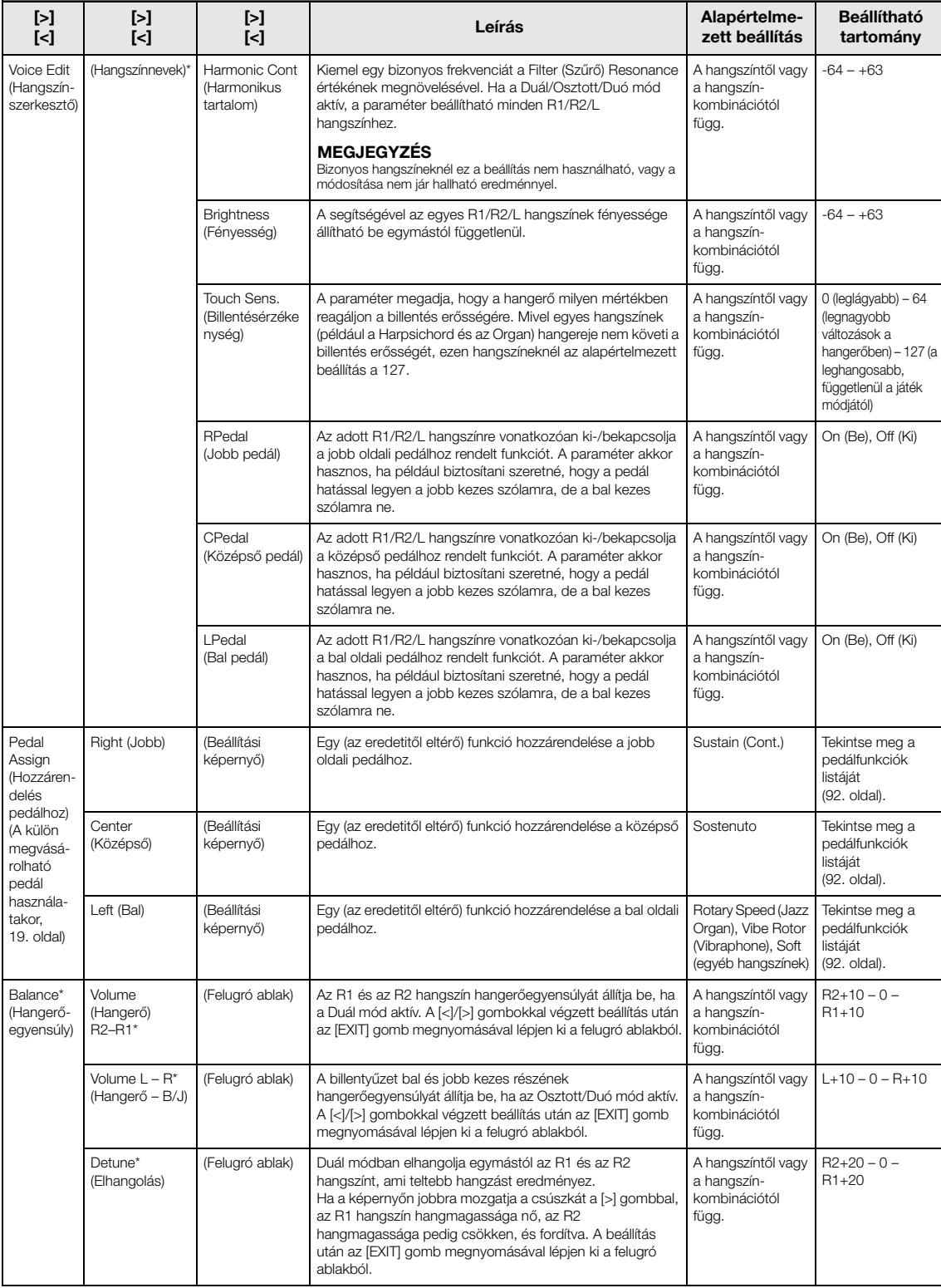

# <span id="page-91-1"></span>**Zengetéstípusok listája**

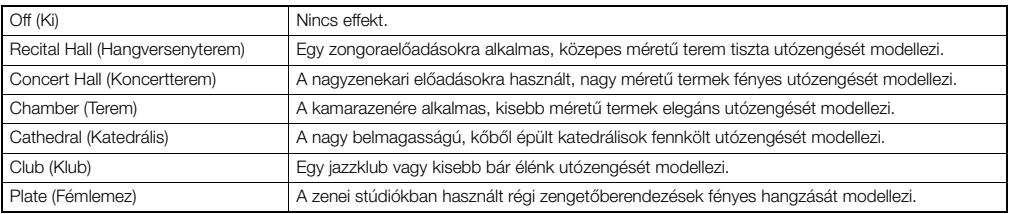

# <span id="page-91-2"></span>**Kóruseffekttípusok listája**

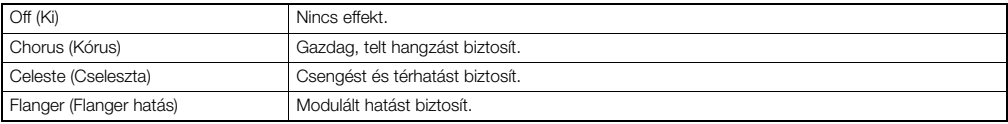

# <span id="page-91-3"></span>**Effekttípusok listája**

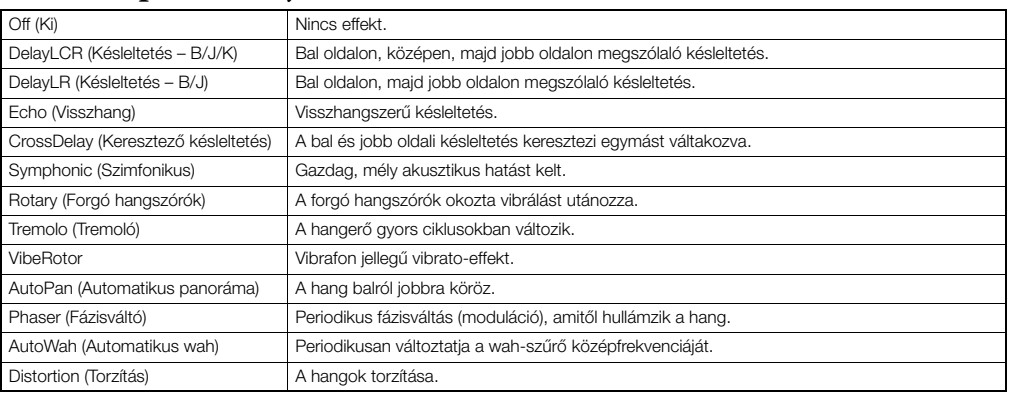

# <span id="page-91-4"></span><span id="page-91-0"></span>**Pedálfunkciók listája**

\* Ezek a funkciók akkor használhatók, ha a mellékelt lábkapcsoló vagy a külön megvásárolható lábpedál/lábkapcsoló az [AUX PEDAL] aljzathoz kapcsolódik, illetve a külön megvásárolható pedálegység a [PEDAL UNIT] aljzathoz csatlakozik.

<span id="page-91-5"></span>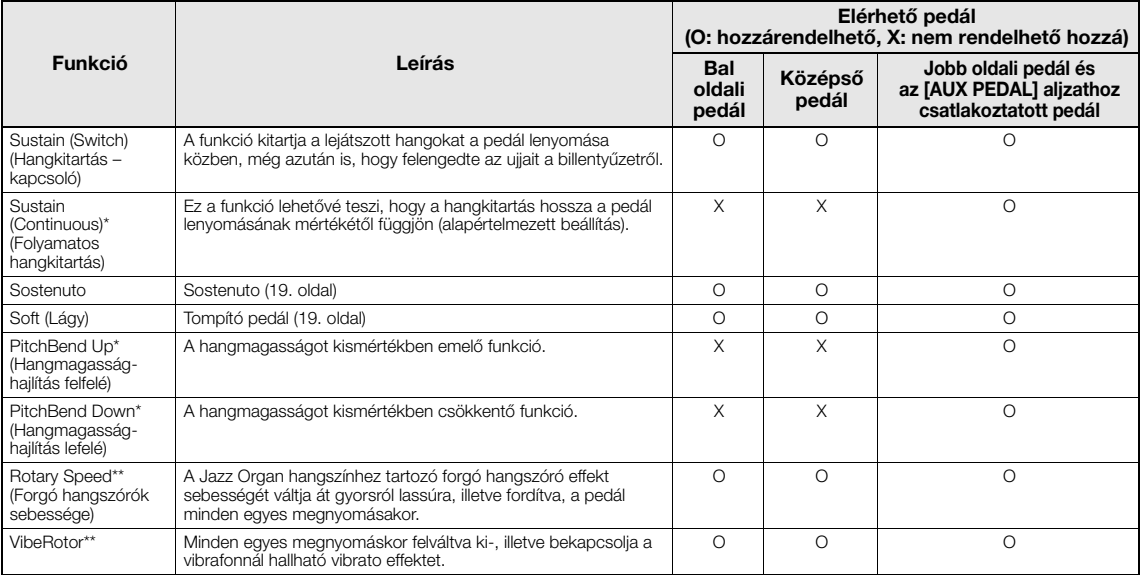

<span id="page-91-7"></span><span id="page-91-6"></span>Ha \* szimbólummal jelölt funkciót szeretne hozzárendelni az [AUX PEDAL] aljzathoz csatlakoztatott pedálhoz, lábpedált kell használnia ([73. oldal\)](#page-72-0). Egyéb funkciókhoz a mellékelt lábkapcsolót használja ([73. oldal\)](#page-72-0).

A hangszer automatikusan a bal oldali pedálhoz rendeli a \*\* jelzéssel ellátott funkciókat, ha a Jazz Organ vagy a Vibraphone hangszínt választja ki.

# <span id="page-92-0"></span>**Song menü**

Ebben a menüben a zenedarab lejátszásával kapcsolatos paramétereket állíthatja be, és egyetlen érintéssel szerkesztheti a zenedarabok adatait.

#### **MEGJEGYZÉS**

- A csillaggal (\*) jelölt paraméterek csak akkor érhetők el, ha MIDI-zenedarab van kijelölve. A paraméterek nem jelennek meg, ha hangformátumú zenedarabot jelölt ki.
- A két csillaggal (\*\*) jelölt paraméterek csak akkor érhetők el, ha hangformátumú zenedarab van kijelölve.
- Az "Edit" menü használatakor válasszon a gyári zenedarabtól különböző MIDI-zenedarabot.
- Az "Execute" (Végrehajtás) funkcióval szerkesztheti vagy módosíthatja a zenedarab aktuális adatait. A [>] gomb megnyomásával módosíthatja a zenedarab adatait.
- A "Song" menü tartalma az aktuálisan kiválasztott zenedarab típusától függ (MIDI/hangformátumú).

#### **A kívánt paraméter előhívása:**

Szükség szerint válasszon ki egy zenedarabot, a "Song" menü kiválasztásához nyomja meg többször a [FUNCTION] gombot, majd a [^]/[∨]/[<]/[>] gombokkal válassza ki a kívánt paramétert.

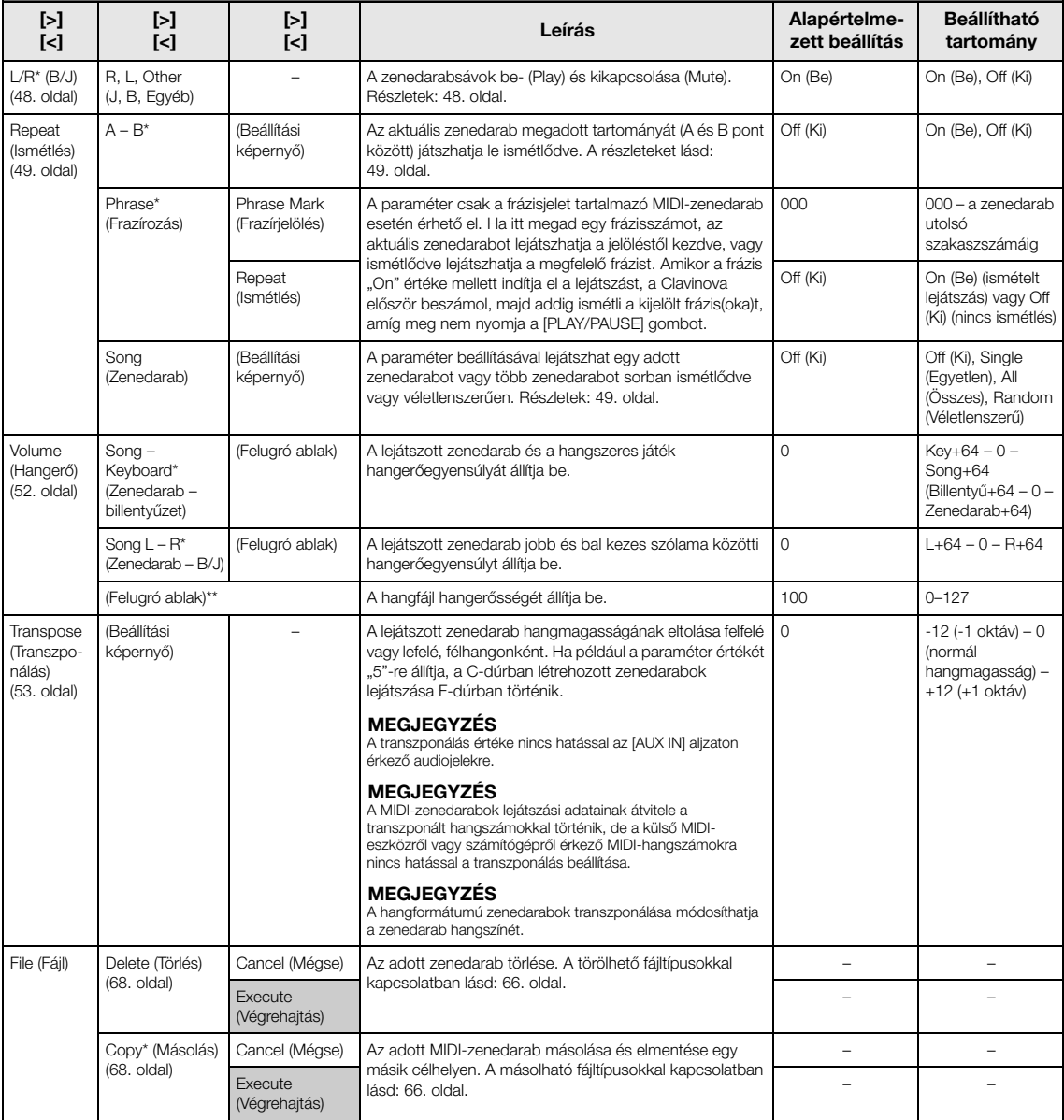

Szükség szerint válasszon ki egy zenedarabot, a "Song" menü kiválasztásához nyomja meg többször a [FUNCTION] gombot, majd a [^]/[∨]/[<]/[>] gombokkal válassza ki a kívánt paramétert.

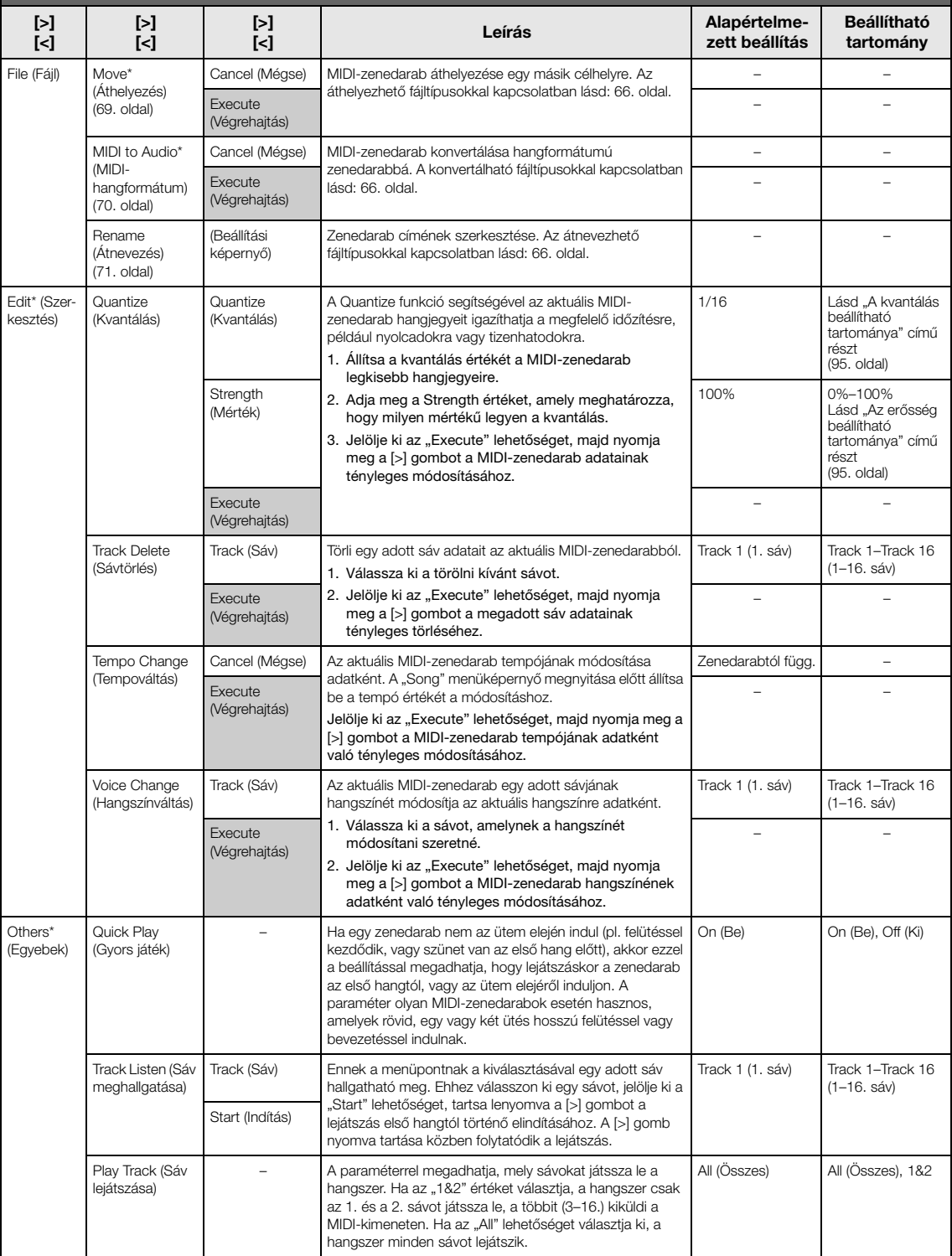

#### **MEGJEGYZÉS**

A zenedarabok lejátszási tempója a [TEMPO] gombbal előhívható képernyőn állítható be. A részleteket lásd: [47. oldal](#page-46-0).

# **Kvantálás – kiegészítés**

## <span id="page-94-0"></span>**A kvantálás beállítható tartománya**

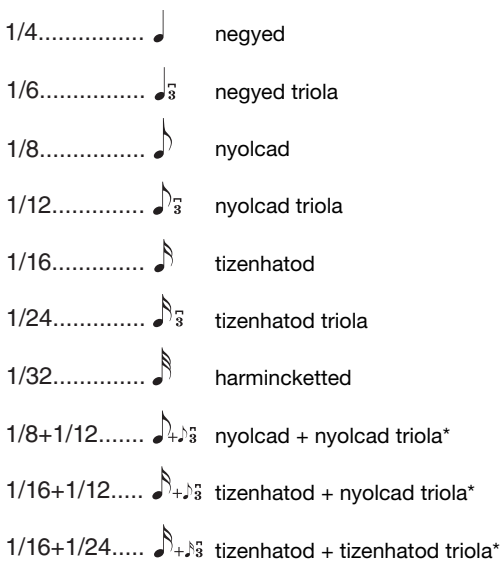

A csillaggal (\*) megjelölt három beállítás különösen kényelmes, mert egyszerre kétféle értékre kerekítenek. Ha például egyazon részen belül nyolcadok és nyolcad triolák is vannak, és nyolcadokra kerekíti a hangokat, akkor minden hang nyolcadokra lesz kijavítva, tehát a triolás lüktetés teljesen elvész. Ha azonban a nyolcad + nyolcad triola beállítást választja, akkor a nyolcadok és a nyolcad triolák is megfelelően lesznek kerekítve.

## <span id="page-94-1"></span>**Az erősség beállítható tartománya**

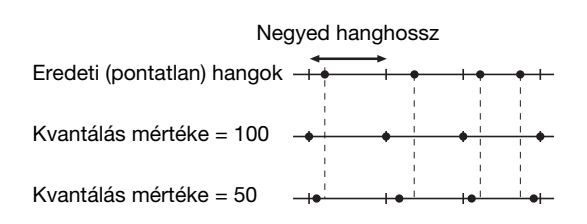

# <span id="page-95-0"></span>**Metronome/Rhythm menü**

A menüben a metronóm ([41. oldal\)](#page-40-0) vagy a ritmus ([43. oldal\)](#page-42-0) hangerejét és a tempójelzés formátumát állíthatja be. Ezenkívül beállíthatja, hogy a metronóm első ütése csengéssel szólaljon meg, és beállíthatja a ritmuskísérethez kapcsolódó paramétereket is.

#### **A kívánt paraméter előhívása:**

A "Metronome/Rhythm" menü kiválasztásához nyomja meg többször a [FUNCTION] gombot, majd a [^]/[v] gombokkal válassza ki a kívánt paramétert.

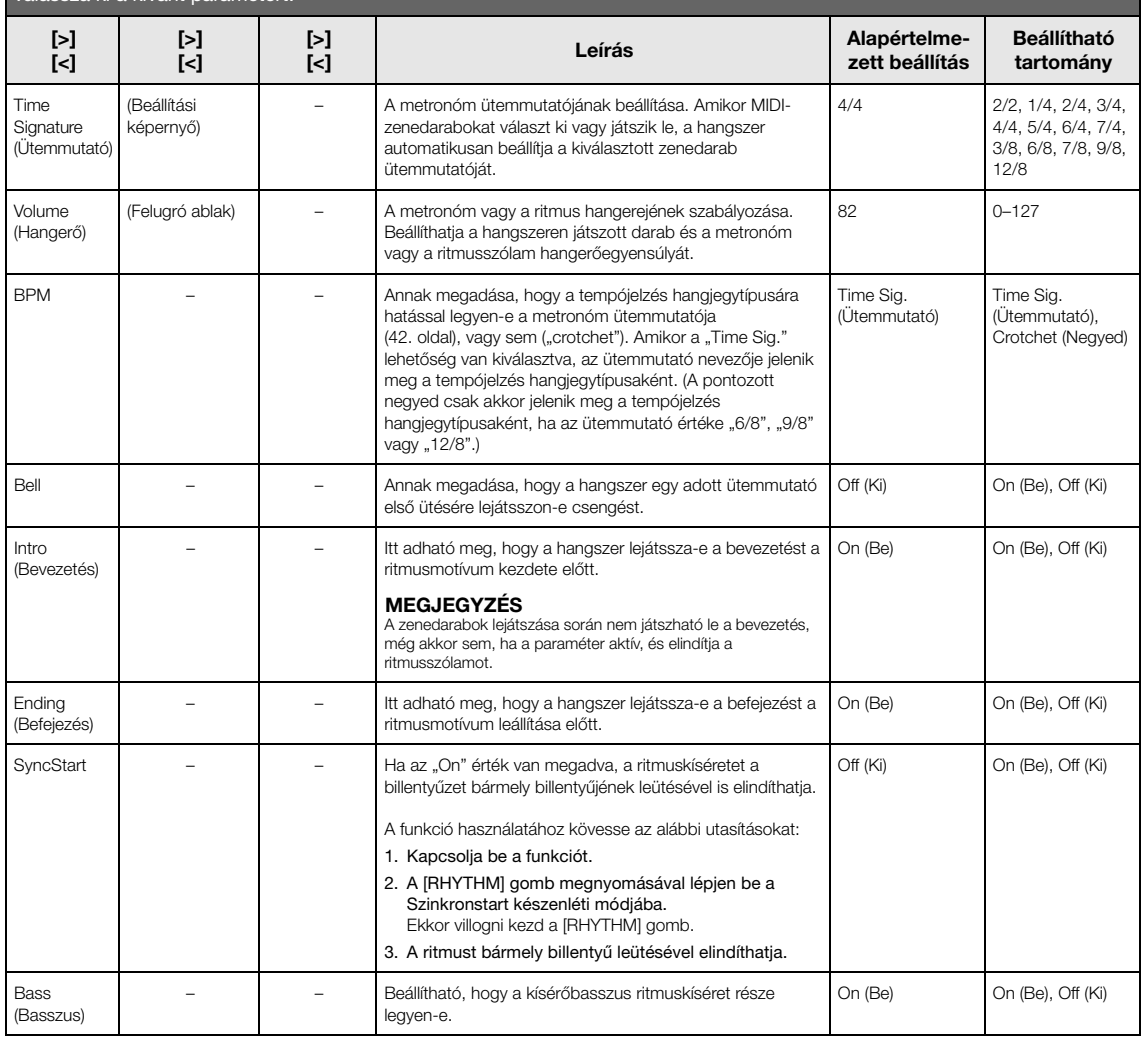

# **A tempó beállítása**

A metronóm/ritmusszólam tempója a [TEMPO] gombbal előhívható képernyőn állítható be. Részletes információk a metronóm és a ritmusszólam tempójának beállításáról: [41. oldal](#page-40-1).

# <span id="page-96-0"></span>**Recording menü**

A menüben a MIDI-felvételhez kapcsolódó részletes beállításokat adhatja meg [\(54. oldal](#page-53-1)).

### **MEGJEGYZÉS**

Az itt végzett beállítások nincsenek hatással a hangfájlok felvételére.

### **A kívánt paraméter előhívása:**

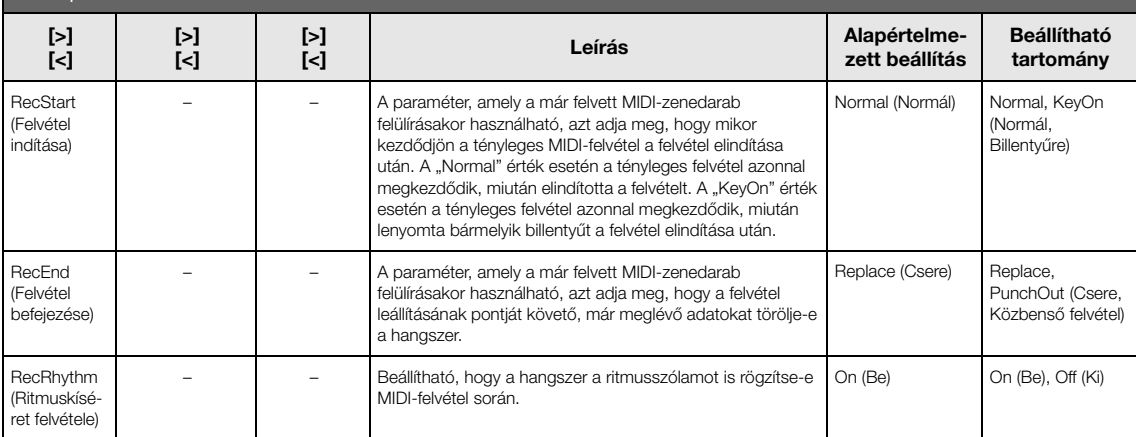

# <span id="page-97-0"></span>**System menü**

A menüben a hangszer egészére vonatkozó általános beállításokat végezheti el.

A *Bluetooth*-kompatibilitást az alábbi ikonok jelzik. (Részletes információk a *Bluetooth*-kompatibilitásról: [8. oldal.](#page-7-0))

: a *Bluetooth* funkcióval felszerelt modellek

: a *Bluetooth* funkcióval nem felszerelt modellek

### **MEGJEGYZÉS**

**A kívánt paraméter előhívása:**

A \* szimbólummal paraméterek csak akkor állnak rendelkezésre, ha a hangszer fel van szerelve a Bluetooth funkcióval.

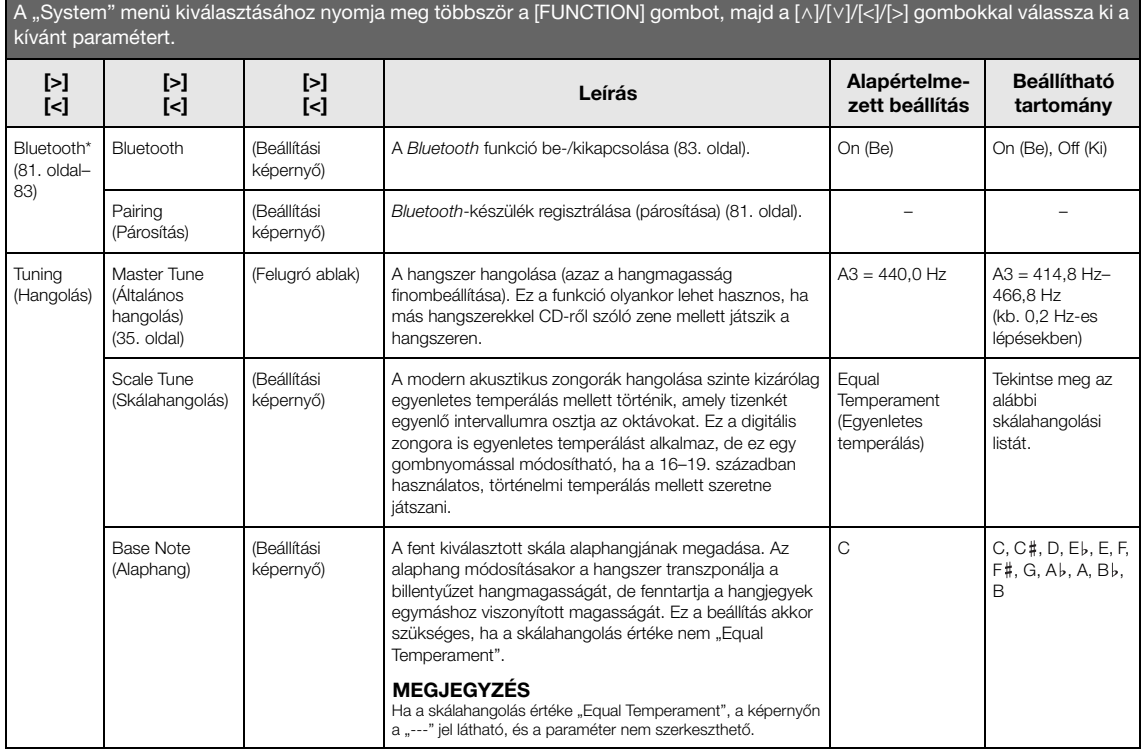

# **Skálahangolási lista (temperálási lista)**

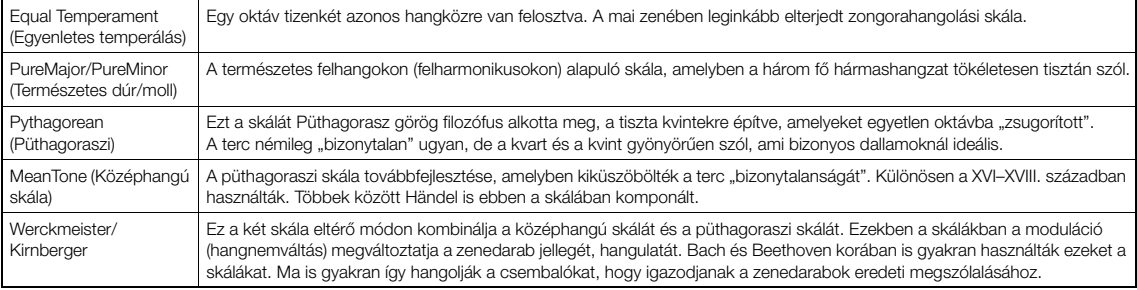

<span id="page-98-1"></span><span id="page-98-0"></span>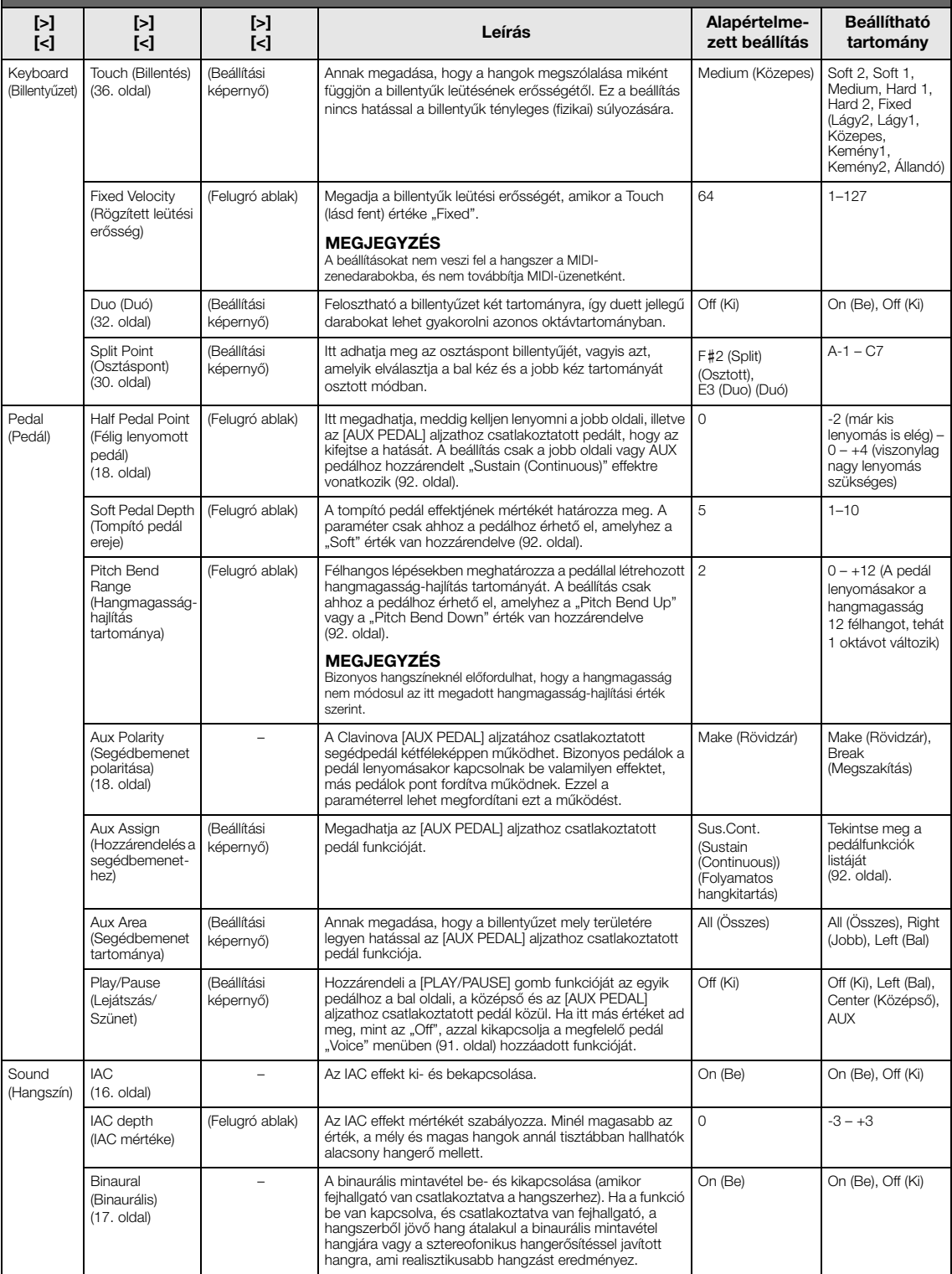

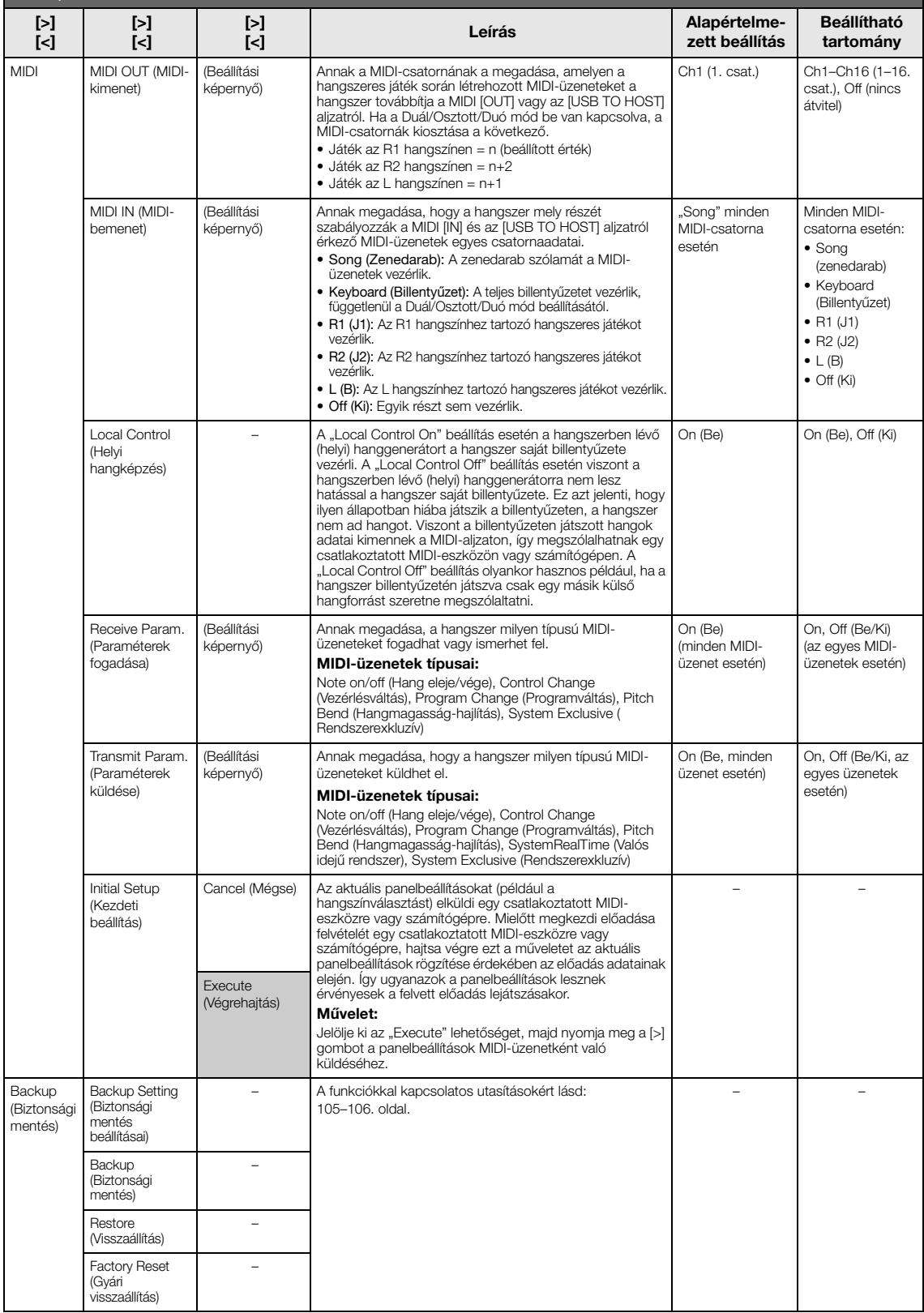

<span id="page-100-1"></span><span id="page-100-0"></span>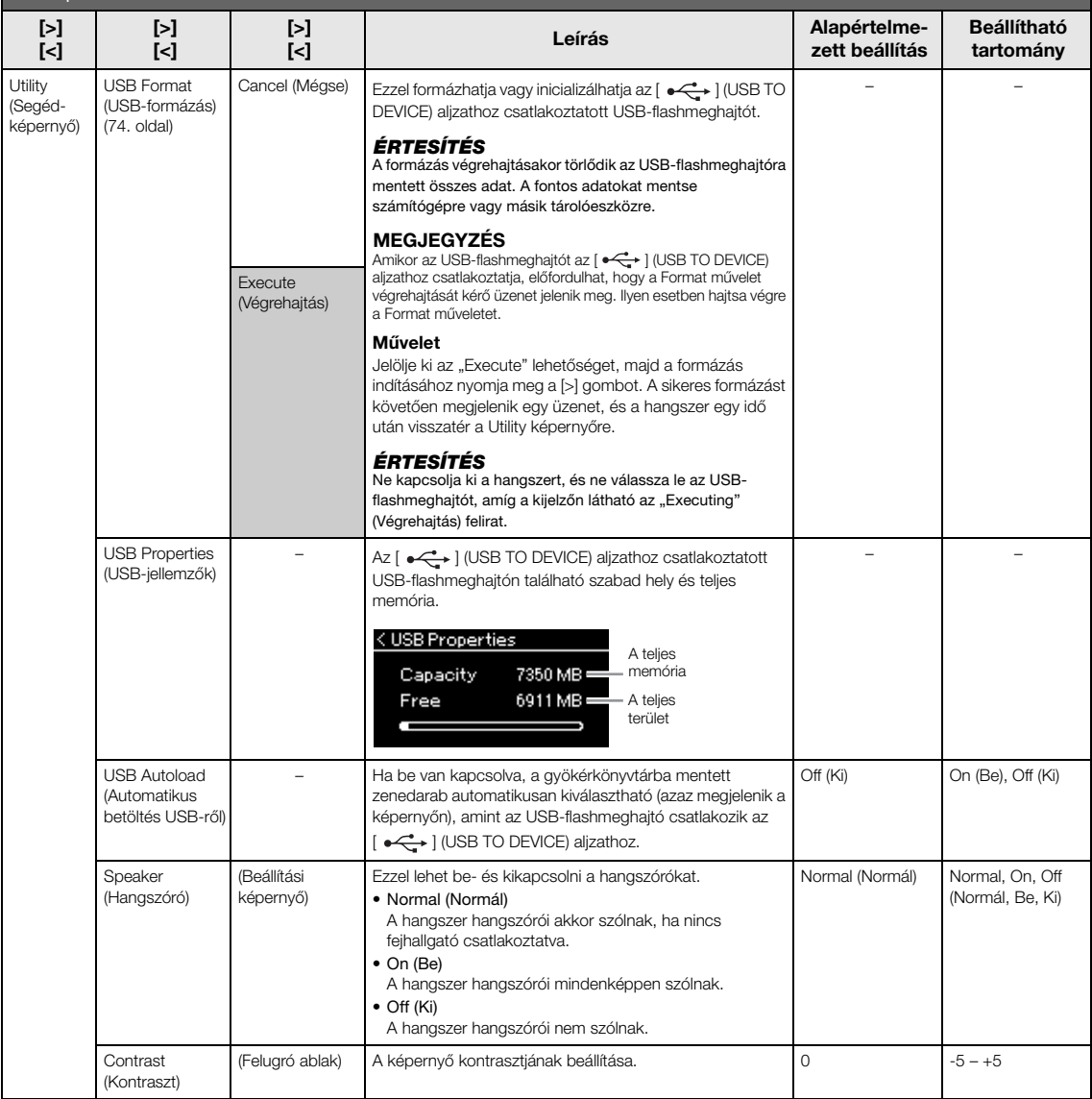

<span id="page-101-1"></span><span id="page-101-0"></span>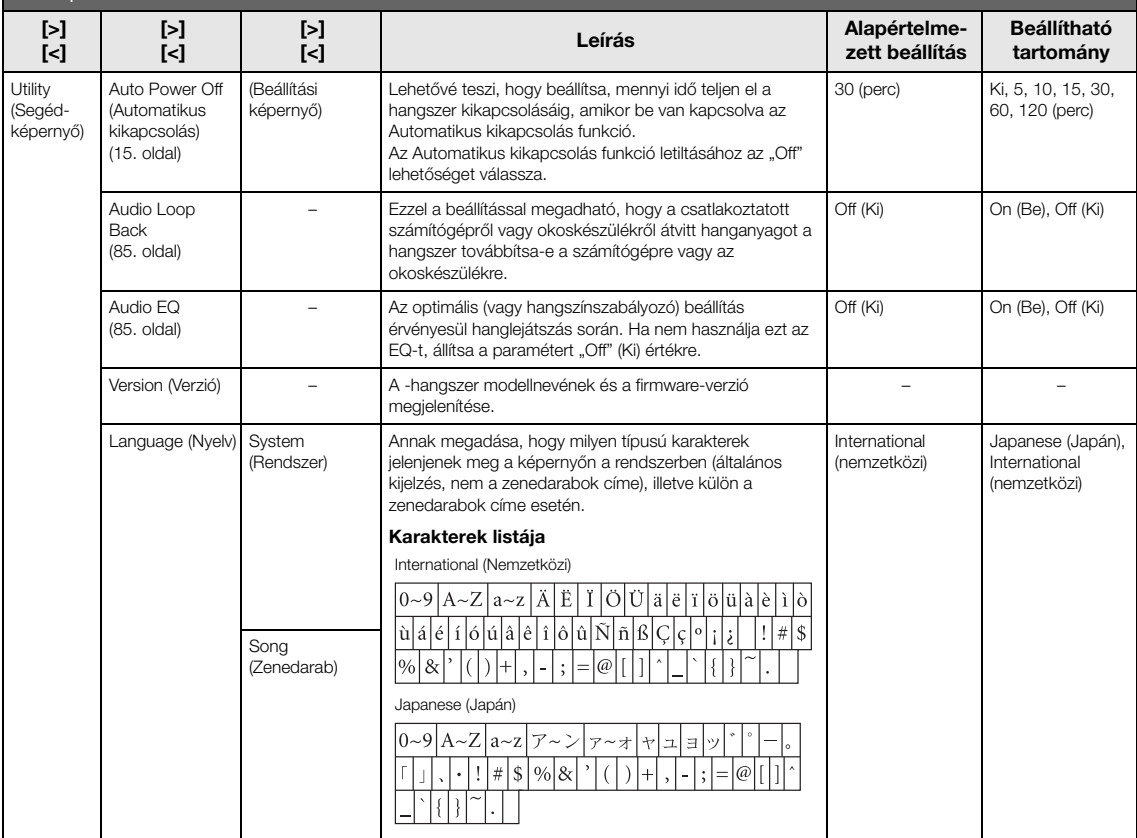

## Az alábbi menü csak akkor jelenik meg, ha az USB-s vezeték nélküli LAN-átalakítót a hangszer [ $\leftarrow$ ] [USB TO DEVICE] aljzatához csatlakoztatja.

A csillaggal jelölt menük különböző vezeték nélküli LAN mód paraméterekkel rendelkeznek a két módban: "Infrastructure" (infrastruktúra) és "Accesspoint" (elérési pont). A vezeték nélküli LAN mód alapértelmezett beállítása az "Infrastructure".

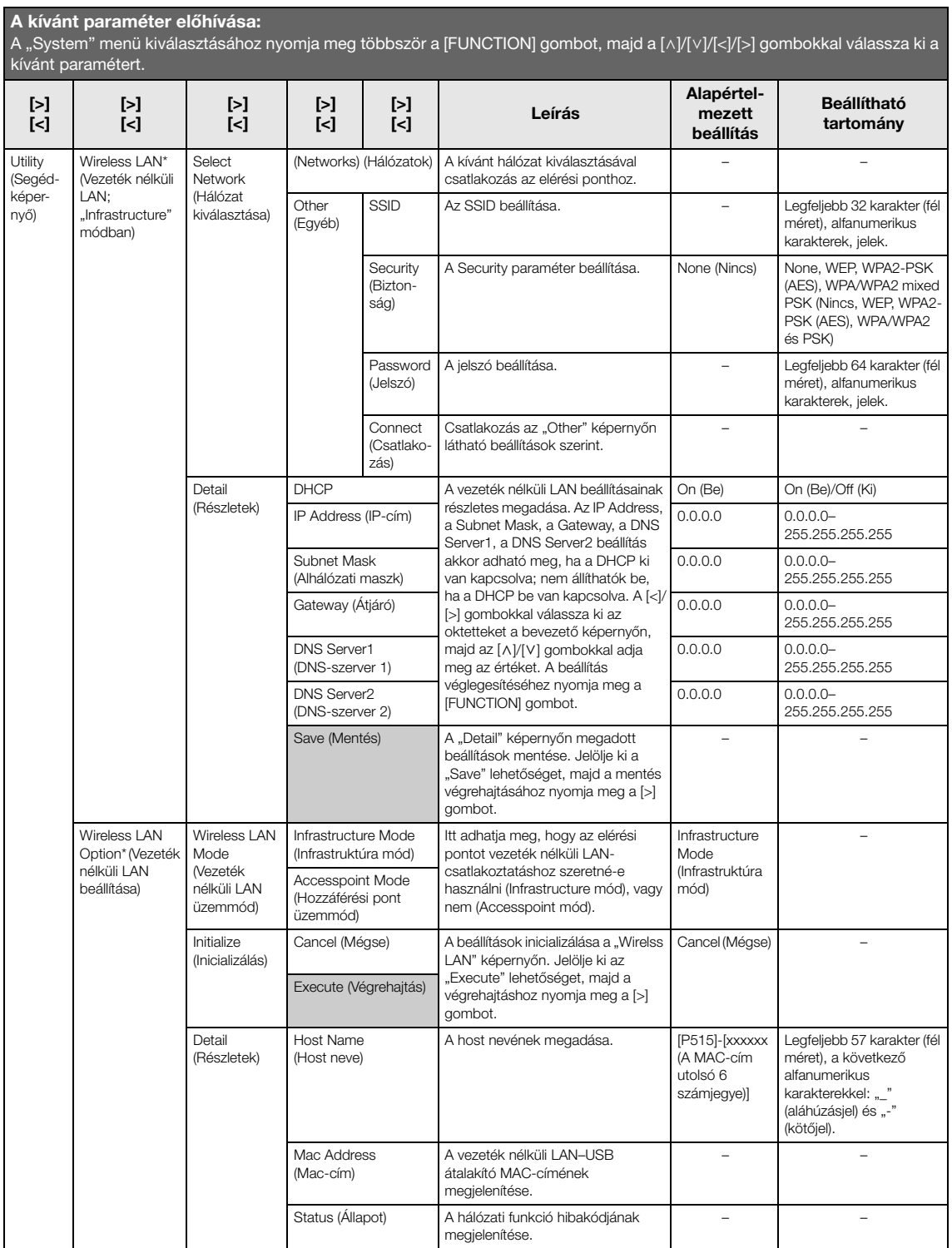

<span id="page-103-0"></span>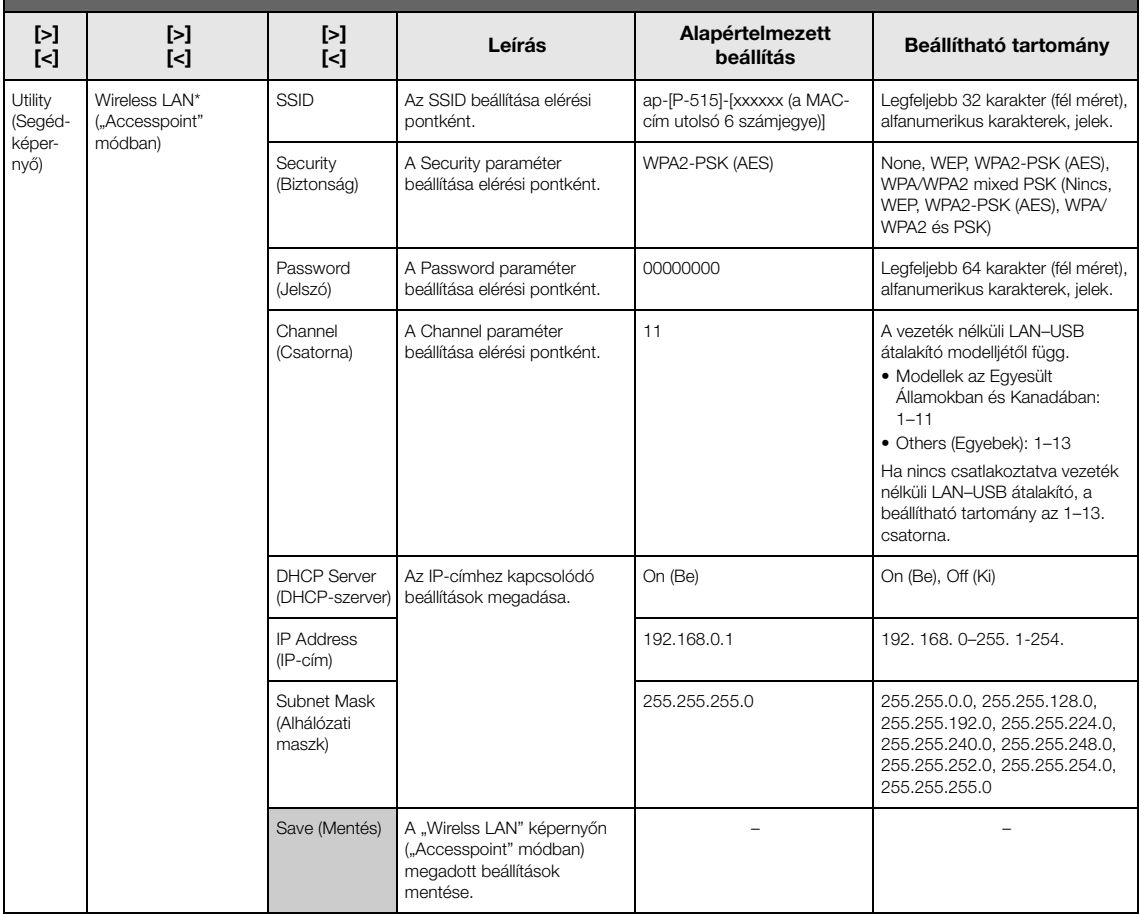

# <span id="page-104-1"></span>**Biztonsági mentés beállításai**

(A hangszer kikapcsolása után is megőrzött paraméterek kiválasztása.)

Itt megadhatja, hogy a biztonsági mentés bizonyos beállításai (lásd lent) megmaradjanak-e, amikor kikapcsolja a hangszert. A biztonsági mentés beállításai két részre tagolódnak: "Voice" (a hangszínhez kapcsolódó beállításokkal, például hangszínválasztás) és "Other" (különböző beállításokkal, például zenedarabok ismétlése és hangolás). Ezek külön állíthatók be.

### **A hangszer kikapcsolása után is megőrzött adatok és beállítások**

- Felhasználói MIDI-zenedarabok (a hangszer "User" memóriájába elmentve)
- *Bluetooth*<sup>\*</sup> ("System" menü)
- Utility ("System" menü)
- A biztonsági mentés beállításai (ez a szakasz ismerteti)

\* Olvassa el a kapcsolódó tudnivalókat arról, hogy a *Bluetooth* funkció rendelkezésére áll-e [\(8. oldal](#page-7-0)).

- 1. Válassza ki a "System" menüt a [FUNCTION] **gomb többszöri megnyomásával.**
- 2. A  $\lceil \wedge \rceil / \lceil \vee \rceil$  gombokkal válassza ki a "Backup" **lehetőséget, a [>] gombbal nyissa meg a következő képernyőt, majd a [**u**] gombbal**  válassza ki a "Backup Setting" lehetőséget.
- 3. **A [>], majd a [**u**] gombokkal válassza ki a "Voice" lehetőséget, majd a [>] gombbal az "On" vagy az "Off " lehetőséget.**

### **Minden "Voice" (hangszín) a következő beállításokat tartalmazza:**

- R1, R2 és L hangszínválasztása
- A "Voice" menü minden paramétere a Transpose kivételével
- 4. A [ $\lor$ ] gombbal válassza ki az "Other" lehetőséget, majd a [>] gombbal az "On" vagy az "Off" lehetőséget.

### Az "Other" (egyebek) lehetőség a következő **beállításokat tartalmazza:**

- A "Song" menüben: Song Repeat (zenedarab ismétlése), Song-Keyboard (zenedarab–billentyűzet), Audio Volume (hangfájl hangerőssége), Quick Play (gyors lejátszás), Play Track (sáv lejátszása)
- A "Metronome/Rhythm" menüben: Volume (hangerő), BPM, Bell On/Off (csengés be/ki), Intro (bevezetés), Ending (befejezés)
- A "System" menüben: Tuning (hangolás), Keyboard (billentyűzet; a "Duó" kivételével), Pedal (pedál), Sound (hang), MIDI
- Sound Boost, Általános EQ
- 5. **A "System" menüképernyőről való kilépéshez nyomja meg az [EXIT] gombot.**

# <span id="page-104-2"></span><span id="page-104-0"></span>**Biztonsági mentés**

(Belső adatokhoz tartozó biztonsági mentési fájl mentése)

Itt mentheti a belső memória adatait a csatlakoztatott USB-flashmeghajtóra biztonsági mentési fájlként (neve: "p-515.bup"). A biztonsági mentési fájl később a Restore funkcióval tölthető vissza a hangszerre [\(106. oldal](#page-105-1)).

### *ÉRTESÍTÉS*

- A művelet végrehajtása 1–2 percig is eltarthat. Soha ne kapcsolja ki a hangszert a művelet végrehajtása során (ha az "Executing" üzenetet látja). Ellenkező esetben megsérülhetnek az adatok.
- Ha a biztonsági mentési fájl (p-515.bup) már megtalálható az USB-flashmeghajtón, a művelet felülírja vagy lecseréli a fájlt az új fájlra.
- 1. **Csatlakoztassa az USB-flashmeghajtót az [ ] (USB TO DEVICE) aljzathoz.**
- 2. Válassza ki a "System" menüt a [FUNCTION] **gomb többszöri megnyomásával.**
- 3. A  $\lceil \wedge \rceil / \lceil \vee \rceil$  gombokkal válassza ki a "Backup" **lehetőséget, a [>] gombbal nyissa meg a**   $k\ddot{o}$ vetkező képernyőt, majd a  $\lceil \wedge \rceil / \lceil \vee \rceil$ gombokkal válassza ki a "Backup" **lehetőséget.**
- 4. **A [>] gombbal nyissa meg a következő képernyőt, majd a [**d**] gombbal válassza ki az "Execute" lehetőséget.**
- 5. **A biztonsági mentés végrehajtásához nyomja meg a [>] gombot.**
- 6. **A "System" menüképernyőről való kilépéshez nyomja meg az [EXIT] gombot.**

### **MEGJEGYZÉS**

Ha szeretné visszaállítani a biztonsági mentési fájl beállításait, hajtsa végre a Restore funkciót [\(106. oldal](#page-105-1)).

### **MEGJEGYZÉS**

A védett zenedarabokról nem készíthető biztonsági mentés.

# <span id="page-105-1"></span>**Visszaállítás**

(A hangszer újraindítása a biztonsági mentési fájl betöltésével)

Ezzel betöltheti a Backup funkcióval elmentett

biztonsági mentési fájlt (p-515.bup) [\(105. oldal](#page-104-2)) a hangszerre.

### *ÉRTESÍTÉS*

- A művelet végrehajtása 1–2 percig is eltarthat. Soha ne kapcsolja ki a hangszert a művelet végrehajtása során (ha az "Executing" üzenetet látja). Ellenkező esetben megsérülhetnek az adatok.
- Ha a "User" memóriában védett vagy felvett zenedarabok vannak, a művelet végrehajtása előtt helyezze át a zenedarabokat az USB-flashmeghajtóra az utasítások követésével ([69. oldal](#page-68-0)). Ha ezt elmulasztja, a művelettel törli a zenedarabokat.
- 1. **Csatlakoztassa a biztonsági mentési fájlt tartalmazó USB-flashmeghajtót a hangszer [ ] (USB TO DEVICE) aljzatához.**
- 2. Válassza ki a "System" menüt a [FUNCTION] **gomb többszöri megnyomásával.**
- 3. A  $\lceil \wedge \rceil / \lceil \vee \rceil$  gombokkal válassza ki a "Backup" **lehetőséget, a [>] gombbal nyissa meg a következő képernyőt, majd a [** $\wedge$ **]/[** $\vee$ **]** gombokkal válassza ki a "Restore" **lehetőséget.**
- 4. **A [>] gombbal nyissa meg a következő képernyőt, majd a [**d**] gombbal válassza ki az "Execute" lehetőséget.**
- 5. **A visszaállítási művelet végrehajtásához nyomja meg a [>] gombot.**

A művelet sikeres végrehajtását egy üzenet jelzi, és a hangszer egy idő után újraindul.

# <span id="page-105-0"></span>**Gyári visszaállítás**

(A hangszer újraindítása az eredeti gyári beállítások betöltésével)

Ezzel visszaállíthatja a hangszert az alapértelmezett gyári beállításokra. Az "alapértelmezett beállítás" a gyárban előzetesen beprogramozott és a hangszer legelső bekapcsolásakor érvényben lévő kezdeti beállítás.

### **Ügyeljen az alábbiakra.**

• A művelet visszaállítja a biztonsági mentés beállításait ([105. oldal\)](#page-104-1) az alapértelmezett beállításokra.

- A művelettel nem törli a "User" mappába mentett zenedarabokat.
- A művelet következtében nem törlődnek a *Bluetooth*párosítási\* információk [\(82. oldal](#page-81-0)).
- Olvassa el a kapcsolódó tudnivalókat arról, hogy a Bluetooth funkció rendelkezésére áll-e [\(8. oldal](#page-7-0)).

### *ÉRTESÍTÉS*

Soha ne kapcsolja ki a hangszert a művelet végrehajtása során (ha a "Factory reset executing" üzenetet látja). Ellenkező esetben megsérülhetnek az adatok.

- 1. **Válassza ki a "System" menüt a [FUNCTION] gomb többszöri megnyomásával.**
- 2. A  $\lceil \wedge \rceil / \lceil \vee \rceil$  gombokkal válassza ki a "Backup" **lehetőséget, a [>] gombbal nyissa meg a következő képernyőt, majd a** [ $\wedge$ ]/[ $\vee$ ] gombokkal válassza ki a "Factory Reset" **lehetőséget.**
- 3. **A [>] gombbal nyissa meg a következő képernyőt, majd a [**d**] gombbal válassza ki az "Execute" lehetőséget.**
- 4. **A visszaállítási művelet végrehajtásához nyomja meg a [>] gombot.**

A művelet sikeres végrehajtását egy üzenet jelzi, és a hangszer egy idő után újraindul.

## **Az alapbeállítások visszaállításának másik módszere**

A hangszer kikapcsolt állapotában tartsa lenyomva a legmagasabb fehér billentyűt (C7), és közben nyomja meg a  $[\mathbf{\Phi}]$  (Készenlét/Be) kapcsolót a hangszer bekapcsolásához. A művelettel nem törli a "User" mappában található zenedarabokat.

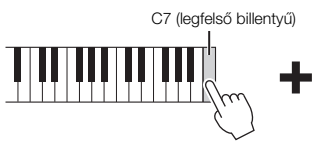

[**b**] Készenlét/Be kapcsoló

# <span id="page-106-0"></span>**Beépített hangszínek listája**

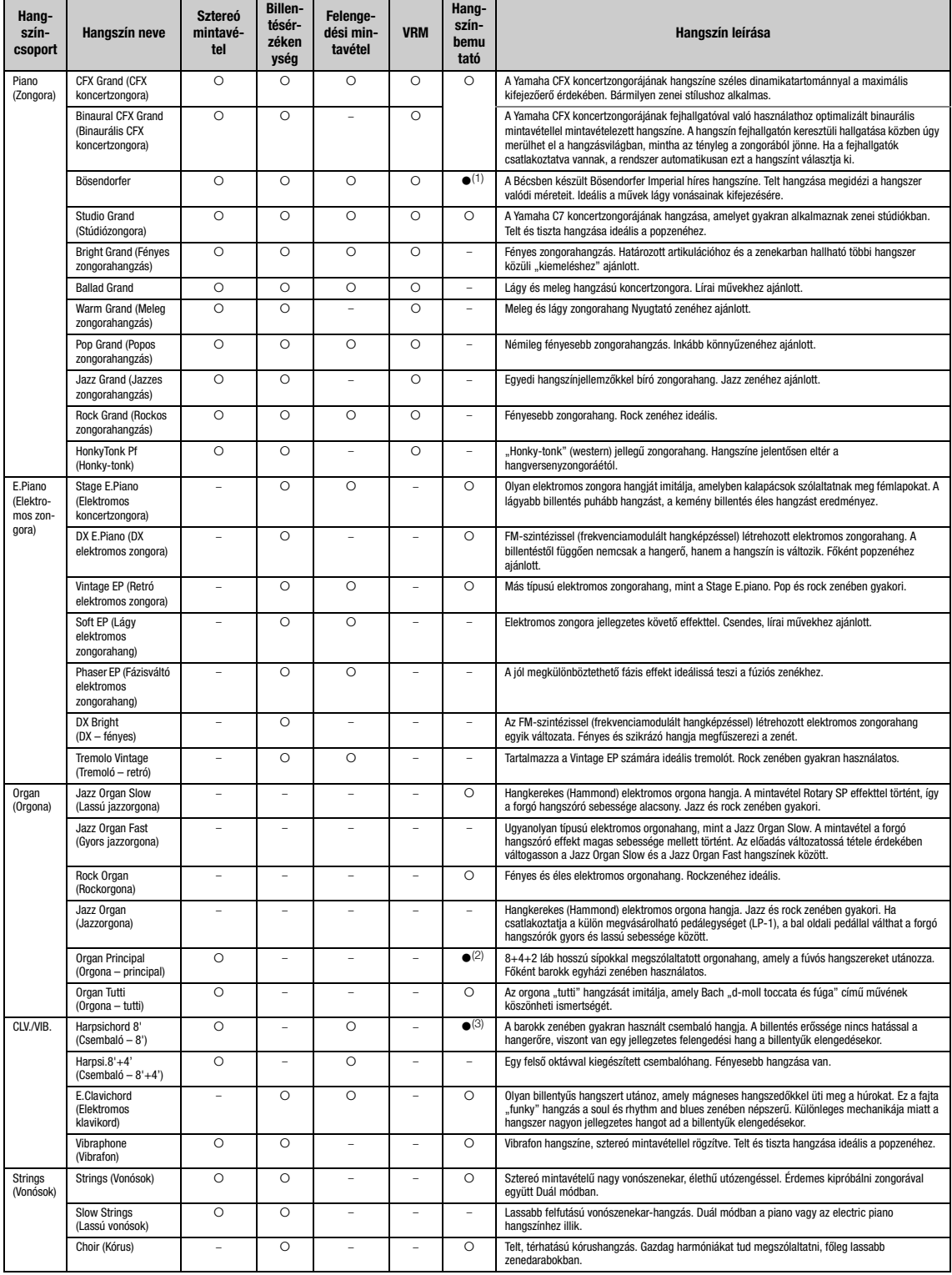

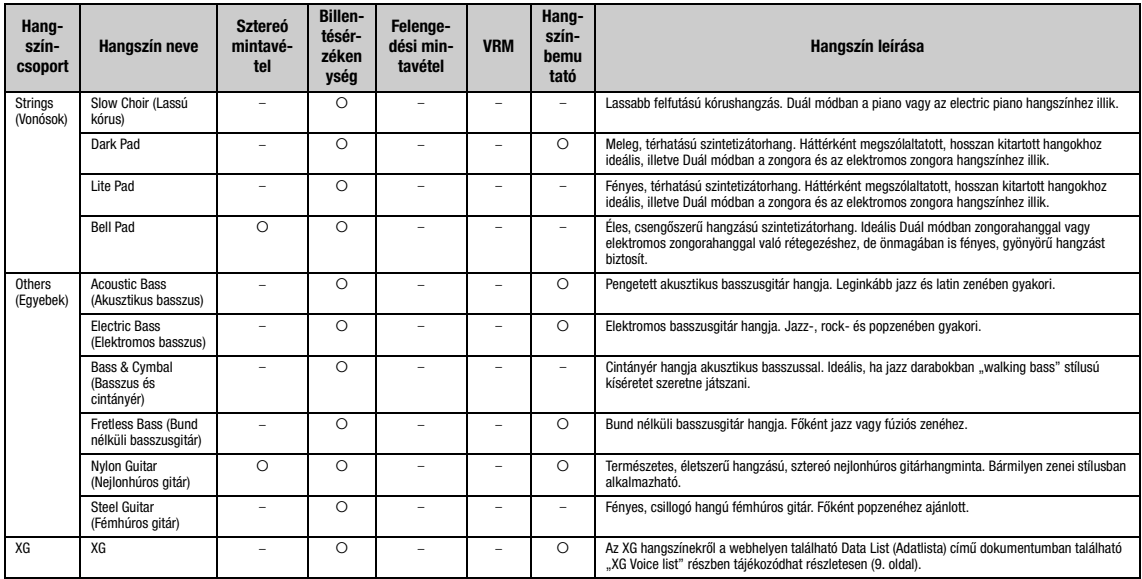

#### **VRM**

Szimulált húrrezonancia fizikai modellezéssel a hangkitartó pedál lenyomásakor vagy a billentyűk leütésekor.

#### **Felengedési mintavétel**

A billentyűk felengedésekor keletkező nagyon finom zajok hangmintáit használja.

#### **A hangszínbemutató zenedarabok listája**

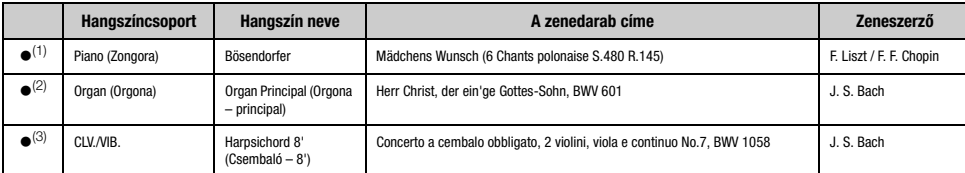

A fent felsorolt, () jellel ellátott hangszínbemutatók az eredeti művek rövidített, némileg átszerkesztett kivonatai. Az összes többi zenedarabot a Yamaha zeneszerzői írták (© Yamaha Corporation).
## <span id="page-108-2"></span>**Zenedarabok listája Ritmusok**

### <span id="page-108-0"></span>**50 Classics (50 klasszikus)**

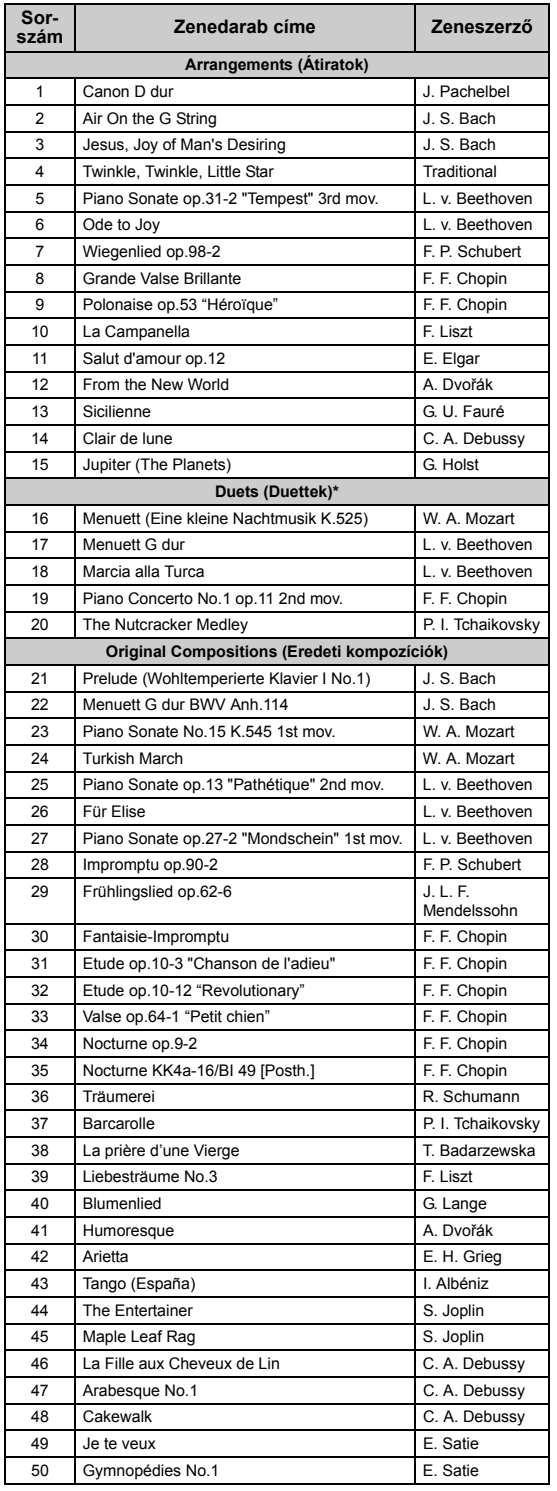

A "Duets (Duettek)" zenedarabok esetén a jobb kezes szólamot az első játékos játszhatja jobb kézzel, a bal kezes szólamot az első játékos játszhatja bal kézzel, az Extra részt pedig a második játékos játszhatja két kézzel.

<span id="page-108-1"></span>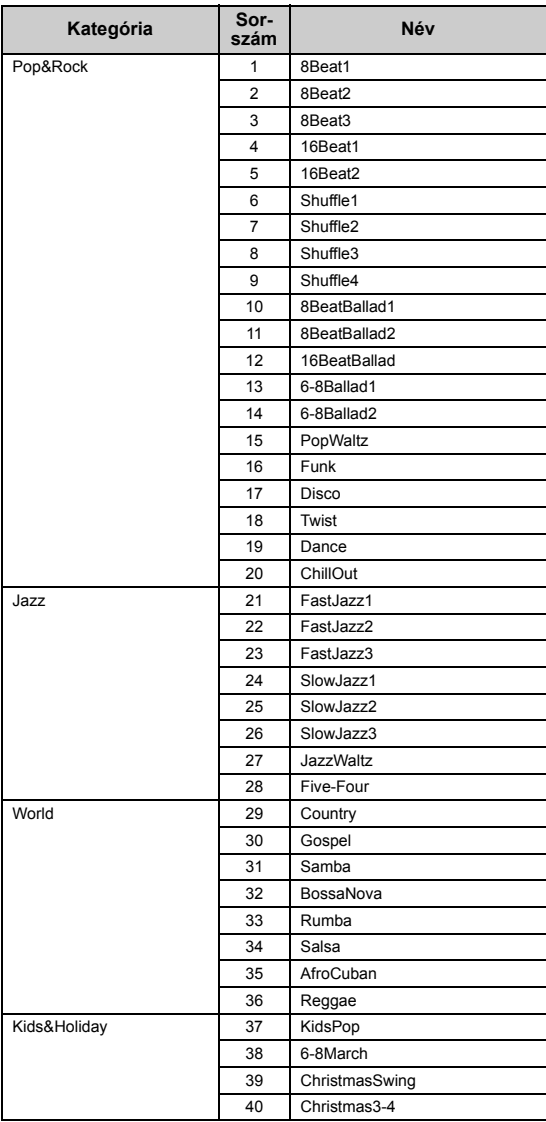

# <span id="page-109-0"></span>**Üzenetek**

Egyes üzenetek a képernyőn maradnak. Ilyen esetben az [EXIT] gombbal zárhatja be az üzenet képernyőjét.

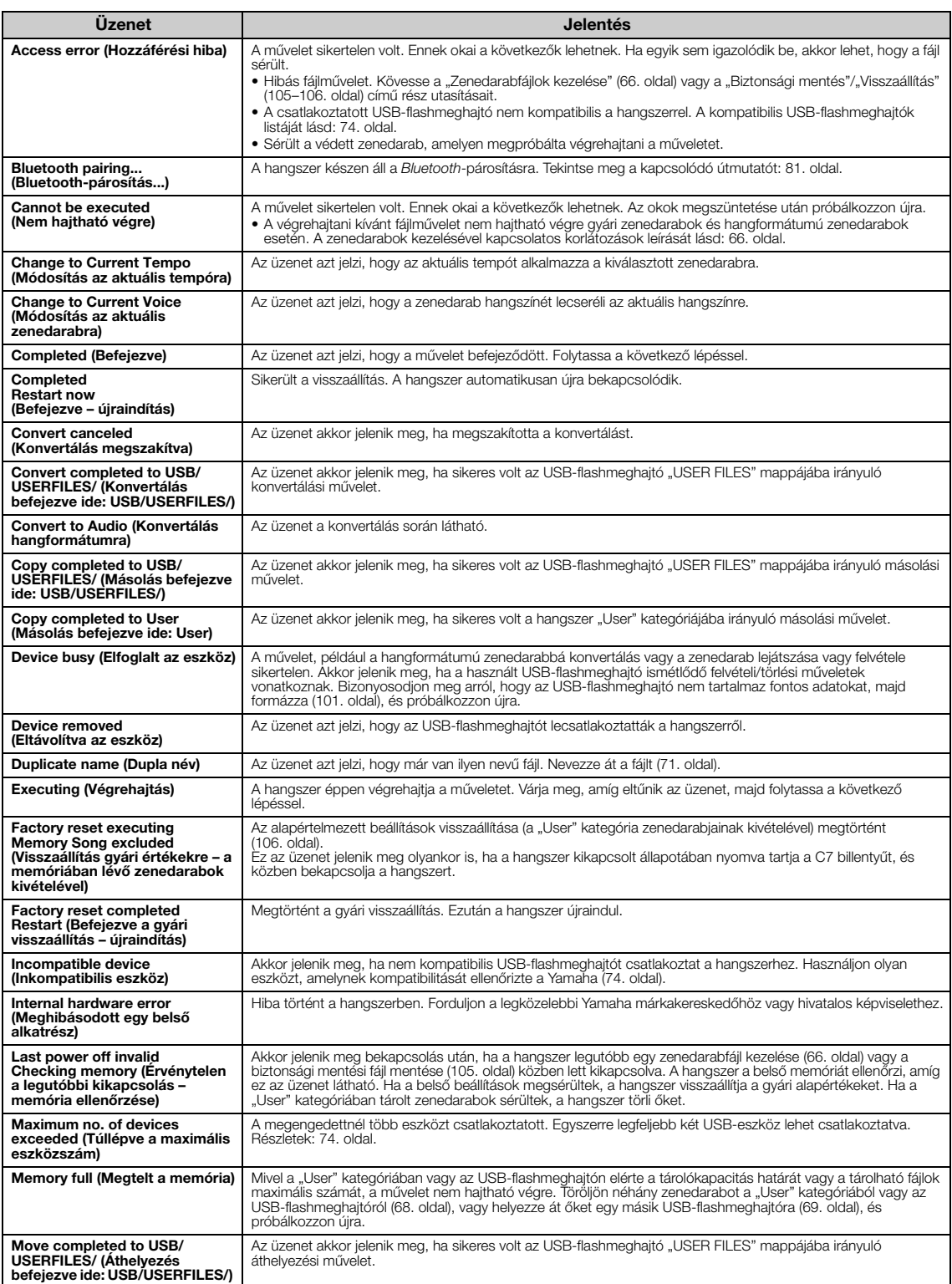

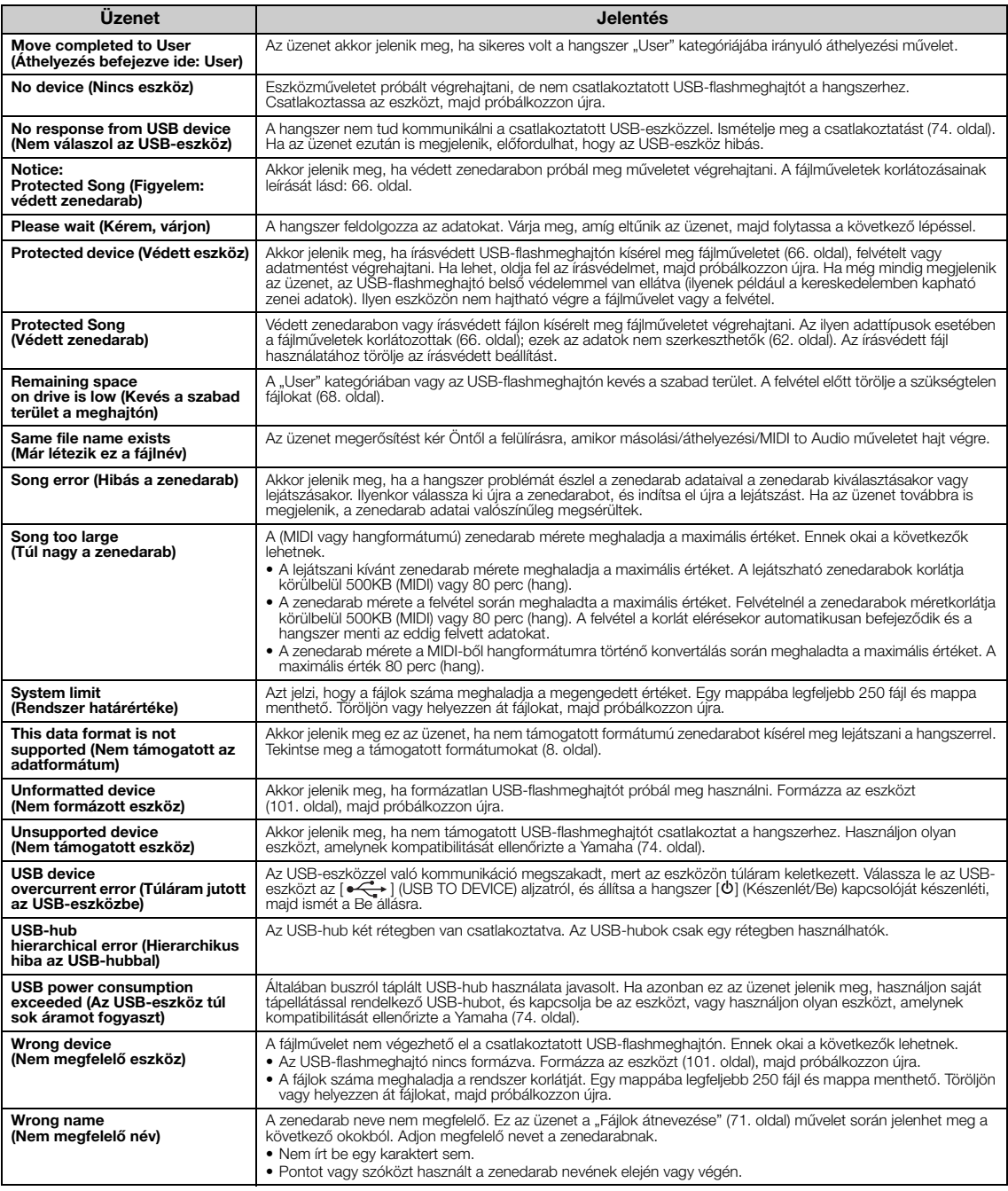

## <span id="page-111-0"></span>**Hibaelhárítás**

Üzenet megjelenése esetén az "Üzenetek" [\(110. oldal](#page-109-0)) című fejezetben talál segítséget a hibaelhárításhoz.

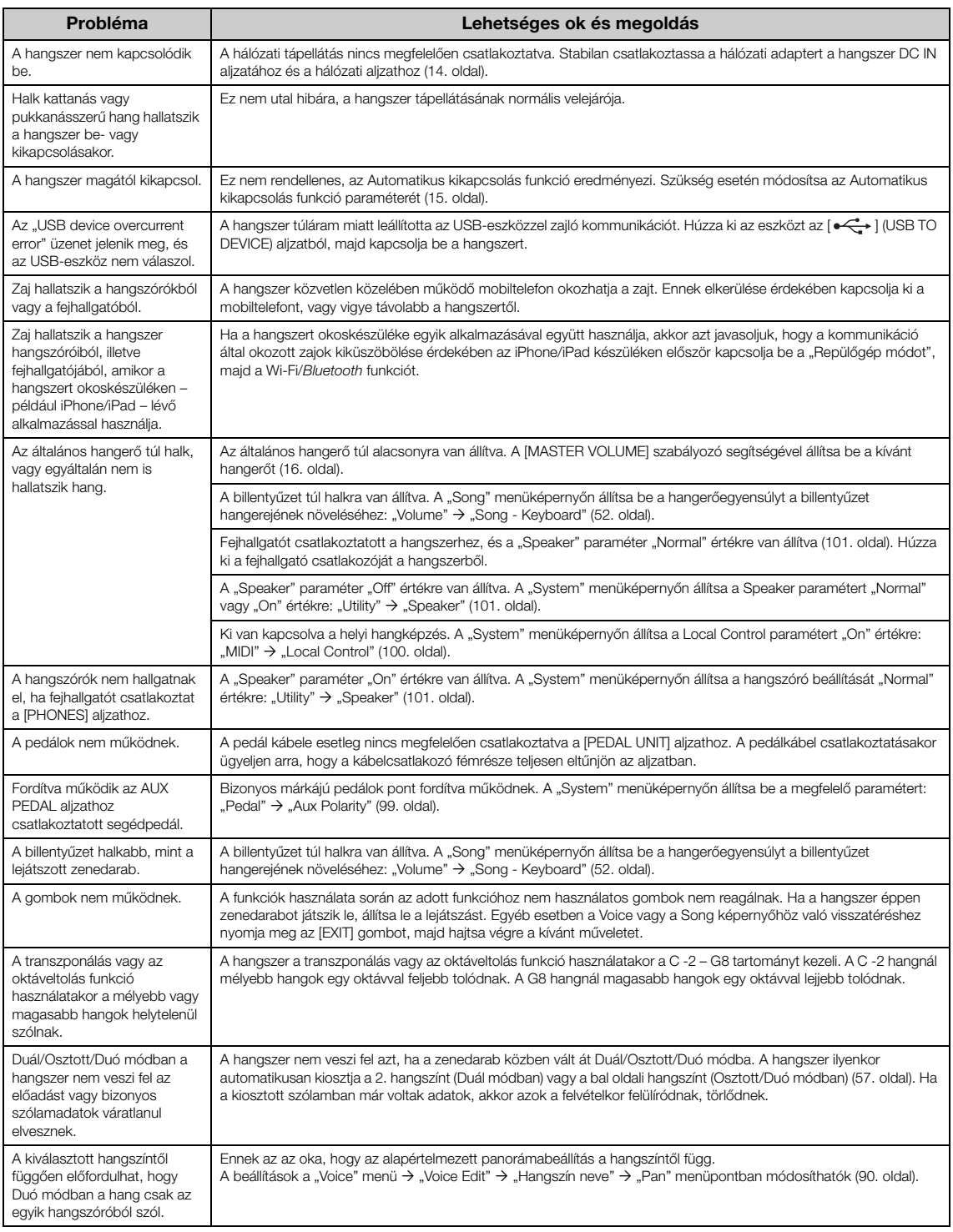

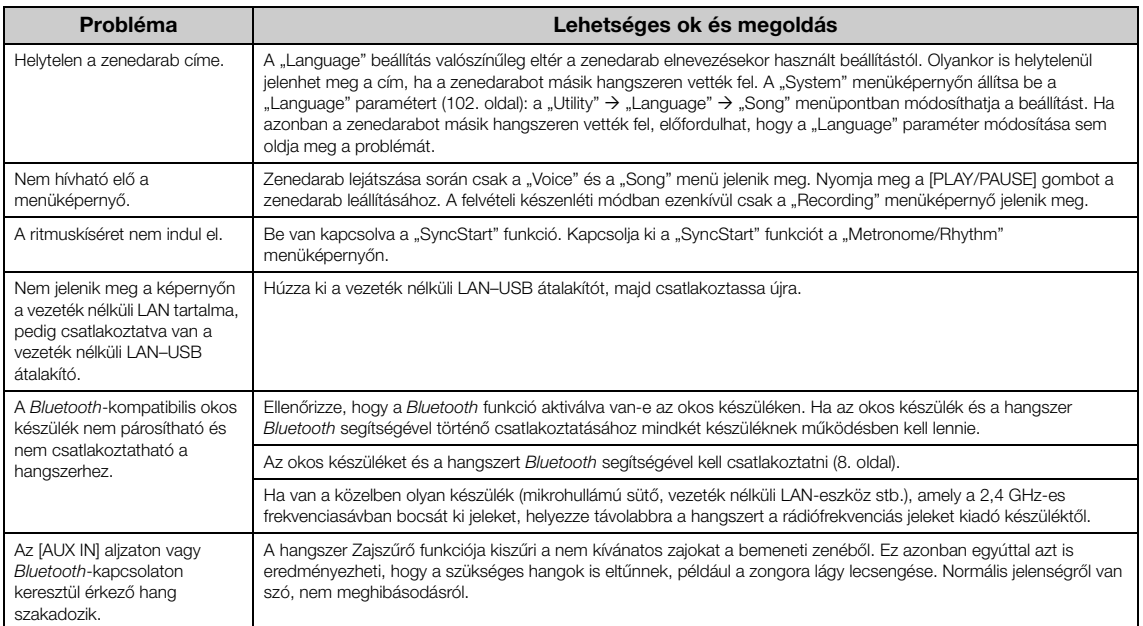

\*Olvassa el a kapcsolódó tudnivalókat arról, hogy a *Bluetooth* funkció rendelkezésére áll-e [\(8. oldal\)](#page-7-1).

## **Műszaki adatok**

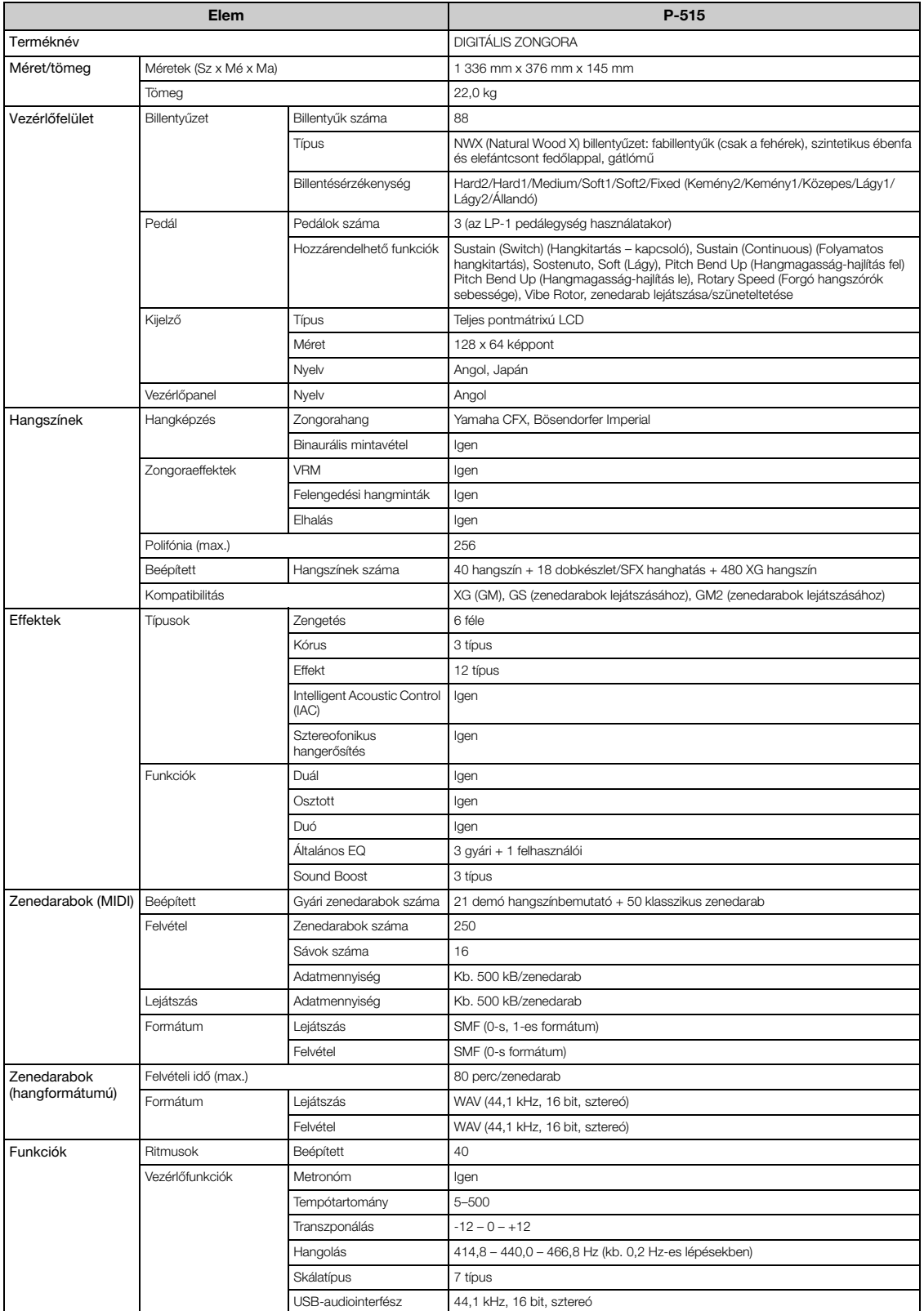

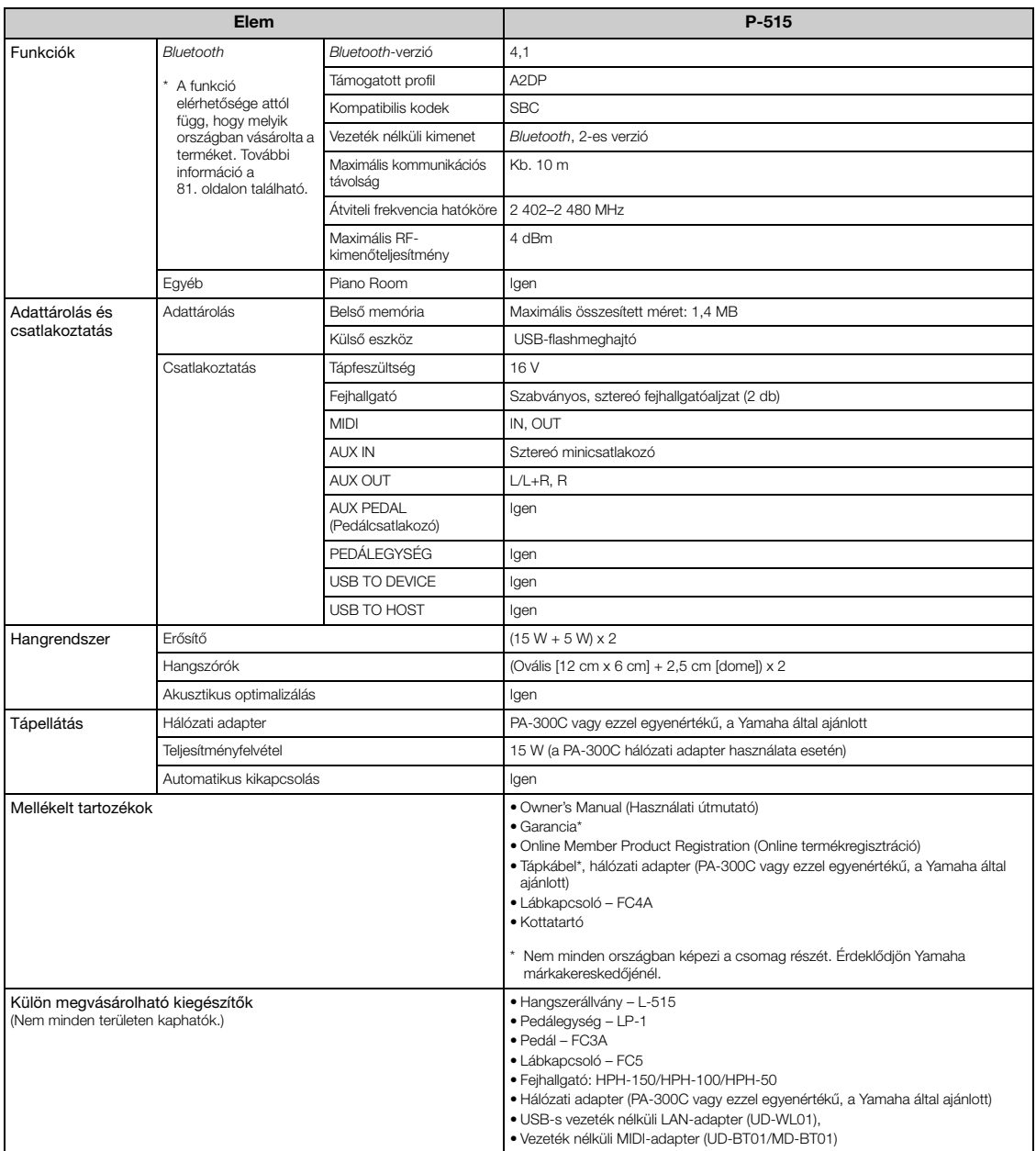

\* Jelen útmutató tartalma a kiadás dátumakor érvényes legfrissebb műszaki adatokon alapul. Ha az útmutató legüjabb változatát szeretné használni, keresse fel a<br>Yamaha webhelyét, majd töltse le az útmutató fájlját. Mivel a

# Tárgymutató

### Számok

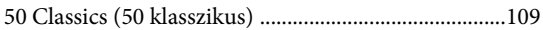

### $\boldsymbol{\rm{A}}$

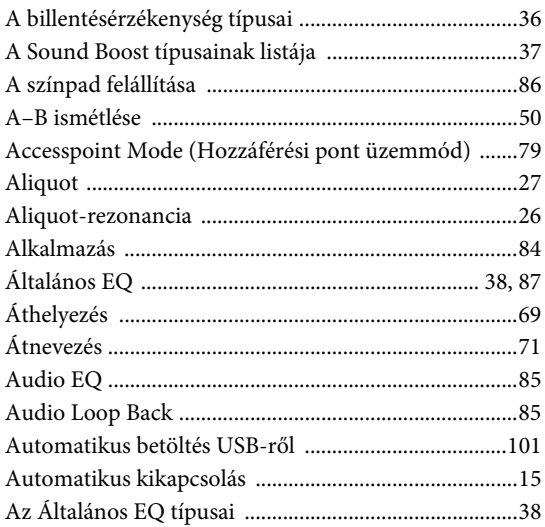

### $\bf{B}$

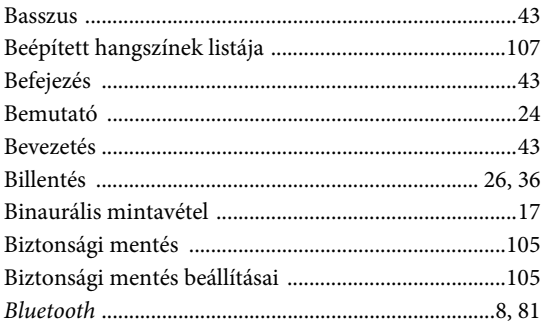

## $\mathbf C$

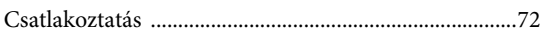

### $\overline{\mathbf{D}}$

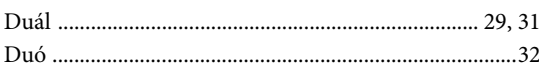

### $\mathbf E$

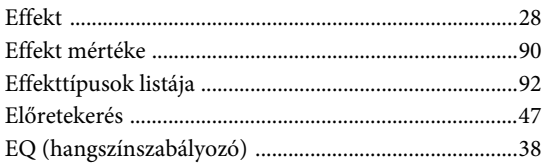

### $\mathbf{F}$

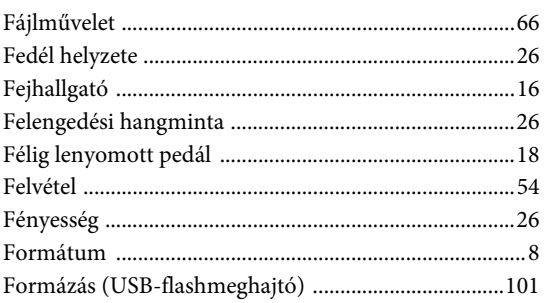

### $\mathbf G$

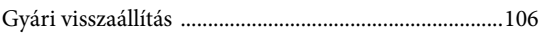

### $\mathbf H$

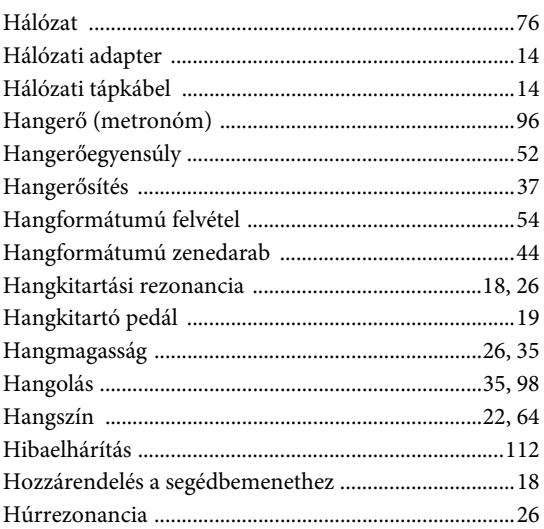

### $\mathbf I$

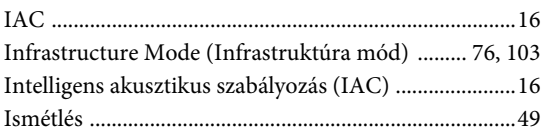

### $\mathbf K$

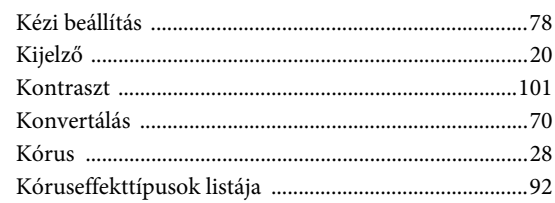

### $\mathbf L$

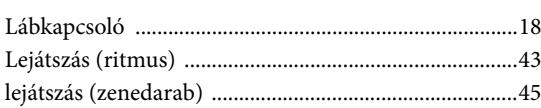

### $\bf{M}$

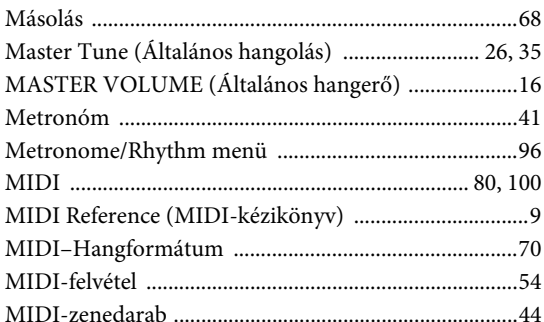

### $\mathbf O$

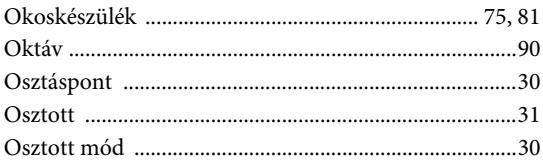

### $\overline{\mathbf{P}}$

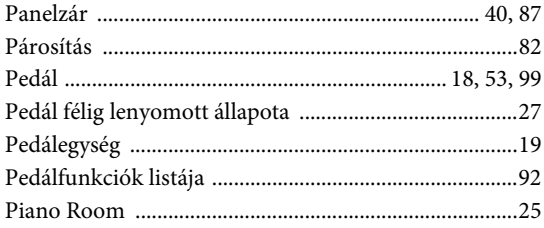

### $\overline{\mathbf{R}}$

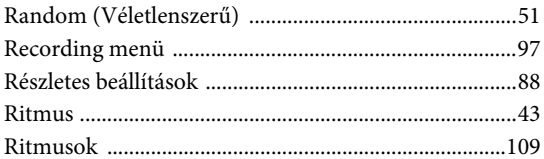

### $\mathbf S$

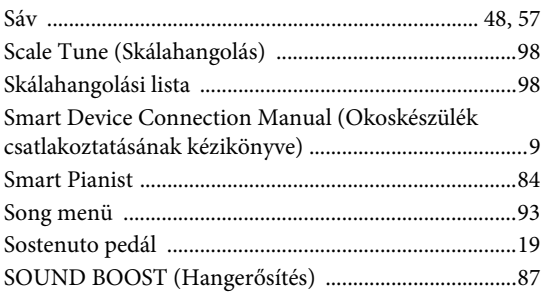

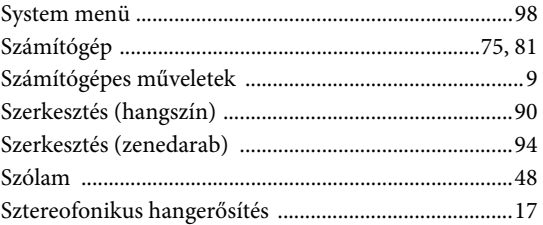

### $\mathbf T$

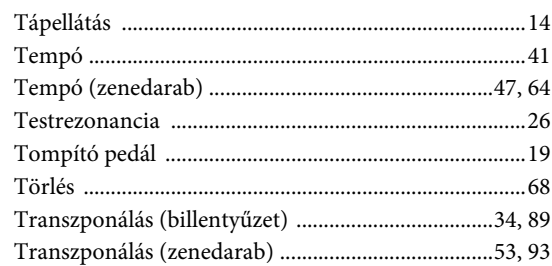

### $\mathbf U$

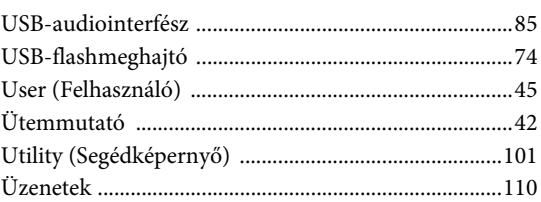

### $\overline{\mathbf{V}}$

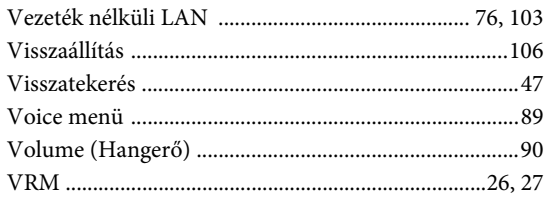

## W

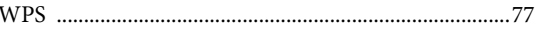

### $\mathbf X$

### Z

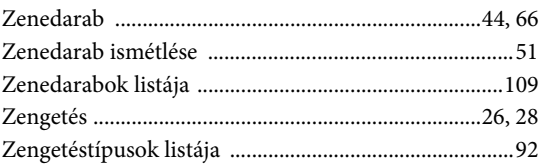

### **For EU countries**

### BG Bulgarian

#### ОПРОСТЕНА ЕС ДЕКЛАРАЦИЯ ЗА СЪОТВЕТСТВИЕ

С настоящото Yamaha Music Europe GmbH декларира, че този тип радиосъоръжение [P-515] е в съответствие с Директива 2014/53/ЕС. Цялостният текст на ЕС декларацията за съответствие може да се намери на следния интернет адрес: https://europe.yamaha.com/en/support/compliance/doc.html

#### ES Spanish

#### **DECLARACIÓN UE DE CONFORMIDAD SIMPLIFICADA**

Por la presente, Yamaha Music Europe GmbH declara que el tipo de equipo radioeléctrico [P-515] es conforme con la Directiva 2014/53/UE. El texto completo de la declaración UE de conformidad está disponible en la dirección Internet siguiente: https://europe.yamaha.com/en/support/compliance/doc.html

#### CS Czech

#### **ZJEDNODUŠENÉ EU PROHLÁŠENÍ O SHOD**

Tímto Yamaha Music Europe GmbH prohlašuje, že typ rádiového zařízení [P-515] je v souladu se směrnicí 2014/53/EU. Úplné znění EU prohlášení o shodě je k dispozici na této internetové adrese: https://europe.yamaha.com/en/support/compliance/doc.html

#### DA Danish

#### **FORENKLET EU-OVERENSSTEMMELSESERKLÆRING**

Hermed erklærer Yamaha Music Europe GmbH, at radioudstyrstypen [P-515] er i overensstemmelse med direktiv 2014/53/EU. EU-overensstemmelseserklæringens fulde tekst kan findes på følgende internetadresse: https://europe.yamaha.com/en/support/compliance/doc.html

#### DE German

#### **VEREINFACHTE EU-KONFORMITÄTSERKLÄRUNG**

Hiermit erklärt Yamaha Music Europe GmbH, dass der Funkanlagentyp [P-515] der Richtlinie 2014/53/EU entspricht. Der vollständige Text der EU-Konformitätserklärung ist unter der folgenden Internetadresse verfügbar: https://europe.yamaha.com/en/support/compliance/doc.html

#### ET Estonian

#### **LIHTSUSTATUD ELI VASTAVUSDEKLARATSIOON**

Käesolevaga deklareerib Yamaha Music Europe GmbH, et käesolev raadioseadme tüüp [P-515] vastab direktiivi 2014/53/EL nõuetele. ELi vastavusdeklaratsiooni täielik tekst on kättesaadav järgmisel internetiaadressil: https://europe.yamaha.com/en/support/compliance/doc.html

#### EL Greek

#### **ΑΠΛΟΥΣΤΕΥΜΕΝΗ ΔΗΛΩΣΗ ΣΥΜΜΟΡΦΩΣΗΣ ΕΕ**

Με την παρούσα ο/η Yamaha Music Europe GmbH, δηλώνει ότι ο ραδιοεξοπλισμός [P-515] πληροί την οδηγία 2014/53/ΕΕ. Το πλήρες κείμενο της δήλωσης συμμόρφωσης ΕΕ διατίθεται στην ακόλουθη ιστοσελίδα στο διαδίκτυο: https://europe.yamaha.com/en/support/compliance/doc.html

#### EN English

#### **SIMPLIFIED EU DECLARATION OF CONFORMITY**

Hereby, Yamaha Music Europe GmbH declares that the radio equipment type [P-515] is in compliance with Directive 2014/53/EU. The full text of the EU declaration of conformity is available at the following internet address: https://europe.yamaha.com/en/support/compliance/doc.html

#### FR French

#### **DECLARATION UE DE CONFORMITE SIMPLIFIEE**

Le soussigné, Yamaha Music Europe GmbH, déclare que l'équipement radioélectrique du type [P-515] est conforme à la directive 2014/53/UE. Le texte complet de la déclaration UE de conformité est disponible à l'adresse internet suivante: https://europe.yamaha.com/en/support/compliance/doc.html

#### HR Croatian

#### **POJEDNOSTAVLJENA EU IZJAVA O SUKLADNOSTI**

Yamaha Music Europe GmbH ovime izjavljuje da je radijska oprema tipa [P-515] u skladu s Direktivom 2014/53/EU. Cjeloviti tekst EU izjave o sukladnosti dostupan je na sljedećoj internetskoj adresi: https://europe.yamaha.com/en/support/compliance/doc.html

#### IT Italian

#### **DICHIARAZIONE DI CONFORMITÀ UE SEMPLIFICATA**

Il fabbricante, Yamaha Music Europe GmbH, dichiara che il tipo di apparecchiatura radio [P-515] è conforme alla direttiva 2014/53/UE. Il testo completo della dichiarazione di conformità UE è disponibile al seguente indirizzo Internet: https://europe.yamaha.com/en/support/compliance/doc.html

#### LV Latvian

#### **VIENKĀRŠOTA ES ATBILSTĪBAS DEKLARĀCIJA**

Ar šo Yamaha Music Europe GmbH deklarē, ka radioiekārta [P-515] atbilst Direktīvai 2014/53/ES. Pilns ES atbilstības deklarācijas teksts ir pieejams šādā interneta vietnē: https://europe.yamaha.com/en/support/compliance/doc.html

### LT Lithuanian

#### **SUPAPRASTINTA ES ATITIKTIES DEKLARACIJA**

Aš, Yamaha Music Europe GmbH, patvirtinu, kad radijo įrenginių tipas [P-515] atitinka Direktyv` 2014/53/ES. Visas ES atitikties deklaracijos tekstas prieinamas šiuo interneto adresu:

https://europe.yamaha.com/en/support/compliance/doc.html

#### HU Hungarian

#### **EGYSZER&SÍTETT EU-MEGFELEL'SÉGI NYILATKOZAT**

Yamaha Music Europe GmbH igazolja, hogy a [P-515] típusú rádióberendezés megfelel a 2014/53/EU irányelvnek. Az EU-megfelelőségi nyilatkozat teljes szövege elérhető a következő internetes címen: https://europe.yamaha.com/en/support/compliance/doc.html

#### NL Dutch

#### **VEREENVOUDIGDE EU-CONFORMITEITSVERKLARING**

Hierbij verklaar ik, Yamaha Music Europe GmbH, dat het type radioapparatuur [P-515] conform is met Richtlijn 2014/53/EU. De volledige tekst van de EU-conformiteitsverklaring kan worden geraadpleegd op het volgende internetadres: https://europe.yamaha.com/en/support/compliance/doc.html

#### PL Polish

#### **UPROSZCZONA DEKLARACJA ZGODNOŚCI UE**

Yamaha Music Europe GmbH niniejszym oświadcza, że typ urządzenia radiowego [P-515] jest zgodny z dyrektywa 2014/53/UE. Pełny tekst deklaracji zgodności UE jest dostępny pod następującym adresem internetowym: https://europe.yamaha.com/en/support/compliance/doc.html

#### PT Portuguese

#### **DECLARAÇÃO UE DE CONFORMIDADE SIMPLIFICADA**

O(a) abaixo assinado(a) Yamaha Music Europe GmbH declara que o presente tipo de equipamento de rádio [P-515] está em conformidade com a Diretiva 2014/53/UE. O texto integral da declaração de conformidade está disponível no seguinte endereço de Internet: https://europe.yamaha.com/en/support/compliance/doc.html

#### RO Romanian

#### **DECLARAȚIA UE DE CONFORMITATE SIMPLIFICATĂ**

Prin prezenta, Yamaha Music Europe GmbH declară că tipul de echipamente radio [P-515] este în conformitate cu Directiva 2014/53/UE. Textul integral al declarației UE de conformitate este disponibil la următoarea adresă internet: https://europe.yamaha.com/en/support/compliance/doc.html

#### SK Slovak

#### **ZJEDNODUŠENÉ EÚ VYHLÁSENIE O ZHODE**

Yamaha Music Europe GmbH týmto vyhlasuje, že rádiové zariadenie typu [P-515] je v súlade so smernicou 2014/53/EÚ. Úplné EÚ vyhlásenie o zhode je k dispozícii na tejto internetovej adrese: https://europe.yamaha.com/en/support/compliance/doc.html

#### SL Slovenian

#### **POENOSTAVLJENA IZJAVA EU O SKLADNOSTI**

Yamaha Music Europe GmbH potrjuje, da je tip radijske opreme [P-515] skladen z Direktivo 2014/53/EU. Celotno besedilo izjave EU o skladnosti je na voljo na naslednjem spletnem naslovu: https://europe.yamaha.com/en/support/compliance/doc.html

#### FI Finnish

#### **YKSINKERTAISTETTU EU-VAATIMUSTENMUKAISUUSVAKUUTUS**

Yamaha Music Europe GmbH vakuuttaa, että radiolaitetyyppi [P-515] on direktiivin 2014/53/EU mukainen. EU-vaatimustenmukaisuusvakuutuksen täysimittainen teksti on saatavilla seuraavassa internetosoitteessa: https://europe.yamaha.com/en/support/compliance/doc.html

#### SV Swedish

#### **FÖRENKLAD EU-FÖRSÄKRAN OM ÖVERENSSTÄMMELSE**

Härmed försäkrar Yamaha Music Europe GmbH att denna typ av radioutrustning [P-515] överensstämmer med direktiv 2014/53/EU. Den fullständiga texten till EU-försäkran om överensstämmelse finns på följande webbadress: https://europe.yamaha.com/en/support/compliance/doc.html

#### TR Turkey

#### **BASİTLEŞTİRİLMİŞ AVRUPA BİRLİĞİ UYGUNLUK BİLDİRİMİ**

İşbu belge ile, Yamaha Music Europe GmbH, radyo cihaz tipinin [P-515], Direktif 2014/53/AB'ye uygunluğunu beyan eder. AB uyumu beyanının tam metni aşağıdaki internet adresinden edinilebilir: https://europe.yamaha.com/en/support/compliance/doc.html

A termékekkel kapcsolatos információkért forduljon az alábbi listán szereplő legközelebbi Yamaha képviselethez vagy hivatalos márkakereskedőhöz.

#### **NORTH AMERICA**

#### **CANADA**

**Yamaha Canada Music Ltd.** 135 Milner Avenue, Toronto, Ontario M1S 3R1, Canada Tel: +1-416-298-1311

#### **U.S.A.**

**Yamaha Corporation of America**  6600 Orangethorpe Avenue, Buena Park, CA 90620, U.S.A. Tel: +1-714-522-9011

#### **MEXICO CENTRAL & SOUTH AMERICA**

**Yamaha de México, S.A. de C.V.** Av. Insurgentes Sur 1647 Piso 9, Col. San José Insurgentes, Delegación Benito Juárez, México, D.F., C.P. 03900, México Tel: +52-55-5804-0600

#### **BRAZIL**

**Yamaha Musical do Brasil Ltda.** Rua Fidêncio Ramos, 302 – Cj 52 e 54 – Torre B – Vila Olímpia – CEP 04551-010 – São Paulo/SP, Brazil Tel: +55-11-3704-1377

### **ARGENTINA Yamaha Music Latin America, S.A.,<br><b>Sucursal Argentina**<br>Olga Cossettini 1553, Piso 4 Norte,<br>Madero Este-C1107CEK, Buenos Aires, Argentina

Tel: +54-11-4119-7000 **PANAMA AND OTHER LATIN AMERICAN COUNTRIES/**

**CARIBBEAN COUNTRIES Yamaha Music Latin America, S.A.** Edificio Torre Davivienda, Piso: 20 Avenida Balboa, Marbella, Corregimiento de Bella Vista, Ciudad de Panamá, Rep. de Panamá Tel: +507-269-5311

**EUROPE**

**THE UNITED KINGDOM/IRELAND Yamaha Music Europe GmbH (UK)** Sherbourne Drive, Tilbrook, Milton Keynes, MK7 8BL, U.K. Tel: +44-1908-366700 **GERMANY Yamaha Music Europe GmbH** Siemensstrasse 22-34, 25462 Rellingen, Germany Tel: +49-4101-303-0 **SWITZERLAND/LIECHTENSTEIN Yamaha Music Europe GmbH, Branch Switzerland in Thalwil** Seestrasse 18a, 8800 Thalwil, Switzerland Tel: +41-44-3878080 **AUSTRIA/CROATIA/CZECH REPUBLIC/ HUNGARY/ROMANIA/SLOVAKIA/ SLOVENIA Yamaha Music Europe GmbH, Branch Austria** Schleiergasse 20, 1100 Wien, Austria Tel: +43-1-60203900 **POLAND Yamaha Music Europe GmbH Sp.z o.o. Oddział w Polsce** ul. Wielicka 52, 02-657 Warszawa, Poland Tel: +48-22-880-08-88 **BULGARIA Dinacord Bulgaria LTD.** Bul.Iskarsko Schose 7 Targowski Zentar Ewropa 1528 Sofia, Bulgaria Tel: +359-2-978-20-25 **MALTA Olimpus Music Ltd.** Valletta Road, Mosta MST9010, Malta Tel: +356-2133-2093

### **NETHERLANDS/BELGIUM/**

**LUXEMBOURG**

#### **Yamaha Music Europe, Branch Benelux** Clarissenhof 5b, 4133 AB Vianen, The Netherlands Tel: +31-347-358040

**FRANCE Yamaha Music Europe**  7 rue Ambroise Croizat, Zone d'activités de Pariest, 77183 Croissy-Beaubourg, France Tel: +33-1-6461-4000 **ITALY Yamaha Music Europe GmbH, Branch Italy** Via Tinelli N.67/69 20855 Gerno di Lesmo (MB), Italy  $Tel' + 39-039-9065-1$ **SPAIN/PORTUGAL Yamaha Music Europe GmbH Ibérica, Sucursal en España** Ctra. de la Coruña km. 17,200, 28231 Las Rozas de Madrid, Spain Tel: +34-91-639-88-88 **GREECE Philippos Nakas S.A. The Music House** 19th klm. Leof. Lavriou 190 02 Peania – Attiki, Greece Tel: +30-210-6686260 **SWEDEN Yamaha Music Europe GmbH Germany filial Scandinavia** JA Wettergrensgata 1, 400 43 Göteborg, Sweden Tel: +46-31-89-34-00 **DENMARK Yamaha Music Denmark, Fillial of Yamaha Music Europe GmbH, Tyskland** Generatorvej 8C, ST. TH., 2860 Søborg, Denmark Tel: +45-44-92-49-00 **FINLAND F-Musiikki Oy** Antaksentie 4 FI-01510 Vantaa, Finland Tel: +358 (0)96185111 **NORWAY Yamaha Music Europe GmbH Germany - Norwegian Branch** Grini Næringspark 1, 1332 Østerås, Norway Tel: +47-6716-7800 **ICELAND Hljodfaerahusid Ehf.** Sidumula 20 IS-108 Reykjavik, Iceland Tel: +354-525-5050 **CYPRUS Nakas Music Cyprus Ltd.** Nikis Ave 2k 1086 Nicosia Tel: + 357-22-511080 **Major Music Center** 21 Ali Riza Ave. Ortakoy P.O.Box 475 Lefkoşa, Cyprus Tel: (392) 227 9213 **RUSSIA Yamaha Music (Russia) LLC.** Room 37, entrance 7, bld. 7, Kievskaya street, Moscow, 121059, Russia Tel: +7-495-626-5005 **OTHER EUROPEAN COUNTRIES Yamaha Music Europe GmbH** Siemensstrasse 22-34, 25462 Rellingen, Germany Tel: +49-4101-303-0 **Yamaha Music Gulf FZE** JAFZA-16, Office 512, P.O.Box 17328, **AFRICA**

Jebel Ali FZE, Dubai, UAE Tel: +971-4-801-1500

#### **MIDDLE EAST**

**TURKEY Yamaha Music Europe GmbH Merkezi Almanya Türkiye İstanbul Şubesi** Mor Sumbul Sokak Varyap Meridian Business 1.Blok No:1 113-114-115 Bati Atasehir Istanbul, Turkey Tel: +90-216-275-7960 **ISRAEL RBX International Co., Ltd.** P.O Box 10245, Petach-Tikva, 49002

Tel: (972) 3-925-6900

#### **OTHER COUNTRIES**

**Yamaha Music Gulf FZE** JAFZA-16, Office 512, P.O.Box 17328, Jebel Ali FZE, Dubai, UAE Tel: +971-4-801-1500

#### **ASIA**

#### **THE PEOPLE'S REPUBLIC OF CHINA**

**Yamaha Music & Electronics (China) Co., Ltd.** 2F, Yunhedasha, 1818 Xinzha-lu, Jingan-qu, Shanghai, China Tel: +86-400-051-7700

#### **HONG KONG**

**Tom Lee Music Co., Ltd.** 11/F., Silvercord Tower 1, 30 Canton Road, Tsimshatsui, Kowloon, Hong Kong Tel: +852-2737-7688

#### **INDIA**

**Yamaha Music India Private Limited** P-401, JMD Megapolis, Sector-48, Sohna Road, Gurgaon-122018, Haryana, India Tel: +91-124-485-3300

#### **INDONESIA**

**PT. Yamaha Musik Indonesia (Distributor)**  Yamaha Music Center Bldg. Jalan Jend. Gatot Subroto Kav. 4, Jakarta 12930, Indonesia Tel: +62-21-520-2577

#### **KOREA**

**Yamaha Music Korea Ltd.** 11F, Prudential Tower, 298, Gangnam-daero, Gangnam-gu, Seoul, 06253, Korea Tel: +82-2-3467-3300

**MALAYSIA**

**Yamaha Music (Malaysia) Sdn. Bhd.** No.8, Jalan Perbandaran, Kelana Jaya, 47301 Petaling Jaya, Selangor, Malaysia Tel: +60-3-78030900

**SINGAPORE Yamaha Music (Asia) Private Limited** Block 202 Hougang Street 21, #02-00, Singapore 530202, Singapore Tel: +65-6740-9200

#### **TAIWAN**

**Yamaha Music & Electronics Taiwan Co., Ltd.** 2F., No.1, Yuandong Rd., Banqiao Dist., New Taipei City 22063, Taiwan (R.O.C.) Tel: +886-2-7741-8888

#### **THAILAND**

**Siam Music Yamaha Co., Ltd.** 3, 4, 15, 16th Fl., Siam Motors Building, 891/1 Rama 1 Road, Wangmai, Pathumwan, Bangkok 10330, Thailand

Tel: +66-2215-2622 **VIETNAM**

**Yamaha Music Vietnam Company Limited** 15th Floor, Nam A Bank Tower, 201-203 Cach Mang Thang Tam St., Ward 4, Dist.3, Ho Chi Minh City, Vietnam Tel: +84-28-3818-1122

**OTHER ASIAN COUNTRIES**  https://asia-latinamerica-mea.yamaha.com/ index.html

#### **OCEANIA**

**AUSTRALIA**

**Yamaha Music Australia Pty. Ltd.** Level 1, 80 Market Street, South Melbourne, VIC 3205 Australia Tel: +61-3-9693-5111

**NEW ZEALAND**

**Music Works LTD** P.O.BOX 6246 Wellesley, Auckland 4680, New Zealand Tel: +64-9-634-0099

### **COUNTRIES AND TRUST**

**TERRITORIES IN PACIFIC OCEAN** https://asia-latinamerica-mea.yamaha.com/ index.html

DMI26 **Head Office/Manufacturer: Yamaha Corporation** 10-1, Nakazawa-cho, Naka-ku, Hamamatsu, 430-8650, Japan **(For European Countries) Importer: Yamaha Music Europe GmbH** Siemensstrasse 22-34, 25462 Rellingen, Germany

Yamaha Global Site

**https://www.yamaha.com/** Yamaha Downloads **https://download.yamaha.com/**

> Manual Development Group © 2018 Yamaha Corporation Published 06/2018 MV-A0

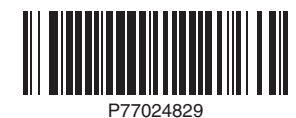